# **i-8094** 運動控制模組使用手冊

**(Version 2.3)** 

應用程式函式庫 **WinCon-8000**、**I-8000** 系列控制器

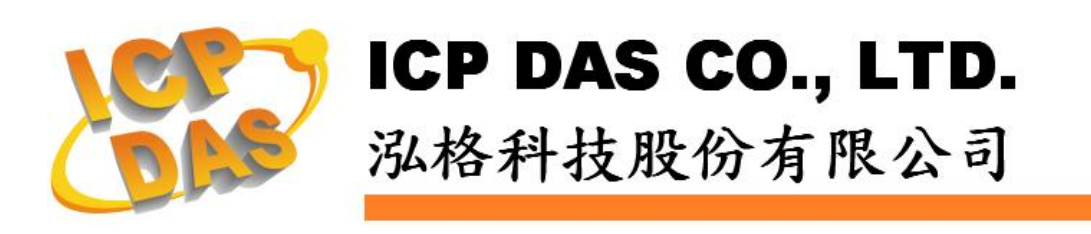

#### **Warranty**

**All products manufactured by ICPDAS Inc. are warranted against defective materials for a period of one year from the date of delivery to the original purchaser.** 

### **Warning**

**ICPDAS Inc. assumes no liability for damages consequent to the use of this product. ICPDAS Inc. reserves the right to change this manual at any time without notice. The information furnished by ICPDAS Inc. is believed to be accurate and reliable. However, no responsibility is assumed by ICPDAS Inc. for its use, or for any infringements of patents or other rights of third parties resulting from its use.** 

## **Copyright**

**Copyright 1997-2005 by ICPDAS Inc., LTD. All rights reserved worldwide.** 

## **Trademark**

**The names used for identification only maybe registered trademarks of their respective companies.** 

#### **License**

**The user can use, modify and backup this software on a single machine. The user may not reproduce, transfer or distribute this software, or any copy, in whole or in part.** 

# 目錄

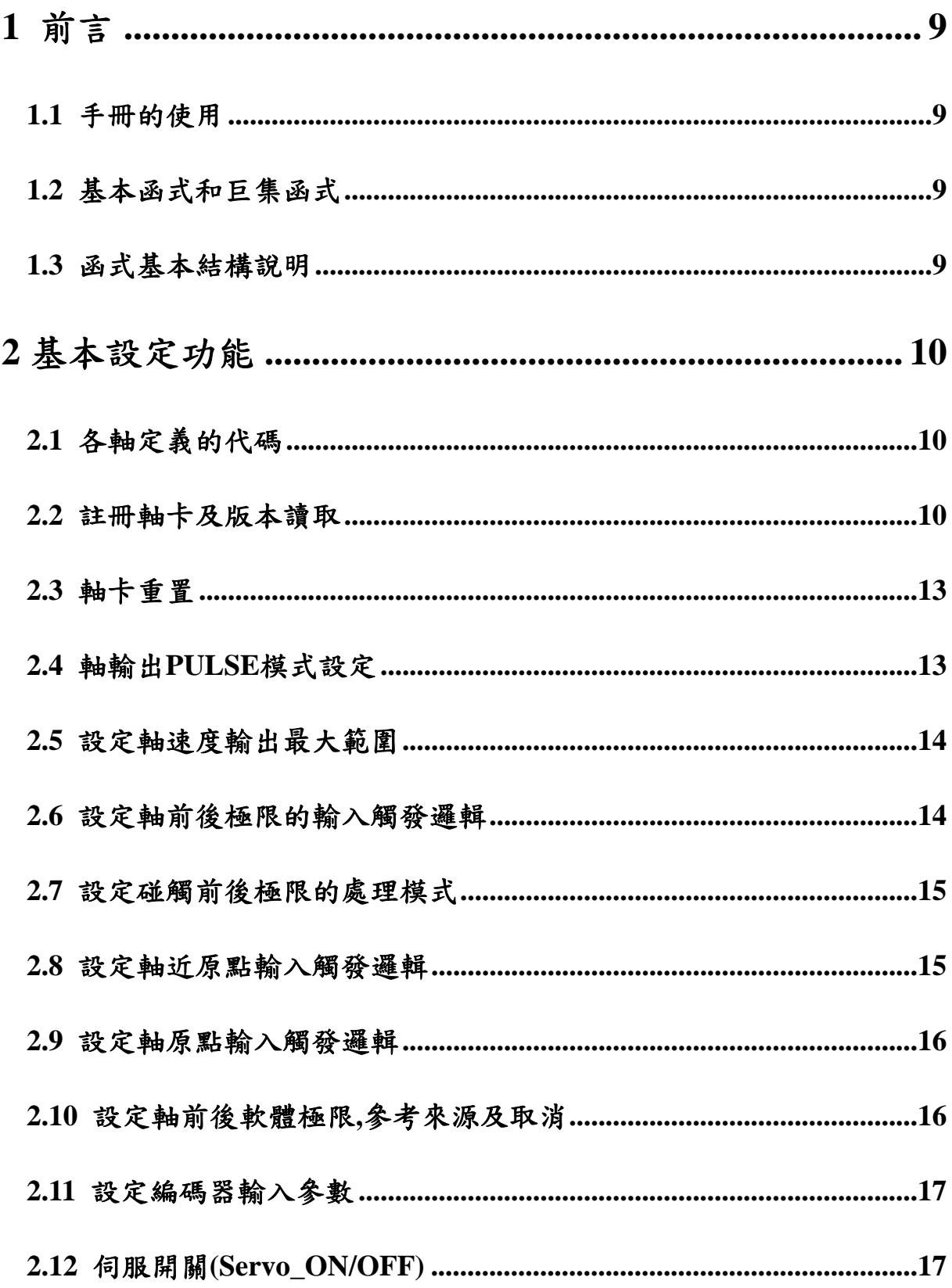

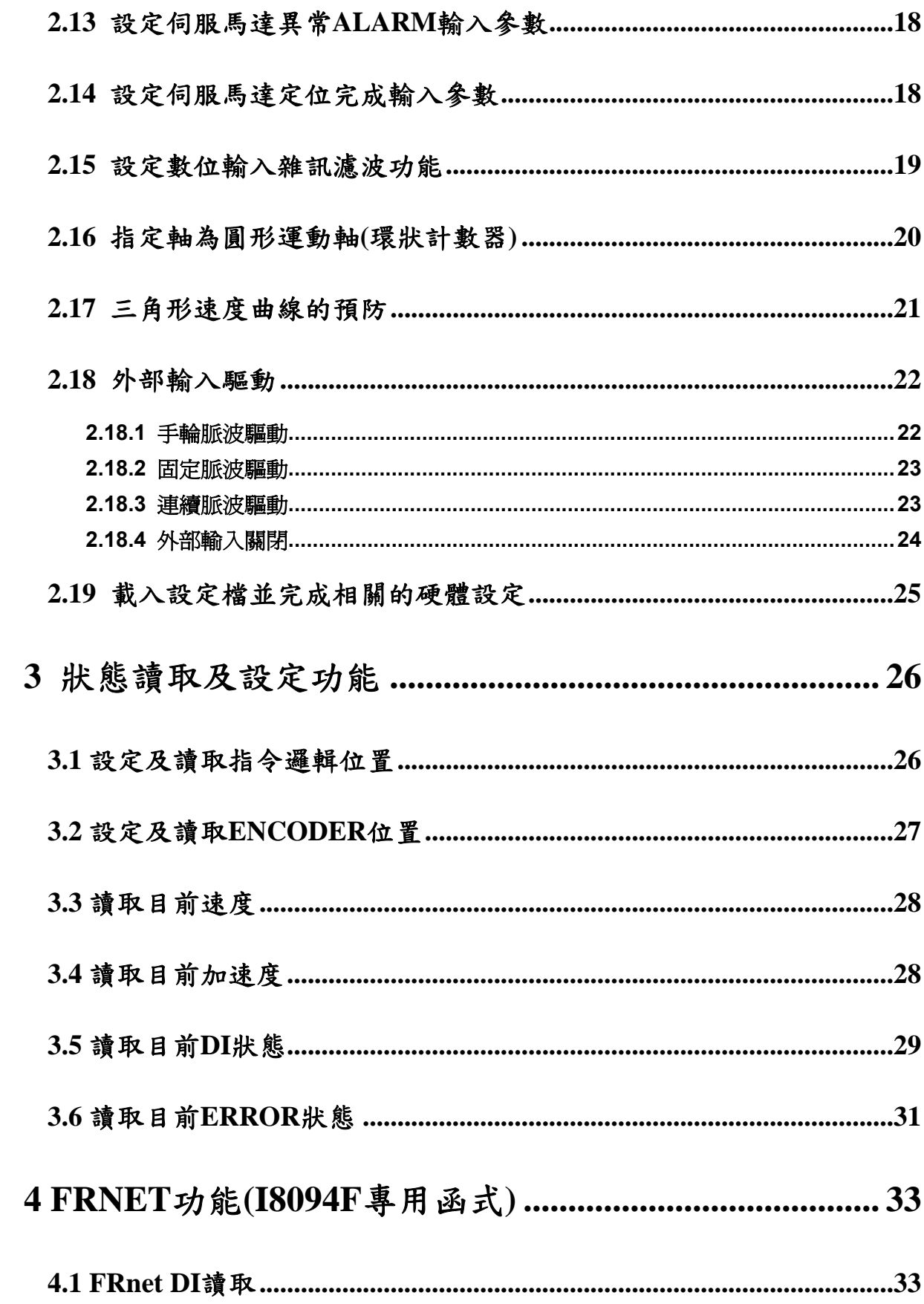

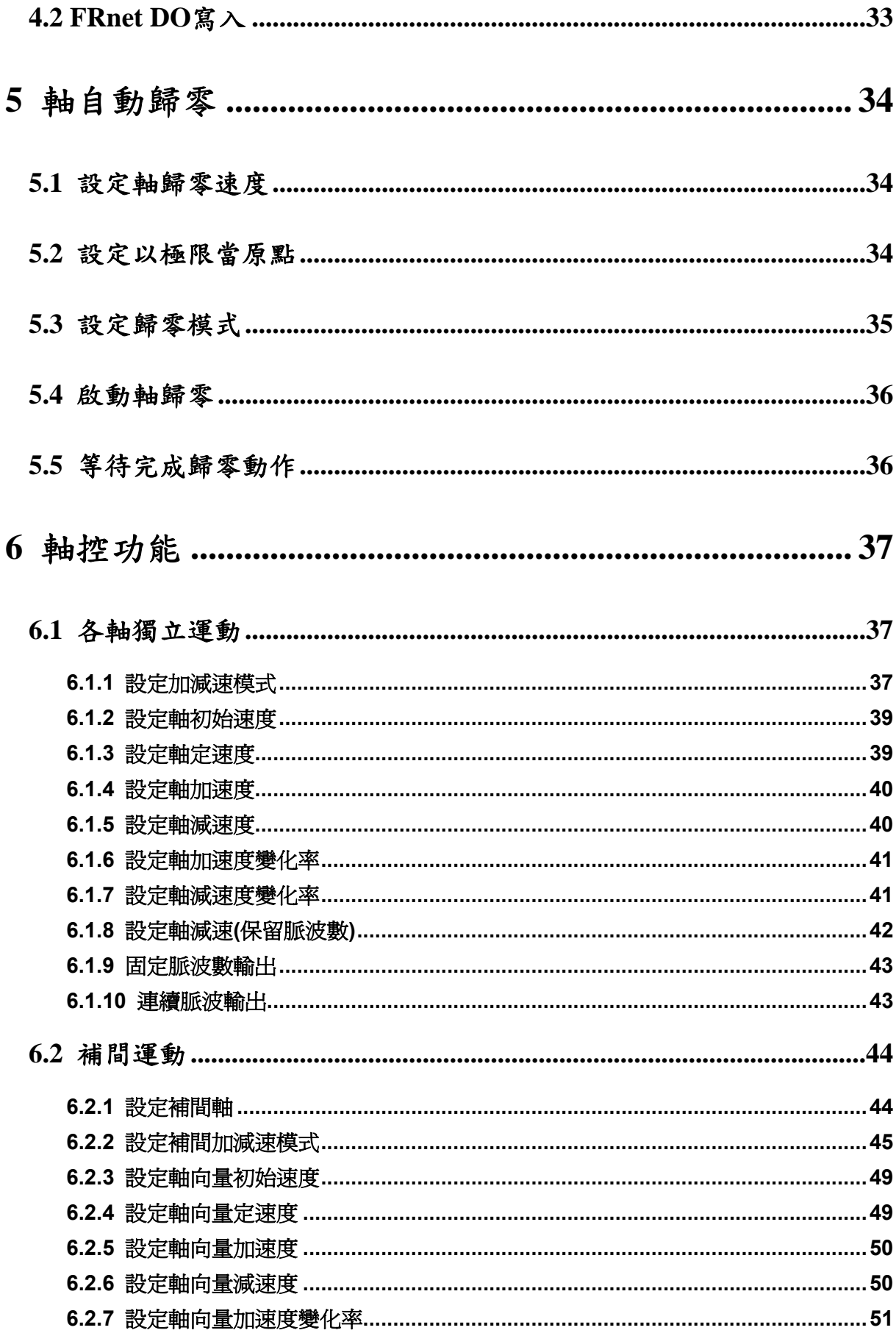

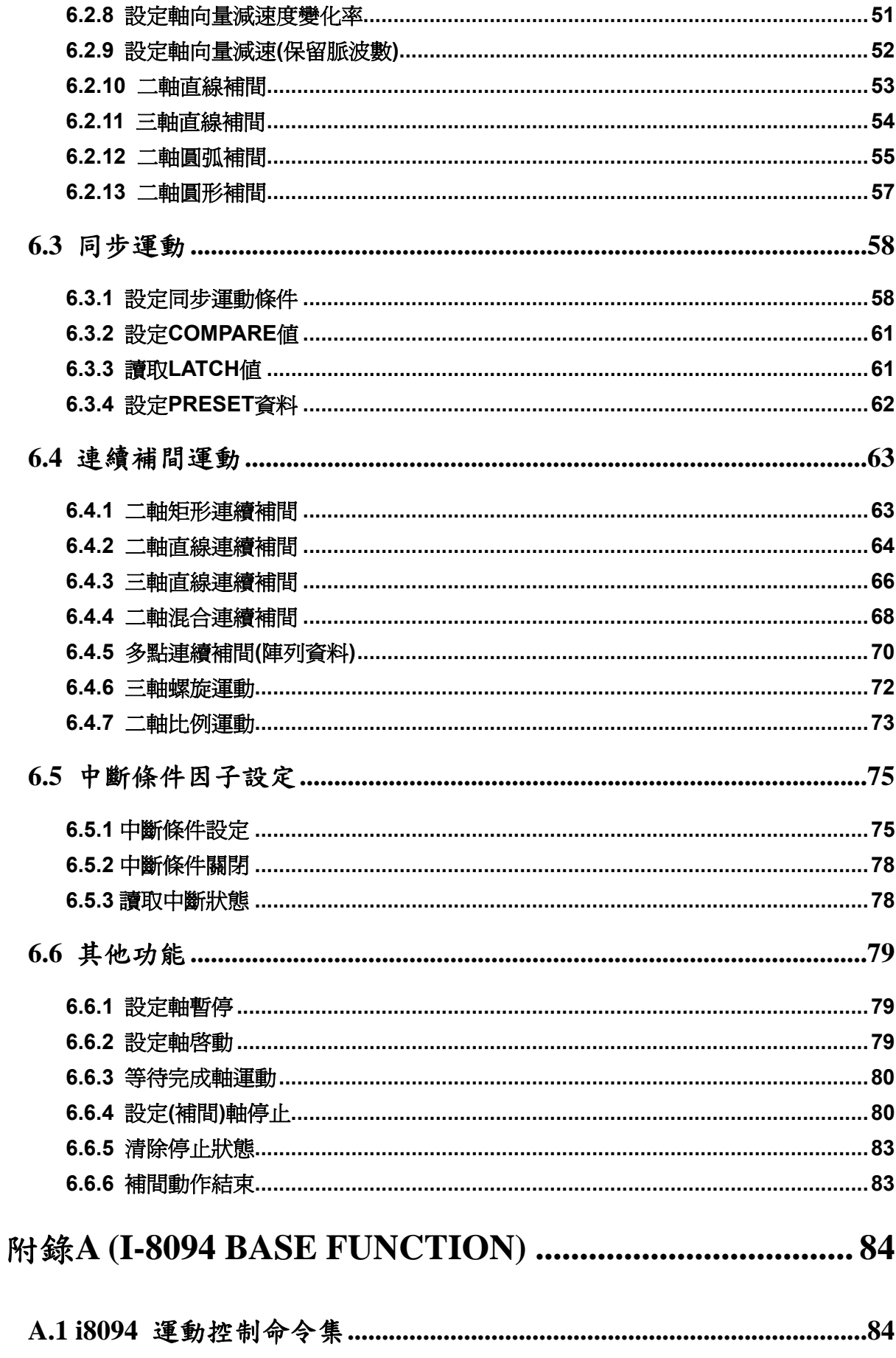

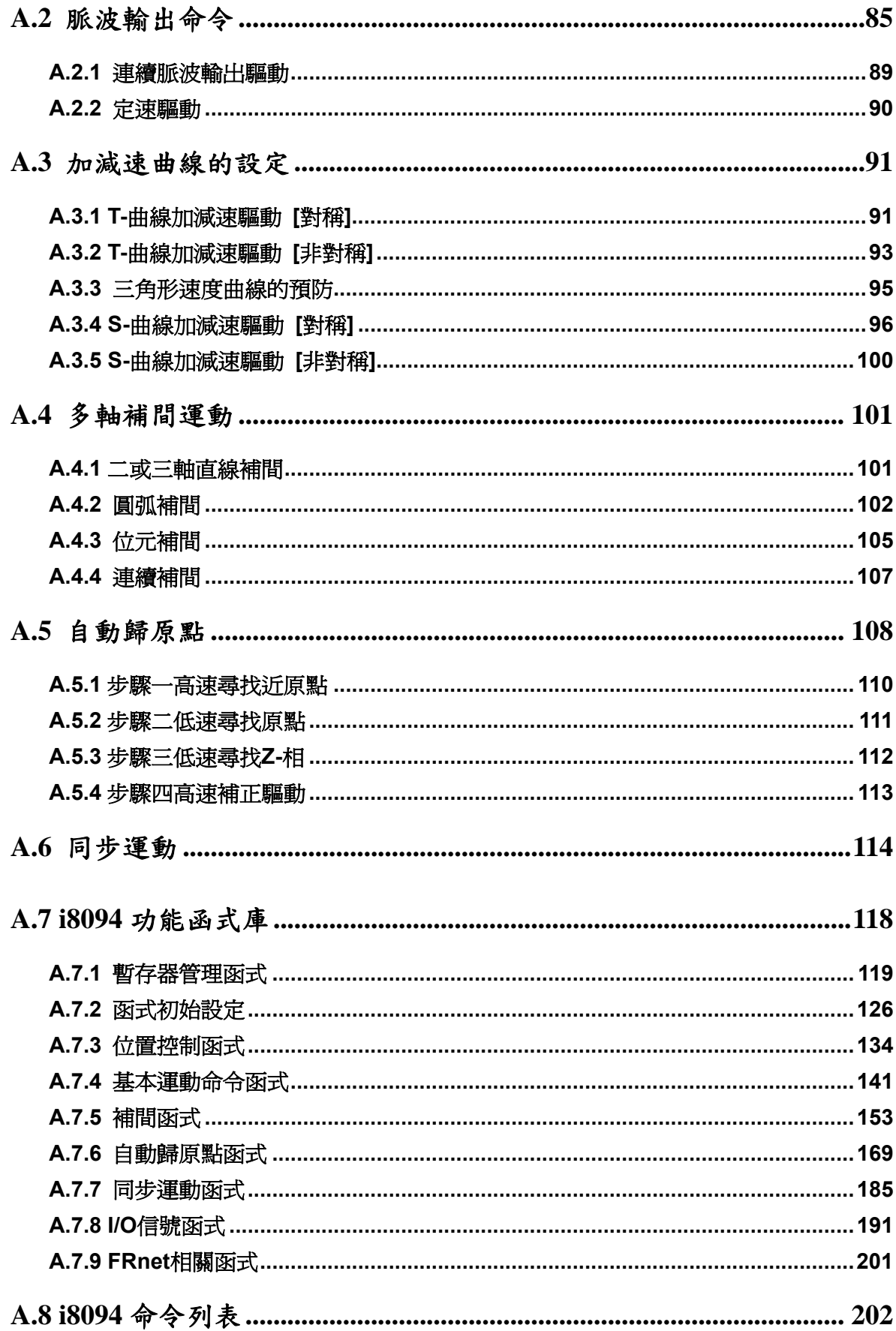

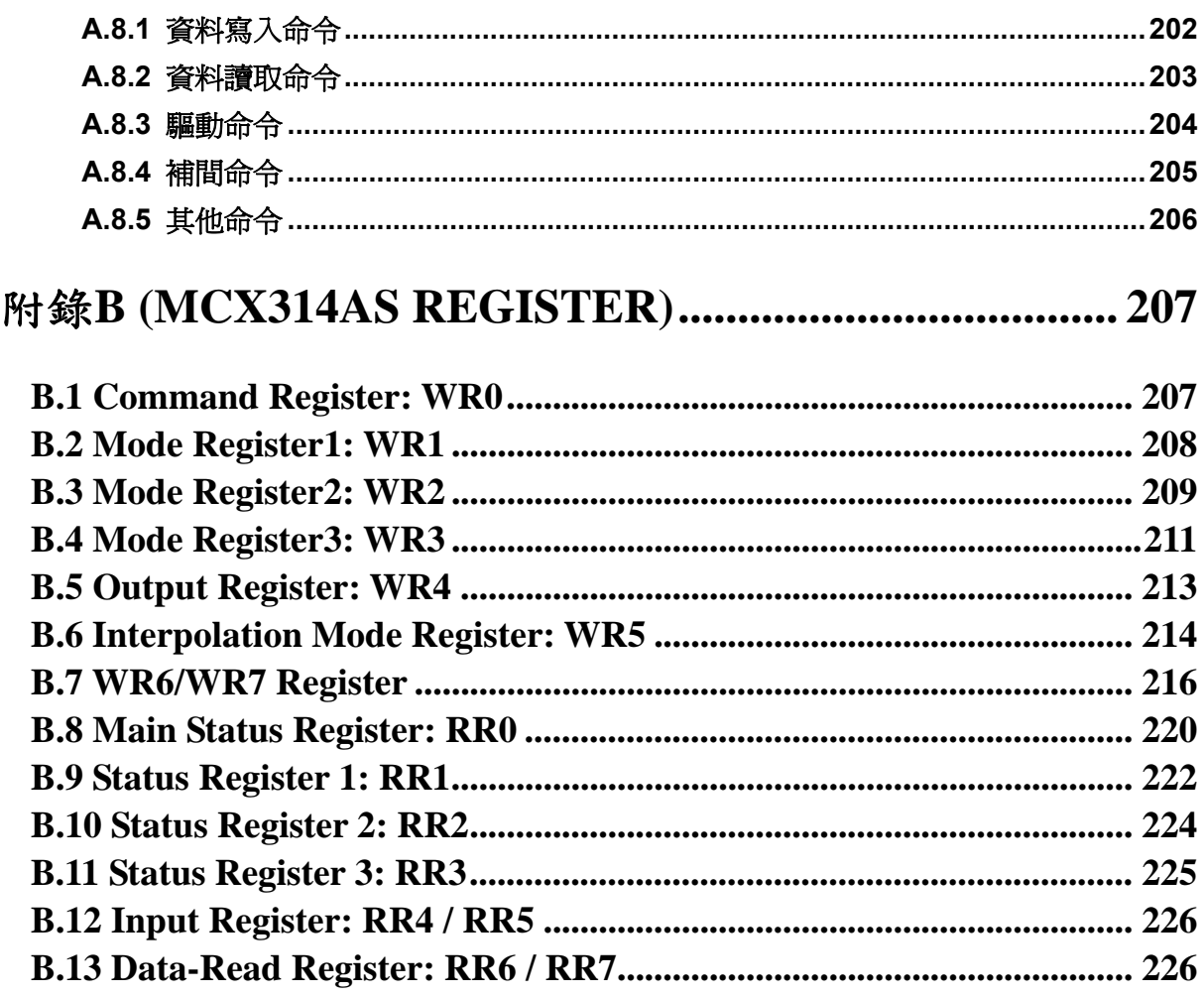

# <span id="page-8-1"></span><span id="page-8-0"></span>**1** 前言

#### <span id="page-8-2"></span>**1.1** 手冊的使用

- 使用 i8094 運動控制模組,去設計你的自動化設備時,本手冊提供了完整且詳細的說 明,幫助你很快的找到你要的運動控制函式,並配合簡單的範例,迅速開發你的應用 程式。
- 手冊分為六大章和附錄,本章是手冊的前言,**2**、**3**、**4**、**5**、**6** 五章為巨集函式**(MF)** 的說明,最後一章附錄 **A**、**B**,內容為基本函式**(BF)**及 **MCX314As** 暫存器說明。
- 本手冊需搭配泓格公司所提供的應用程式函式庫(DLL),它支援各類軟體平台 **(eVC++**、**VB.net**、**C#.net)**及作業系統**(MiniOS7 / WinCE / Linux)**。

#### <span id="page-8-3"></span>**1.2** 基本函式和巨集函式

- **基本函式適合熟 MCX314As 運動控制晶片者使用,它提供了許多直接控制晶片的函** 式,但是使用難度較高。
- 巨集函式替使用者架構了簡單易用的程式撰寫環境,降低了運動控制高難度的門檻。 直覺式的參數設計、客製化巨集的運動函式、連續補間及減速點的自動運算**……**,已 經符合絕大多數使用者的需求,希望這能提供使用者一個更好的選擇。
- 兩大類函式不要混合使用,因為大部份函式內部參數的定義並無共通性。

#### <span id="page-8-4"></span>**1.3** 函式基本結構說明

- 函式名稱(參數一, 參數二, …………) 功能: 函式基本功能說明。
- 參數: 參數的定義及使用方法。
- 回應: 函式的回傳值。
- 範例: 簡單的示範參考程式。(手冊中的範例皆以 C++ code 撰寫)

# <span id="page-9-1"></span><span id="page-9-0"></span>**2** 基本設定功能

#### <span id="page-9-2"></span>**2.1** 各軸定義的代碼

所有功能中有關軸參數,是以 **X=1**、**Y=2**、**Z=4**、**U=8** 作為代碼,假設我們要指定 **XY=3**, 就是 1+2=3, 又如 YZ=0x6(2+4=6), 以此類推, XYZU=0xf(1+2+4+8), 因此同一功能, 可以一次做單軸設定,也可以一次設多軸相同設定,所有功能中有關軸參數代碼**(WORD axis)**與意義如下**:** 

| 軸      | X              | v              | Z               | U               | <b>XY</b>       | <b>XZ</b>       | <b>XU</b>        | YZ             |
|--------|----------------|----------------|-----------------|-----------------|-----------------|-----------------|------------------|----------------|
| 代<br>碼 | 0x1            | 0x2            | 0x4             | 0x8             | 0x3             | 0x5             | 0x9              | 0x6            |
| 變<br>數 | <b>AXIS X</b>  | <b>AXIS_Y</b>  | <b>AXIS Z</b>   | <b>AXIS_U</b>   | <b>AXIS XY</b>  | <b>AXIS XZ</b>  | <b>AXIS XU</b>   | <b>AXIS YZ</b> |
| 軸      | YU             | <b>ZU</b>      | <b>XYZ</b>      | <b>XYU</b>      | <b>XZU</b>      | <b>YZU</b>      | <b>XYZU</b>      |                |
| 代<br>碼 | 0xa            | 0xc            | 0x7             | 0xb             | 0xd             | 0xe             | 0xf              |                |
| 變<br>數 | <b>AXIS_YU</b> | <b>AXIS_ZU</b> | <b>AXIS XYZ</b> | <b>AXIS_XYU</b> | <b>AXIS_XZU</b> | <b>AXIS_YZU</b> | <b>AXIS_XYZU</b> |                |

對照表**(2-1)** 

## <span id="page-9-3"></span>**2.2** 註冊軸卡及版本讀取

z **BYTE i8094MF\_REGISTRATION(BYTE** *cardNo***, BYTE** *slot***)** 

功能**:** 註冊軸卡,指定插槽及卡號,使用 **i8094** 所有功能前,都必須做此註冊。

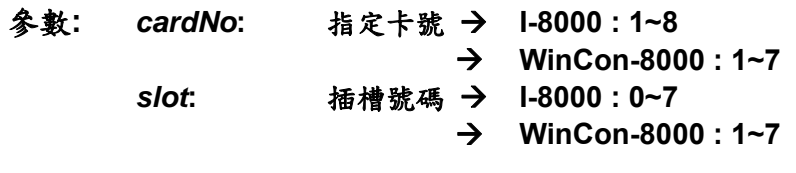

回應**: YES:** 正常 **NO:** 異常

```
範例: //================= WinCon-8000 ================== 
       //設定各槽(slot1~slot7),對應的卡號為 1~7。
       BYTE cardNo; 
        BYTE slot; 
        short int Found = 0; 
        for (slot = 1; slot < 8; slot++) 
        { 
            cardNo = slot; 
            if (i8094MF_REGISTRATION(cardNo, slot) == YES) 
            { 
                 //找到軸卡,註冊。
                 i8094MF_RESET_CARD(cardNo); 
                 Found++; 
            } 
        } 
        if (Found == 0) 
       { 
            //找不到軸卡,異常處理。
            return; 
        } 
       //=================== I-8000 =================== 
       //設定各槽(slot0~slot7),對應的卡號為 1~8。
       BYTE cardNo; 
        BYTE slot; 
        short int Found = 0; 
        for (slot = 0; slot < 8; slot++) 
        { 
            cardNo = slot + 1; 
            if (i8094MF_REGISTRATION(cardNo, slot) == YES) 
            { 
                 //找到軸卡,註冊。
                 i8094MF_RESET_CARD(cardNo); 
                 Found++; 
} 
        } 
        if (Found == 0) 
       { 
            //找不到軸卡,異常處理。
            return; 
        }
```
- **WORD I8094MF GET VERSION(void)**
- 功能**:** 讀取 **i8094** 運動函式庫之版本。
- 參數**:** *cardNo***:** 指定卡號
- 回應**:** 版本號碼**:** 西元年月 **0x0000 ~ 0x9999**
- 範例**: WORD VER\_No; VER\_No = i8094MF\_GET\_VERSION(); //**讀取 **i8094.dll** 版本號碼。
- 備註**:** 以下為讀到的版本**release**資訊**(2006**年**7**月**) i8094MF\_GET\_VERSION: 0x0607 0,6 → 函式庫版本年流水序 0,7 → 函式庫版本月流水序**

## <span id="page-12-1"></span><span id="page-12-0"></span>**2.3** 軸卡重置

z **void i8094MF\_RESET\_CARD(BYTE** *cardNo***)**  功能**: I-8094** 重設成電源開啟狀態。

- 參數**:** *cardNo***:** 指定卡號
- 回應**:** 無
- 範例**: i8094MF\_RESET\_CARD (1); //**重置第 **1** 卡。

### <span id="page-12-2"></span>**2.4** 軸輸出**PULSE**模式設定

- void i8094MF SET PULSE MODE(BYTE cardNo, WORD axis, BYTE *nMode*)
- 功能**:** 設定軸之輸出模式,包含 **CW/CCW** 或 **PULSE/DIR**,及正方向定義。

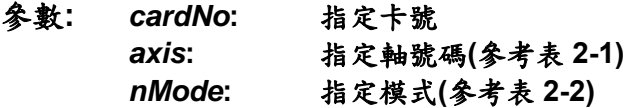

- 回應**:** 無
- 範例**: i8094MF\_SET\_PULSE\_MODE(1, AXIS\_XYZ, 2); i8094MF\_SET\_PULSE\_MODE(1, AXIS\_U, 3); //**指定第 **1** 卡 **X Y Z** 軸,脈波輸出模式皆為 **2**。  **//**指定第 **1** 卡 **U** 軸,脈波輸出模式為 **3**。

| 形式                 | 模式 | 脈 波 信 號 輸 出 |                  |  |  |
|--------------------|----|-------------|------------------|--|--|
|                    |    | nPP         | nPM              |  |  |
| CW / CCW           | 0  | CW(正緣觸發)    | CCW(正緣觸發)        |  |  |
|                    |    | CW(負緣觸發)    | CCW(負緣觸發)        |  |  |
|                    |    |             | <b>DIR</b>       |  |  |
|                    | 2  | PULSE(正緣觸發) | (LOW:正轉/HIGH:反轉) |  |  |
|                    |    |             | <b>DIR</b>       |  |  |
| <b>PULSE / DIR</b> | 3  | PULSE(負緣觸發) | (LOW:正轉/HIGH:反轉) |  |  |
|                    |    |             | <b>DIR</b>       |  |  |
|                    | 4  | PULSE(正緣觸發) | (HIGH:正轉/LOW:反轉) |  |  |
|                    |    |             | <b>DIR</b>       |  |  |
|                    | 5  | PULSE(負緣觸發) | (HIGH:正轉/LOW:反轉  |  |  |

脈波輸出模式表**(2-2)** 

## <span id="page-13-1"></span><span id="page-13-0"></span>**2.5** 設定軸速度輸出最大範圍

- z **void i8094MF\_SET\_MAX\_V(BYTE** *cardNo***, WORD** *axis***, DWORD** *data***)**
- 功能**:** 設定軸之輸出最高速度 **PPS** 限制,影響**:** 最高速度越小,速度解析度越高,反之越 大 **(**速度總共有 **8000** 段**)**。
- 參數**:** *cardNo***:** 指定卡號 *axis***:** 指定軸號碼**(**參考表 **2-1)**  *data***:** 指定最高速度,單軸**(8,000~4,000,000 PPS)** 補間最高速度,第二軸**(8,000~2,828,854 PPS)** 補間最高速度,第三軸**(8,000~2,309,468 PPS)**

回應**:** 無

範例**: i8094MF\_SET\_MAX\_V(1, AXIS\_XY, 200000L); //**設定第 **1** 卡 **X Y** 軸,最高速為 **200K PPS**,每段速度為 **200000 / 8000 = 25 PPS**。

#### <span id="page-13-2"></span>**2.6** 設定軸前後極限的輸入觸發邏輯

- z **void i8094MF\_SET\_HLMT(BYTE** *cardNo***, WORD** *axis***, BYTE** *nFLEdge***, BYTE** *nRLEdge***)**
- 功能**:** 設定軸之**"**前後極限**"**開關觸發邏輯。
- 參數**:** *cardNo***:** 指定卡號 *axis***:** 指定軸號碼**(**參考表 **2-1)**  *nFLEdge***:** 前極限觸發邏輯**: 0=**低準位觸發**, 1=**高準位觸發 *nRLEdge***:** 後極限觸發邏輯**: 0=**低準位觸發**, 1=**高準位觸發
- 回應**:** 無
- 範例**: i8094MF\_SET\_HLMT(1, AXIS\_XYZU, 0, 0); //**設定第**1**卡 **X Y Z U** 軸,其**"**前後極限**"**觸發邏輯,全部為低準位觸發。

## <span id="page-14-1"></span><span id="page-14-0"></span>**2.7** 設定碰觸前後極限的處理模式

z **void i8094MF\_LIMITSTOP\_MODE (BYTE** *cardNo***, WORD** *axis***, BYTE** *nMode***)**  功能**:** 設定碰觸**"**前後極限**"**處理模式。

- 參數**:** *cardNo***:** 指定卡號 *axis***:** 指定軸號碼**(**參考表 **2-1)**  *nMode***:** 設定處理方法**: 0=**立即停止**,1=**減速後停止
- 回應**:** 無
- 範例**: i8094MF\_LIMITSTOP\_MODE(1, AXIS\_X, 0); //**設定第 **1** 卡 **X** 軸,碰觸前後極限後立即停止。

#### <span id="page-14-2"></span>**2.8** 設定軸近原點輸入觸發邏輯

- void i8094MF SET NHOME(BYTE *cardNo*, WORD *axis*, BYTE *nNHEdge*) 功能**:** 設定軸之**"**近原點**"**開關觸發邏輯。
- 參數**:** *cardNo***:** 指定卡號 *axis***:** 指定軸號碼**(**參考表 **2-1)**  *nNHEdge***: "**近原點**"**開關觸發邏輯**: 0=**低準位觸發**, 1=**高準位觸發
- 回應**:** 無
- 範例**: i8094MF\_SET\_NHOME(1, AXIS\_XY, 0); //**設定第 **1** 卡 **X Y** 軸,其**"**近原點**"**開關,觸發邏輯全部為低準位觸發。

#### <span id="page-15-1"></span><span id="page-15-0"></span>**2.9** 設定軸原點輸入觸發邏輯

● void i8094MF SET HOME EDGE(BYTE *cardNo*, WORD *axis*, BYTE *nHEdge*) 功能**:** 設定軸之**"**原點**"**開關觸發邏輯。

- 參數**:** *cardNo***:** 指定卡號 *axis***:** 指定軸號碼**(**參考表 **2-1)**  *nHEdge***: "**原點**"**開關觸發邏輯**: 0=**低準位觸發**, 1=**高準位觸發
- 回應**:** 無
- 範例**: i8094MF\_SET\_HOME\_EDGE(1, AXIS\_XYZU, 1);**   $\mathcal{V}$  / <br>  $\mathcal{V}$  /  $\mathcal{V}$  **X Y Z U** 軸, 其<sup>"</sup>原點"開關,觸發邏輯全部為高準位觸發。

#### <span id="page-15-2"></span>**2.10** 設定軸前後軟體極限**,**參考來源及取消

- z **void i8094MF\_SET\_SLMT(BYTE** *cardNo***, WORD** *axis***, long** *dwFL***, long** *dwRL***, BYTE** *nType***)**
- 功能**:** 設定軸之**"**前後軟體極限**"**功能。

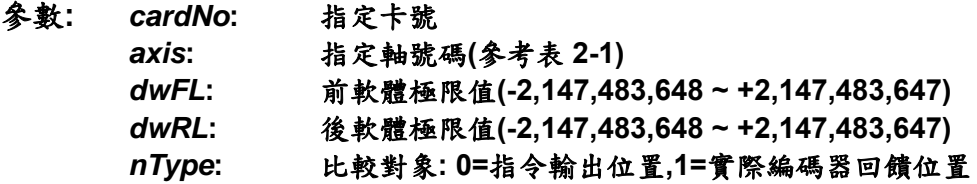

#### 回應**:** 無

- 範例**: i8094MF\_SET\_SLMT(1, AXIS\_XYZU, 20000, -3000, 0); //**設定第 **1** 卡 **X Y Z U** 軸,以指令輸出位置做比較,前軟體極限**=20000**,後軟體極限 **=-3000**。
- **void i8094MF CLEAR SLMT(BYTE** *cardNo***, WORD** *axis***)**
- 功能**:** 取消軸之**"**前後軟體極限**"**功能。
- 參數**:** *cardNo***:** 指定卡號 *axis***:** 指定軸號碼**(**參考表 **2-1)**
- 回應**:** 無
- 範例**: i8094MF\_CLEAR\_SLMT(1, AXIS\_XYZU); //**取消第 **1** 卡 **X Y Z U** 軸,前後軟體極限功能。

#### <span id="page-16-1"></span><span id="page-16-0"></span>**2.11** 設定編碼器輸入參數

- void i8094MF\_SET\_ENCODER(BYTE *cardNo*, WORD *axis*, BYTE *nMode*, **BYTE** *nDivision***, BYTE** *nZEdge***)**
- 功能**:** 設定軸之編碼器輸入參數。

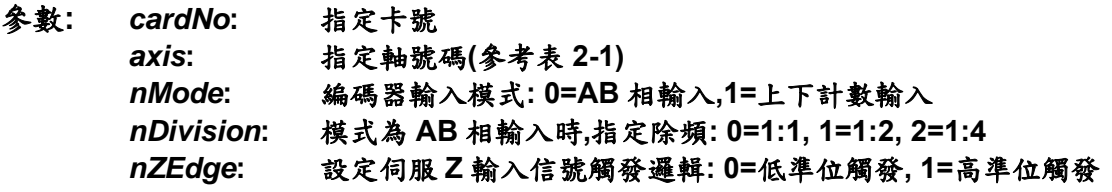

- 回應**:** 無
- 範例**: i8094MF\_SET\_ENCODER(1, AXIS\_XYZU, 0, 0, 0); //**設定第 **1** 卡 **X Y Z U** 軸,編碼器輸入為 **AB** 相,不除頻,**Z** 輸入信號低準位觸發。

### <span id="page-16-2"></span>**2.12** 伺服開關**(Servo\_ON/OFF)**

- z **void i8094MF\_SERVO\_ON(BYTE** *cardNo***, WORD** *axis***)**
- 功能**:** 設定軸驅動器伺服啟動。
- 參數**:** *cardNo***:** 指定卡號 *axis***:** 指定軸號碼**(**參考表 **2-1)**

#### 回應**:** 無

- 範例**: i8094MF\_SERVO\_ON(1, AXIS\_XYZU); //**設定第 **1** 卡 **X Y Z U** 軸,啟動驅動器伺服。
- z **void i8094MF\_SERVO\_OFF(BYTE** *cardNo***, WORD** *axis***)**
- 功能**:** 設定軸驅動器伺服關閉。
- 參數**:** *cardNo***:** 指定卡號 *axis***:** 指定軸號碼**(**參考表 **2-1)**
- 回應**:** 無
- 範例**: i8094MF\_SERVO\_OFF(1, AXIS\_XYZU); //**設定第 **1** 卡 **X Y Z U** 軸,關閉驅動器伺服。

### <span id="page-17-1"></span><span id="page-17-0"></span>**2.13** 設定伺服馬達異常**ALARM**輸入參數

- **void i8094MF SET ALARM(BYTE cardNo, WORD axis, BYTE** *nMode***, BYTE** *nAEdge***)**  功能**:** 設定軸之驅動器異常**(ALARM)**輸入參數。
- 參數**:** *cardNo***:** 指定卡號 *axis***:** 指定軸號碼**(**參考表 **2-1)**  *nMode***:** 模式**: 0=**關閉**,1=**開啟
	- *nAEdge***:** 設定異常**(ALARM)**輸入信號觸發邏輯**: 0=**低準位觸發**, 1=**高準位觸發
- 回應**:** 無
- 範例**: i8094MF\_SET\_ALARM(1, AXIS\_ZU, 1, 0); //**設定第 **1** 卡 **Z U** 軸,異常**(ALARM)**輸入為開啟,輸入信號觸發邏輯為低準位觸發。

#### <span id="page-17-2"></span>**2.14** 設定伺服馬達定位完成輸入參數

● void i8094MF SET INPOS(BYTE *cardNo*, WORD *axis*, BYTE *nMode*,

**BYTE** *nIEdge***)** 

- 功能**:** 設定軸之驅動器定位完成輸入參數。
- 參數**:** *cardNo***:** 指定卡號 *axis***:** 指定軸號碼**(**參考表 **2-1)**  *nMode***:** 模式**: 0=**關閉**,1=**開啟 *nIEdge***:** 設定定位完成輸入信號觸發邏輯**: 0=**低準位觸發**, 1=**高準位觸發
- 回應**:** 無
- 範例**: i8094MF\_SET\_INPOS(1, AXIS\_X, 1, 0); //**設定第 **1** 卡 **X** 軸,定位完成輸入為開啟,輸入信號觸發邏輯為低準位觸發。
- 備註**:** 請配合硬體接線使用,參考**(i8094\_Getting\_Started\_1.6tc.pdf)**手冊, 一般 **DI** 輸入接線範例。

## <span id="page-18-1"></span><span id="page-18-0"></span>**2.15** 設定數位輸入雜訊濾波功能

- z **void i8094MF\_SET\_FILTER(BYTE** *cardNo***, WORD** *axis***, WORD** *FEn***, WORD** *FLn***)**
- 功能**:** 設定軸之輸入數位濾波項目及濾波時間參數。
- 參數**:** *cardNo***:** 指定卡號

*axis***:** 指定軸號碼**(**參考表 **2-1)** 

*FEn***:** 濾波項目**:**欲開啟項目代號加總值**(0~31)**如下表**:** 

| 代號 | 開啟項目                 |
|----|----------------------|
|    | 緊急停止,前後極限,近原點, 原點    |
| 2  | 編碼器 Z-相輸入            |
|    | 定位完成,伺服 ALARM        |
| 8  | nEXPP, nEXPM, EXPLSN |
| 16 | 輸入信號(IN3)            |

*FLn***:** 設定濾波時間參數**(0~7)** 如下表**:** 

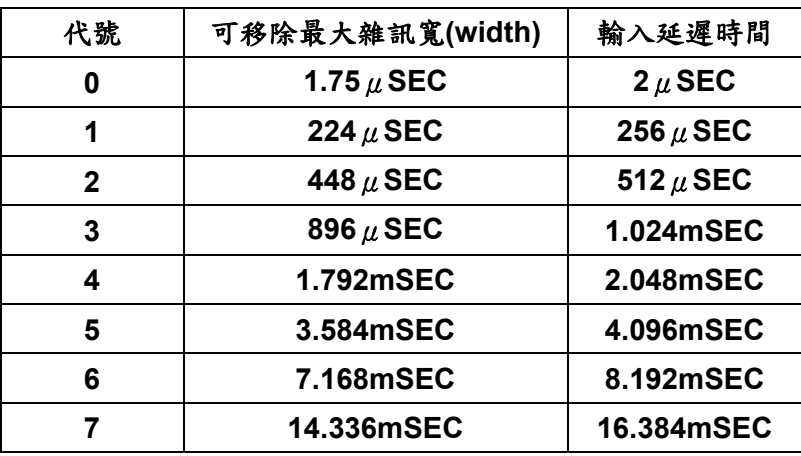

- 回應**:** 無
- 範例**: i8094MF\_SET\_FILTER(1, AXIS\_XYZU, 21, 3);**   $\sqrt{}/\sqrt{2}$  **// 第 /** (21=1+4+16) 1→緊急停止、前後極限、近原點、原點, 4→ 定位完成、伺服 **ALARM**,**16**Æ輸入信號**(IN3)**輸入濾波為開啟,濾波時間常數 **=1.024mSEC**。

#### <span id="page-19-1"></span><span id="page-19-0"></span>**2.16** 指定軸為圓形運動軸**(**環狀計數器**)**

● void i8094MF\_VRING\_ENABLE(BYTE *cardNo*, WORD *axis*, DWORD *nVRing*) 功能**:** 指定軸啟動為環狀計數器 **(**如附圖**)**。

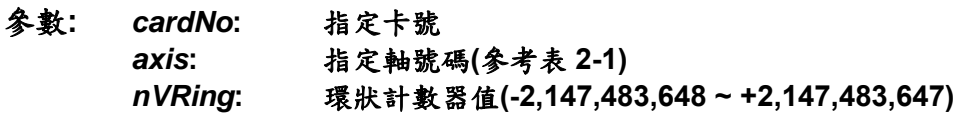

- 回應**:** 無
- 範例**: i8094MF\_ VRING\_ENABLE(1, AXIS\_X, 9999); //**設定第 **1** 卡 **X** 軸,指定為環狀計數器,一圈為 **10000 Pulse**。

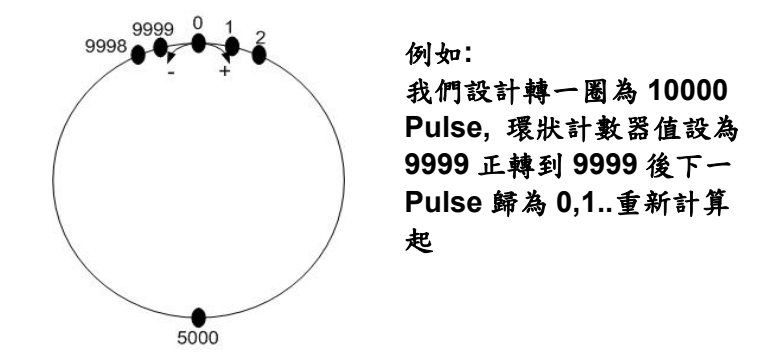

環狀計數器**=9999** 

- 備註**: 1.**此功能**,**會同時使指令位置計數器及實際位置計數器同時有效**,**不能分別設定  **2.**此功能啟動後**,**軟體極限功能將不能使用
- z **void i8094MF\_VRING\_DISABLE(BYTE** *cardNo***, WORD** *axis***)**
- 功能**:** 指定軸關閉環狀計數器功能。
- 參數**:** *cardNo***:** 指定卡號 *axis***:** 指定軸號碼 **(**參考表 **2-1)**
- 回應**:** 無
- 範例**: i8094MF\_ VRING\_DISABLE(1, AXIS\_X); //**設定第 **1** 卡 **X** 軸,關閉環狀計數器功能。

## <span id="page-20-1"></span><span id="page-20-0"></span>**2.17** 三角形速度曲線的預防

- z **void i8094MF\_AVTRI\_ENABLE(BYTE** *cardNo***, WORD** *axis***)**  功能**:** 致能預防三角形速度曲線的產生。
- 參數**:** *cardNo***:** 指定卡號 *axis***:** 指定軸號碼 **(**參考表 **2-1)**
- 回應**:** 無
- 範例**: i8094MF\_ AVTRI\_ENABLE(1, AXIS\_X); //**設定第 **1** 卡 **X** 軸,致能預防三角形速度的產生。

- z **void i8094MF\_AVTRI\_DISABLE(BYTE** *cardNo***, WORD** *axis***)**
- 功能**:** 除能預防三角形速度的產生。
- 參數**:** *cardNo***:** 指定卡號 *axis***:** 指定軸號碼 **(**參考表 **2-1)**
- 回應**:** 無
- 範例**: i8094MF\_ AVTRI\_DISABLE(1, AXIS\_X); //**設定第 **1** 卡 **X** 軸,除能預防三角形速度的產生。

### <span id="page-21-1"></span><span id="page-21-0"></span>**2.18** 外部輸入驅動

#### <span id="page-21-2"></span>**2.18.1** 手輪脈波驅動

● void i8094MF EXD MP(BYTE *cardNo*, WORD *axis*, long *data*) 功能**:** 執行手輪輸入驅動,輸出固定步數。

參數**:** *cardNo***:** 指定卡號 *axis***:** 指定軸號碼 **X** 或 **Y** 或 **Z** 或 **U (1 or 2 or 4 or 8)**  *data***:** 指定步數

#### 回應**:** 無

範例**: i8094MF\_EXD\_MP(1, AXIS\_X, 1); //**第**1**卡 **X** 軸,手輪觸發移動**1**步**(Pulse)**。

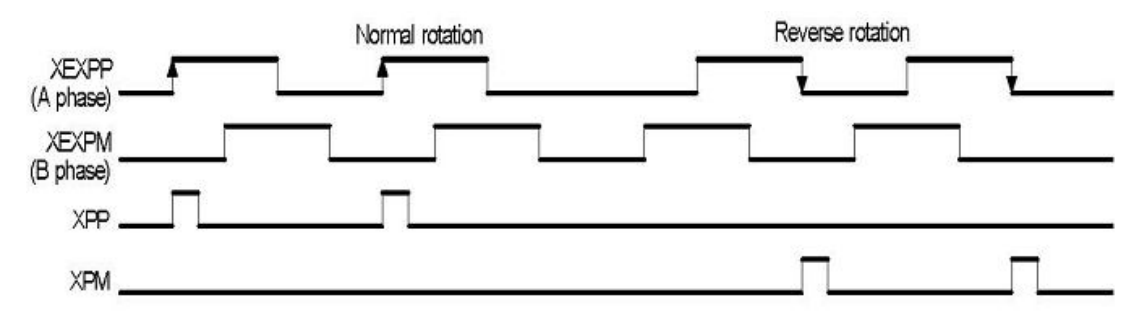

#### **i8094MF\_EXD\_MP(1, AXIS\_X, 2); //**第**1**卡 **X** 軸,手輪觸發移動**2**步**(Pulse)**。

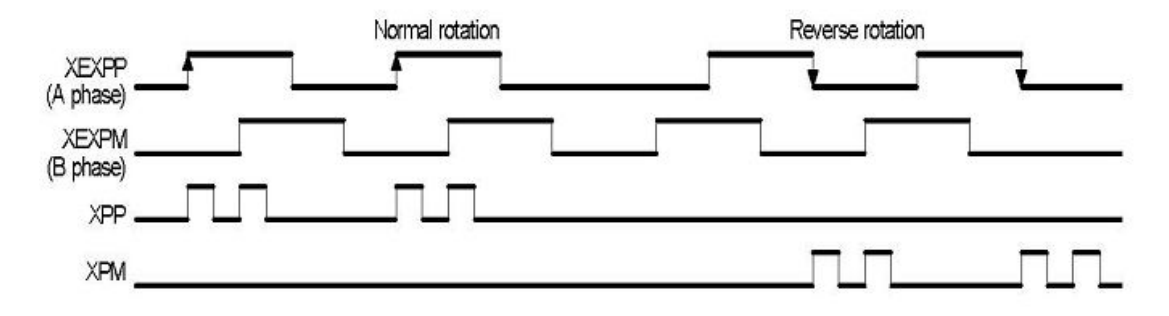

## <span id="page-22-1"></span><span id="page-22-0"></span>**2.18.2** 固定脈波驅動

● void i8094MF\_EXD\_FP(BYTE *cardNo*, WORD *axis*, long *data*) 功能**:** 執行外部輸入驅動,輸出固定步數。

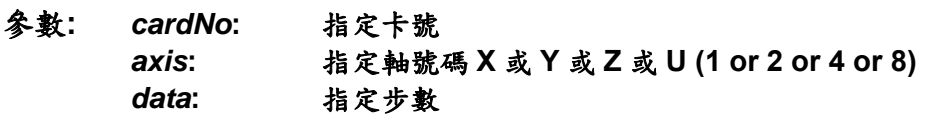

#### 回應**:** 無

範例**: i8094MF\_EXD\_FP(1, AXIS\_X, 5); //**第 **1** 卡 **X** 軸,外部觸發移動 **5** 步**(Pulse)**。

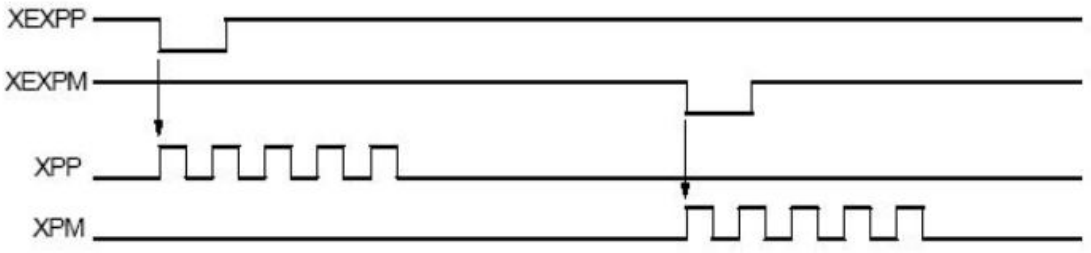

## <span id="page-22-2"></span>**2.18.3** 連續脈波驅動

- void i8094MF EXD CP(BYTE cardNo, WORD axis, long data) 功能**:** 執行外部輸入驅動固定步數輸出。
- 參數**:** *cardNo***:** 指定卡號 *axis***:** 指定軸號碼 **X** 或 **Y** 或 **Z** 或 **U (1 or 2 or 4 or 8)**  *data***:** 設定速度

回應**:** 無

範例**: i8094MF\_EXD\_CP(1, AXIS\_X, 20); //**第**1**卡 **X** 軸,觸發速度**20 PPS**移動。

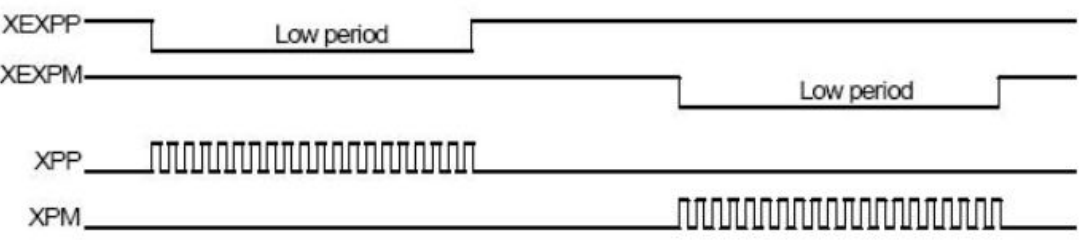

# <span id="page-23-1"></span><span id="page-23-0"></span>**2.18.4** 外部輸入關閉

- z **void i8094MF\_EXD\_DISABLE(BYTE** *cardNo***, WORD** *axis***)**  功能**:** 關閉外部輸入驅動功能。
- 參數**:** *cardNo***:** 指定卡號 *axis***:** 指定軸號碼 **X** 或 **Y** 或 **Z** 或 **U (1 or 2 or 4 or 8)**
- 回應**:** 無
- 範例**: i8094MF\_EXD\_DISABLE(1, AXIS\_X); //**關閉第**1**卡 **X** 軸,外部輸入驅動功能。

## <span id="page-24-1"></span><span id="page-24-0"></span>**2.19** 載入設定檔並完成相關的硬體設定

- short i8094MF\_LOAD\_CONFIG (BYTE *cardNo*)
- 功能**:** 載入由 **PACEzGo** 所儲存的設定檔並完成相關的硬體設定。
- 參數**:** *cardNo***:** 指定卡號
- 回應**: 0 :** 正常  **-1 :** 無法開啟設定檔
- 範例**: i8094MF\_ LOAD\_CONFIG(1); //**載入設定檔並設定第 **1** 卡。

# <span id="page-25-1"></span><span id="page-25-0"></span>**3** 狀態讀取及設定功能

## <span id="page-25-2"></span>**3.1** 設定及讀取指令邏輯位置

z **void i8094MF\_SET\_LP(BYTE** *cardNo***, WORD** *axis***, long** *wdata***)**  功能**:** 設定軸之目前指令邏輯位置。

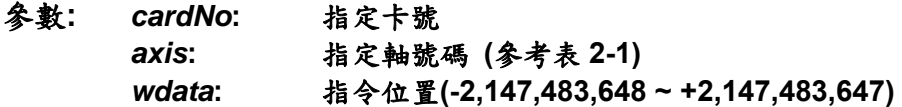

#### 回應**:** 無

範例**: i8094MF\_SET\_LP(1, AXIS\_XYZU, 0); //**設定第 **1** 卡 **X Y Z U** 軸,目前指令位置皆為 **0**。

- z **long i8094MF\_GET\_LP(BYTE** *cardNo***, WORD** *axis***)**
- 功能**:** 讀取軸目前之指令邏輯位置。
- 參數**:** *cardNo***:** 指定卡號 *axis***:** 指定軸號碼 **X** 或 **Y** 或 **Z** 或 **U (1 or 2 or 4 or 8)**
- 回應**:** 目前指令位置 **(-2,147,483,648 ~ +2,147,483,648)**

範例**: long X\_LP; X\_LP = i8094MF\_GET\_LP(1, AXIS\_X); //**讀取第 **1** 卡 **X** 軸,目前指令位置值。

## <span id="page-26-1"></span><span id="page-26-0"></span>**3.2** 設定及讀取**ENCODER**位置

● void i8094MF SET EP(BYTE cardNo, WORD axis, long *wdata*) 功能**:** 設定軸之目前 **ENCODER** 回授位置。

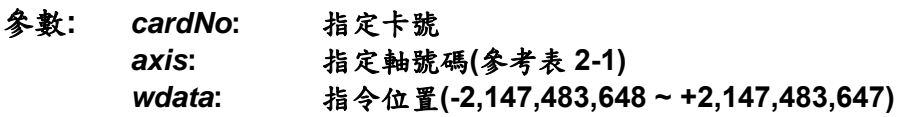

- 回應**:** 無
- 範例**: i8094MF\_SET\_EP(1, AXIS\_XYZU, 0); //**設定第 **1** 卡 **X Y Z U** 軸,目前 **ENCODER** 回授位置皆為 **0**。

- z **long i8094MF\_GET\_EP(BYTE** *cardNo***, WORD** *axis***)**
- 功能**:** 讀取軸目前之 **ENCODER** 回授位置。
- 參數**:** *cardNo***:** 指定卡號 *axis***:** 指定軸號碼 **X** 或 **Y** 或 **Z** 或 **U (1 or 2 or 4 or 8)**
- 回應**:** 目前指令位置 **(-2,147,483,648 ~ +2,147,483,648)**
- 範例**: long X\_EP; X\_EP = i8094MF\_GET\_EP(1, AXIS\_X); //**讀取第 **1** 卡 **X** 軸,目前 **ENCODER** 回授位置值。

## <span id="page-27-1"></span><span id="page-27-0"></span>**3.3** 讀取目前速度

- z **DWORD i8094MF\_GET\_CV(BYTE** *cardNo***, WORD** *axis***)**  功能**:** 讀取軸目前之運動速度。
- 參數**:** *cardNo***:** 指定卡號 *axis***:** 指定軸號碼 **X** 或 **Y** 或 **Z** 或 **U (1 or 2 or 4 or 8)**
- 回應**:** 目前速度**(PPS)**
- 範例**: DWORD dwdata; dwdata = i8094MF\_GET\_CV(1, AXIS\_X); //**讀取第 **1** 卡 **X** 軸,目前之運動速度。

#### <span id="page-27-2"></span>**3.4** 讀取目前加速度

- z **DWORD i8094MF\_GET\_CA(BYTE** *cardNo***, WORD** *axis***)**
- 功能**:** 讀取軸目前之運動加速度 **PPS/Sec**。
- 參數**:** *cardNo***:** 指定卡號 *axis***:** 指定軸號碼 **X** 或 **Y** 或 **Z** 或 **U (1 or 2 or 4 or 8)**
- 回應**:** 目前加速度**(PPS/Sec)**
- 範例**: DWORD dwdata; dwdata = i8094MF\_GET\_CA(1, AXIS\_X); //**讀取第 **1** 卡 **X** 軸,目前之運動加速度。

## <span id="page-28-1"></span><span id="page-28-0"></span>**3.5** 讀取目前**DI**狀態

**}** 

- z **BYTE i8094MF\_GET\_DI(BYTE** *cardNo***, WORD** *axis***, WORD** *nType***)**  功能**:** 讀取軸之輸入點狀態。
- 參數**:** *cardNo***:** 指定卡號 *axis***:** 指定軸號碼 **X** 或 **Y** 或 **Z** 或 **U (1 or 2 or 4 or 8)**   $nType$ : 0 → DRIVING (檢查 i8094 有沒有輸出脈波) 1 → LIMIT+ (檢查有沒有碰觸前極限) 2 → LIMIT- (檢查有沒有碰觸後極限) 3 → EMERGENCY (檢查警急停止信號) **4 → ALARM** (檢查警報信號) **5 → HOME** (檢查原點 IN1 信號) **6 → NEAR HOME** (檢查近原點 IN0 信號) **7 → IN3** (检查 IN3 信號) **8 → INPOS** (檢查 INPOS 信號) **9 →INDEX** (檢查編碼器 Z 相信號) 回應**: YES: on NO: off**  範例**: if (i8094MF\_GET\_DI(1, AXIS\_X, 1) == YES) { //**讀取第 **1** 卡 **X** 軸,前極限信號處理。
- **BYTE i8094MF GET DI ALL(BYTE** *cardNo***, WORD** *axis***)**
- 功能**:** 讀取軸之輸入點狀態。
- 參數**:** *cardNo***:** 指定卡號 *axis***:** 指定軸號碼 **X** 或 **Y** 或 **Z** 或 **U (1 or 2 or 4 or 8)**

#### 回應**:** 為下列值的組合

**}** 

- **0x001 → DRIVING** (檢查 i8094 有沒有輸出脈波) **0x002 → LIMIT+** (檢查有沒有碰觸前極限) **0x004 → LIMIT-** (檢查有沒有碰觸後極限) **0x008 → EMERGENCY (檢查警急停止信號) 0x010 → ALARM** (檢查警報信號) **0x020 → HOME** (檢查原點信號為 HIGH) **0x040 → NEAR HOME** (檢查近原點信號為 HIGH) **0x080 → IN3** (檢查 IN3 信號為 HIGH) **0x100 → INPOS** (INPOS 信號為 HIGH) **0x200 → Z-Phase (Z 相 IN2 信號為 HIGH)**
- 範例**: WORD wStatus; i8094H\_GET\_DI\_ALL(1, AXIS\_X, &wStatus); if( (wStatus & 0x002) == 0x002 ) { //**讀取第 **1** 卡 **X** 軸,前極限信號處理。

## <span id="page-30-1"></span><span id="page-30-0"></span>**3.6** 讀取目前**ERROR**狀態

z **BYTE i8094MF\_GET\_ERROR(BYTE** *cardNo***)** 

功能**:** 讀取軸運動有無錯誤發生。

- 參數**:** *cardNo***:** 指定卡號
- 回應**: YES:** 有錯誤發生**(**欲讀錯誤碼請搭配使用 **i8094MF\_GET\_ERROR\_CODE)**  如果 **GET\_ERROR\_CODE = 256** Æ 表示有使用**"**設定**(**補間**)**軸停止**"**,請 參考 **6.5.5** 及如下範例排除 **ERROR**。  **NO:** 沒有錯誤

範例**: if (i8094MF\_GET\_ERROR(1) == YES)** 

```
{
```
**}** 

```
 //讀取第 1 卡,錯誤停止處理。
         WORD ErrorCode_X = i8094MF_GET_ERROR_CODE(1, AXIS_X);
         WORD ErrorCode_Y = i8094MF_GET_ERROR_CODE(1, AXIS_Y); 
         WORD ErrorCode_Z = i8094MF_GET_ERROR_CODE(1, AXIS_Z); 
         WORD ErrorCode U = i8094MF GET ERROR CODE(1, AXIS U);
          if ((ErrorCode_X || ErrorCode_Y || ErrorCode_Z || ErrorCode_U) == 256) 
          { 
             //表示使用了 6.5.4 功能,使軸運動停止,請故障排除後,清除停止狀態。
              i8094MF_CLEAR_STOP(1); 
}
```
z **WORD i8094MF\_GET\_ERROR\_CODE(BYTE** *cardNo***, WORD** *axis***)** 

#### 功能**:** 讀取各軸之錯誤碼。

- 參數**:** *cardNo***:** 指定卡號 *axis***:** 指定軸號碼 **X** 或 **Y** 或 **Z** 或 **U (1 or 2 or 4 or 8)**
- 回應**: 0:** 沒有任何錯誤

非零值請參考下表,如同時有多個錯誤,會傳回所有錯誤碼總和。

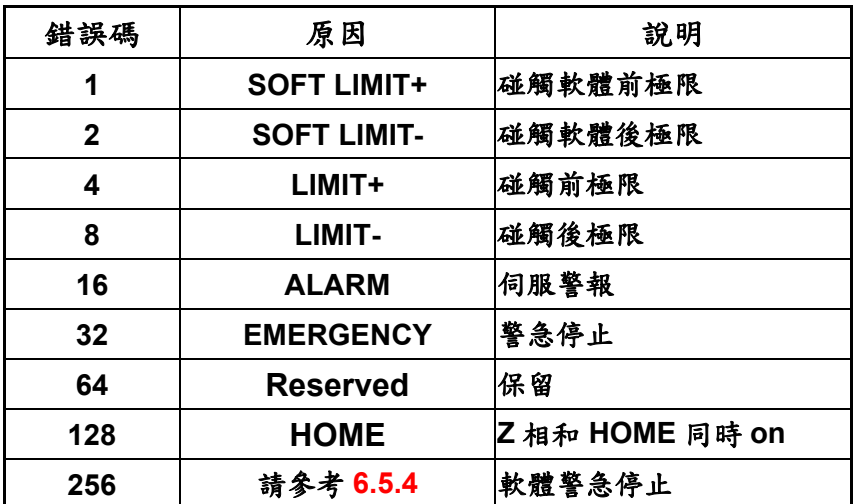

例**: 48** 表示**(16+32)**,**"**伺服警報**"**及**"**警急停止**"** 同時發生

# <span id="page-32-1"></span><span id="page-32-0"></span>**4 FRnet**功能**(i8094F**專用函式**)**

## <span id="page-32-2"></span>**4.1 FRnet DI**讀取

- z **WORD i8094MF\_FRNET\_IN(BYTE** *cardNo***, WORD** *wRA***)**
- 功能**:** 讀取 **FRnet** 的數位輸入資料,**RA** 的意義是 *Receiving Address*,一個 **FRnet**  合法的群組號碼是由 **16** 位元資料組成,如此在 **FRnet** 的界面共能定義 **128 DI**。
- 參數**:** *cardNo***:** 指定卡號 *wRA***:** 群組範圍 **RA8~RA15**
- 回應**: WORD 16-**位元輸入資料
- 範例**: WORD IN\_Data; IN\_Data = i8094MF\_FRNET\_IN(1, 8); //**設定第 **1** 卡,**RA** 群組 **= 8**。

## <span id="page-32-3"></span>**4.2 FRnet DO**寫入

- **void i8094MF\_FRNET\_OUT(BYTE** *cardNo, WORD* **wSA, WORD data)**
- 功能**:** 寫入 **FRnet** 的數位輸出資料,**SA** 的意義是 *Sending Address*,一個 **FRnet**  合法的群組號碼是由 **16** 位元資料組成,如此在 **FRnet** 的界面共能定義 **128 DO**。
- 參數**:** *cardNo***:** 指定卡號 *wSA***:** 群組範圍 **SA0~SA7**  *dara***: 16-**位元資料
- 回應**:** 無
- 範例**: i8094MF\_FRNET\_OUT(1, 0, 0xffff); //**設定第 **1** 卡,**SA** 群組 **=** 0,16 位元資料為 0xffff。

# <span id="page-33-1"></span><span id="page-33-0"></span>**5** 軸自動歸零

**I-8094** 提供自動歸零功能,只要經適當設定後,即可下指令自動執行,主要步驟如下**:** 

- 以高速尋找近原點開關
- 以低速尋找原點開關
- 以低速尋找伺服馬達 Z 相信號

z 以高速運動到補正值**(Offset)**位置**(**程式原點**)**  設定時,其中步驟可以選擇不執行,以符合客戶實際需求動作,執行時完全自動執行,節 省 **CPU** 資源,及程式設計。

#### <span id="page-33-2"></span>**5.1** 設定軸歸零速度

● void i8094MF SET HV(BYTE *cardNo*, WORD *axis*, DWORD *data*)

功能**:** 設定軸之歸零速度。

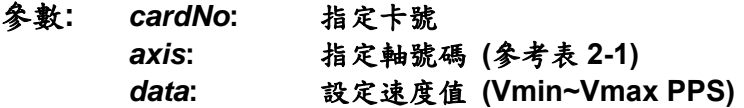

- 回應**:** 無
- 範例**: i8094MF\_ SET\_HV(1, AXIS\_X, 500); //**設定第 **1** 卡 **X** 軸,歸零速度為 **500 PPS**。

#### <span id="page-33-3"></span>**5.2** 設定以極限當原點

**void i8094MF** HOME LIMIT(BYTE cardNo, WORD axis, WORD *nType*) 功能**:** 設定軸之 **Limit** 開關當原點開關。

- 參數**:** *cardNo***:** 指定卡號 *axis***:** 指定軸號碼 **(**參考表 **2-1)**  *nType***:** 設定 **0=**取消**,1=**啟用
- 回應**:** 無
- 範例**: i8094MF\_ HOME\_LIMIT(1, AXIS\_X, 0); //**設定第 **1** 卡 **X** 軸,取消 **Limit** 開關當原點。

## <span id="page-34-1"></span><span id="page-34-0"></span>**5.3** 設定歸零模式

- void i8094MF SET HOME MODE(BYTE *cardNo*, WORD *axis*, WORD *nStep1*, **WORD** *nStep2***, WORD** *nStep3***, WORD** *nStep4* **, long** *data***)**
- 功能**:** 設定軸歸零方法及參數。

| 參數: | cardNo: | 指定卡號                     |
|-----|---------|--------------------------|
|     | axis:   | 指定軸號碼 (參考表 2-1)          |
|     | nStep1: | 設定 0=不執行,1=朝正向尋找,2=朝負向尋找 |
|     | nStep2: | 設定 0=不執行,1=朝正向尋找,2=朝負向尋找 |
|     | nStep3: | 設定 0=不執行,1=朝正向尋找,2=朝負向尋找 |
|     | nStep4: | 設定 0=不執行,1=正向補正,2=負向補正   |
|     | data:   | 補正值(0~2,147,483,647)     |

自動歸零步驟**(Homing Step)** 

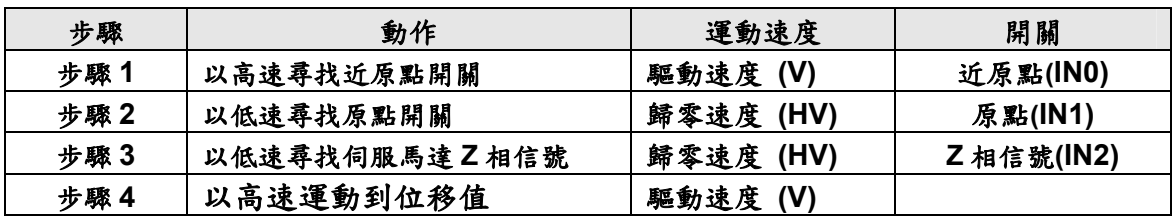

- 回應**:** 無
- 範例**: i8094MF\_SET\_V(1, 0x1, 20000); i8094MF\_SET\_HV(1, 0x1, 500); i8094MF\_SET\_HOME\_MODE(1, 0x1, 2, 2, 1, 1, 3500); i8094MF\_HOME \_START(1, 0x1); i8094MF\_WAIT\_HOME(1, 0x1); //**設定第 **1** 卡 **X** 以下表為執行範例**:**

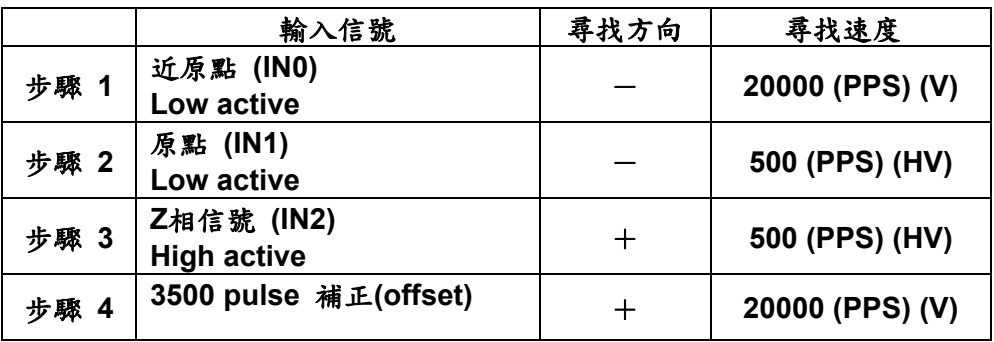

## <span id="page-35-1"></span><span id="page-35-0"></span>**5.4** 啟動軸歸零

- **void i8094MF\_HOME\_START(BYTE** *cardNo***, WORD** *axis*) 功能**:** 設定軸開始執行軸歸零。
- 參數**:** *cardNo***:** 指定卡號 *axis***:** 指定軸號碼 **(**參考表 **2-1)**
- 回應**:** 無
- 範例**: i8094MF\_ HOME\_START(1, AXIS\_X); //**設定第 **1** 卡 **X** 軸,開始執行軸歸零。

## <span id="page-35-2"></span>**5.5** 等待完成歸零動作

- z **BYTE i8094MF\_HOME\_WAIT(BYTE** *cardNo***, WORD** *axis***)**
- 功能**:** 等待軸歸零執行完成。
- 參數**:** *cardNo***:** 指定卡號 *axis***:** 指定軸號碼 **(**參考表 **2-1)**
- 回應**: YES** 完成 **NO** 未完
- 範例**: if (i8094MF\_HOME\_WAIT(1, AXIS\_X) == NO) { //**第 **1** 卡 **X** 軸,歸零執行未完處理。 **}**
# **6** 軸控功能

### **6.1** 各軸獨立運動

- 單軸運動中,各軸可在任一時間同時運動。
- 各軸下完指令後,完全獨立運作不會互相干擾。
- **●** 可單獨對每一軸下獨立指令,多工運動(各軸不補間)。
- **●** 在運動執行中,我們可以動態改變參數值,包含位移脈波數、速度....等等。
- **●** 可以中途令其減速停止或立即停止...,以順應我們對運動控制不同的需求。
- 也可以搭配補間運動或同步運動,做更複雜及多樣化的運動控制。

### **6.1.1** 設定加減速模式

z **void i8094MF\_NORMAL\_SPEED(BYTE** *cardNo***, WORD** *axis* **, WORD** *nMode***)**  功能**:** 設定速度模式。

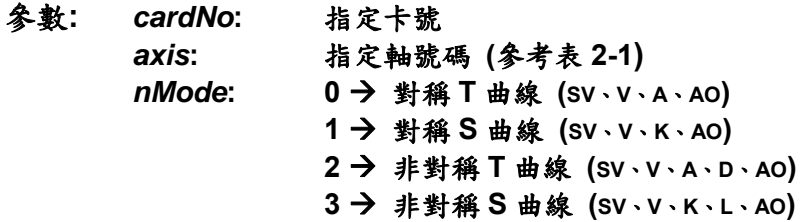

#### 回應**:** 無

範例**: BYTE cardNo=1; //**設定第 **1** 號卡。 **i8094MF\_SET\_MAX\_V(cardNo, AXIS\_XYZU, 20000); //**設定軸最高速 **20K PPS**。

**//==========================================================** 

**i8094MF\_NORMAL\_SPEED(cardNo, AXIS\_XYZU, 0); //**設定 **XYZU** 為對稱 **T** 曲線。 **i8094MF\_SET\_V(cardNo, AXIS\_XYZU, 2000); //**設定 **XYZU** 軸速度**=2000 PPS**。 **i8094MF\_SET\_A(cardNo, AXIS\_XYZU,1000); //**設定 **XYZU** 軸加速度 **1000 PPS/S**。 **i8094MF\_SET\_SV(cardNo, AXIS\_XYZU, 2000); //**設定 **XYZU** 初始速度 **2000 PPS**。 **i8094MF\_SET\_AO(cardNo, AXIS\_XYZU, 9); //XYZU** 軸減速**(**保留脈波數**)= 9 PPS**。 **i8094MF\_FIXED\_MOVE(cardNo, AXIS\_XYZU, 10000); //XYZU** 移動 **10000 Pulse**。

**//==========================================================** 

**i8094MF\_NORMAL\_SPEED(cardNo, AXIS\_XYZU,1); //**設定 **XYZU** 軸對稱 **S** 曲線。 **i8094MF\_SET\_V(cardNo, AXIS\_XYZU, 2000);//**設定 **XYZU** 軸速度**=2000 PPS**。 **i8094MF\_SET\_K(cardNo, AXIS\_XYZU, 500); // XYZU** 軸 **K=500 PPS/S^2**。 **i8094MF\_SET\_SV(cardNo, AXIS\_XYZU, 200); //**設定 **XYZU** 軸初始速度**=200 PPS**。 **i8094MF\_SET\_AO(cardNo, AXIS\_XYZU, 9); //XYZU** 軸減速**(**保留脈波數**)= 9 PPS**。

**i8094MF\_FIXED\_MOVE(cardNo, AXIS\_XYZU, -10000); //XYZU** 移**-10000 Pulse**。

**//==========================================================** 

**i8094MF\_NORMAL\_SPEED(cardNo, AXIS\_XYZU,2); //**設定 **XYZU** 非對稱 **T** 曲線。 **i8094MF\_SET\_V(cardNo, AXIS\_XYZU, 2000); //**設定 **XYZU** 軸速度**=2000 PPS**。 **i8094MF\_SET\_A(cardNo, AXIS\_XYZU,1000 ); //**設定 **XYZU** 軸加速度 **1000 PPS/S**。 **i8094MF\_SET\_D(cardNo, AXIS\_XYZU, 500); //**設定 **XYZU** 軸減速度**=500 PPS/S**。 **i8094MF\_SET\_SV(cardNo, AXIS\_XYZU, 200); //**設定 **XYZU** 軸初始速度**=200 PPS**。 **i8094MF\_SET\_AO(cardNo, AXIS\_XYZU, 9); // XYZU** 軸減速**(**保留脈波數**)= 9 PPS**。 **i8094MF\_FIXED\_MOVE(cardNo, AXIS\_XYZU, 10000); //XYZU** 軸移動 **10000 Pulse**。

**//==========================================================** 

**i8094MF\_NORMAL\_SPEED(cardNo, AXIS\_XYZU,3); // XYZU** 軸為非對稱 **S** 曲線。 **i8094MF\_SET\_V(cardNo, AXIS\_XYZU, 2000); //**設定 **XYZU** 軸速度**=2000 PPS**。 **i8094MF\_SET\_K(cardNo, AXIS\_XYZU, 500); // XYZU** 軸 **K=500 PPS/S^2**。 **i8094MF\_SET\_L(cardNo, AXIS\_XYZU, 300); // XYZU** 軸 **L=300 PPS/S^2**。 **i8094MF\_SET\_SV(cardNo, AXIS\_XYZU, 200); //**設定 **XYZU** 軸初始速度**=200 PPS**。 **i8094MF\_SET\_AO(cardNo, AXIS\_XYZU, 9); // XYZU** 軸減速**(**保留脈波數**)= 9 PPS**。 **i8094MF\_FIXED\_MOVE(cardNo, AXIS\_XYZU, 10000); //XYZU** 軸移 **10000 Pulse**。

備註**:** 請搭配設定相關速度參數**…….**。

## **6.1.2** 設定軸初始速度

● void i8094MF SET SV(BYTE *cardNo*, WORD *axis*, DWORD *data*) 功能**:** 設定軸之初始速度。

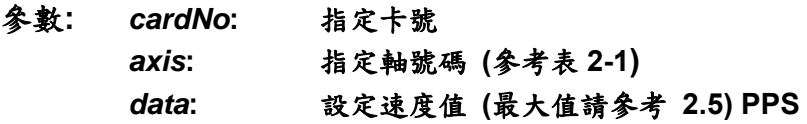

#### 回應**:** 無

範例**: i8094MF\_SET\_SV(1, AXIS\_X, 1000); //**設定第 **1** 卡 **X** 軸,初始速度為 **1000 PPS**。

## **6.1.3** 設定軸定速度

- z **void i8094MF\_SET\_V(BYTE** *cardNo***, WORD** *axis***, DWORD** *data***)**  功能**:** 設定軸之定速度。
- 參數**:** *cardNo***:** 指定卡號 *axis***:** 指定軸號碼 **(**參考表 **2-1)**  *data***:** 設定速度值 **(**最大值請參考 **2.5) PPS**
- 回應**:** 無
- 範例**: i8094MF\_SET\_V(1, AXIS\_X, 120000L); //**設定第 **1** 卡 **X** 軸,定速度為 **120000 PPS**。

## **6.1.4** 設定軸加速度

- z **void i8094MF\_SET\_A(BYTE** *cardNo***, WORD** *axis***, DWORD** *data***)**  功能**:** 設定軸之加速度。
- 參數**:** *cardNo***:** 指定卡號 *axis***:** 指定軸號碼 **(**參考表 **2-1)**  *data***:** 設定加速度值 **(PPS/Sec) 参考 2.5** 所設定, i8094MF SET MAX V → 最大速度值 最小加速度單位值**:** 最大速度值 ÷ **64** 最大加速度值**:** 最大速度值 × **125**
- 回應**:** 無
- 範例**: i8094MF\_SET\_MAX\_V(1, AXIS\_X, 20000); //**最小加速度單位值**: 20,000** ÷ **64 = 312.5** × **n** ≒ **313…625…938…**。  **//**最大加速度值**: 20,000** × **125 = 2,500,000**。 **i8094MF\_SET\_A (1, AXIS\_X, 100000L); //**設定第 **1** 卡 **X** 軸,加速度為 **100K PPS/Sec**。

### **6.1.5** 設定軸減速度

- z **void i8094MF\_SET\_D(BYTE** *cardNo***, WORD** *axis***, DWORD** *data***)**  功能**:** 設定軸之減速度。
- 參數**:** *cardNo***:** 指定卡號 *axis***:** 指定軸號碼 **(**參考表 **2-1)**  *data***:** 設定減速度值 **(PPS/Sec) 参考 2.5 所設定, i8094MF\_SET\_MAX\_V → 最大速度值** 最小減速度單位值**:** 最大速度值 ÷ **64** 最大減速度值**:** 最大速度值 × **125**
- 回應**:** 無
- 範例**: i8094MF\_SET\_MAX\_V(1, AXIS\_X, 20000); //**最小減速度單位值**: 20,000** ÷ **64 = 312.5** × **n** ≒ **313…625…938…**。  **//**最大減速度值**: 20,000** × **125 = 2,500,000**。 **i8094MF\_SET\_D(1, AXIS\_X, 100000L); //**設定第 **1** 卡 **X** 軸,減速度為 **100K PPS/Sec**。

## **6.1.6** 設定軸加速度變化率

- z **void i8094MF\_SET\_K(BYTE** *cardNo***, WORD** *axis***, DWORD** *data***)**  功能**:** 設定軸之輸出加速度變化率。
- 參數**:** *cardNo***:** 指定卡號 *axis***:** 指定軸號碼 **(**參考表 **2-1)**  *data***:** 設定加速度變化率值 **(Jerk PPS/ Sec<sup>2</sup> ) 參考 2.5 所設定, i8094MF SET MAX V → 最大速度值** 最小加速度變化率單位值**:** 最大速度值 × **0.0119211** 最大加速度變化率值**: 4,294,967,295**
- 回應**:** 無
- 範例**: i8094MF\_SET\_MAX\_V(1, AXIS\_X, 20000); //**最小加速度變化率單位值**: 20,000** × **0.0119211 = 238.422** × **n** ≒**238…476…**。  **i8094MF\_SET\_K(1, AXIS\_X, 10000); //**設定第 **1** 卡 **X** 軸,加速度變化率為 **10,000 PPS/ Sec<sup>2</sup>** 。

### **6.1.7** 設定軸減速度變化率

- z **void i8094MF\_SET\_L(BYTE** *cardNo***, WORD** *axis***, DWORD** *data***)**
- 功能**:** 設定軸之輸出減速度變化率。

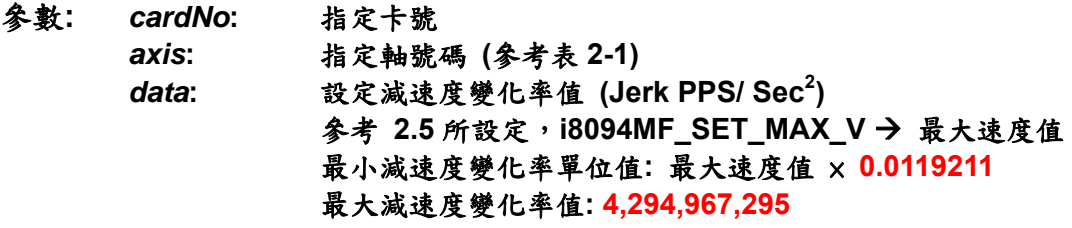

- 回應**:** 無
- 範例**: i8094MF\_SET\_MAX\_V(1, AXIS\_X, 20000); //**最小減速度變化率單位值**: 20,000** × **0.0119211 = 238.422** × **n** ≒**238…476…**。  **i8094MF\_SET\_L(1, AXIS\_X, 10000); //**設定第 **1** 卡 **X** 軸,減速度變化率為 **10,000 PPS/ Sec<sup>2</sup>** 。

## **6.1.8** 設定軸減速(保留脈波數)

- void i8094MF SET AO(BYTE *cardNo*, WORD *axis*, short int *data*)
- 功能**:** 於固定脈波數運動控制時,至目標前保留低速輸出 **Offset Pulse** 數, 如圖所示 **Offset Pulse** 位置。

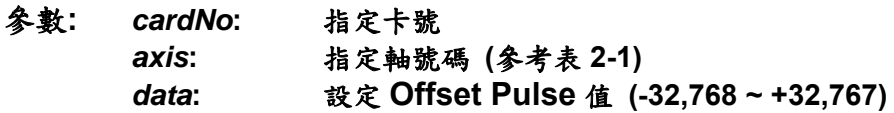

- 回應**:** 無
- 範例**: i8094MF\_SET\_AO(1, AXIS\_X, 200); //**設定第 **1** 卡 **X** 軸,**Offset Pulse** 為 **200 Pulses**。

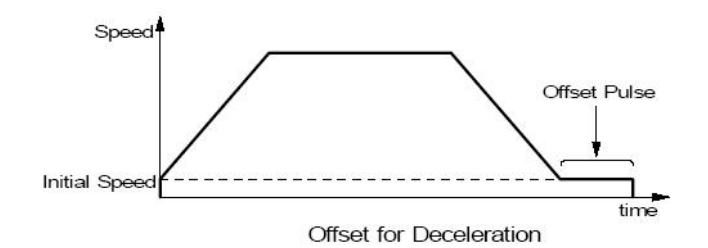

## **6.1.9** 固定脈波數輸出

z **BYTE i8094MF\_FIXED\_MOVE(BYTE** *cardNo***, WORD** *axis***, long** *data***)**  功能**:** 執行單軸固定步數輸出。

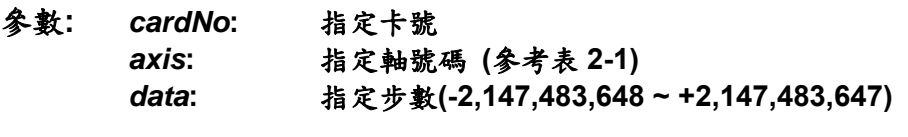

- 回應**: YES:** 有錯誤發生**(**欲讀錯誤碼請搭配使用 **i8094MF\_GET\_ERROR\_CODE) NO:** 沒有錯誤
- 範例**: BYTE cardNo=1; //**設定第 **1** 號卡。 **i8094MF\_SET\_MAX\_V(cardNo, AXIS\_XYZU, 20000); //**設定最高速 **20K PPS**。 **i8094MF\_NORMAL\_SPEED(cardNo, AXIS\_XYZU, 0); //**設定 **XYZU** 軸對稱 **T** 曲線。 **i8094MF\_SET\_V(cardNo, AXIS\_XYZU, 2000); //**設定 **XYZU** 軸速度**=2000 PPS**。 **i8094MF\_SET\_A(cardNo, AXIS\_XYZU,1000); //**設定 **XYZU** 軸加速度 **1000 PPS/S**。 **i8094MF\_SET\_SV(cardNo, AXIS\_XYZU, 2000); //**設定 **XYZU** 初始速度 **2000 PPS**。 **i8094MF\_SET\_AO(cardNo, AXIS\_XYZU, 9); // XYZU** 軸減速**(**保留脈波數**)= 9 PPS**。 **i8094MF\_FIXED\_MOVE(cardNo, AXIS\_XYZU, 10000); //XYZU** 移動 **10000 Pulse**。

## **6.1.10** 連續脈波輸出

- z **BYTE i8094MF\_CONTINUE\_MOVE(BYTE** *cardNo***, WORD** *axis***, long** *data***)**
- 功能**:** 執行單軸連續脈波輸出。
- 參數**:** *cardNo***:** 指定卡號 *axis***:** 指定軸號碼 **(**參考表 **2-1)**  *data***:** 指定速度**: -V(CCW) ~ +V(CW) PPS**,**V=Vmin~Vmax**
- 回應**: YES:** 有錯誤發生**(**欲讀錯誤碼請搭配使用 **i8094MF\_GET\_ERROR\_CODE) NO:** 沒有錯誤

範例**: BYTE cardNo=1; //**設定第 **1** 號卡。 **i8094MF\_SET\_MAX\_V(cardNo, AXIS\_XYZU, 20000); //**設定最高速 **20K PPS**。 **i8094MF\_NORMAL\_SPEED(cardNo, AXIS\_XYZU, 0); //**設定 **XYZU** 軸對稱 **T** 曲線。 **i8094MF\_SET\_V(cardNo, AXIS\_XYZU, 2000); //**設定 **XYZU** 軸速度**=2000 PPS**。 **i8094MF\_SET\_A(cardNo, AXIS\_XYZU,1000); //**設定 **XYZU** 軸加速度 **1000 PPS/S**。 **i8094MF\_SET\_SV(cardNo, AXIS\_XYZU, 2000); //**設定 **XYZU** 初始速度 **2000 PPS**。 **i8094MF\_CONTINUE\_MOVE(cardNo, AXIS\_XYZU, 1000); //1K PPS** 連續移動。

## **6.2** 補間運動

### **6.2.1** 設定補間軸

- void i8094MF\_AXIS\_ASSIGN(BYTE *cardNo*, WORD *axis1*, WORD *axis2*, **WORD** *axis3***)**
- 功能**:** 設定補間軸對象。
- 參數**:** *cardNo***:** 指定卡號 *axis1***:** 指定第一軸號碼**: X**、**Y**、**Z**、**U (1**、**2**、**4**、**8)**  *axis2***:** 指定第二軸號碼**: X**、**Y**、**Z**、**U (1**、**2**、**4**、**8)**  *axis3***:** 指定第三軸號碼**:** 沒有**(0)** 或 **X**、**Y**、**Z**、**U (1**、**2**、**4**、**8)**

#### 回應**:** 無

範例**: i8094MF\_AXIS\_ASSIGN(1, AXIS\_X, AXIS\_Y, 0); //**設定第 **1** 卡 **X** 軸為第一軸,**Y** 軸為第二軸,做兩軸補間設定。

## **6.2.2** 設定補間加減速模式

**void i8094MF\_VECTOR\_SPEED(BYTE** *cardNo*, WORD *nMode*) 功能**:** 設定向量加減速模式。

#### 參數**:** *cardNo***:** 指定卡號

- *nMode***: 0 → 二軸(直線&弧&圓)固定向量速度 (VV) 1** Æ 二軸直線對稱 **T** 曲線 **(VSV**、**VV**、**VA**、**VAO) 2** Æ 二軸直線對稱 **S** 曲線 **(VSV**、**VV**、**VK**、**VAO) 3** Æ 二軸直線非對稱 **T** 曲線 **(VSV**、**VV**、**VA**、**VD**、**VAO) 4** Æ 二軸直線非對稱 **S** 曲線 **(VSV**、**VV**、**VK**、**VL**、**VAO) 5 → 二軸(弧&圓)對稱 T 曲線 (VSV、VV、VA、VAO) 6** Æ 二軸**(**弧**&**圓**)**非對稱 **T** 曲線 **(VSV**、**VV**、**VA**、**VD**、**VAO)**  7 → 三軸直線固定向量速度 (W) **8** Æ 三軸直線對稱 **T** 曲線 **(VSV**、**VV**、**VA**、**VAO) 9** Æ 三軸直線對稱 **S** 曲線 **(VSV**、**VV**、**VK**、**VAO) 10** Æ 三軸直線非對稱 **T** 曲線 **(VSV**、**VV**、**VA**、**VD**、**VAO)** 
	- **11 → 三軸直線非對稱 S 曲線 (VSV、VV、VK、VL、VAO)**

#### 回應**:** 無

範例**: BYTE cardNo=1; //**設定第 **1** 號卡。 **i8094MF\_SET\_MAX\_V(cardNo, AXIS\_XYZU, 20000); //**設 **XYZU** 最高速 **20K PPS** 

> **//=============================================== i8094MF\_AXIS\_ASSIGN(cardNo, AXIS\_X, AXIS\_Y, 0); //**設定第 **1** 卡 **X** 軸為第一軸,**Y** 軸為第二軸,做兩軸補間設定。  **i8094MF\_VECTOR\_SPEED(cardNo, 0); //**二軸**(**直線**&**弧**&**圓**)**固定向量速度 **VSV=VV**,設 **VV** 即可。  **i8094MF\_SET\_VV(cardNo, 1000); //**設定第 **1** 卡,向量定速度為 **1000 PPS**。  **i8094MF\_LINE\_2D(cardNo, 12000, 10000); //**執行向量 **2D** 補間。

**//===============================================** 

**i8094MF\_DEC\_ENABLE(cardNo); //**啟動減速。 **i8094MF\_AXIS\_ASSIGN(cardNo, AXIS\_X, AXIS\_Y, 0); //**設定 **X** 軸為第一軸,**Y** 軸為第二軸,做兩軸補間設定。 **i8094MF\_VECTOR\_SPEED(cardNo, 1); //**二軸直線對稱 **T** 曲線 **(VSV**、**VV**、**VA**、**VAO)**。 **i8094MF\_SET\_VSV(cardNo, 500); //**設定向量初始速度為 **500 PPS**。 **i8094MF\_SET\_VV(cardNo, 2000); //**設定向量速度為 **2000 PPS**。 **i8094MF\_SET\_VA(cardNo, 1000); //**設定向量加速速度為 **1000 PPS**。 **i8094MF\_LINE\_2D(cardNo, 20000, 10000); //**執行向量 **2D** 補間。

**//===============================================** 

```
i8094MF_AXIS_ASSIGN(cardNo, AXIS_X, AXIS_Y, 0); 
//設定 X 軸為第一軸,Y 軸為第二軸,做兩軸補間設定。
i8094MF_VECTOR_SPEED(cardNo, 2); 
//二軸直線對稱 S 曲線(VSV、VV、VA、VK、AO)。
```
**i8094MF\_SET\_VSV(cardNo, 200); //**設定向量初始速度為 **500 PPS**。 **i8094MF\_SET\_VV(cardNo, 2000); //**設定向量速度為 **2000 PPS**。 **i8094MF\_SET\_VK(cardNo, 500); //**設定 **VK=500 PPS/S^2**。 **i8094MF\_SET\_VAO(cardNo, 20); //**設定軸向量減速**(**保留脈波數**)20 Pulse**。 **i8094MF\_LINE\_2D(cardNo, 10000, 10000); //**執行向量 **2D** 補間。

**//===============================================** 

**i8094MF\_DEC\_ENABLE(cardNo); //**啟動減速。 **i8094MF\_AXIS\_ASSIGN(cardNo, AXIS\_X, AXIS\_Y, 0); //**設定 **X** 軸為第一軸,**Y** 軸為第二軸,做兩軸補間設定。 **i8094MF\_VECTOR\_SPEED(cardNo, 3); //**二軸直線非對稱 **T** 曲線 **(VSV**、**VV**、**VA**、**VD**、**VAO)**。 **i8094MF\_SET\_VSV(cardNo, 100); //**設定向量初始速度為 **500 PPS**。 **i8094MF\_SET\_VV(cardNo, 2000); //**設定向量速度為 **2000 PPS**。 **i8094MF\_SET\_VA(cardNo, 1000); //**設定向量加速度為 **1000 PPS/s**。 **i8094MF\_SET\_VD(cardNo, 500); //**設定向量減速度為 **500 PPS/s**。 **i8094MF\_SET\_VAO(cardNo, 20); //**設定軸向量減速**(**保留脈波數**)20 Pulse**。 **i8094MF\_LINE\_2D(cardNo, 10000, 5000); //**執行向量 **2D** 補間。

**//===============================================** 

**long fp1=4000; long fp2=10000; unsigned short sv=200; unsigned short v=2000; i8094MF\_SET\_MAX\_V(cardNo, AXIS\_XYZU, 8000); i8094MF\_AXIS\_ASSIGN(cardNo, AXIS\_X, AXIS\_Y, 0); //**設定 **X** 軸為第一軸,**Y** 軸為第二軸,做兩軸補間設定。 **i8094MF\_VECTOR\_SPEED(cardNo, 4); //**二軸直線非對稱 **S** 曲線 **(VSV**、**VV**、**VK**、**VL**、**VAO)**。 **i8094MF\_SET\_VSV(cardNo, sv); //**設定向量初始速度為 **sv PPS**。 **i8094MF\_SET\_VV(cardNo, v); //**設定向量速度為 **v PPS**。 **i8094MF\_SET\_VK(cardNo, 500); //**設定 **VK=500 PPS/S^2**。 **i8094MF\_SET\_VL(cardNo, 300); //**設定 **VL=300 PPS/S^2**。 **i8094MF\_SET\_VAO(cardNo, 20); //**設定軸向量減速**(**保留脈波數**)20 Pulse**。 **i8094MF\_LINE\_2D(cardNo, fp1, fp2); //**執行向量 **2D** 補間。

```
//=============================================== 
long fp1=11000; 
long fp2=9000; 
long c1=10000; 
long c2=0; 
unsigned short sv=100; 
unsigned short v=3000; 
unsigned long a=5000; 
unsigned long d=5000; 
i8094MF_SET_MAX_V(cardNo, AXIS_XYZU, 8000);
i8094MF_AXIS_ASSIGN(cardNo, AXIS_X, AXIS_Y, 0); 
//設定 X 軸為第一軸,Y 軸為第二軸,做兩軸補間設定。
```
**i8094MF\_VECTOR\_SPEED(cardNo, 5);** 

**//**二軸**(**弧**&**圓**)**對稱 **T** 曲線 **(VSV**、**VV**、**VA**、**VAO)**。 **i8094MF\_SET\_VSV(cardNo, sv); //**設定向量初始速度為 **sv PPS**。 **i8094MF\_SET\_VV(cardNo, v); //**設定向量速度為 **v PPS**。 **i8094MF\_SET\_VA(cardNo, a); //**設定向量加速度為 **a PPS/s**。 **i8094MF\_SET\_VAO(cardNo, 0); //**設定軸向量減速**(**保留脈波數**)0 Pulse**。 **i8094MF\_ARC\_CW(cardNo, c1,c2, fp1, fp2); //**執行二軸順時針圓弧補間。

```
//=============================================== 
long c1=300; 
long c2=0; 
unsigned short sv=100; 
unsigned short v=3000; 
unsigned long a=125; 
unsigned long d=12; 
i8094MF_SET_MAX_V(cardNo, AXIS_XYZU, 8000);
i8094MF_AXIS_ASSIGN(cardNo, AXIS_X, AXIS_Y, 0); 
//設定 X 軸為第一軸,Y 軸為第二軸,做兩軸補間設定。
i8094MF_VECTOR_SPEED(cardNo, 6); 
//二軸(弧&圓)對稱 T 曲線 (VSV、VV、VA、VAO)。
i8094MF_SET_VSV(cardNo, sv); //設定向量初始速度為 sv PPS。
i8094MF_SET_VV(cardNo, v); //設定向量速度為 v PPS。
i8094MF_SET_VA(cardNo, a); //設定向量加速度為 a PPS/s。
i8094MF_SET_VD(cardNo, d); //設定向量減速度為 d PPS/s。
i8094MF_SET_VAO(cardNo, 0); //設定軸向量減速(保留脈波數)0 Pulse。
i8094MF_CIRCLE_CW(cardNo, c1, c2); //執行二軸順時針圓形補間。
```
**//===============================================** 

**i8094MF\_AXIS\_ASSIGN(cardNo, AXIS\_X, AXIS\_Y, AXIS\_Z); //**設定第 **1** 卡 **X** 軸為第一軸,**Y** 軸為第二軸,**Z** 軸為第三軸,做三軸補間設定。 **i8094MF\_VECTOR\_SPEED(cardNo, 7); //**三軸直線固定向量速度 **(VSV=VV)**。 **i8094MF\_SET\_VSV(cardNo, 1000); //**設定向量初始速度為 **1000 PPS**。 **i8094MF\_SET\_VV(cardNo, 1000); //**設定向量速度為 **1000 PPS**。

**i8094MF\_LINE\_3D(cardNo, 10000, 10000,10000); //**執行向量 **3D** 補間。

**//===============================================** 

**i8094MF\_AXIS\_ASSIGN(cardNo, AXIS\_X, AXIS\_Y, AXIS\_Z); //**設定第 **1** 卡 **X** 軸為第一軸,**Y** 軸為第二軸,**Z** 軸為第三軸,做三軸補間設定。 **i8094MF\_VECTOR\_SPEED(cardNo, 8); //**三軸直線對稱 **T** 曲線 **(VSV**、**VV**、**VA**、**VAO)**。 **i8094MF\_SET\_VSV(cardNo, 100); //**設定向量初始速度為 **1000 PPS**。 **i8094MF\_SET\_VV(cardNo, 3000); //**設定向量速度為 **3000 PPS**。 **i8094MF\_SET\_VA(cardNo, 500); //**設定向量加速度為 **500 PPS/s**。 **i8094MF\_SET\_VAO(cardNo, 20); //**設定軸向量減速**(**保留脈波數**)20 Pulse**。 **i8094MF\_LINE\_3D(cardNo, 10000, 1000,20000); //**執行向量 **3D** 補間。

**//=============================================== i8094MF\_AXIS\_ASSIGN(cardNo, AXIS\_X, AXIS\_Y, AXIS\_Z); //**設定第 **1** 卡 **X** 軸為第一軸,**Y** 軸為第二軸,**Z** 軸為第三軸,做三軸補間設定。

**i8094MF\_VECTOR\_SPEED(cardNo, 9); //**三軸直線對稱 **S** 曲線 **(VSV**、**VV**、**VK**、**VAO) i8094MF\_SET\_VSV(cardNo, 100); //**設定向量初始速度為 **1000 PPS**。 **i8094MF\_SET\_VV(cardNo, 3000); //**設定向量速度為 **3000 PPS**。 **i8094MF\_SET\_VK(cardNo, 500); //**設定 **VK=500 PPS/S^2**。 **i8094MF\_SET\_VAO(cardNo, 20); //**設定軸向量減速**(**保留脈波數**)20 Pulse**。 **i8094MF\_LINE\_3D(cardNo, 10000, 1000,1000); //**執行向量 **3D** 補間。

**//===============================================** 

**i8094MF\_AXIS\_ASSIGN(cardNo, AXIS\_X, AXIS\_Y, AXIS\_Z); //**設定第 **1** 卡 **X** 軸為第一軸,**Y** 軸為第二軸,**Z** 軸為第三軸,做三軸補間設定。 **i8094MF\_VECTOR\_SPEED(cardNo, 10); //**三軸直線非對稱 **T** 曲線 **(VSV**、**VV**、**VA**、**VD**、**VAO)**。 **i8094MF\_SET\_VSV(cardNo, 100); //**設定向量初始速度為 **1000 PPS**。 **i8094MF\_SET\_VV(cardNo, 2000); //**設定向量速度為 **3000 PPS**。 **i8094MF\_SET\_VA(cardNo, 1000); //**設定向量加速度為 **1000 PPS/s**。 **i8094MF\_SET\_VD(cardNo, 500); //**設定向量減速度為 **500 PPS/s**。 **i8094MF\_SET\_VAO(cardNo, 20); //**設定軸向量減速**(**保留脈波數**)20 Pulse**。 **i8094MF\_LINE\_3D(cardNo, 10000, 1000,1000); //**執行向量 **3D** 補間。

**//===============================================** 

**long fp1=4000; long fp2=10000; long fp3=20000; unsigned short sv=200; unsigned short v=2000; i8094MF\_SET\_MAX\_V(cardNo, AXIS\_XYZU, 8000); i8094MF\_AXIS\_ASSIGN(cardNo, AXIS\_X, AXIS\_Y, AXIS\_Z); //**設定第 **1** 卡 **X** 軸為第一軸,**Y** 軸為第二軸,**Z** 軸為第三軸,做三軸補間設定。 **i8094MF\_VECTOR\_SPEED(cardNo, 11); //**三軸直線非對稱 **S** 曲線 **(VSV**、**VV**、**VK**、**VL**、**VAO)**。 **i8094MF\_SET\_VSV(cardNo, sv); //**設定向量初始速度為 **sv PPS**。 **i8094MF\_SET\_VV(cardNo, v); //**設定向量速度為 **v PPS**。 **i8094MF\_SET\_VK(cardNo, 500); //**設定 **VK=500 PPS/S^2**。 **i8094MF\_SET\_VL(cardNo, 300); //**設定 **VL=300 PPS/S^2**。 **i8094MF\_SET\_VAO(cardNo, 20); //**設定軸向量減速**(**保留脈波數**)20 Pulse**。 **i8094MF\_LINE\_3D(cardNo, fp1, fp2,fp3); //**執行向量 **3D** 補間。

### 備註**:** 請搭配設定相關向量速度參數**…….**。

## **6.2.3** 設定軸向量初始速度

z **void i8094MF\_SET\_VSV(BYTE** *cardNo***, DWORD** *data***)**  功能**:** 設定軸之向量初始速度。

- 參數**:** *cardNo***:** 指定卡號 *data***:** 設定向量速度值 **(**最大值請參考 **2.5) PPS**
- 回應**:** 無
- 範例**: i8094MF\_SET\_VSV(1, 1000); //**設定第 **1** 卡,向量初始速度為 **1000 PPS**。

## **6.2.4** 設定軸向量定速度

z **void i8094MF\_SET\_VV(BYTE** *cardNo***, DWORD** *data***)** 

- 功能**:** 設定軸之向量定速度。
- 參數**:** *cardNo***:** 指定卡號 *data***:** 設定向量速度值 **(**最大值請參考 **2.5) PPS**
- 回應**:** 無
- 範例**: i8094MF\_SET\_VV(1, 120000L); //**設定第 **1** 卡,向量定速度為 **120000 PPS**。

## **6.2.5** 設定軸向量加速度

z **void i8094MF\_SET\_VA(BYTE** *cardNo***, DWORD** *data***)** 

功能**:** 設定軸之向量加速度。

參數**:** *cardNo***:** 指定卡號 *data***:** 設定向量加速度值 **(PPS/Sec) 参考 2.5** 所設定, i8094MF\_SET\_MAX\_V → 最大速度值 最小向量加速度單位值**:** 最大速度值 ÷ **64** 最大向量加速度值**:** 最大速度值 × **125**

#### 回應**:** 無

範例**: i8094MF\_SET\_MAX\_V(1, AXIS\_X, 20000); //**最小向量加速度單位值**: 20,000** ÷ **64 = 312.5** × **n**≒**313…625…938…**。  **//**最大向量加速度值**: 20,000** × **125 = 2,500,000**。 **i8094MF\_SET\_VA (1, 100000L); //**設定第 **1** 卡 **X** 軸,向量加速度為 **100K PPS/Sec**。

### **6.2.6** 設定軸向量減速度

- z **void i8094MF\_SET\_VD(BYTE** *cardNo***, DWORD** *data***)**
- 功能**:** 設定軸之向量減速度。
- 參數**:** *cardNo***:** 指定卡號 *data***:** 設定向量減速度值 **(PPS/Sec) 参考 2.5** 所設定, i8094MF SET MAX V → 最大速度值 最小向量減速度單位值**:** 最大速度值 ÷ **64** 最大向量減速度值**:** 最大速度值 × **125**
- 回應**:** 無
- 範例**: i8094MF\_SET\_MAX\_V(1, AXIS\_X, 20000); //**最小向量減速度單位值**: 20,000** ÷ **64 = 312.5** × **n**≒**313…625…938…**。  **//**最大向量減速度值**: 20,000** × **125 = 2,500,000**。 **i8094MF\_SET\_VD(1, 100000L); //**設定第 **1** 卡 **X** 軸,向量減速度為 **100K PPS/Sec**。

## **6.2.7** 設定軸向量加速度變化率

- z **void i8094MF\_SET\_VK(BYTE** *cardNo***, DWORD** *data***)**
- 功能**:** 設定軸之輸出向量加速度變化率。
- 參數**:** *cardNo***:** 指定卡號 *data***:** 設定向量加速度變化率值 **(Jerk PPS/ Sec<sup>2</sup> ) 参考 2.5** 所設定, i8094MF\_SET\_MAX\_V → 最大速度值 最小向量加速度變化率單位值**:** 最大速度值 × **0.0119211** 最大向量加速度變化率值**: 4,294,967,295**
- 回應**:** 無
- 範例**: i8094MF\_SET\_MAX\_V(1, AXIS\_X, 20000); //**最小向量加速度變化率單位值**: 20,000**×**0.0119211=238.422** × **n** ≒**238…476…**。  **i8094MF\_SET\_VK(1, 10000); //**設定第 **1** 卡 **X** 軸,向量加速度變化率為 **10,000 PPS/ Sec<sup>2</sup>** 。

## **6.2.8** 設定軸向量減速度變化率

- z **void i8094MF\_SET\_VL(BYTE** *cardNo***, DWORD** *data***)**
- 功能**:** 設定軸之輸出向量減速度變化率。
- 參數**:** *cardNo***:** 指定卡號 *data***:** 設定向量減速度變化率值 **(Jerk PPS/ Sec<sup>2</sup> ) 參考 2.5 所設定, i8094MF SET MAX V → 最大速度值** 最小向量減速度變化率單位值**:** 最大速度值 × **0.0119211** 最大向量減速度變化率值**: 4,294,967,295**
- 回應**:** 無
- 範例**: i8094MF\_SET\_MAX\_V(1, AXIS\_X, 20000); //**最小向量減速度變化率單位值**: 20,000**×**0.0119211=238.422** × **n** ≒**238…476…**。  **i8094MF\_SET\_VL(1, 10000); //**設定第 **1** 卡 **X** 軸,向量減速度變化率為 **10,000 PPS/ Sec<sup>2</sup>** 。

## **6.2.9** 設定軸向量減速(保留脈波數)

- z **void i8094MF\_SET\_VAO(BYTE** *cardNo***, short int** *data***)**
- 功能**:** 於固定脈波數運動控制時,至目標前保留低速輸出 **Offset Pulse** 數, 如圖所示 **Offset Pulse** 位置。
- 參數**:** *cardNo***:** 指定卡號 *data***:** 設定 **Offset Pulse** 值 **(-32,768 ~ +32,767)**
- 回應**:** 無
- 範例**: i8094MF\_SET\_VAO(1, 200); //**設定第 **1** 卡補間軸,**Offset Pulse** 為 **200 Pulses**。

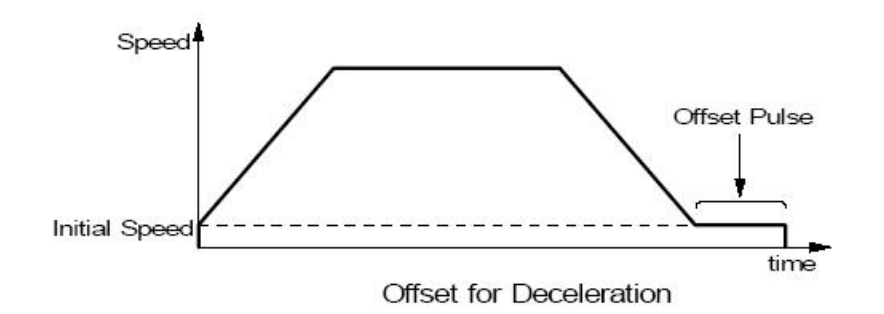

## **6.2.10** 二軸直線補間

z **BYTE i8094MF\_LINE\_2D(BYTE** *cardNo***, long** *fp1***, long** *fp2***)**  功能**:** 執行二軸直線補間。

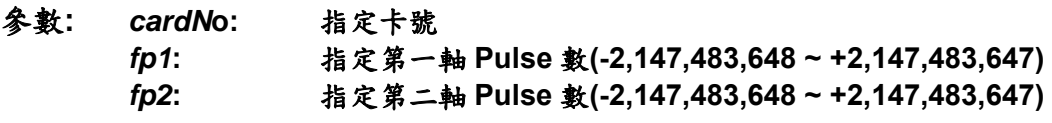

- 回應**: YES:** 有錯誤發生**(**欲讀錯誤碼請搭配使用 **i8094MF\_GET\_ERROR\_CODE) NO:** 沒有錯誤
- 範例**: i8094MF\_LINE\_2D(1, 12000, 10000); //**設定第 **1** 卡,執行二軸直線補間。

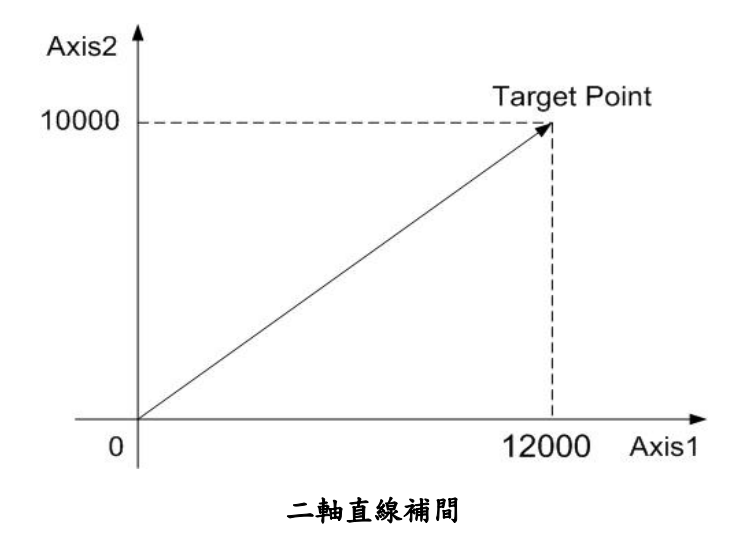

## **6.2.11** 三軸直線補間

z **BYTE i8094MF\_LINE\_3D(BYTE** *cardNo***, long** *fp1***, long** *fp2***, long** *fp3***)**  功能**:** 執行三軸直線補間。

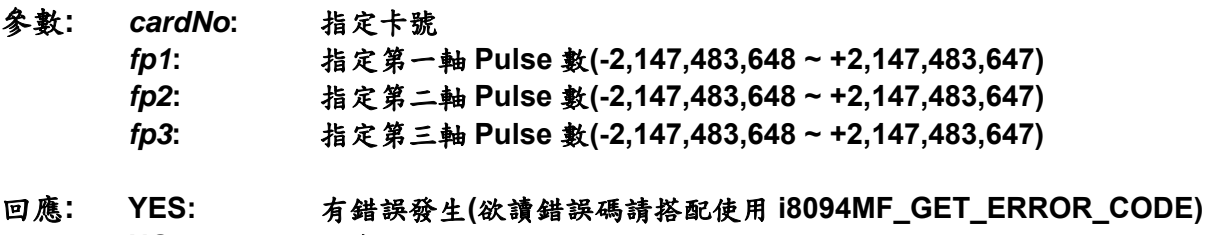

 **NO:** 沒有錯誤

範例**: i8094MF\_LINE\_3D(1, 10000, 10000, 10000); //**設定第 **1** 卡,執行三軸直線補間。

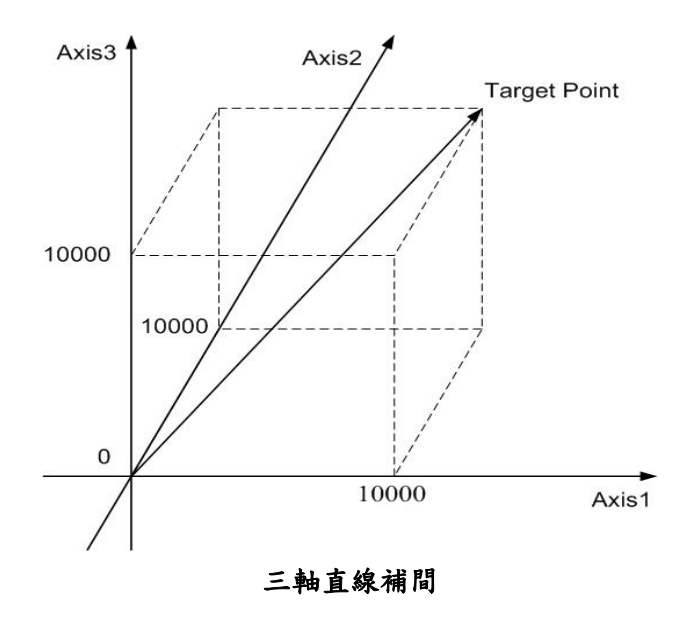

## **6.2.12** 二軸圓弧補間

- z **BYTE i8094MF\_ARC\_CW(BYTE** *cardNo***, long** *cp1***, long** *cp2***, long** *fp1***, long** *fp2***)**  功能**:** 執行二軸順時針圓弧補間。
- 參數**:** *cardNo***:** 指定卡號 *cp1***:** 指定第一軸圓弧中心相對位置**(-2,147,483,648 ~ +2,147,483,647)**  *cp2***:** 指定第二軸圓弧中心相對位置**(-2,147,483,648 ~ +2,147,483,647)**  *fp1***:** 指定第一軸圓弧終點相對位置**(-2,147,483,648 ~ +2,147,483,647)**  *fp2***:** 指定第二軸圓弧終點相對位置**(-2,147,483,648 ~ +2,147,483,647)**
- 回應**: YES:** 有錯誤發生**(**欲讀錯誤碼請搭配使用 **i8094MF\_GET\_ERROR\_CODE) NO:** 沒有錯誤
- 範例**: i8094MF\_ARC\_CW(1, -5000, -5000, -10000, -10000); //**設定第 **1** 卡,執行二軸順時針圓弧補間。

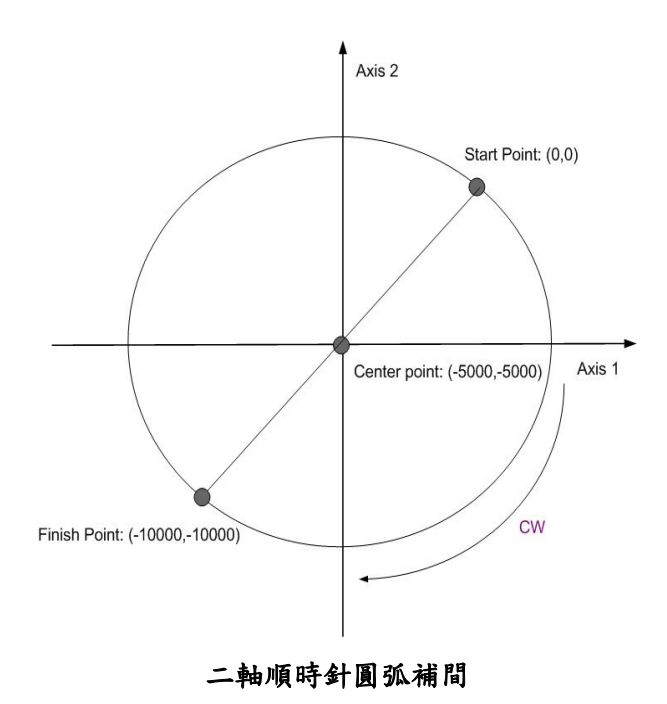

z **BYTE i8094MF\_ARC\_CCW(BYTE** *cardNo***, long** *cp1***, long** *cp2***,** 

### **long** *fp1***, long** *fp2***)**

功能**:** 執行二軸逆時針圓弧補間。

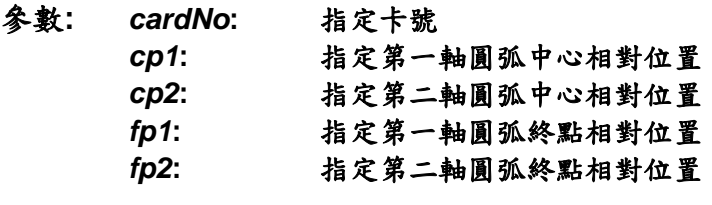

- 回應**: YES:** 有錯誤發生**(**欲讀錯誤碼請搭配使用 **i8094MF\_GET\_ERROR\_CODE) NO:** 沒有錯誤
- 範例**: i8094MF\_ARC\_CCW(1, -5000, -5000, -10000, -10000); //**設定第 **1** 卡,執行二軸逆時針圓弧補間。

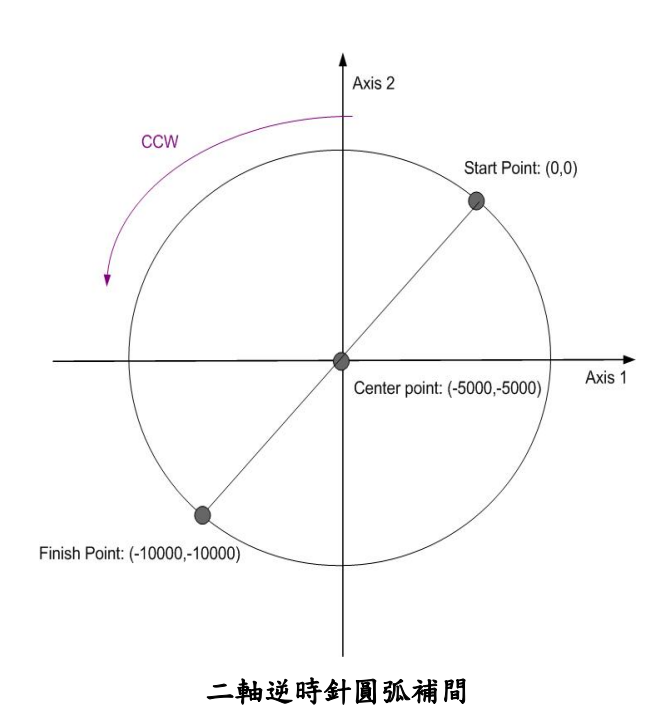

## **6.2.13** 二軸圓形補間

- z **BYTE i8094MF\_CIRCLE\_CW(BYTE** *cardNo***, long** *cp1***, long** *cp2***)**  功能**:** 執行二軸順時針圓形補間。
- 參數**:** *cardNo***:** 指定卡號 *cp1***:** 指定第一軸圓弧中心相對位置**(-2,147,483,648 ~ +2,147,483,647)**  *cp2***:** 指定第二軸圓弧中心相對位置**(-2,147,483,648 ~ +2,147,483,647)**
- 回應**: YES:** 有錯誤發生**(**欲讀錯誤碼請搭配使用 **i8094MF\_GET\_ERROR\_CODE) NO:** 沒有錯誤
- 範例**: i8094MF\_CIRCLE\_CW(1, 0, 10000); //**設定第 **1** 卡,執行二軸順時針圓形補間。

- BYTE i8094MF CIRCLE CCW(BYTE *cardNo*, long *cp1*, long *cp2*)
- 功能**:** 執行二軸逆時針圓形補間。
- 參數**:** *cardNo***:** 指定卡號 *cp1***:** 指定第一軸圓弧中心相對位置 *cp2***:** 指定第二軸圓弧中心相對位置
- 回應**: YES:** 有錯誤發生**(**欲讀錯誤碼請搭配使用 **i8094MF\_GET\_ERROR\_CODE) NO:** 沒有錯誤
- 範例**: i8094MF\_CIRCLE\_CCW(1, 0, 10000); //**設定第 **1** 卡,執行二軸逆時針圓形補間。

**6.3** 同步運動

### **6.3.1** 設定同步運動條件

● void i8094MF SYNC ACTION(BYTE cardNo, WORD axis1, WORD axis2, **WORD** *nSYNC,* **WORD** *nDRV,* **WORD** *nLATCH,* **WORD** *nPRESET***)** 

- 功能**:** 同步運動條件的設定。
- 參數**:** *cardNo***:** 指定卡號 *axis1***:** 指定主軸號碼 **X** 或 **Y** 或 **Z** 或 **U (1 or 2 or 4 or 8)**

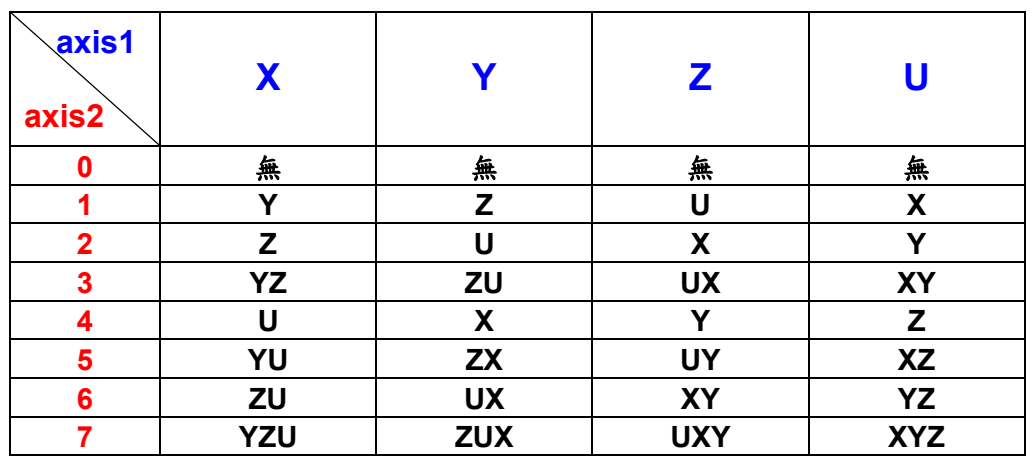

### *axis2***:** 指定同步運動軸號碼,如下表說明

#### *nSYNC***:** 同步運動條件因子,可複選,如下表說明

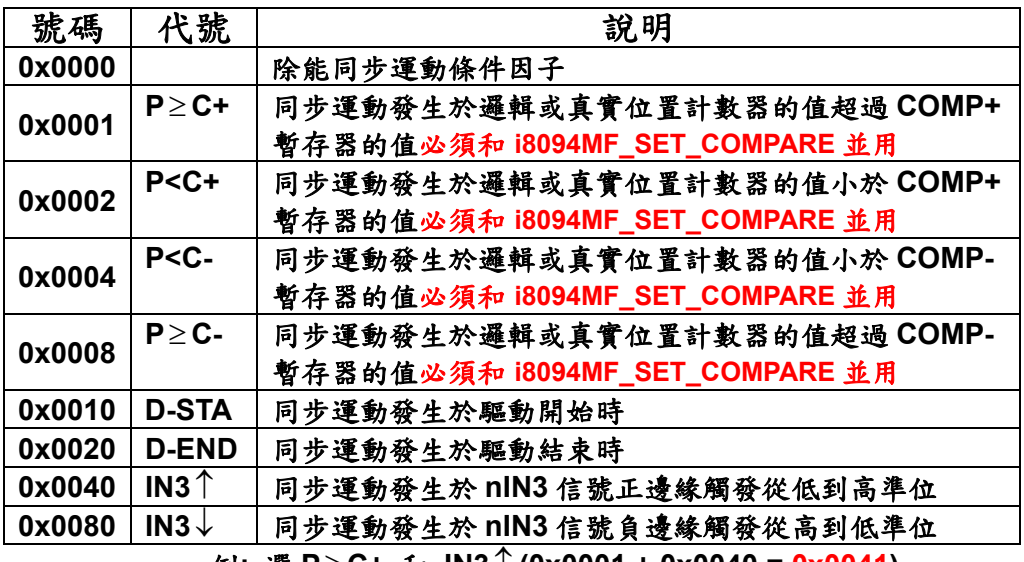

例**:** 選 **P**≥ **C+** 和 **IN3**↑ **(0x0001 + 0x0040 = 0x0041)** 

#### *nDRV***:** 同步驅動項目,如下表說明

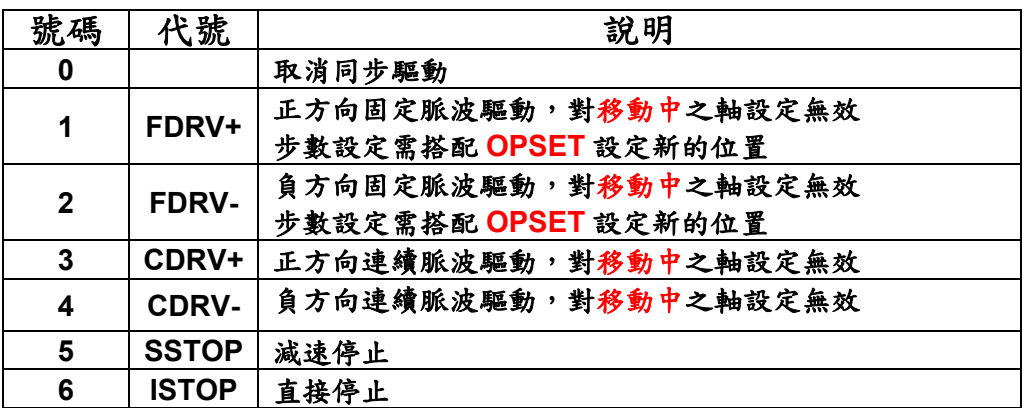

*nLATCH***:** 同步驅動項目,如下表說明

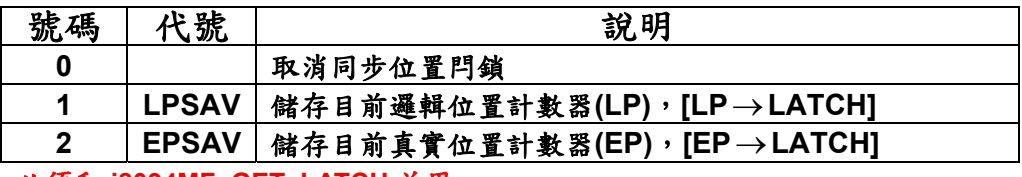

必須和 **i8094MF\_GET\_LATCH** 並用。

#### *nPRESET***:** 同步資料設定項目,如下表說明

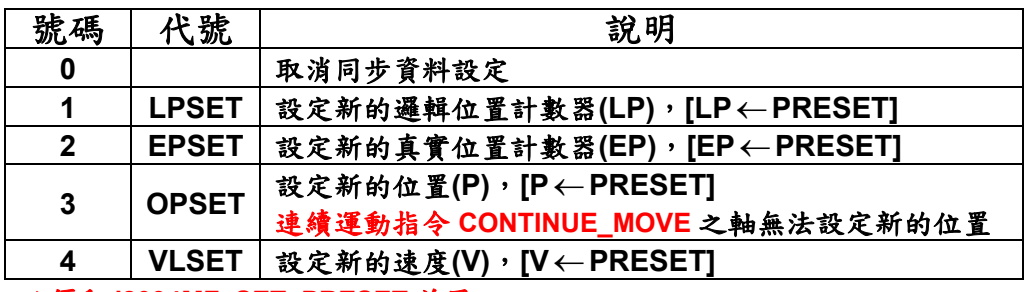

必須和 **i8094MF\_SET\_PRESET** 並用。

### 回應**:** 無

範例**: //**範例 **1.** 當 **U** 軸 **IN3** 收到正邊緣觸發信號,便改變移動速度及 **LATCH encoder** 的值。 **i8094MF\_SYNC\_ACTION(cardNo, AXIS\_U, 0, 0X0040, 0, 2, 4); i8094MF\_SET\_MAX\_V(cardNo, AXIS\_U, 5000); //**設定 **U** 軸最高速 **5K PPS**。  **i8094MF\_NORMAL\_SPEED(cardNo, AXIS\_U, 0); //**設定 **U** 軸為對稱 **T** 曲線。  **i8094MF\_SET\_V(cardNo, AXIS\_U, 2000); //**設定 **U** 軸速度**=2,000 PPS**。  **i8094MF\_SET\_A(cardNo, AXIS\_U, 100000); //**設定 **U** 軸加速度**=100K PPS/S**。  **i8094MF\_SET\_SV(cardNo, AXIS\_U, 100); //**設定 **U** 軸初始速度**=100 PPS**。 **i8094MF\_FIXED\_MOVE(cardNo, AXIS\_U, 10000); //**設定 **U** 軸移動 **10,000 Pulse**。  **i8094MF\_SET\_PRESET(cardNo, AXIS\_U, 100); //**設定 **U** 軸新的速度值**=100 PPS**。

```
 while (i8094MF_STOP_WAIT(cardNo, AXIS_U) == NO) 
 { 
     //第 cardNo 卡 U 軸運動尚未停止,處理程序。
     DoEvents(); 
     Sleep(1); 
 }; 
 long Vsb = i8094MF_GET_LATCH(cardNo, AXIS_U);
```
**//**範例 **2.** 當 **U** 軸 **EP** 的值超過 **COMP+(5,000)**的值,便啟動 **Y** 軸移動 **2,000 PPS**。  **i8094MF\_SYNC\_ACTION(cardNo, AXIS\_U, 2, 0X0001, 1, 0, 3); i8094MF\_SET\_COMPARE(cardNo, AXIS\_U, 0, 1, 5000); //**設定 **COMP+**的值**=5,000**,來源參考 **U** 軸 **EP**。  **i8094MF\_SET\_MAX\_V(cardNo, AXIS\_YU, 9000); //**設定 **YU** 軸最高速 **9K PPS**。  **i8094MF\_NORMAL\_SPEED(cardNo, AXIS\_YU, 0); //**設定 **YU** 軸為對稱 **T** 曲線。  **i8094MF\_SET\_V(cardNo, AXIS\_YU, 3000); //**設定 **YU** 軸速度**=3,000 PPS**。  **i8094MF\_SET\_A(cardNo, AXIS\_YU, 200000); //**設定 **YU** 軸加速度**=200K PPS/S**。  **i8094MF\_SET\_SV(cardNo, AXIS\_YU, 200); //**設定 **YU** 軸初始速度**=200 PPS**。 **i8094MF\_FIXED\_MOVE(cardNo, AXIS\_U, 10000); //**設定 **U** 軸移動 **10,000 Pulse**。  **i8094MF\_SET\_PRESET(cardNo, AXIS\_Y, 2000); //**設定 **Y** 軸移動 **2,000 PPS**。

## **6.3.2** 設定**COMPARE**值

- z **void i8094MF\_SET\_COMPARE(BYTE** *cardNo,* **WORD** *axis,* **WORD** *nSELECT,*  **WORD** *nTYPE,* **long** *data***)**
- 功能: 設定位置比較器的值,將會使軟體極限功能失效。

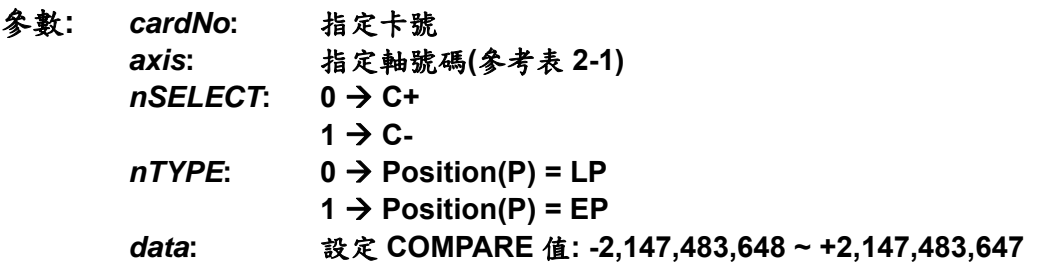

#### 回應**:** 無

範例**: i8094MF\_SET\_COMPARE(cardNo, AXIS\_U, 0, 1, 5000); //**設定 **COMP+**的值**=5,000**,來源參考 **U** 軸 **EP**。

## **6.3.3** 讀取**LATCH**值

- z **long i8094MF\_GET\_LATCH(BYTE** *cardNo,* **WORD** *axis***)**
- 功能**:** 讀取同步位置閂鎖值。
- 參數**:** *cardNo***:** 指定卡號 *axis***:** 指定軸號碼 **X** 或 **Y** 或 **Z** 或 **U (1 or 2 or 4 or 8)**
- 回應**:** 位置閂鎖值 **-2,147,483,648 ~ +2,147,483,647**
- 範例**: long data = i8094MF\_GET\_LATCH(1, AXIS\_Y); //**讀取第 **1** 卡 **Y** 軸,同步位置閂鎖值。

## **6.3.4** 設定**PRESET**資料

● void i8094MF SET PRESET(BYTE cardNo, **WORD** axis, long data) 功能**:** 選擇同步資料設定方式。

參數**:** *cardNo***:** 指定卡號 *axis***:** 指定同步資料設定軸號碼**(**參考表 **2-1)**  *data***: LP: -2,147,483,648 ~ +2,147,483,647**  **EP: -2,147,483,648 ~ +2,147,483,647 P : -2,147,483,648 ~ +2,147,483,647 V :** 最大值請參考 **2.5** 

- 回應**:** 無
- 範例**:** 請參考 **6.3.1** 之範例

### **6.4** 連續補間運動

連續補間運動如被異常中斷而停止,請參考 6.5.5 排除!

### **6.4.1** 二軸矩形連續補間

**• BYTE i8094MF RECTANGLE(** 

**BYTE** *cardNo***, WORD** *axis1***, WORD** *axis2***, WORD** *nAcc***, WORD** *Sp***, WORD** *nDir***, long** *Lp***, long** *Wp***, long** *Rp***, DWORD** *RSV***, DWORD** *RV***, DWORD** *RA***, DWORD** *RD***)** 

功能**:** 執行二軸矩形補間。 **(**軟體功能的巨集函式,會耗用系統資源**)**

- 參數**:** *cardNo***:** 指定卡號 *axis1***:** 指定第一軸號碼**: X**、**Y**、**Z**、**U (1**、**2**、**4**、**8)**  *axis2***:** 指定第二軸號碼**: X**、**Y**、**Z**、**U (1**、**2**、**4**、**8)**  nAcc: 0→定速度補間 **1 → 對稱 T** 曲線加減速補間 *Sp***:** 設定起點 **0 ~ 7 (Sp0 ~ Sp7** 如下圖所示**)**  *nDir***:** 設定方向 **0**、**1 (CCW or CW)**  *Lp***:** 設定長度 **Pulse** 數**(1 ~ 2,147,483,647)**  *Wp***:** 設定寬度 **Pulse** 數**(1 ~ 2,147,483,647)**  *Rp***:** 設定圓弧半徑 **Pulse** 數**(1 ~ 2,147,483,647)**  *RSV***:** 設定矩形補間向量起始速度**(PPS)**  *RV***:** 設定矩形補間向量速度**(PPS)**  *RA***:** 設定矩形補間向量加速度**(PPS/Sec)**  *RD***:** 設定矩形末段補間向量減速度**(PPS/Sec)**
- 回應**: YES:** 有錯誤發生**(**欲讀錯誤碼請搭配使用 **i8094MF\_GET\_ERROR\_CODE) NO:** 沒有錯誤
- 範例**: unsigned short sv=1000; //**設定向量初始速度為 **1000 PPS**。 **unsigned short v=10000; //**設定向量速度為 **10000 PPS**。 **unsigned long a=5000; //**設定向量加速度為 **5000 PPS/s**。 **unsigned long d=5000; //**設定向量減速度為 **5000 PPS/s**。 **i8094MF\_SET\_MAX\_V(1, AXIS\_XYZU, 16000); //**最高速度為 **16000 PPS**。 **i8094MF\_RECTANGLE(1, AXIS\_X, AXIS\_Y, 1, 0, 0, 20000, 10000, 1000, sv, v, a, d); //**設定第 **1** 卡,執行二軸矩形連續補間,減速點會自動運算。

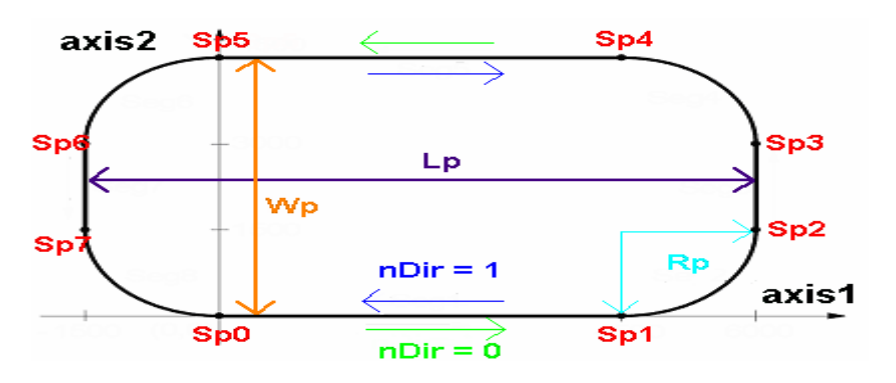

## **6.4.2** 二軸直線連續補間

- z **void i8094MF\_LINE\_2D\_INITIAL(BYTE** *cardNo***, WORD** *axis1***, WORD** *axis2***, DWORD** *VSV* **, DWORD** *VV* **, DWORD** *VA***)**
- 功能**:** 二軸直線連續補間初始設定**(**對稱 **T** 曲線加減速**)**。

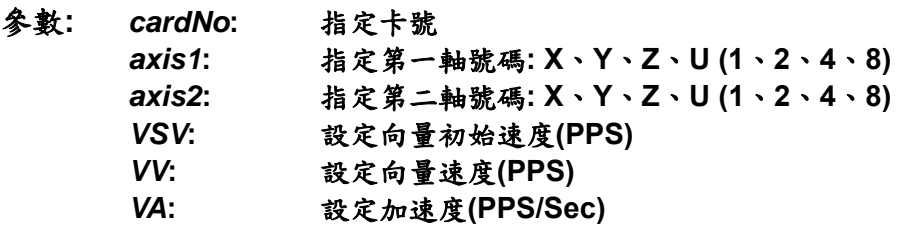

- 回應**:** 無
- 範例**:** 和 **void i8094MF\_LINE\_2D\_CONTINUE( BYTE** *cardNo***, WORD** *nType***, long** *fp1***, long** *fp2***)** 並用。

● BYTE i8094MF LINE 2D CONTINUE(BYTE *cardNo*, WORD *nType*, long *fp1*,

**long** *fp2***)** 

- 功能**:** 執行二軸直線連續補間。  **(**軟體功能的巨集函式,會耗用系統資源**)**
- 參數**:** *cardNo***:** 指定卡號 *nType***: 0 → 二軸直線連續補間** 1→ 二軸直線連續補間結束 *fp1***:** 指定第一軸 **Pulse** 數**(-2,147,483,648 ~ +2,147,483,647)**  *fp2***:** 指定第二軸 **Pulse** 數**(-2,147,483,648 ~ +2,147,483,647)**
- 回應**: YES:** 有錯誤發生**(**欲讀錯誤碼請搭配使用 **i8094MF\_GET\_ERROR\_CODE) NO:** 沒有錯誤

```
範例: BYTE cardNo=1; //設定第 1 號卡。
       unsigned short sv=300; //設定向量初始速度為 PPS。
         unsigned short v=18000; //設定向量速度為 PPS。
         unsigned long a=500000; //設定向量加速度為 PPS/s。
         unsigned short loop1; 
        i8094MF_SET_MAX_V(cardNo, AXIS_XYZU,160000L); 
        i8094MF_LINE_2D_INITIAL(cardNo, AXIS_X, AXIS_Y, sv, v, a); 
        for (loop1 = 0; loop1 < 10000; loop1++) 
        { 
             i8094MF_LINE_2D_CONTINUE (cardNo, 0, 100, 100); 
             i8094MF_LINE_2D_CONTINUE (cardNo, 0, -100, -100); 
        } 
         i8094MF_LINE_2D_CONTINUE (cardNo, 1, 100, 100); 
        //設定第 1 卡,執行 X、Y 兩軸直線連續補間運動。
```
## **6.4.3** 三軸直線連續補間

- z **void i8094MF\_LINE\_3D\_INITIAL(BYTE** *cardNo***, WORD** *axis1***, WORD** *axis2***, WORD** *axis3***, DWORD** *VSV* **, DWORD** *VV* **, DWORD** *VA***)**
- 功能**:** 三軸直線連續補間初始設定**(**對稱 **T** 曲線加減速**)**。

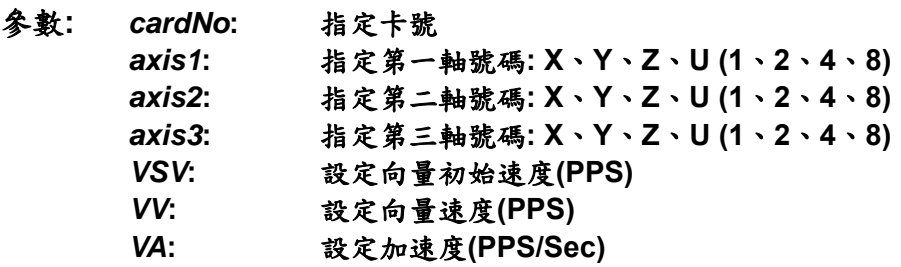

- 回應**:** 無
- 範例**:** 和 **void i8094MF\_LINE\_3D\_CONTINUE( BYTE** *cardNo***, WORD** *nType***, long** *fp1***, float** *fp2***, float** *fp3***)** 並用。
- BYTE i8094MF LINE 3D CONTINUE(BYTE *cardNo*, WORD *nType*, long *fp1*, **long** *fp2***, long** *fp3***)**
- 功能**:** 執行三軸直線連續補間。  **(**軟體功能的巨集函式,會耗用系統資源**)**

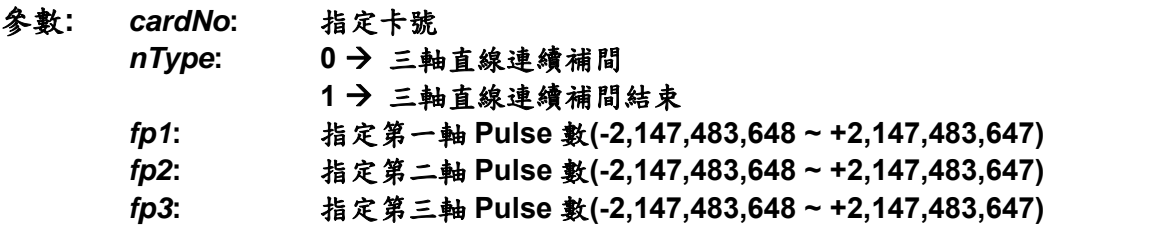

回應**: YES:** 有錯誤發生**(**欲讀錯誤碼請搭配使用 **i8094MF\_GET\_ERROR\_CODE) NO:** 沒有錯誤

```
範例: BYTE cardNo=1; //設定第 1 號卡。
       unsigned short sv=300; //設定向量初始速度為 PPS。
         unsigned short v=18000; //設定向量速度為 PPS。
         unsigned long a=500000; //設定向量加速度為 PPS/s。
         unsigned short loop1; 
       i8094MF_SET_MAX_V(cardNo, AXIS_XYZU,160000L); 
        i8094MF_LINE_3D_INITIAL(cardNo, AXIS_X, AXIS_Y, AXIS_Z, sv, v, a); 
        for (loop1 = 0; loop1 < 10000; loop1++) 
        { 
             i8094MF_LINE_3D_CONTINUE(cardNo, 0, 100, 100, 100); 
             i8094MF_LINE_3D_CONTINUE(cardNo, 0, -100, -100, -100); 
        } 
        i8094MF_LINE_3D_CONTINUE(cardNo, 1, 100, 100, 100); 
        //設定第 1 卡,執行 X、Y、Z 三軸直線連續補間運動。
```
## **6.4.4** 二軸混合連續補間

- z **void i8094MF\_MIX\_2D\_INITIAL(BYTE** *cardNo***, WORD** *axis1***, WORD** *axis2***, WORD** *nAcc***, DWORD** *VSV* **, DWORD** *VV* **, DWORD** *VA***)**
- 功能**:** 二軸直線和圓弧連續補間初始設定。

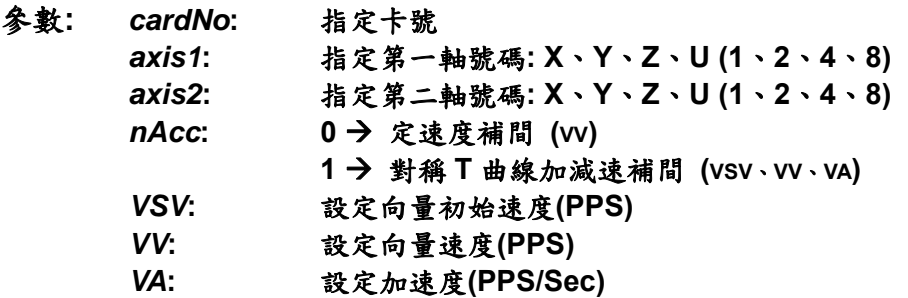

- 回應**:** 無
- 範例**:** 和 **void i8094MF\_MIX\_2D\_CONTINUE( BYTE** *cardNo***, WORD** *nAcc***, WORD** *nType***, long** *cp1***, long** *cp2***, long** *fp1***, long** *fp2***)**並用。

z **BYTE i8094MF\_MIX\_2D\_CONTINUE(BYTE** *cardNo***, WORD** *nAcc***,** 

**WORD** *nType***, long** *cp1***, long** *cp2***, long** *fp1***, long** *fp2***)** 

功能**:** 執行二軸直線和圓弧連續補間。  **(**軟體功能的巨集函式,會耗用系統資源**)**

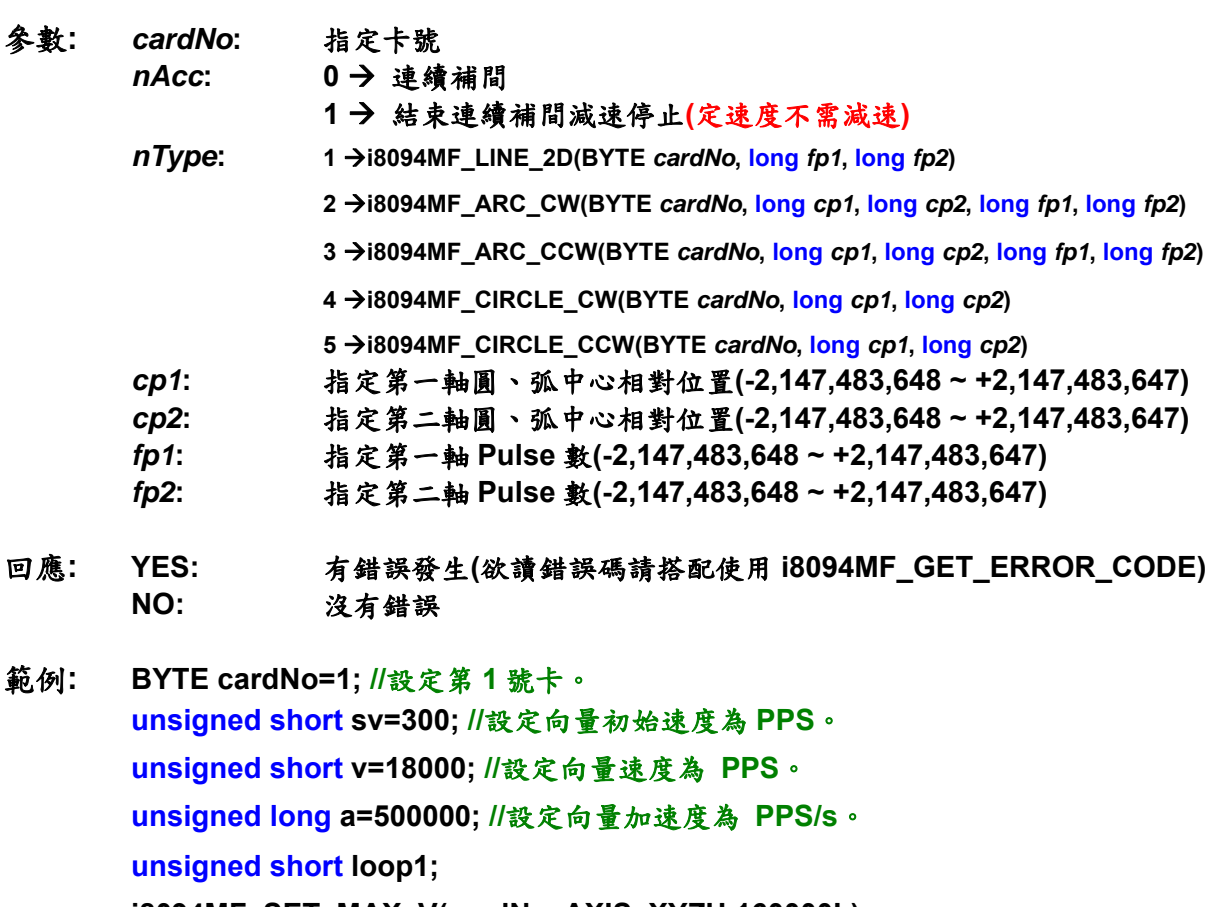

**i8094MF\_SET\_MAX\_V(cardNo, AXIS\_XYZU,160000L);** 

 **i8094MF\_MIX\_2D\_INITIAL(cardNo, AXIS\_X, AXIS\_Y, 1, sv, v, a);** 

 **for (loop1 = 0; loop1 < 10000; loop1++)** 

 **{** 

 **i8094MF\_MIX\_2D\_CONTINUE (cardNo, 0, 1, 0, 0, 100, 100);** 

 **i8094MF\_MIX\_2D\_CONTINUE (cardNo, 0, 2, 100, 0, 100, 100);** 

### **}**

 **i8094MF\_MIX\_2D\_CONTINUE (cardNo, 1, 4, 100, 100, 0, 0); //**設定第 **1** 卡,執行 **X**、**Y** 兩軸連續補間運動。

## **6.4.5** 多點連續補間(陣列資料)

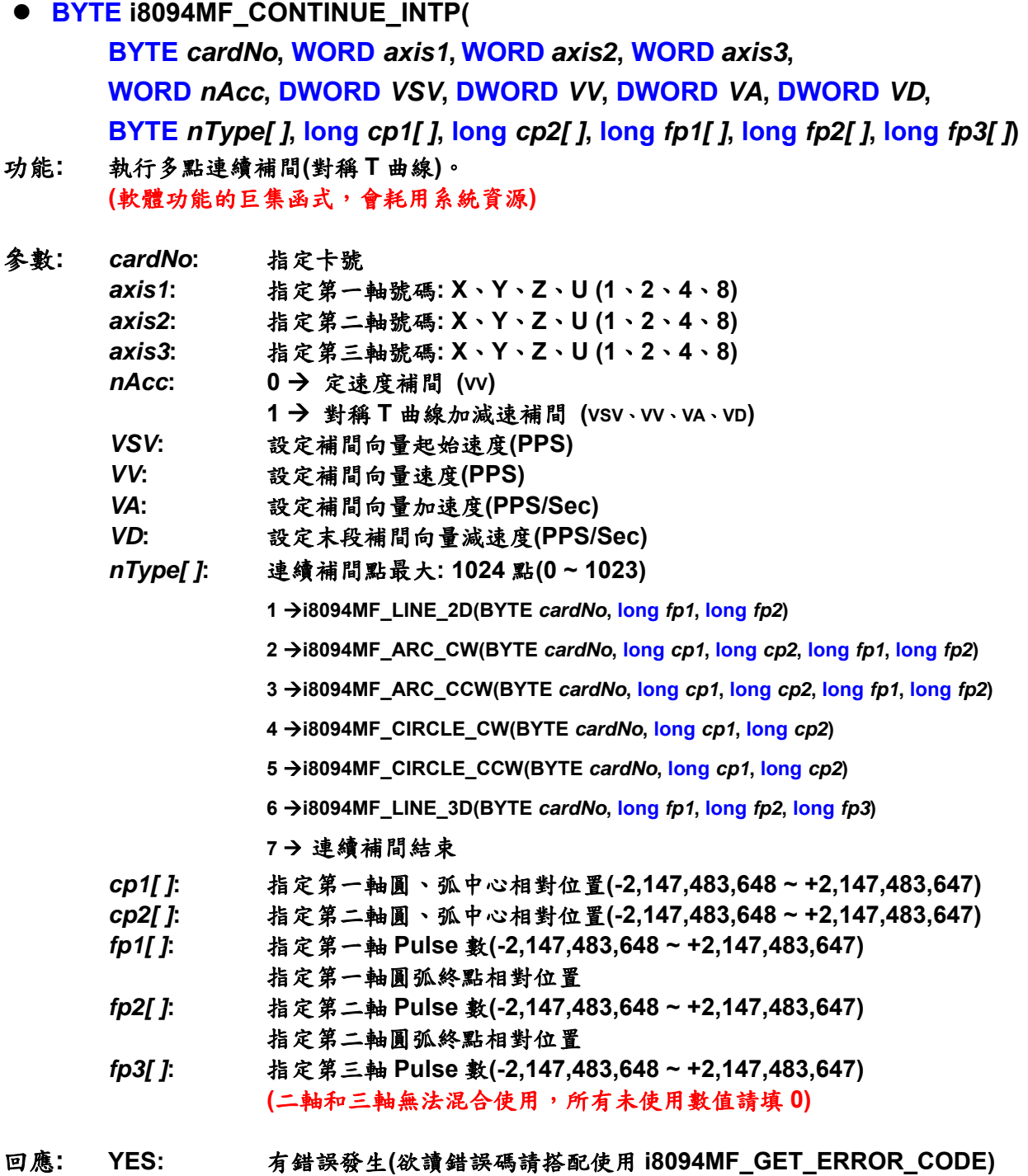

 **NO:** 沒有錯誤

範例**: BYTE cardNo=1; //**設定第 **1** 號卡。

```
unsigned short sv=100; //設定向量初始速度為 100 PPS。
unsigned short v=3000; //設定向量速度為 3000 PPS。
unsigned long a=2000; //設定向量加速度為 2000 PPS/s。
unsigned long d=2000; //設定向量減速度為 2000 PPS/s。
i8094MF_SET_MAX_V(cardNo, AXIS_XYZU, 20000); //設各軸最高速度 20K PPS。
 BYTE nType[10]= { 1, 2, 1, 2, 1,7,0,0,0,0}; 
long cp1[10]= { 0, 10000, 0, 0, 0,0,0,0,0,0}; 
long cp2[10]= { 0, 0, 0,-10000, 0,0,0,0,0,0}; 
long fp1[10]= { 10000, 10000, 1000, 10000,-31000,0,0,0,0,0}; 
long fp2[10]= { 10000, 10000, 0,-10000,-10000,0,0,0,0,0}; 
long fp3[10]= { 0, 0, 0, 0, 0,0,0,0,0,0}; 
 i8094MF_CONTINUE_INTP( 
cardNo, AXIS_X, AXIS_Y, 0, 1, sv, v, a, d, nType,cp1, cp2, fp1, fp2,fp3); 
//設定第 1 卡,執行多點連續補間而減速點會自動運算。
//此範例主要以兩軸補間,直線搭配圓弧的運動,起點運動後最終將回到起點位置。
```
## **6.4.6** 三軸螺旋運動

z **BYTE i8094MF\_HELIX\_3D( BYTE** *cardNo***, WORD** *axis1***, WORD** *axis2***, WORD** *axis3***, WORD** *nDir***,** 

**DWORD** *VV* **, long** *cp1***, long** *cp2***, long** *cycle***, long** *pitch***)** 

功能**:** 執行螺旋運動**(**定速**)**。  **(**軟體功能的巨集函式,會耗用系統資源**)**

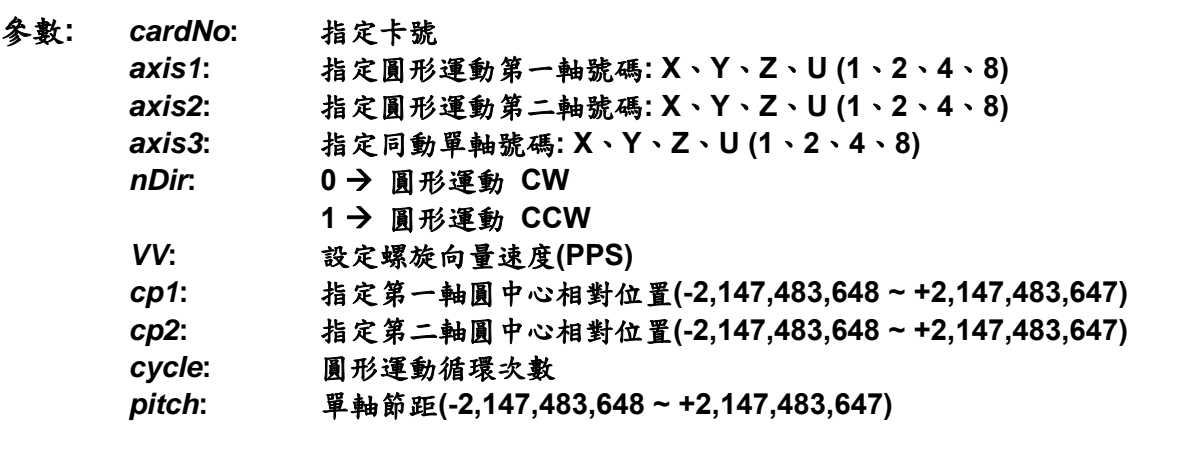

- 回應**: YES:** 有錯誤發生**(**欲讀錯誤碼請搭配使用 **i8094MF\_GET\_ERROR\_CODE) NO:** 沒有錯誤
- 範例**: BYTE cardNo=1; //**設定第 **1** 號卡。

**//===============================================**

**i8094MF\_SET\_MAX\_V(cardNo, AXIS\_XYZU,160000L); //**設最高速度為 **16K PPS**。 **long v=50000; //**設定向量速度為 **PPS**。 **i8094MF\_HELIX\_3D(cardNo, AXIS\_Y, AXIS\_Z, AXIS\_X, 1, v, 0, 1000, 5, -2000); //**設定第 **1** 卡,執行 **Y**、**Z** 兩軸圓形運動補間,**X** 軸同動跟隨。

**//===============================================**

**i8094MF\_SET\_MAX\_V(cardNo, AXIS\_XYZU,160000L); //**設最高速度為 **16K PPS**。 **long v=100000; //**設定向量速度為 **PPS**。 **i8094MF\_HELIX\_3D(cardNo, AXIS\_Y, AXIS\_Z, AXIS\_U, 1, v, 0, 25000, 50, 3600); //**設定第 **1** 卡,執行 **Y**、**Z** 兩軸圓形運動補間,**U** 軸同動跟隨。
### **6.4.7** 二軸比例運動

- z **void i8094MF\_RATIO\_INITIAL(BYTE** *cardNo***, WORD** *axis1***, WORD** *axis2***, DWORD** *SV* **, DWORD** *V* **, DWORD** *A***, float** *ratio***)**
- 功能**:** 比例運動初始設定**(**對稱 **T** 曲線加減速**)**。

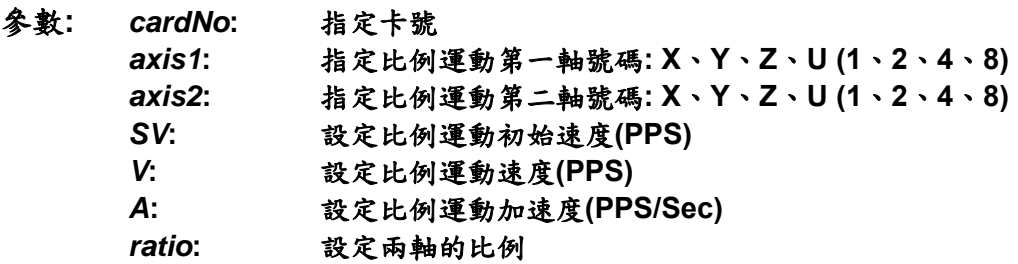

- 回應**:** 無
- 範例**:** 和 **void i8094MF\_RATIO\_2D( BYTE** *cardNo***, WORD** *nType***, long** *data***, WORD** *nDir***)** 並用。
- z **BYTE i8094MF\_RATIO\_2D(BYTE** *cardNo***, WORD** *nType***, long** *data***, WORD** *nDir***)**
- 功能**:** 執行比例連續運動。  **(**軟體功能的巨集函式,會耗用系統資源**)**
- 參數**:** *cardNo***:** 指定卡號 *nType*: 0 → 比例連續運動 1→ 比例運動結束 *data***:** 比例運動第一軸 **Pulse** 數**(-2,147,483,648 ~ +2,147,483,647)**  *nDir***:** 比例運動第二軸方向**: 0 → 正韓 CW**  $1$   $\rightarrow$  反轉 CCW
- 回應**: YES:** 有錯誤發生**(**欲讀錯誤碼請搭配使用 **i8094MF\_GET\_ERROR\_CODE) NO:** 沒有錯誤

```
範例: BYTE cardNo=1; //設定第 1 號卡。
        unsigned short sv=300; //設定初始速度為 PPS。
         unsigned short v=18000; //設定速度為 PPS。
         unsigned long a=500000; //設定加速度為 PPS/s。
         unsigned short loop1; 
         unsigned short loop2; 
        i8094MF_SET_MAX_V(cardNo, AXIS_XYZU,160000L); 
         i8094MF_RATIO_INITIAL(cardNo, AXIS_U, AXIS_X, sv, v, a, 0.36f); 
         for (loop2 = 0; loop2 < 5; loop2++) 
         { 
             for (loop1 = 0; loop1 < 5; loop1++) 
             { 
                 i8094MF_RATIO_2D(cardNo, 0, 3600, 0); 
                 i8094MF_RATIO_2D(cardNo, 0, 3600, 1); 
 } 
             i8094MF_RATIO_2D(cardNo, 0, 7200, 0); 
             i8094MF_RATIO_2D(cardNo, 0, 3600, 1); 
         } 
         i8094MF_RATIO_2D(cardNo, 1, 7200, 0); 
         //設定第 1 卡,執行 U、X 兩軸比例運動。
```
### **6.5** 中斷條件因子設定

### **6.5.1** 中斷條件設定

**void i8094MF\_INTFACTOR\_ENABLE(BYTE** *cardNo***, WORD** *axis, WORD nINT***)** 功能**:** 設定中斷條件因子

參數**:** *cardNo***:** 指定卡號 *axis***:** 指定軸號碼 **(**參考表 **2-1) nINT** 中斷條件因子,如下表說明

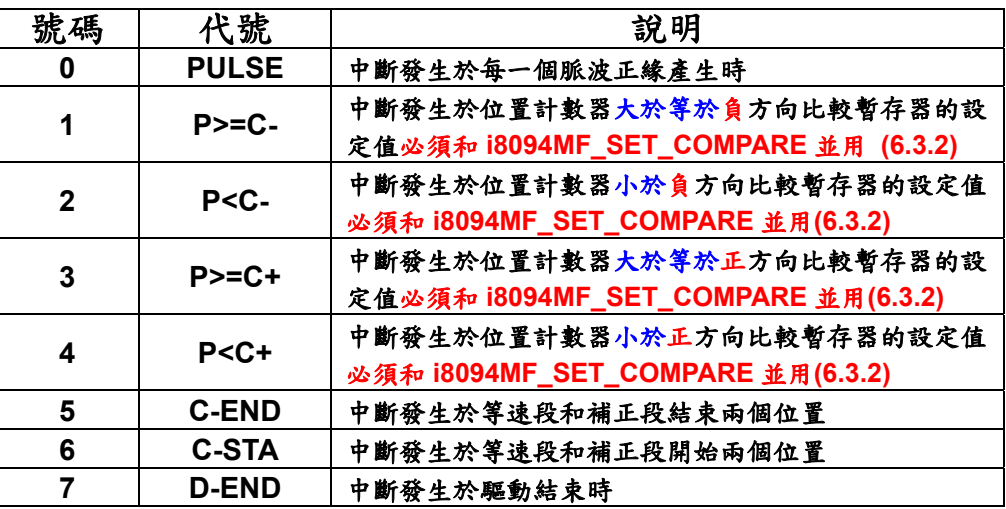

#### 回應**:** 無

#### 範例**:**

```
 HANDLE hINT; //中斷事件變數宣告
 HANDLE i8094_hThread; //中斷執行緒變數宣告
 DWORD WINAPI i8094_ThreadFunction(LPVOID lParam); //中斷執行緒函數宣告
BYTE CardNo=1; 
 BYTE Slot1=1;
```
#### **//**按鈕事件程式**:**建立執行緒函數與開啟中斷功能

```
 void CI8094QCDlg::OnTestint() 
 { 
 DWORD dwThreadID = 0; 
 HWND hWnd = NULL; 
 //建立 i8094_ThreadFunction 執行緒函數
 i8094_hThread = CreateThread(NULL, 0, i8094_ThreadFunction, hWnd, 0, 
 &dwThreadID); 
 //設置 4 軸(XYZU) 
 BYTE axis=AXIS_XYZU; 
 i8094MF_SET_MAX_V(CardNo, axis, 20000); 
 i8094MF_NORMAL_SPEED(CardNo, axis, 0); 
 i8094MF_SET_V(CardNo, axis, 20000);
```

```
 i8094MF_SET_A(CardNo, axis, 100000); 
        i8094MF_SET_SV(CardNo, axis, 20000); 
        i8094MF_SET_AO(CardNo, axis, 0); 
        //中斷功能初使化
        hINTP=Slot_Register_Interrupt(Slot1); 
        //設置中斷條件: D-END 
        i8094MF_INTFACTOR_ENABLE(CardNo, AXIS_X, 7); 
        // 4 軸定量驅動
        i8094MF_FIXED_MOVE(CardNo, AXIS_XYZU, 10000); 
             while (i8094MF_STOP_WAIT(CardNo, 0xf) == NO) 
            { // 等待運動軸停止
                 DoEvents(); 
                 Sleep(1); 
 } 
        } 
        // 中斷執行緒函數
        DWORD WINAPI i8094_ThreadFunction(LPVOID lParam) 
        { 
        DWORD dwEvent; 
        WORD RR3_X; 
        if(hINTP != NULL) 
        { 
        // 等待中斷事件發生
        dwEvent = WaitForSingleObject(hINTP, INFINITE); 
        switch(dwEvent) 
        { 
        case WAIT_OBJECT_0: 
            // 成功取得中斷事件物件,以下為使用者的中斷執行緒程式
            // 當驅動結束後清除 X 軸位置計數器為 0 
            i8094MF_SET_LP(CardNo, AXIS_X, 0) 
            // … 
            // 其他中斷副程式… 
            // … 
            // 中斷結束
             Slot_Interrupt_Done(Slot1); 
            //讀取並清除 X 軸中斷條件狀態
             RR3_X = i8094_GET_RR3(CardNo, AXIS_X); 
            //關閉中斷條件因子
             i8094MF_INTFACTOR_DISABLE(CardNo, AXIS_X); 
            //關閉中斷功能
            Slot_Interrupt_Close(Slot1);
            break; 
        case WAIT_TIMEOUT: 
            break; 
        case WAIT_FAILED: 
             break; 
        }
```

```
 } 
 return 1;
```
### **}**

備註**: Slot\_Register\_Interrupt(BYTE Slot**),**Slot\_Interrupt\_Done(BYTE Slot**),  **Slot\_Interrupt\_Close(BYTE Slot)**此三各函數定義在新版 **WinConSDK** 中,**i8094** 模組 的運動中斷功能需搭配此三各函數使用。

### **6.5.2** 中斷條件關閉

● void i8094MF\_INTFACTOR\_DISABLE(BYTE *cardNo*, WORD *axis*) 功能**:** 關閉中斷發生條件

參數**:** *cardNo***:** 指定卡號 *axis***:** 指定軸號碼 **(**參考表 **2-1)** 

回應**:** 無

範例**:** 請參考 **6.5.1**

### **6.5.3** 讀取中斷狀態

z **WORD i8094MF\_GET\_RR3(BYTE** *cardNo,* **WORD** *axis***)** 

- 功能**:** 讀回主要狀態暫存器**(RR3)**。
- 參數**:** *cardNo***:** 指定卡號 *axis***:** 指定軸號碼**(**參考表 **2-1)**

回應**:** 主要狀態暫存器**(RR3)**的內容值。

| 内容值   |                                                           | 說明                                      |
|-------|-----------------------------------------------------------|-----------------------------------------|
| 0x001 | <b>PULSE</b>                                              | 中斷發生於每一個脈波正緣產生時 (設定為正緣觸<br>發時, 參考表 2.2) |
| 0x002 | $P>=C-$                                                   | 中斷發生於位置計數器大於等於負方向比較暫存<br>器的設定值          |
| 0x004 | P <c-< td=""><td>中斷發生於位置計數器小於負方向比較暫存器的<br/>設定值</td></c-<> | 中斷發生於位置計數器小於負方向比較暫存器的<br>設定值            |
| 0x008 | $P < C +$                                                 | 中斷發生於位置計數器小於正方向比較暫存器的<br>設定值            |
| 0x010 | $P>=C+$                                                   | 中斷發生於位置計數器大於等於正方向比較暫存<br>器的設定值          |
| 0x020 | <b>C-END</b>                                              | 中斷發生於等速段和補正段結束兩個位置                      |
| 0x040 | <b>C-STA</b>                                              | 中斷發生於等速段和補正段開始兩個位置                      |
| 0x080 | <b>D-END</b>                                              | 中斷發生於驅動結束時                              |

範例**: i8094MF\_GET\_RR3(cardNo, AXIS\_X); //**取回 **X** 軸的主要狀態暫存器**(RR3)**的值。

### **6.6** 其他功能

#### **6.6.1** 設定軸暫停

- **void i8094MF\_DRV\_HOLD(BYTE** *cardNo***, WORD** *axis***)** 功能**:** 指定軸運動暫停。
- 參數**:** *cardNo***:** 指定卡號
- *axis***:** 指定軸號碼 **(**參考表 **2-1)**
- 回應**:** 無
- 範例**:** 請參考 **6.5.2**

### **6.6.2** 設定軸啟動

- **void i8094MF\_DRV\_START(BYTE** *cardNo***, WORD** *axis*)
- 功能**:** 指定軸開始動作。
- 參數**:** *cardNo***:** 指定卡號 *axis***:** 指定軸號碼 **(**參考表 **2-1)**
- 回應**:** 無
- 範例**:**

**BYTE cardNo=1; //**設定第 **1** 號卡。 **i8094MF\_DRV\_HOLD(cardNo, AXIS\_XYU); //**設定 **XYU** 三軸暫停移動。

**i8094MF\_SET\_MAX\_V(cardNo, AXIS\_U, 10000); //**設定 **U** 軸最高速 **10K PPS**。 **i8094MF\_NORMAL\_SPEED(cardNo, AXIS\_U, 0); //**設定 **U** 軸對稱 **T** 曲線。 **i8094MF\_SET\_V(cardNo, AXIS\_U, 2000); //**設定 **U** 軸速度**=2,000 PPS**。 **i8094MF\_SET\_A(cardNo, AXIS\_U,1000); //**設定 **U** 軸加速度 **1,000 PPS/S**。 **i8094MF\_SET\_SV(cardNo, AXIS\_U, 2000); //**設定 **U** 初始速度 **2,000 PPS**。 **i8094MF\_SET\_AO(cardNo, AXIS\_U, 9); // U** 軸減速**(**保留脈波數**)= 9 PPS**。 **i8094MF\_SET\_MAX\_V(cardNo, AXIS\_XY, 20000); //**設定 **XY** 最高速 **20K PPS**。 **i8094MF\_AXIS\_ASSIGN(cardNo, AXIS\_X, AXIS\_Y, 0); //**設定第 **1** 卡 **X** 軸為第一軸,**Y** 軸為第二軸,做兩軸補間設定。  **i8094MF\_VECTOR\_SPEED(cardNo, 0); //**二軸直線固定速度 **VSV=VV**,設 **VV** 即可。 **i8094MF\_SET\_VV(cardNo, 5000); //**設定第 **1** 卡,向量定速度為 **5,000 PPS**。

**i8094MF\_FIXED\_MOVE(cardNo, AXIS\_U, 5000); //U** 移動 **5,000 Pulse**。  **i8094MF\_LINE\_2D(cardNo, 12000, 10000); //**執行直線補間移動。

**i8094MF\_DRV\_START(cardNo, AXIS\_XYU); //**開始 **XYU** 三軸同時移動。

### **6.6.3** 等待完成軸運動

- z **BYTE i8094MF\_STOP\_WAIT(BYTE** *cardNo***, WORD** *axis***)**
- 功能**:** 等待軸完成停止。
- 參數**:** *cardNo***:** 指定卡號 *axis***:** 指定軸號碼 **(**參考表 **2-1)**
- 回應**: YES** 完成 **NO** 未完
- 範例**: BYTE cardNo=1; //**設定第 **1** 號卡。 **i8094MF\_SET\_MAX\_V(cardNo, AXIS\_XYZU, 20000); //**設定最高速 **20K PPS**。 **i8094MF\_NORMAL\_SPEED(cardNo, AXIS\_XYZU, 0); //**設定 **XYZU** 軸對稱 **T** 曲線。 **i8094MF\_SET\_V(cardNo, AXIS\_XYZU, 2000); //**設定 **XYZU** 軸速度**=2000 PPS**。 **i8094MF\_SET\_A(cardNo, AXIS\_XYZU,1000); //**設定 **XYZU** 軸加速度 **1000 PPS/S**。 **i8094MF\_SET\_SV(cardNo, AXIS\_XYZU, 2000); //**設定 **XYZU** 初始速度 **2000 PPS**。 **i8094MF\_SET\_AO(cardNo, AXIS\_XYZU, 9); // XYZU** 軸減速**(**保留脈波數**)= 9 PPS**。 **i8094MF\_FIXED\_MOVE(cardNo, AXIS\_XYZU, 10000); //XYZU** 移動 **10000 Pulse**。

```
if (i8094MF_STOP_WAIT(cardNo, AXIS_X) == NO) 
{ 
    //第 cardNo 卡 X 軸運動尚未停止,處理程序。
}
```
### **6.6.4** 設定(補間)軸停止

- **void i8094MF\_STOP\_SLOWLY(BYTE** *cardNo*, WORD *axis*)
- 功能**:** 指定軸之輸出減速停止。
- 參數**:** *cardNo***:** 指定卡號 *axis***:** 指定軸號碼 **(**參考表 **2-1)**
- 回應**:** 無
- 範例**: i8094MF\_STOP\_SLOWLY(1, AXIS\_XY); //**設定第 **1** 卡 **X Y** 軸,減速停止。
- **void i8094MF\_STOP\_SUDDENLY(BYTE** *cardNo***, WORD** *axis***)**
- 功能**:** 指定軸之輸出立即**(**緊急**)**停止。
- 參數**:** *cardNo***:** 指定卡號 *axis***:** 指定軸號碼 **(**參考表 **2-1)**

#### 回應**:** 無

- 範例**: i8094MF\_STOP\_SUDDENLY(1, AXIS\_ZU); //**設定第 **1** 卡 **Z U** 軸,立即**(**緊急**)**停止。
- void i8094MF\_VSTOP\_SLOWLY(BYTE cardNo)
- 功能**:** 指定補間軸之輸出減速停止。
- 參數**:** *cardNo***:** 指定卡號
- 回應**:** 無
- 範例**: i8094MF\_VSTOP\_SLOWLY(1); //**設定第 **1** 卡補間軸,減速停止。
- z **void i8094MF\_VSTOP\_SUDDENLY(BYTE** *cardNo***)**
- 功能**:** 指定補間軸之輸出立即**(**緊急**)**停止。
- 參數**:** *cardNo***:** 指定卡號
- 回應**:** 無
- 範例**: i8094MF\_VSTOP\_SUDDENLY(1); //**設定第 **1** 卡補間軸,立即**(**緊急**)**停止。
- **•** void i8094MF\_SSTOP\_SLOWLY(BYTE cardNo, WORD axis)
- 功能**:** 指定軸之輸出減速停止。 這與 **i8094MF\_STOP\_SLOWLY( )**的差別在於 **i8094MF\_SSTOP\_SLOWLY( )**僅 停止軸之輸出,不涉及軸卡狀況的管控(不會產生 **ERROR\_CODE 256**)。
- 參數**:** *cardNo***:** 指定卡號 *axis***:** 指定軸號碼 **(**參考表 **2-1)**
- 回應**:** 無
- 範例**: i8094MF\_SSTOP\_SLOWLY(1, AXIS\_XY); //**設定第 **1** 卡 **X Y** 軸,減速停止。
- **void i8094MF\_SSTOP\_SUDDENLY(BYTE** *cardNo***, WORD** *axis***)**
- 功能**:** 指定軸之輸出立即**(**緊急**)**停止。 這與 **i8094MF\_STOP\_ SUDDENLY ( )**的差別在於 **i8094MF\_SSTOP\_ SUDDENLY ( )**僅停止軸之輸出,不涉及軸卡狀況的管控(不會產生 **ERROR\_CODE 256**)。
- 參數**:** *cardNo***:** 指定卡號 *axis***:** 指定軸號碼 **(**參考表 **2-1)**
- 回應**:** 無
- 範例**: i8094MF\_SSTOP\_SUDDENLY(1, AXIS\_ZU); //**設定第 **1** 卡 **Z U** 軸,立即**(**緊急**)**停止。
- **void i8094MF\_SVSTOP\_SLOWLY(BYTE cardNo)**
- 功能**:** 指定補間軸之輸出減速停止。 這與 **i8094MF\_VSTOP\_ SLOWLY ( )**的差別在於 **i8094MF\_SVSTOP\_ SLOWLY ( )**僅停止軸之輸出,不涉及軸卡狀況的管控(不會產生 **ERROR\_CODE 256**)。
- 參數**:** *cardNo***:** 指定卡號
- 回應**:** 無
- 範例**: i8094MF\_SVSTOP\_SLOWLY(1); //**設定第 **1** 卡補間軸,減速停止。
- **void i8094MF\_SVSTOP\_SUDDENLY(BYTE cardNo)**
- 功能**:** 指定補間軸之輸出立即**(**緊急**)**停止。 這與 **i8094MF\_VSTOP\_ SUDDENLY ( )**的差別在於 **i8094MF\_SVSTOP\_ SUDDENLY ( )**僅停止軸之輸出,不涉及軸卡狀況的管控(不會產生 **ERROR\_CODE 256**)。
- 參數**:** *cardNo***:** 指定卡號
- 回應**:** 無
- 範例**: i8094MF\_SVSTOP\_SUDDENLY(1); //**設定第 **1** 卡補間軸,立即**(**緊急**)**停止。

### **6.6.5** 清除停止狀態

- z **void i8094MF\_CLEAR\_STOP(BYTE** *cardNo***)**
- 功能**:** 使用 **6.5.4** 功能,使軸運動停止,請故障排除後,清除停止狀態。
- 參數**:** *cardNo***:** 指定卡號
- 回應**:** 無
- 範例**: i8094MF\_VSTOP\_SUDDENLY(1); i8094MF\_CLEAR\_STOP(1); //**清除第 **1** 卡錯誤狀態。

### **6.6.6** 補間動作結束

- z **void i8094MF\_INTP\_END(BYTE** *cardNo***, WORD** *type***)**
- 功能**: 1.** 改做單軸運動或改變補間運動座標系,請於動作前下此指令。  **2.** 也可所有軸之 **MAX\_V** 重新定義,就不用執行 **INTP\_END**。
- 參數**:** *cardNo***:** 指定卡號 type: 0 → 二軸補間 1→ 三軸補間
- 回應**:** 無
- 範例**: i8094MF\_INTP\_END(1, 0); //**設定第 **1** 卡二軸補間,動作結束。

# 附錄**A (i-8094 Base Function)**

# **A.1 i8094** 運動控制命令集

函式分類 | おりに 説明 基本暫存器處理函式 這些函式包括設定命令暫存器 **(WR0)**、模式暫存器 **(WR1~WR3)**、輸出暫存器 **(WR4)**、補間模式暫存 器 **(WR5)**、狀態讀取暫存器 **(RR0~RR7)**。 初始設定函式 這些函式能設定系統註冊的初始狀態,設定卡名、 設定輸出脈波模式、設定硬體極限的信號準位,和 是否使用軟體極限的設定。 基本運動命令函式 這些函式包括設定 **(T/S)-**曲線、加減速**(**同步**/**非同 步**)**,**4** 軸中任一軸的運動模式設定。 補間函式 這些函式包括 **<sup>2</sup>** 軸或 **<sup>3</sup>** 軸的直線補間,**<sup>2</sup>** 軸圓或圓 弧補間,**2** 軸或 **3** 軸的位元補間。 尋找原點函式 道些函式提供自動尋找原點的函式呼叫,硬體信號 的設定,外部模式函式的設定。 同步運動函式 道些函式包括同步運動的定義,和數位濾波器的設 定。 中斷控制函式 這些函式能偵 **MCX314As** 運動控制晶片的中斷, 並且提供符合**(ISR)**的運動例行中斷服務。 <sup>軸</sup> **I/O** 信號函式 這些函式處理包括 **Alarm**、**Servo Ready**、外部信 號輸入和 **Servo Enable** 的輸出信號。 請取運動參數函式 這些函式包括設定或取得,邏輯位置或編碼器位置 的計數值,和現在的速度或加速度值。

#### **Table0-1 i8094** 運動控制命令分類表

### **A.2** 脈波輸出命令

**i8094** 脈波輸出有兩個模式 **:** 一是固定脈波輸出,為了從一個位置到另一個位置,二 是連續脈波輸出,能提供連續運動的速度命令。下面有各種模式可供選擇,差動信號的硬 體介面,可由 **Jumper** 去選擇。

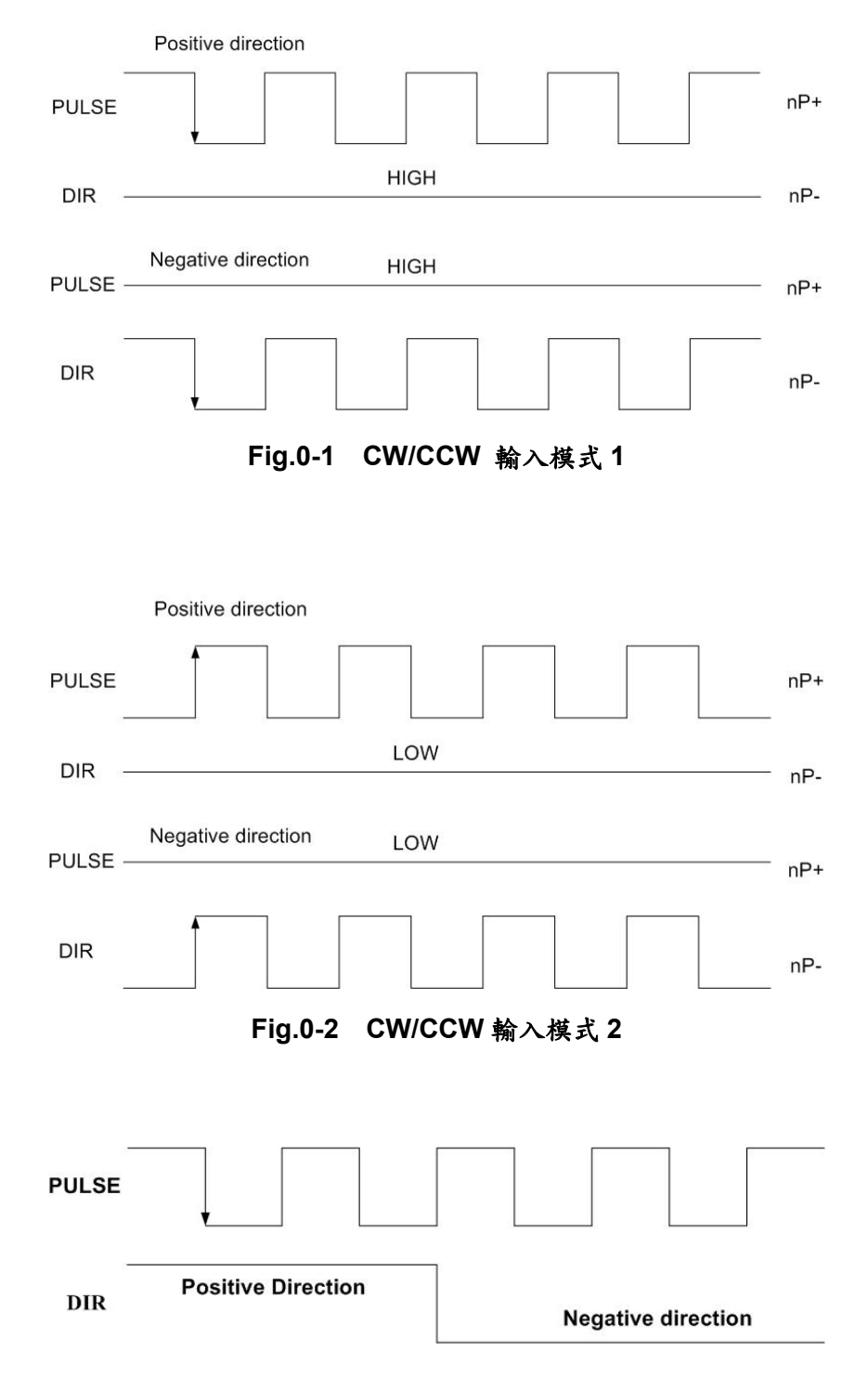

**Fig.0-3 Pulse / Direction** 輸入模式 **1** 

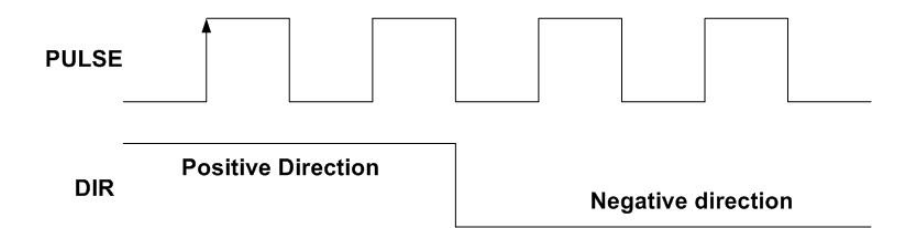

**Fig.0-4 Pulse / Direction** 輸入模式 **2** 

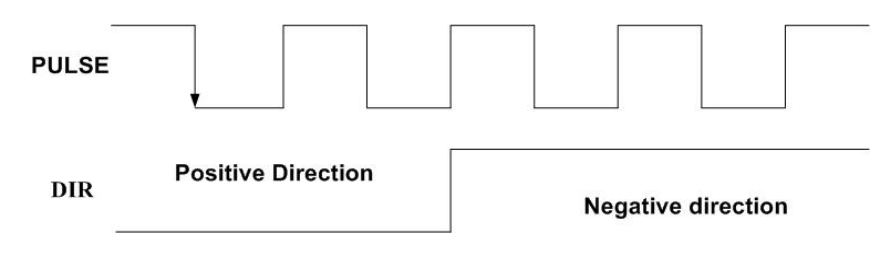

**Fig.0-5 Pulse / Direction** 輸入模式 **3** 

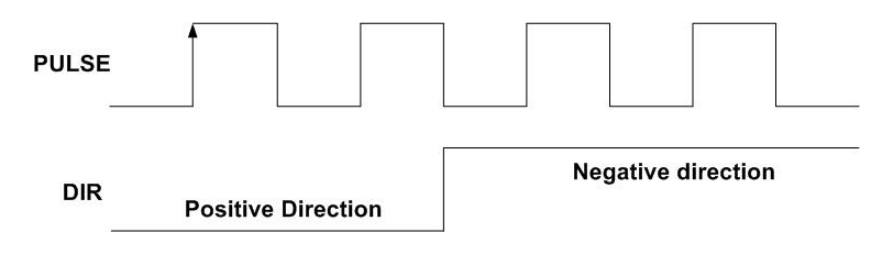

**Fig.0-6 Pulse / Direction** 輸入模式 **4** 

#### ● 固定脈波驅動

當主控端對**i8094**下固定脈波驅動數,並且設定加減速。當輸出脈波和命令脈波數相 等時**i8094**就會停止脈波輸出。當固定脈波輸出虛設加減速時,必須在啟動前先設定一些 參數 **:** 

- ■範圍: R
- 啟動速度: SV (PPS)
- 驅動速度**: V** (PPS)
- 加速**: A (PPS/Sec)**
- 減速**: D** (PPS/Sec)
- 輸出脈波數: P
- 更多的資訊請參考範例程式

固定脈波輸出數可以在運轉時改變,如果新的命令增加輸出脈波數,可以參考 **Fig. 0-8** 或 **0-9**,當新的命令減少輸出脈波數,如果沒有剩餘脈波數,通常他停止會取決於新 的命命,可以參考**Fig.0-10**。而且如果是**S-**曲線加減速驅動模式,輸出脈波數的改變,將 有可能會發生**S-**曲線減速不完全的情況。

#### ● 加減速驅動的剩餘脈波數設定

於固定脈波數運動控制時,至目標前保留低速輸出 **Offset Pulse** 數,如圖 **Fig.0-11** 所示 **Offset Pulse** 位置。

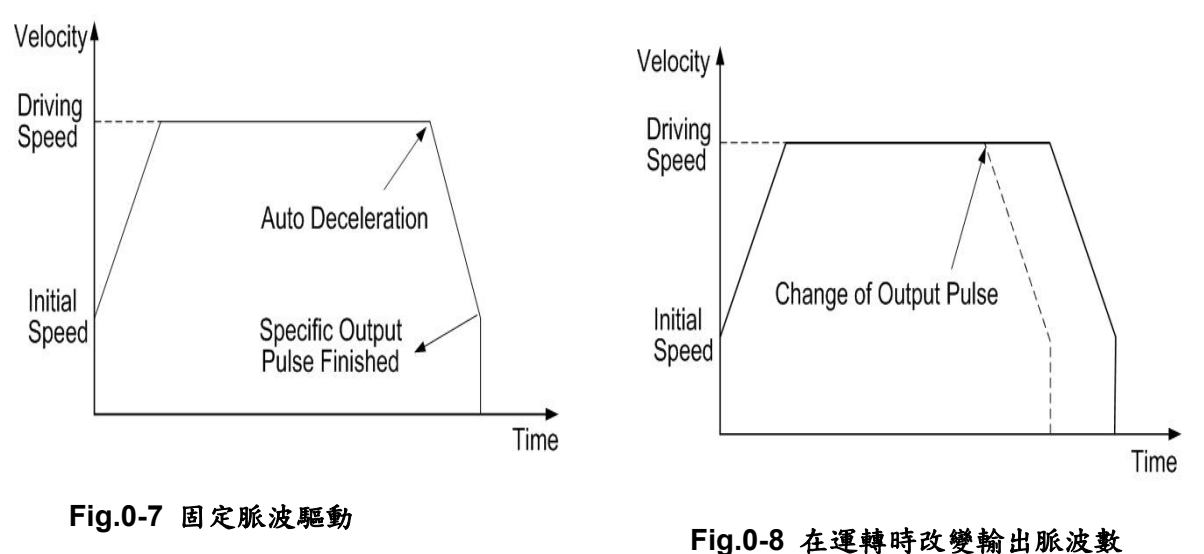

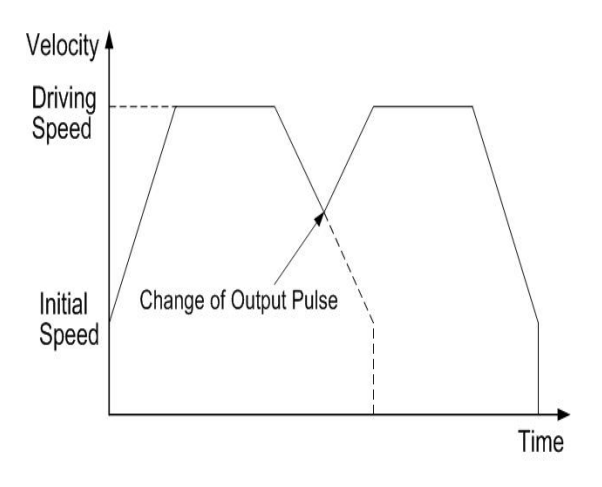

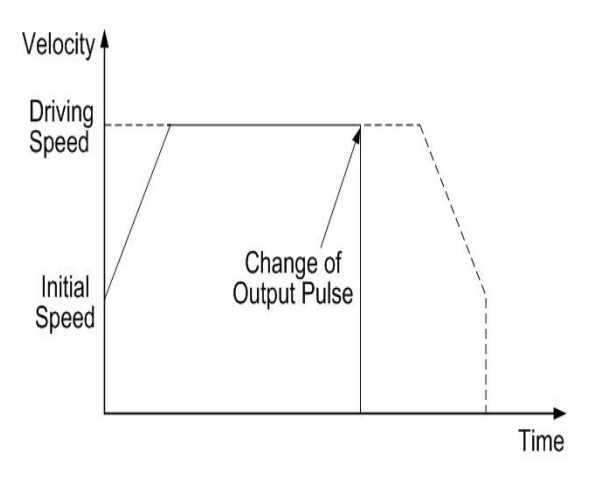

 **Fig.0-9** 在減速期間改變命令

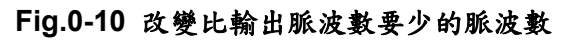

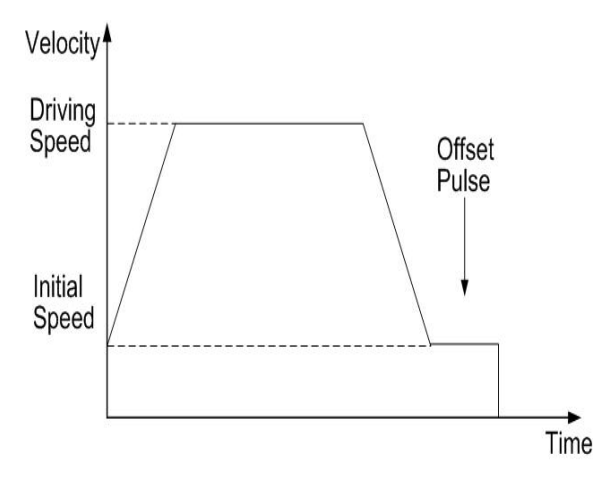

**Fig.0-11** 固定脈波驅動的剩餘脈波數

### **A.2.1** 連續脈波輸出驅動

當連續驅動的執行,將以定義的速度輸出脈波,一直到停止命令或外部停止信號發 生。典型的應用是**:**在歸原點的教導並且以定速控制,有兩個命令可以去停止連續驅動,一 個是減速停止,另一個是緊急停止。每一軸有四個輸入點**IN3~IN0**,可以連接外部數位輸 入信號,能控制減速停止或緊急停止。每一個信號準位和模式都能由函式去設定,例如**IN0** 是定義近原點**(NHOME)**感測器輸入,**IN1**是定義原點**(HOME)**感測器輸入,**IN2**是定義編碼 器**Z**相輸入,**IN3**是給使用者自定義的輸入點,他們都必須在啟動前先設定一些參數 **:**  ■範圍: R

- 啟動速度: SV (PPS)
- 驅動速度**: V (PPS)**
- 加速: A (PPS/Sec)
- 輸出脈波數: P

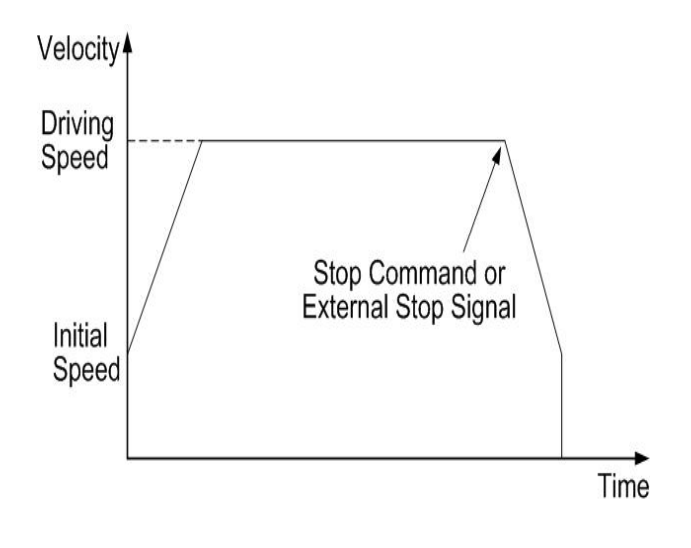

**Fig.0-12** 連續驅動

### **A.2.2** 定速驅動

當**i8094**設定的驅動速度命令比啟動速度低時,加減速將不會執行,而以定速驅動啟 動,如果使用者當碰到原點或編碼器Z相信號而緊急停止,必需命令加減速驅動,最好的 解決方法就是從開始時以低速定速驅動,在執行前必須先設定一些參數 **:** 

- ■範圍: R
- 啟動速度: SV (PPS)
- 驅動速度: V (必需設定一個有效的SV和V的值)
- 輸出脈波數: P (僅適用於固定脈波驅動)

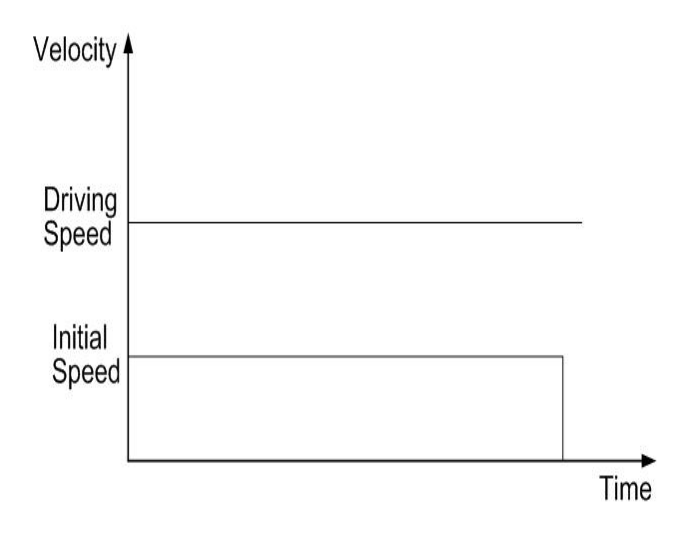

**Fig.0-13** 定速驅動

### **A.3** 加減速曲線的設定

根據不同的運動控制方式,就有不同的加減速設定,使馬達驅動平滑並且減少定位錯 誤的發生。在**i8094**可以設定**T-**曲線或**S-**曲線加減速。

### **A.3.1** T-曲線加減速驅動 [對稱]

**● T-曲線說明 Description** 

這個直線加減速驅動也能使用 **T** 形驅動,相關參數說明**:** 位移總數 **S**、啟動速度 **SV**、驅動 速度 **V**、加速度 **A**。

加速方程式**:** 

$$
V = SV + A \times TA \tag{1-1}
$$

定速度結束的時間**:** 

$$
TM = \frac{S}{V}
$$
 (1-2)

定速度開始的時間**:** 

$$
A = \frac{V - SV}{TA}
$$
 (1-3)

#### **T-**曲線加減速可以參考 **Fig.0-14.**

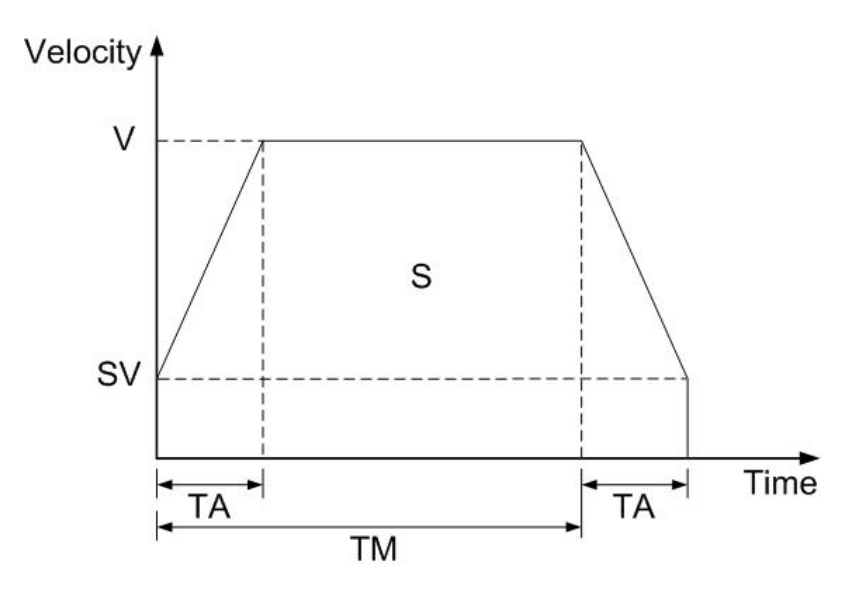

**Fig.0-14** 對稱 **T-**曲線加減速

**T**形驅動從起始速度啟動,並且加速到指定速度,在這個區段脈波增加的期間將被計 數,並且自動減速到剩餘脈波數後,絶不再增加脈波。他們都必須在啟動前先設定一些參 數 **:** 

- ■範圍: R
- 啟動速度: SV (PPS)
- 驅動速度**: V (PPS)**
- 加速: A (PPS/Sec)
- 輸出脈波數: P

### **A.3.2** T-曲線加減速驅動 [非對稱]

**i8094** 在固定脈波非對稱直線加速驅動,執行自動減速,在加速和減速那裡是不同 的。他不用事先計算減速點, **Fig.0-15**是加速度大於減速度,而**Fig.0-16**是減速度大於加 速度。在非對稱的直線加速度亦是如此,這減速起始點是經過晶片計算的。

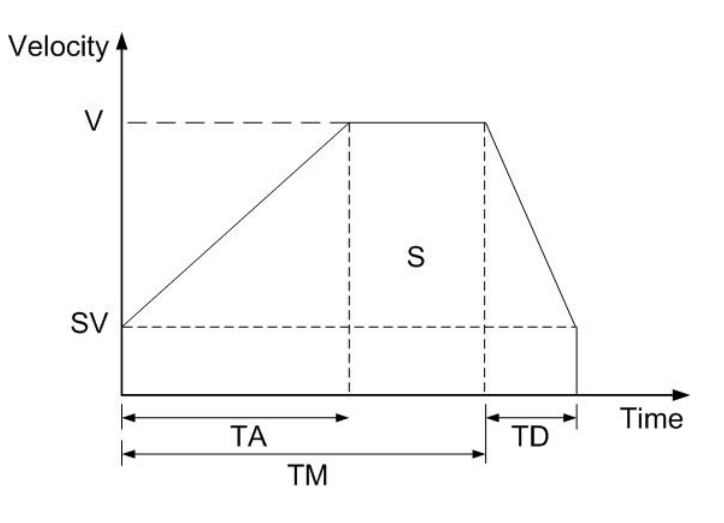

**Fig.0-15** 非對稱 **T-**曲線加減速 **(A<D)** 

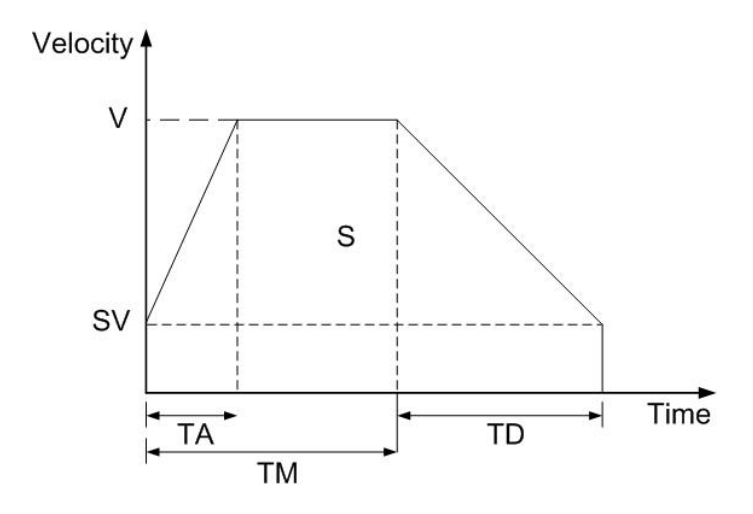

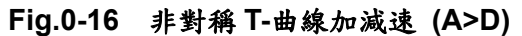

當執行非對稱**T**形驅動,必須先設定一些進階的參數 **:** 

- ■範圍: R
- 啟動速度: SV (PPS)
- 驅動速度**: V** (PPS)
- 加速**: A (PPS/Sec)**
- 減速: D (PPS/Sec)
- 輸出脈波數: P

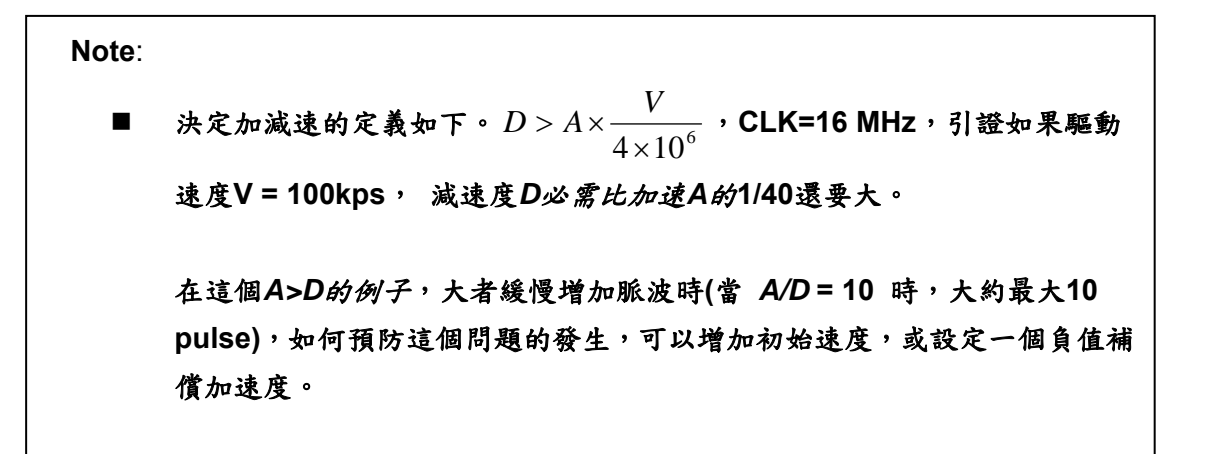

### **A.3.3** 三角形速度曲線的預防

在直線加速固定脈波驅動時,如果輸出脈波數過低,當在輸出脈波加速期間,加 減速利用的脈波數超過 **1/2** 總脈波數,**MCX314As** 就會停止加速,並且進入定速模式。 這個預防三角形速度的函式,在復歸時是無效的,必需先設定 **Command (60h)** 為外部模 式,再將 **WR6/D3 (AVTRI)** 位元設為 **1**,就能使這個功能有效。

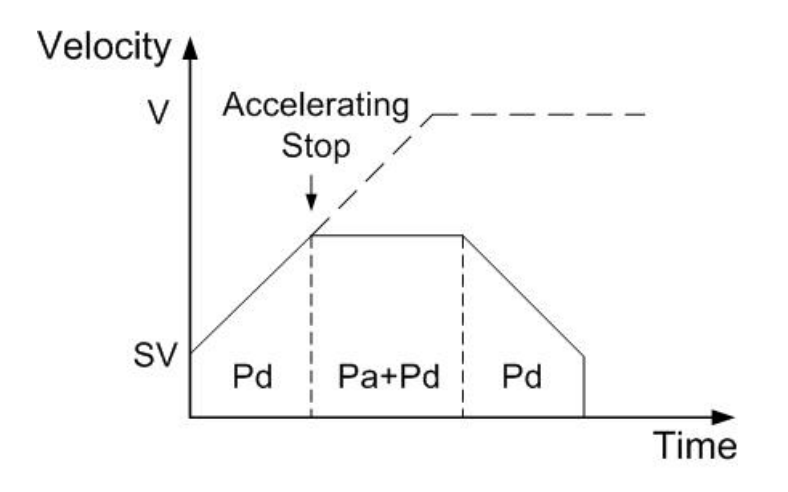

**Fig.0-17** 定脈波驅動三角形速度曲線的預防

**P=2×(Pa+Pd) P:** 輸出脈波數 **Pa:** 加速使用的脈波數 **Pd:** 減速使用的脈波數

## **A.3.4** S-曲線加減速驅動 [對稱]

**● 完整的 S-曲線** 

完整的 **S-**曲線由兩個拋物形速度曲線組成,在 **Fig. 0-18 TA** 是加速時間。

#### **(1)**速度方程式部份

$$
V(t) = Ct^2, \ t < TA/2
$$
 (1-4)

#### **(2)**速度方程式部份

$$
V(t) = V - C(TA - t)^2, \ t > TA/2
$$
 (1-5)

#### 條件的分野如下

 $V(0) = 0$ ,  $V(TA/2) = V/2$ ,  $V'(0) = 0$  (1-6)

#### 我們能找到這些方程式

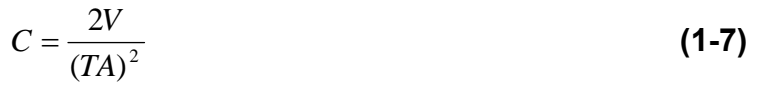

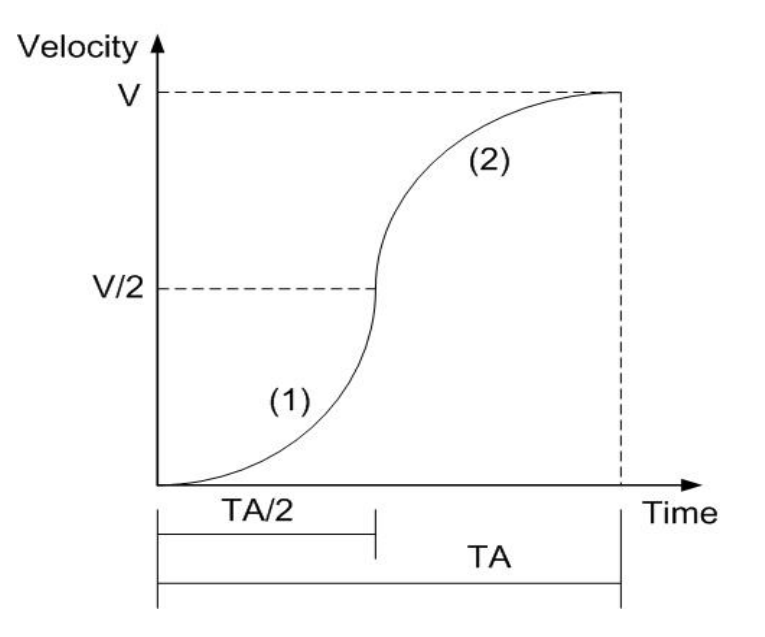

**Fig.0-18** 完整的 S-曲線加減速

#### **● 局部的 S-曲線**

局部的 **S-**曲線由三個部份組成**((1), (2), (3) in Fig. 0-19):** 一個直線和兩個 **S-**曲線,曲線**(1)**  和**(3)**部份是 **S-**曲線加速,**(2)**是直線加速是直線加速部份,整個運動的時間定義為 **TA**,而  $j$ 直線加速的時間是 $TA-(2\times TS)$ 。

**(1)**速度方程式部份

$$
V(t) = C_1 t^2, \ t < TS
$$
 (1-8)

#### **(2)**速度方程式部份

$$
V(t) = C_2 t , TS < t < TA - TS
$$
 (1-9)

#### **(3)**速度方程式部份

$$
V(t) = V - C_1 (TA - t)^2, TA - TS < t < TA \tag{1-10}
$$

#### *C*2是定值、是直線斜坡段

$$
C_2 = \frac{V - 2VS}{TA - 2TS}
$$
 (1-11)

# 決定**(1)**、**(2)**連接的分野

$$
V'(TS) = C_2 \tag{1-12}
$$

#### 因此

$$
C_1 = \frac{V}{2[TS^2 + (TS \times (TA - 2TS))]}
$$
 (1-13)

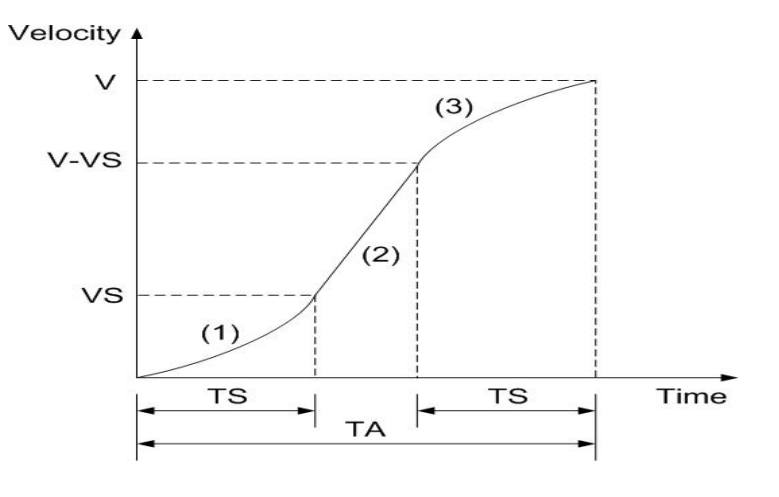

**Fig.0-19** 局部的 S-曲線加減速

**S-**曲線加減速驅動,這加速波形不是線性,這加減速波形是不規則的,如**Fig. 0-20**所示。 在加速有三個區段各有不同的加速值,在開始時加速度以線性地增加,從**0**到定義的**A(**加 速度值**)**,有一個特定的加速度率值**K**。並且在驅動速度增加,有一個拋物線段的區域**"a"**, 在第二個區段**"b"**,驅動速度的增加是固定的加速度。在區段**"c"**,加速度線性減少到**0**, 也有一個加速度率值**K**。所以**S-**曲線加速包括**a**、**b**、**c**三個區域。而減速度的驅動速度改變 也類似如此,可以觀察**e**、**f**、**g**三個區域。

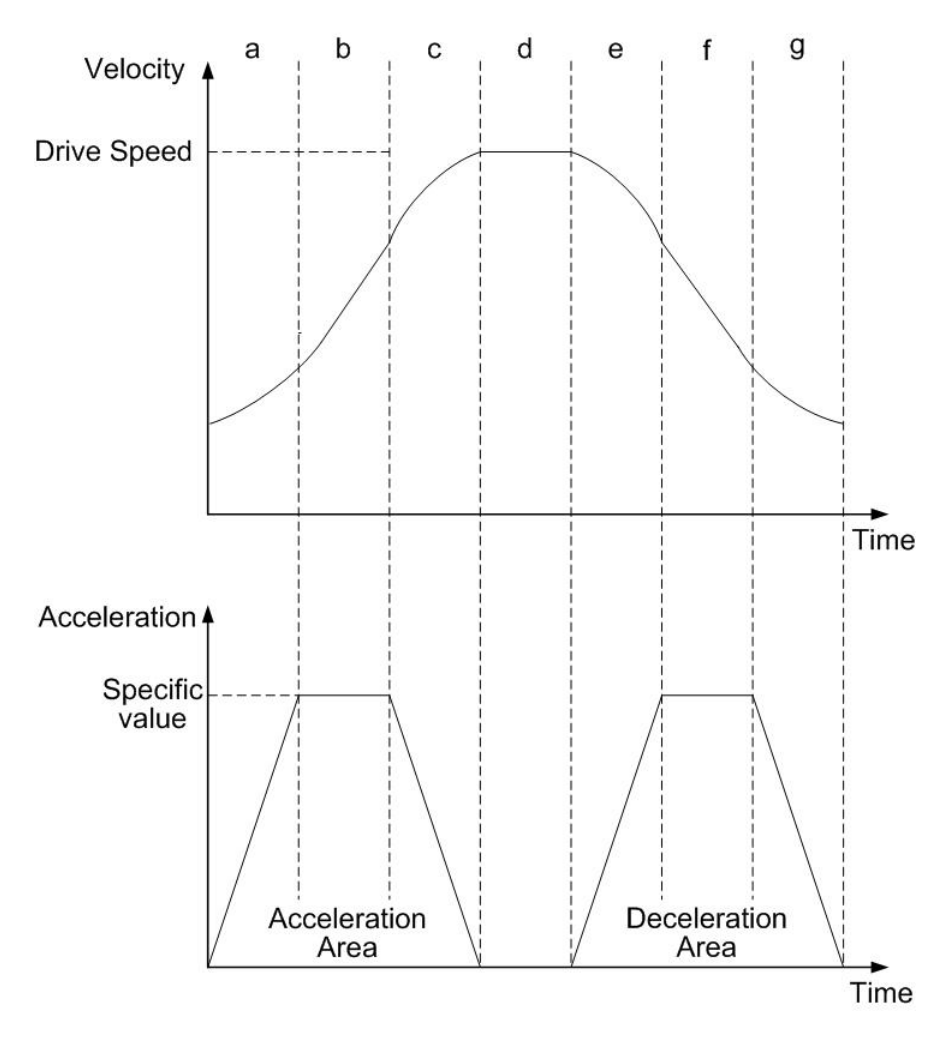

**Fig.0-20** S-曲線加減速驅動

S-曲線對稱加減速固定脈波驅動,主要應用於平滑速度曲線,當脈波輸出還沒加速到驅動 速度時使用,或者應用在加速期間減速停止。 如果起始速度是**0**,加速度是**a**,在**t**時間加速度區段的速度如下。  $V(t) = at^2$  (1-14)

因此總脈波輸出數**p(t)**,從時間 **0** 到 **t**,速度是一致的

$$
p(t) = \int V(t) dt = \frac{1}{3}at^3
$$
 (1-15)

總脈波數是

$$
(1/3 + 2/3 + 1 + 2/3 + 1 + 1/3) \times at^3 = 4at^3
$$
 (1-16)

從**(1-15)**、**(1-16)**方程式,當輸出脈波在**S-**曲線加速段,比輸出脈波總數的**1/12**要多時,他 將停止加速度的增加,並且開始減少加速度值。

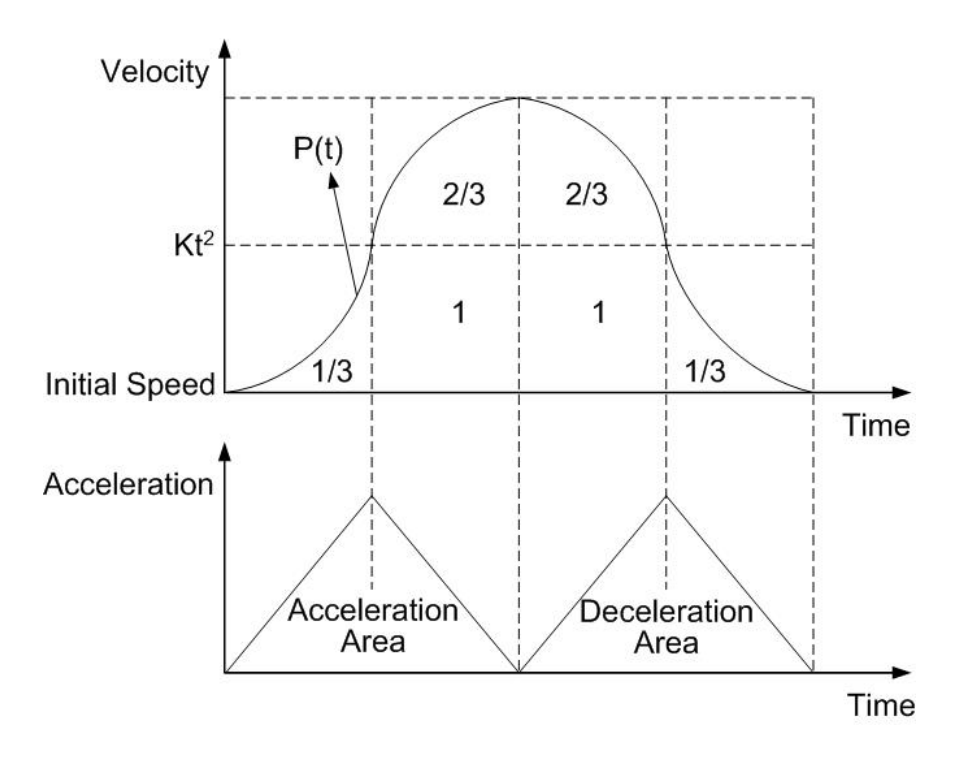

**Fig.0-21** 拋物線加減速的 1/12 規則

### **A.3.5** S-曲線加減速驅動 [非對稱]

如**Fig.0-22**所示,設定加速度增加率**Jerk(K)**和減速度增加率**(L)**,能建立一個非對稱 S-曲線加減速,然而為了固定脈波驅動,必需指定一個手動的減速點,從禁止自動減速以 來皆須如此,而這個預防三角形速度的功能。他的驅動速度,亦需根據輸出脈波數的加減 速增加率來設定。

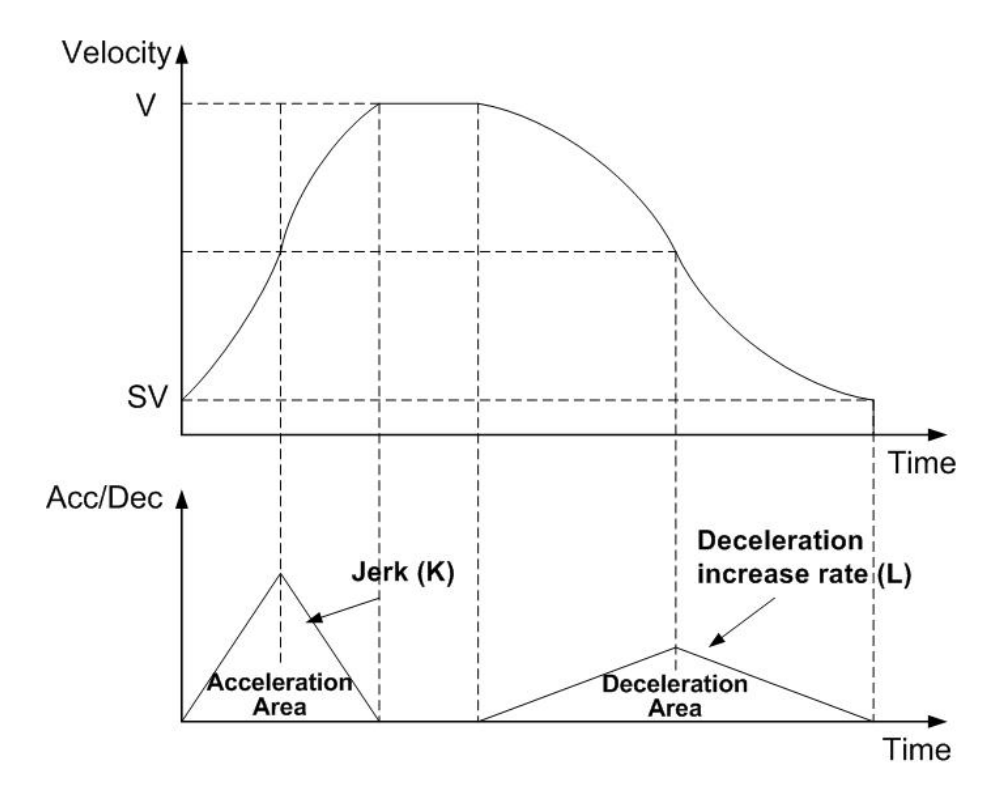

**Fig.0-22** 非同步 **S-**曲線加減速驅動

#### **Note**: 非同步**S-**曲線加減速驅動。使用如下 **function :**

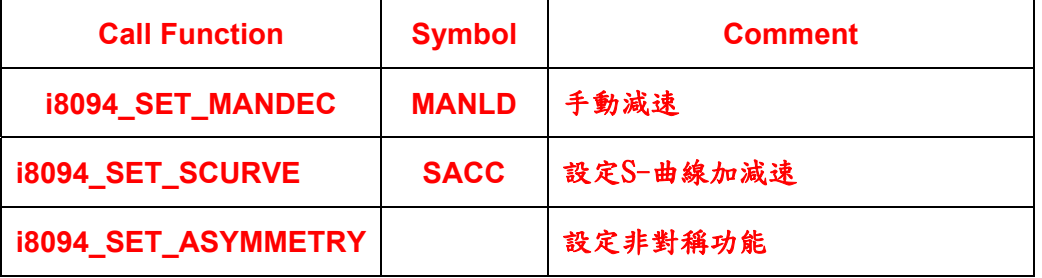

## **A.4** 多軸補間運動

根據不同的運動控制方式,就有不同的加減速設定,使馬達驅動平滑並且減少定位錯 誤的發生。在**i8094**可以設定**T-**曲線或**S-**曲線加減速。

#### **A.4.1** 二或三軸直線補間

四軸的任兩軸或三軸,都能讓使用者設成直線補間去執行,依據目前的位置到結束 點。兩軸或三軸的補間命令如**Fig.0-23**所示。為了個別軸的控制,命令脈波數是不帶符號 的,他是被**"+ direction"**或**"- direction"**命令所控制。這個命令脈波數他的線性精度誤差 **±0.5 LSB**,我們定義長距離的移動補間為**"**長軸**"**,兩軸的短軸驅動脈波定義和長軸是相關 聯的,每一軸都有**24**位元的計數器,範圍從**-223**到**+223**。

當執行直線補間,需預先設定如下參數 **:** 

- 範圍: R
- 啟動速度: SV (PPS)
- 驅動速度**: V (PPS)**
- 加速度**: A (PPS/Sec) (T-**曲線和**S-**曲線加速度模式需要**)**
- 加速度率: K (PPS/ Sec<sup>2</sup>) (S-曲線加速度模式需要)
- 手動減速點**: DP (S-**曲線加速度模式需要**)**
- 結束位置: FP

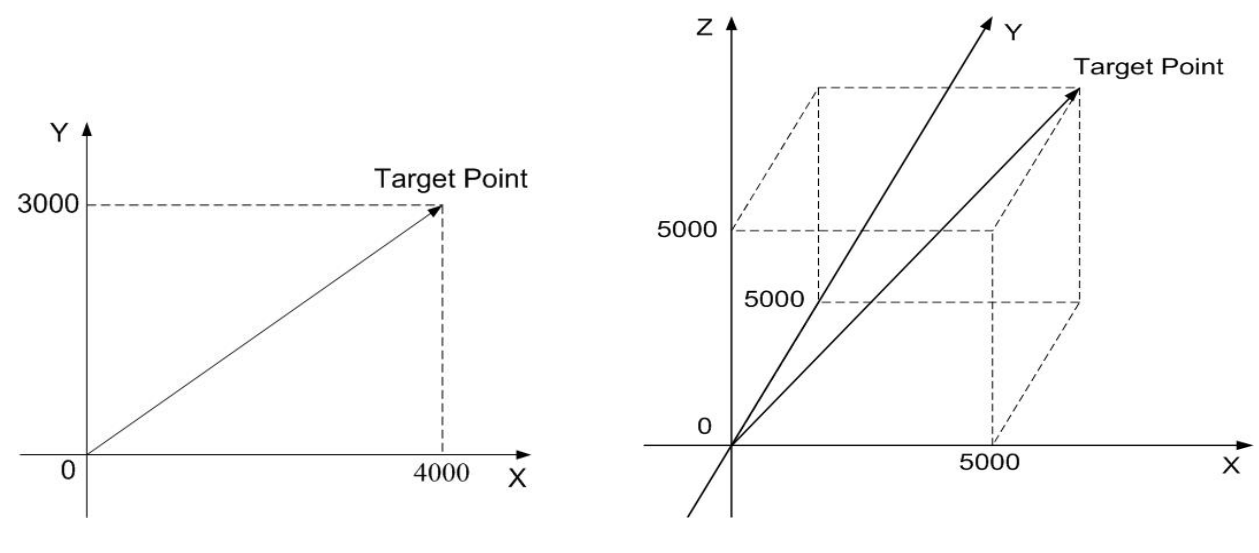

**Fig.0-23** 二或三軸直線補間

### **A.4.2** 圓弧補間

四軸中的任兩軸,都能讓使用者設成圓形補間去執行,圓形補間從現在位置**(**起點**)**開 始,之後設定圓心,最後設定結束點並且定義正轉**(CW)**或反轉**(CCW)**。使用者能參考**Note** 如何開始圓形補間**:** 這設定的值是參考起點的相對位置,在**Fig.0-24**他解釋**CW**和**CCW**的 定義, **CW**圓形補間是從起點到終點位置以順時針方向,而**CCW**是以反時針方向。在圓 形補間他假定一開始的起點為**(0, 0)**,之後設定圓心,半徑就能確定,當終點也設**(0, 0)**, 那麼一個完整的圓將產生。

當執行圓形補間,需預先設定如下參數:

- ■範圍: R
- 啟動速度: SV (PPS)
- 驅動速度**: V** (PPS)
- 加速度**: A (PPS/Sec) (T-**曲線和**S-**曲線加速度模式需要**)**
- 手動減速點**: DP (S-**曲線加速度模式需要**)**
- 結束位置: FP
- **圓心位置**: C

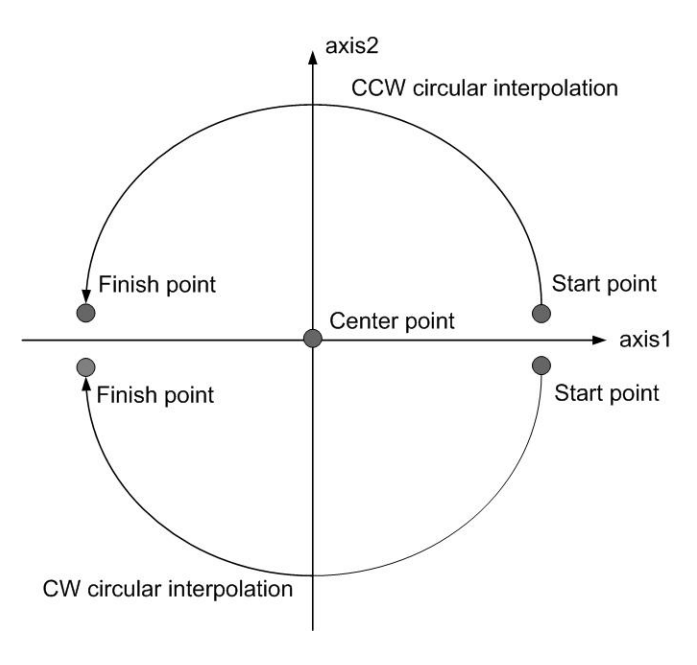

**Fig.0-24** 圓弧補間

在 **Fig. 0.25**,他解釋長軸和短軸,首先我們在 **X-Y** 平面上定義了八個 **90**°的圓弧,並 且編號為 **0~7**,我們發現在 **0**、**3**、**4**、**7** 的圓弧,**ax1** 的絕對值總是比 **ax2** 的值大,所以 我們稱 **ax1** 是長軸**(ax2** 是短軸**)**,而在 **1**、**2**、**5**、**6** 的圓弧,**ax2** 是長軸**(ax1** 是短軸**)**。短 軸將有規律的輸出脈波,並且長軸將依據補間計算的結果輸出脈波。

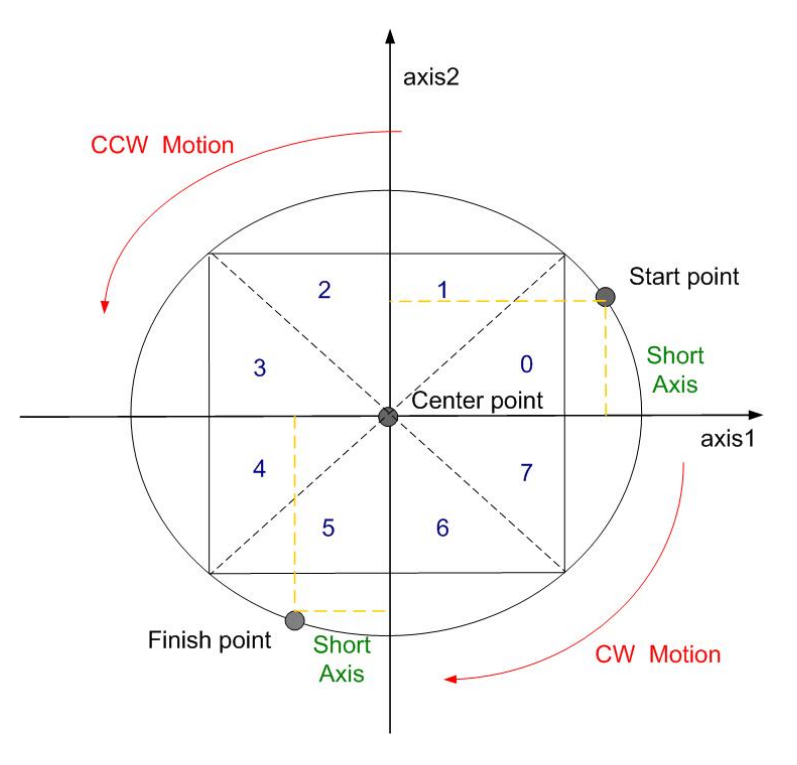

**Fig.0-25** 在圓弧補間的計算分為 0~7,八個 90°的圓弧

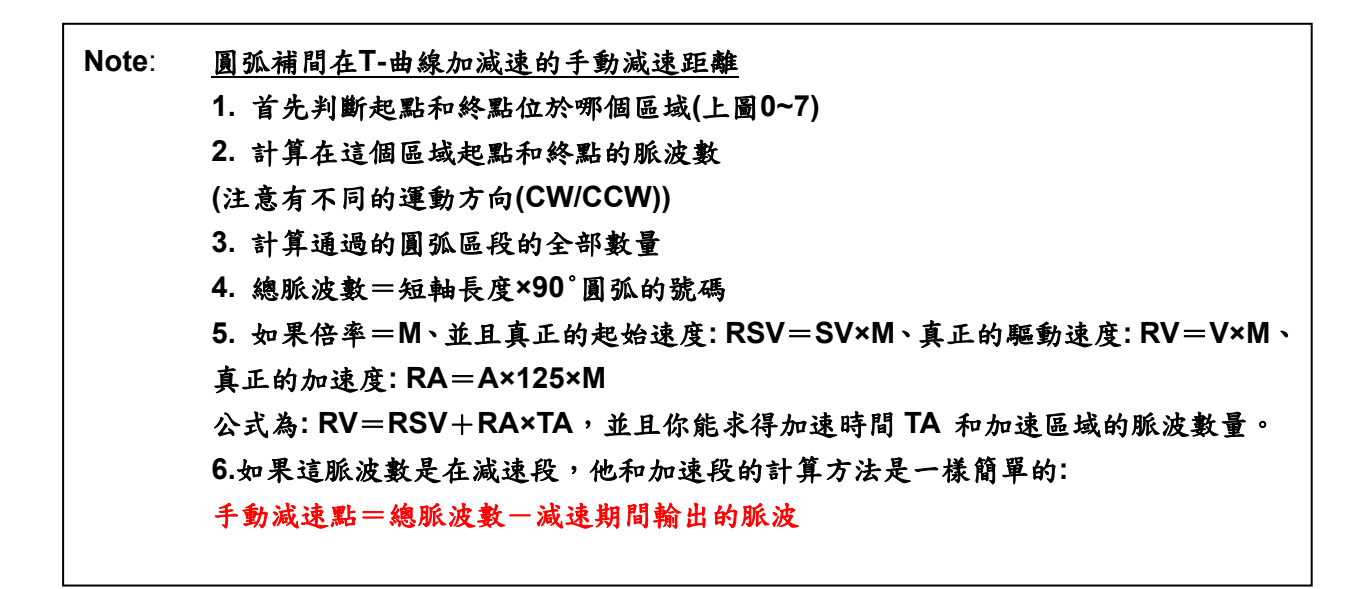

**Fig.0.26**是逆時針補間的範例,起點**(0, 0)**、圓心**(-200, 500)**、終點為**(-702, 299)**,終 點在第**4**弧段,**ax2**是短軸,所以補間結束點在**ax2**軸是**299.** 

2. 在圓弧補間使用手動減速,T-曲線驅動能自動減速而S-曲線驅動不能!

**Note**: 1. 不使用定速驅動

 $ax2$  $\overline{2}$  $\mathbf{1}$ 3  $\Omega$ Center point  $arctan 4$  $(-200, 500)$  $\overline{4}$  $\overline{7}$ Finish point 6  $(-702, 299)$ Interpolation will be finished Start point (0,0) when ax2=299 in the 4th quadrant.

**Fig.0-26** 計算圓弧補間的手動減速點

#### **A.4.3** 位元補間

這個補間驅動所接收的補間資料,是來自上層**CPU**所傳送的一個確定大小區塊的位 元,並以指定的驅動速度連續輸出補間脈波。每一軸有兩個位元的緩衝器給主**CPU:** 一個 是正方向,另一個是負方向。當執行位元補間,主**CPU**將寫入指定的補間資料到**i8094**的**2** 或**3**軸,如果一個從**CPU**傳過來的位元資料是**"1"**,**i8094**將在這單位時間輸出一個脈波, 如果是**"0"**,**i8094**將在這單位時間不輸出任何脈波。如下範例,使用者如要產生**X-Y**輪廓**(**參 看Fig.0-28), 主CPU必需寫入設定的圖案到那些特定的暫存器 → XPP: 這是X軸正方向 的暫存器,**XPM:** 這是**X**軸負方向的暫存器,**YPP**和**YPM:** 這是**Y**軸正和負方向的暫存器。 在這段時間,**i8094**將檢查一次暫存器,並且不依靠位元而自決輸出脈波。

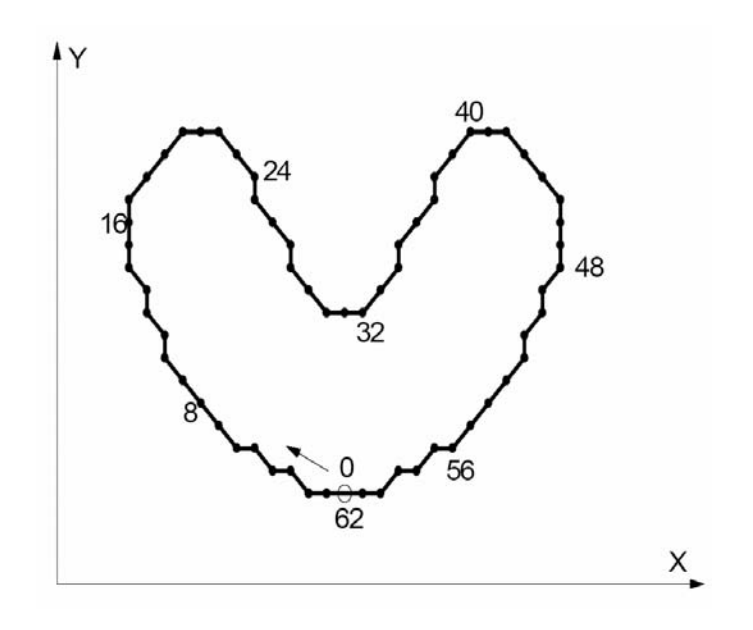

**Fig.0-277 X-Y** 輪廓圖

 $-56$   $-48$   $-40$   $-32$   $-24$   $-16$   $-8$   $-0$ 

#### **Fig.0-28 X-Y** 輪廓的位元資料

堆疊計數器**(SC)**是一個兩位元的計數器,他的值介於**0~3**,能從**RR0**暫存器的**D14**、 **D13**讀到他們,**SC**將決定哪個暫存器從主**CPU**接收資料,**SC**的初始值是**0**,所以當主**CPU** 寫入位元資料到**BP1P**或**BP1M**,這些資料將被存在**SREG**,並且**SC**將向上計數到**1**,而下 一個資料會從主**CPU**寫到**REG1**。順便一提,當**SC=2**變成**REG2**這個暫存器,當**SC=3**主

**CPU**將無法寫入任何位元資料到**MCX314As**。

位元補間脈波正在輸出時,**D0**在**SREG(**堆疊暫存器**)**將第一個位移輸出,然後依序為 **D1**、**D…..**,當所有的**SREG(**堆疊暫存器**)**已經位移輸出後,在**REG1**的資料將被移到 **SREG**,而在**REG2**的資料將被移到**REG1**,並且**SC**將向下計數到**2**,然後主**CPU**就能一直 把新的資料寫到**MCX314As**。

依序使**i8094**持續不斷的輸出位元資料,這個主**CPU**應該在**SC**下數到**0**之前,把資料 寫入到**i8094**。當**SC**計數從**2**到**1**時,**MCX314As**將輸出中斷信號到主**CPU**。

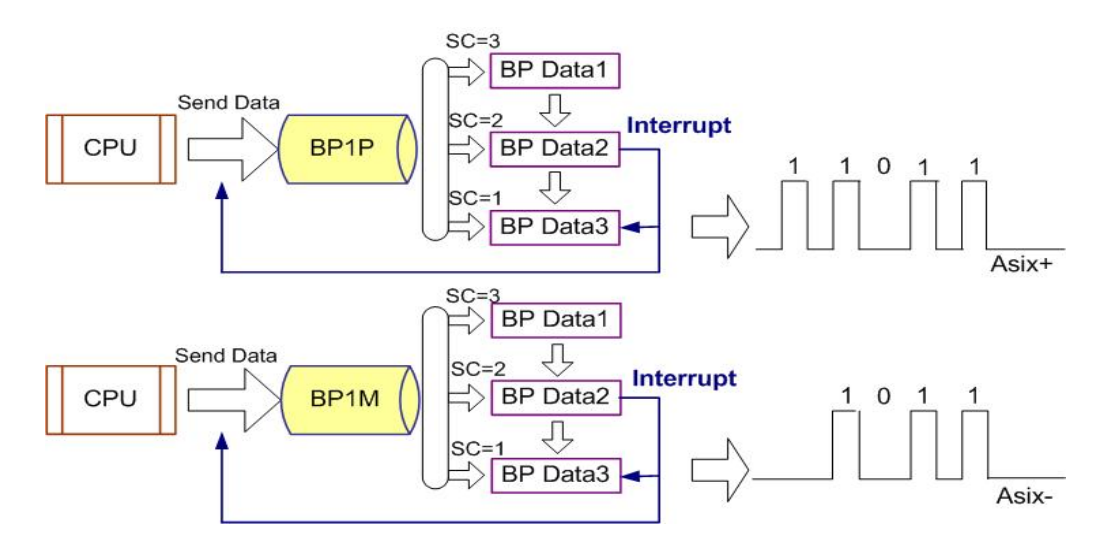

**Fig.0-29** 位元資料堆疊

■ 位元補間驅動速度的限制

位元補間模式最大輸出速度是**4MHz**,然而這個最大速度將取決於主**CPU**資料的更新率, 比如位元資料是多於**48bits**。如範例**X**和**Y**軸的位元補間,如果主**CPU**需要**100uSec**去更新 **X**和**Y**軸的**16-bit**資料,那麼最大速將是**: 16/100µSec=160KPPS**。

■ 位元補間的結束

有兩個方法能夠終結位元補間**:** 

- **(1)** 寫入結束碼到**ax1**的暫存緩衝器,這個位元補間模式將被結束並停止。如果主**CPU**  寫**"1"**到正和負方向的暫存緩衝器,當結束碼被執行時,**SC**將自動地變成**0**。
- **(2)** 主**CPU**停止寫入任何命令到**i8094**,而**SC=0**並且沒有任何資料在更新,**i8094**將停 止輸出脈波,然後位元補間將結束。

■ 利用補間的停止和暫停命令

如果有緊急停止或減速停止命令被寫入主軸**ax1**,這補間驅動將被暫停。如果主**CPU**再一 次致能位元補間,**i8094**將繼續補間動作。如果主**CPU**想要在寫入停止命令後停止補間, 必需清除所有正在使用的**BP**暫存器的補間位元資料。

#### **A.4.4** 連續補間

這個連續補間是執行一連串的補間程序,像是直線補間**+**圓形補間**+**直線補間**+……**, 在連續補間期間驅動將不會停止,脈波將會持續不段的輸出。當執行連續補間時,再先前 補間命令結束前,主**CPU**將寫入下一個補間命令到**i8094**。

■ 輪詢

這個輪詢的方法是呼叫**i8094\_NEXT\_WAIT**函式去檢查**RR0**暫存器的**D9**位元,如果 **D9=1**,**i8094**將接受下一個補間命令。所以連續補間的標準程序,是寫入並致能補間資料 和命令,然後檢查**RR0**暫存器的**D9**位元是**1**或**0**,然後重複寫命令和檢查**D9**。如下系統流 程圖**:** 

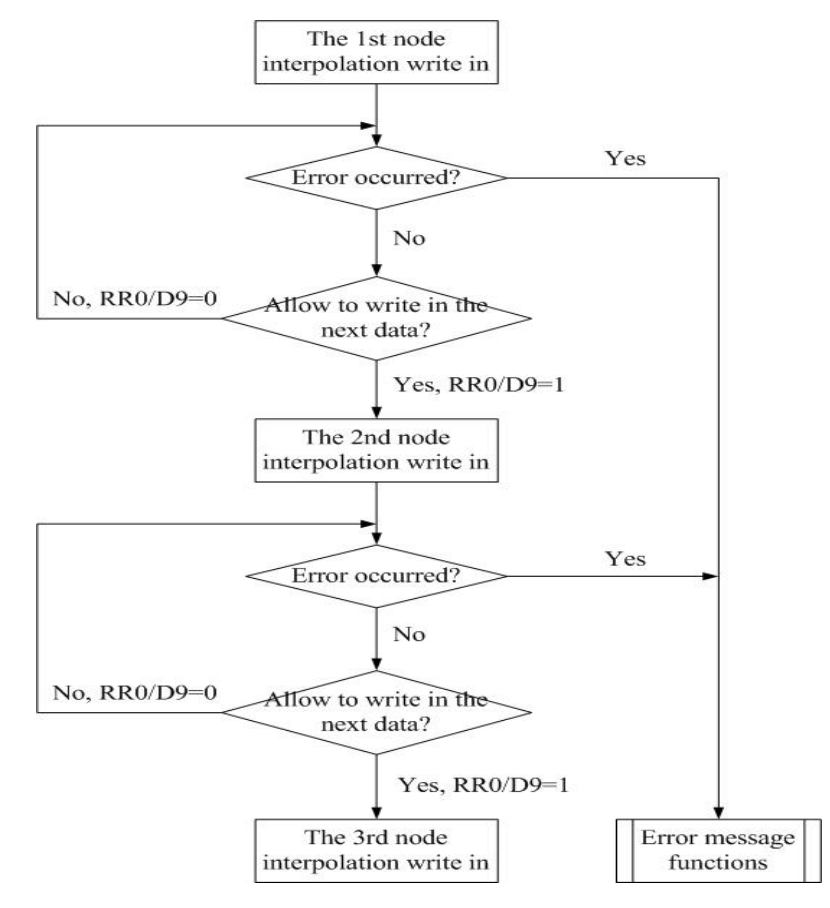

**Fig.0-30** 連續補間的輪詢方法

■ 中斷

使用**i8094**函式庫中斷遮罩函式,在連續補間期間去致能或除能中斷。在連續補間運動時, 使用者能設定不同的中斷遮罩工具,例如混合速度控制、位元補間和同步運動,都能很容 易的使用。請參考**A.7**章節。

### **A.5** 自動歸原點

歸原點常常使用,當機器開機時,或系統發生警報,或信號錯誤時。上述情況使用者 都能使用歸原點,讓機器回到原先的工作點。

 **i8094** 提供了一連串自動歸原點的功能,例如高速尋找近原點→低速歸原點→編碼器 **Z-**相尋找→不是 **CPU** 插入的補正驅動,使用者處裡的狀況應該和下圖所示類似。這個範 例是單軸驅動系統,四軸也能以相同方法處理。

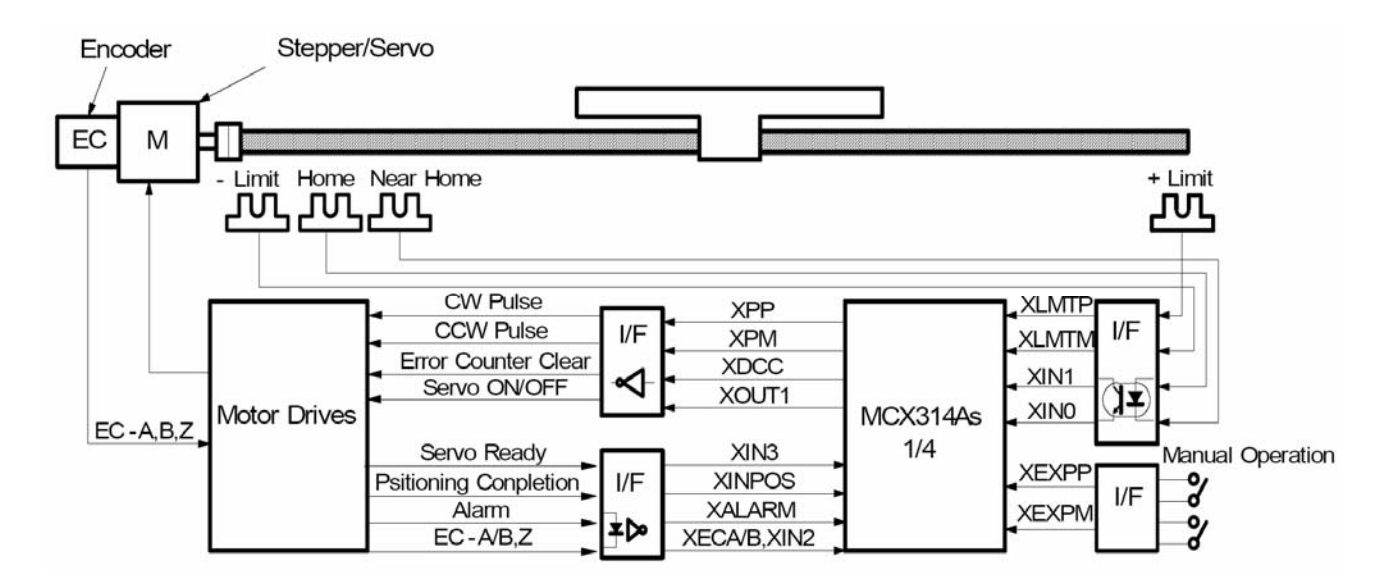

**Fig.0-31 X-**軸硬體信號狀況

#### 自動歸原點的功能將連續執行如下所列第一步到第四步驟。

#### **Table0-2** 歸原點步驟

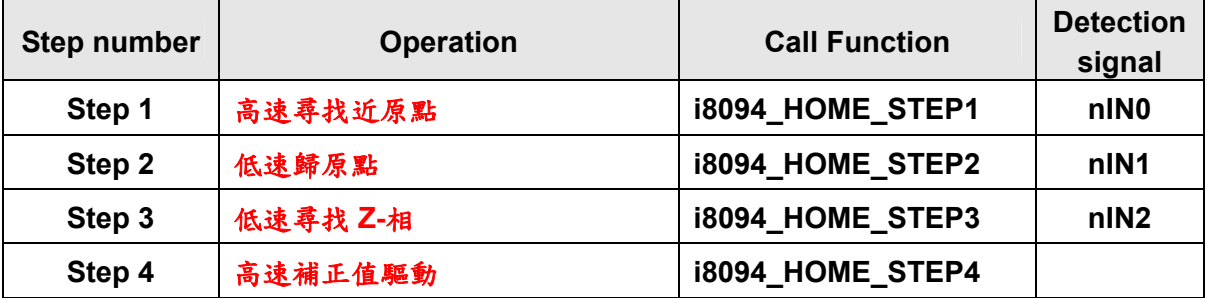

**Note**: 如果你沒有硬體的近原點信號,你可以把近原點和原點信號接在同一 **Pin**,並且 把 **step1** 除能。
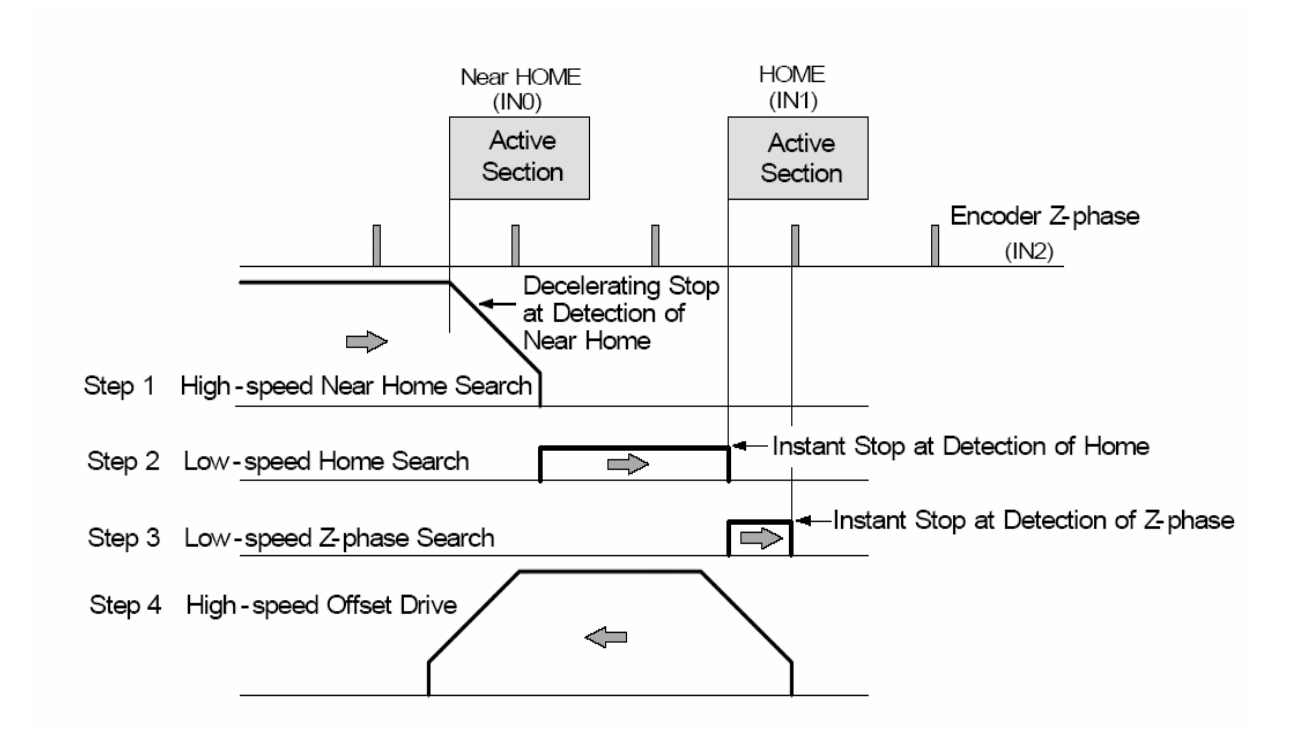

**Fig.0-32** 自動歸原點的樣板

**Note**: 輸入一個原點信號在 **nIN0** 和 **nIN1**,致能高速尋找僅使用一個原點信號。

■ 每一步的操作

在每一步都有詳細的說明,在模式設定可以選擇是否執行或設定正負方向的尋找。如 果選擇不執行,他將跳向下一步。

# **A.5.1** 步驟一高速尋找近原點

驅動的脈波是指定的方向,速度是設定的驅動速度**(V)**,一直到近原點信號**(nIN0)**改 變,減速停止。執行高速尋找作業,先設定一個較高值的加減速驅動。

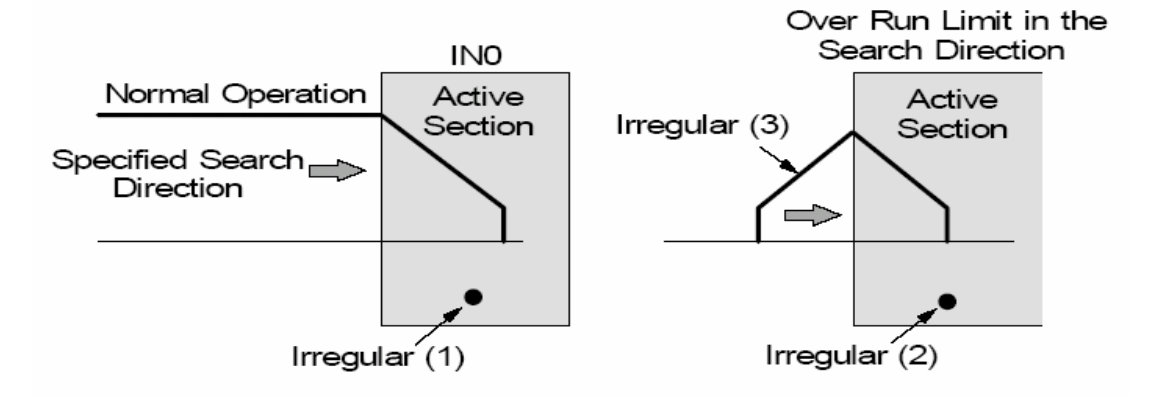

**Fig.0-33** 歸原點第一步

非正規的作業**:** 

- **(1)** 一開始已經在近原點**(nIN0)**上了。 →繼續進行第二步
- **(2)** 一開始已經發生碰觸到極限信號。 →繼續進行第二步
- **(3)** 極限信號是在執行期間發生。 →停止驅動並且繼續進行第二步

## **A.5.2** 步驟二低速尋找原點

驅動的脈波以指定的方向輸出,偵測原點的速度是設定**(HV)**,一直到原點信號**(nIN1)** 改變。執行低速尋找作業,先設定一個比初始速度**(SV)**還要低的值,做為偵測原點的速度 **(HV)**,一個定速驅動模式適用於當偵測到原點**(nIN1)**能立即停止。

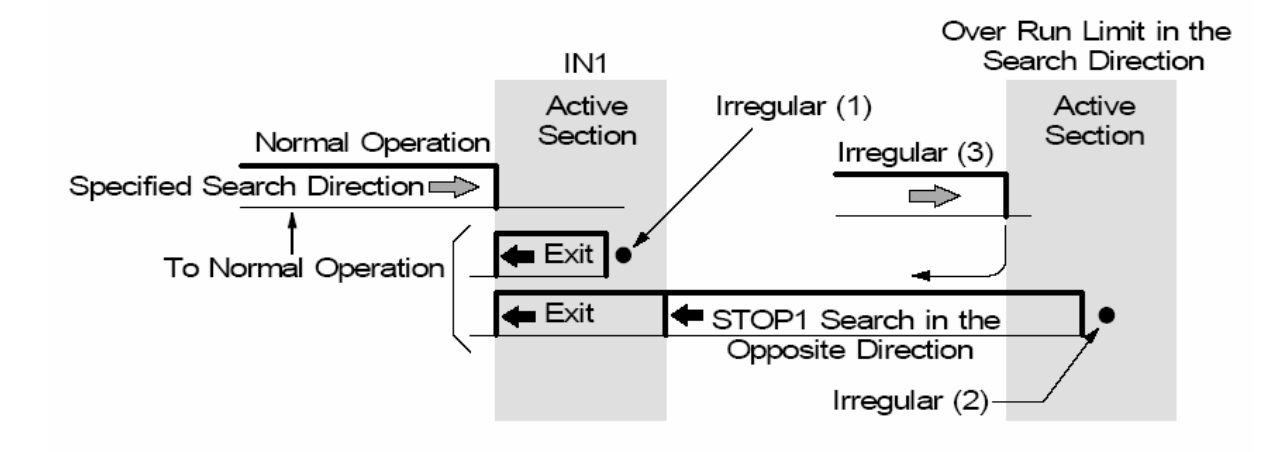

**Fig.0-34** 歸原點第二步

非正規的作業**:** 

- **(1)** 一開始已經在原點**(nIN1)**上了。 →這馬達驅動的軸將以定義的方向,反方向用歸原點的速度**(HV)**離開原點**(nIN1)**,在 執行一次步驟二重新尋找原點
- **(2)** 一開始已經發生碰觸到極限信號。 →這馬達驅動的軸將以定義的方向,反方向用歸原點的速度**(HV)**尋找原點**(nIN1)**。找 到原點後再以馬達驅動的軸將以定義的方向,反方向用歸原點的速度**(HV)**離開原點 **(nIN1)**,在執行一次步驟二重新尋找原點
- **(3)** 極限信號是在執行期間發生。 →停止驅動並且和**(2)**執行步驟相同

## **A.5.3** 步驟三低速尋找Z-相

驅動的脈波是指定的方向,偵測**Z-**相的速度是設定**(HV)**,一直到編碼器**Z-**相信號**(nIN2)** 改變。執行低速尋找作業,先設定一個比初始速度**(SV)**還要低的值,做為偵測編碼器**Z-**相 信號**(nIN2)**的速度**(HV)**,一個定速驅動模式適用於當偵測到編碼器**Z-**相信號**(nIN2)**能立即 停止。編碼器**Z-**相信號**(nIN2)**和原點信號**(nIN1)**的條件都能適用。

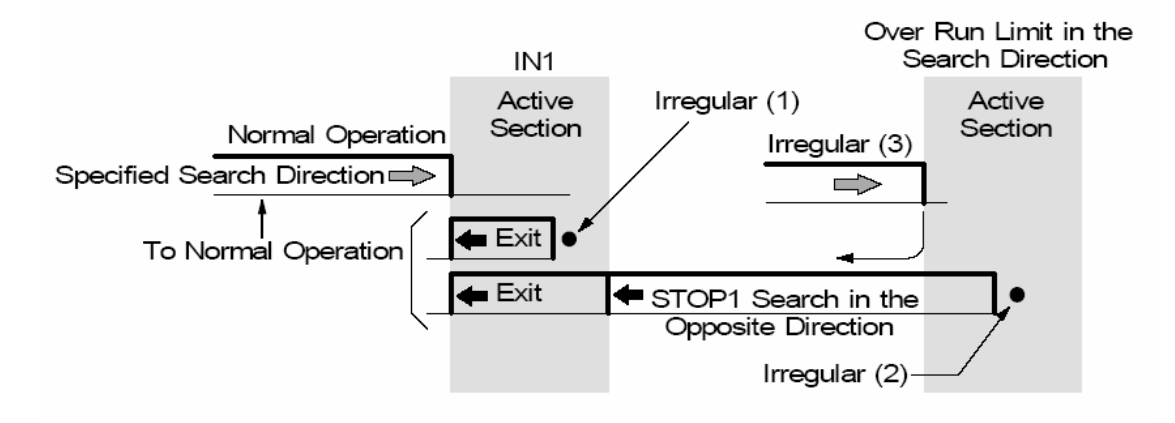

#### **Fig.0-35** 歸原點第三步

非正規的作業**:** 

- **(1)** 一開始已經在編碼器**Z-**相**(nIN2)**上了。 →當這個錯誤發生,使**nRR2**的**D7**位元設為**1**,自動歸原點結束。調整機械的系統, 讓他一開始不會在編碼器**Z-**相**(nIN2)**上
- **(2)** 一開始已經發生碰觸到極限信號。 →當這個錯誤發生,使**nRR2**的**D2**或**D3**位元設為**1**,自動歸原點結束。
- **(3)** 極限信號是在執行期間發生。 →尋找作業將中斷,使 **nRR2** 的 **D2** 或 **D3** 位元設為 **1**,自動歸原點結束。

## **A.5.4** 步驟四高速補正驅動

這個功能輸出你所設定的脈波數**(P)**,用設定的驅動速度**(V)**,和定義的方向驅動。使 用這個步驟讓軸從機械原點移動到作業原點的位置。透過模式的設定,邏輯位置計數器和 真實位置計數器,能在移動後被清除。如果在執行期間或開始之前,發生碰觸極限信號, 作業將中斷,使極限錯誤**nRR2**的**D2**或**D3**位元設為**1**,自動歸原點結束。

## **A.6** 同步運動

同步運動這是**IC**執行的運動,像是每一軸和軸、**IC**和**IC**之間、或外部裝置,都能由內 部去操控啟動和停止。如下範例的動作都能被執行。 範例 **1:** 在**Y**軸通過**15000**這個位置後,**Z**軸跟著啟動。

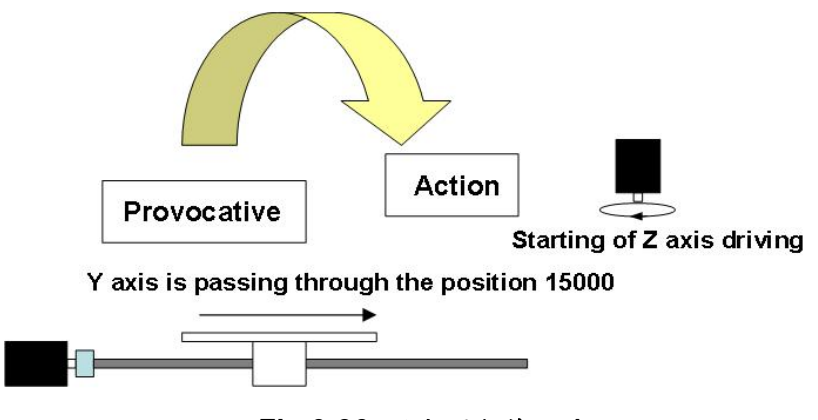

**Fig.0-36** 同步運動範例 **1** 

範例 **2:** 在**X**軸通過**-320000**這個位置後,**Y**軸和**Z**軸驅動停止。

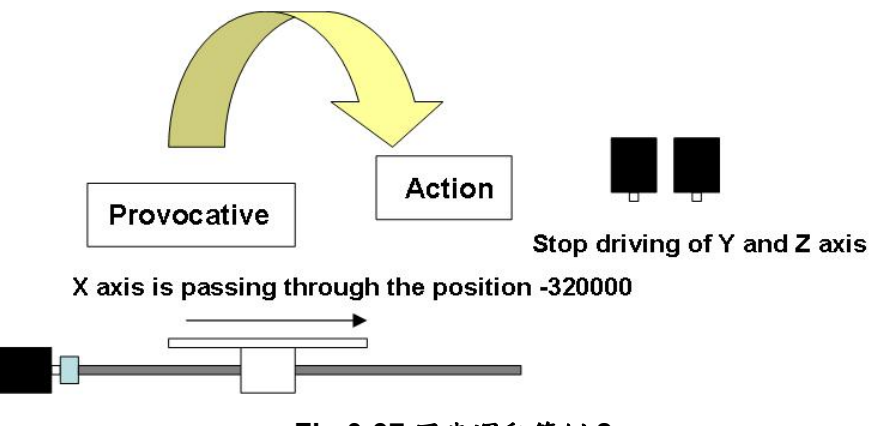

**Fig.0-37** 同步運動範例 **2** 

正常寫一個程式在 **CPU** 這邊都能執行同步運動,不論如何這功能是有幫助的,當 **CPU** 軟體在執行時,時間不能延遲是必要的。同步運動是 IC 內部一個執行插入的功能,它能 實現高精度的同步。

執行同步運動時必須先設定,一個定義作用的要素,和一個定義運動動作,在 **IC** 內 部的同步模式暫存器,定義一個作用的要素**(Provocative)**暫存器,和其他軸作用定義在 **WR6** 暫存器,而 **WR7** 暫存器是定義運動動作,並且寫入一個同步運動模式的設定命令 **"64h"** ,在下面 **WR6** 暫存器有些軸可以一起定義。

## **WR6** 暫存器那裡有十個作用要素可以選擇運用**(D0~D9)**,並且 **WR7** 暫存器有十四個 運動動作可以選擇運用**(D0~D11**、**D14**、**D15)**。

#### **WR6** 暫存器

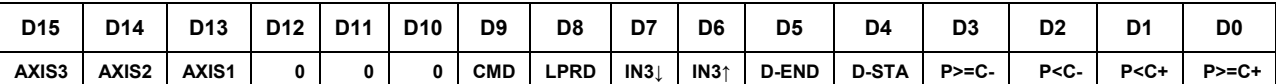

#### 設定**1**使之有作用,設定**0**使之失效。

- **D0 P**≥ **C+** 邏輯或真實位置計數器的值超過**COMP+**暫存器的值。 **(**使用**WR2/D5(CMPSL)**位元,去選擇邏輯或真實位置計數器**)**
- **D1 P<C+** 邏輯或真實位置計數器的值小於**COMP+**暫存器的值。
- **D2 P<C-** 邏輯或真實位置計數器的值小於**COMP-**暫存器的值。
- **D3 P**≥ **C-** 邏輯或真實位置計數器的值超過**COMP-**暫存器的值。
- **D4 D-STA** 驅動開始。
- **D5 D-END** 驅動結束。
- **D6 IN3**↑ **nIN3**信號正邊緣觸發從低到高準位。
- **D7 IN3**↓ **nIN3**信號負邊緣觸發從高到低準位。
- **D8 LPRD** 邏輯位置讀取命令**(10h)**被寫入。  **(**讀取程序致能和在自己或其他軸的動作時設定儲存**LP**、**EP**是同時作用**)**
- **D9 CMD**
- **D13~D15** 同步運動的作用軸。

 **1:** 作用

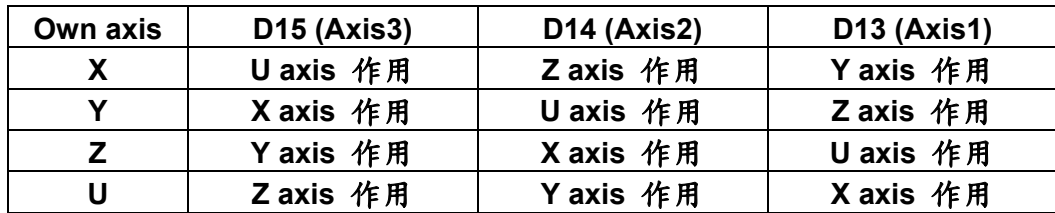

**WR7**暫存器

| D <sub>15</sub> | D14 | D <sub>13</sub> | D <sub>12</sub> | D11          | D <sub>10</sub> | D9           | D <sub>8</sub> | D7            | D <sub>6</sub> | D <sub>5</sub> | D4           | D <sub>3</sub> | D <sub>2</sub> | D1           | D <sub>0</sub> |
|-----------------|-----|-----------------|-----------------|--------------|-----------------|--------------|----------------|---------------|----------------|----------------|--------------|----------------|----------------|--------------|----------------|
| INT             | ουτ |                 |                 | <b>VLSET</b> | <b>OPSET</b>    | <b>EPSET</b> | <b>LPSET</b>   | <b>EPSAVE</b> | <b>LPSAVE</b>  | <b>ISTOP</b>   | <b>SSTOP</b> | <b>CDRV-I</b>  | CDRV-          | <b>FDRV-</b> | <b>FDRV+</b>   |

- **D0 FDRV+** 正方向固定脈波驅動。
- **D1 FDRV-** 負方向固定脈波驅動。
- **D2 CDRV+** 正方向連續脈波驅動。
- **D3 CDRV-** 負方向連續脈波驅動。
- **D4 SSTOP** 減速停止。
- **D5 ISTOP** 直接停止。
- **D6 LPSAV** 儲存目前邏輯位置計數器**(LP)**,在同步暫存緩衝器**(BR)**,**[LP**→**BR]**。
- **D7 EPSAV** 儲存目前真實位置計數器**(EP)**,在同步暫存緩衝器**(BR)**,**[EP**→**BR]**。
- **D8 LPSET** 設定**WR6**暫存器和**WR7**暫存器值,在邏輯位置計數器**(LP)**,**[LP**←**WR6,7]**。
- **D9 EPSET** 設定**WR6**暫存器和**WR7**暫存器值,在真實位置計數器**(EP)**,**[EP**←**WR6,7]**。
- **D10 OPSET** 設定**WR6**暫存器和**WR7**暫存器值,在計數脈波**(P)**,**[P**←**WR6,7]**。
- **D11 VLSET** 設定**WR6**暫存器值,在驅動速度**(V)**,**[V**←**WR6]**。
- **D14 OUT** 輸出同步脈波像外部信號一樣。

**D15 INT** 產生一個中斷信號**(INTN)**。 這中斷信號**(INTN)**變成低準位時,並且軸的**RR3/D9(SYNC)**位元,在中斷發生 時以**1**指示。當**CPU**讀取那個發生中斷軸的**RR3**暫存器,這個**RR3**暫存器位元 將被清除為**0**,並且復歸中斷輸出信號到高準位。

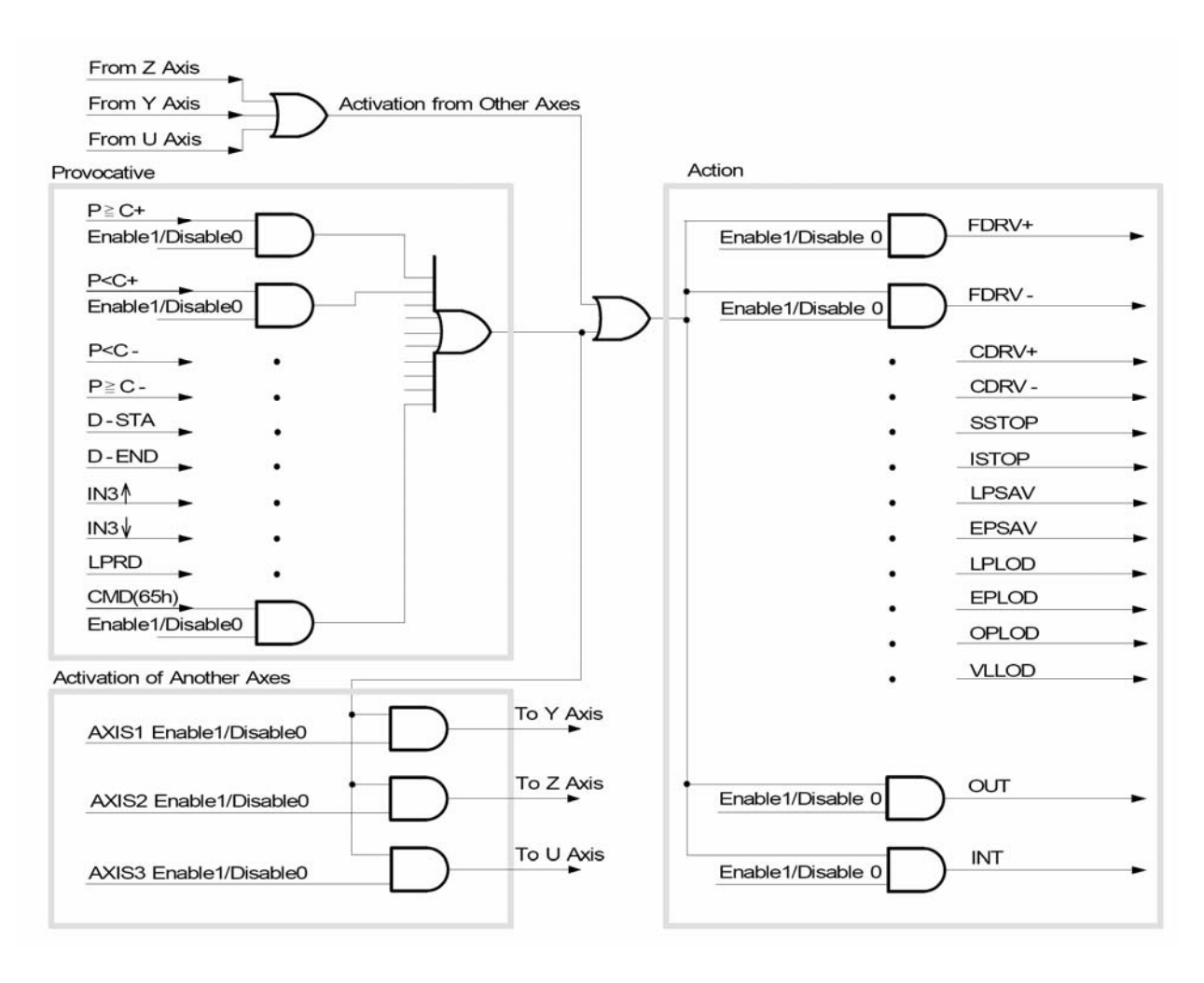

**Fig.0-38** 同步運動流程圖

## **A.7 i8094** 功能函式庫

我們使用 **MCX314As** 的資料暫存器和特殊的命令,發展簡單且強而有力的高階程式 去設定應用程式介面。這些函式庫由運動、補間命令、狀態展示和 **I/O** 信號組成,使編譯 控制程式時更容易。最後,只要呼叫動態或靜態連結函式庫,所有的設定及運動控制程式 都會容易的執行。

這個軟體函式庫的發展程序是由 **Visual C++**所寫成。我們的包裝成使用者不需設計複 雜的路徑計畫,和編碼驅動程式去控制多軸運動的優點。最後,函式的能力和正確性都已 經在 **4** 軸伺服馬達精密機械測試過。

函式格式

在 18094 的函式庫,幾乎所有的函式都有以下相同的格式:

**i8094\_FUNCTION\_NAME(cardNo, axis, parameter1, parameter2)** 

- **1. cardNo i8094** 模組的板號。
- **2. axis** 如下圖**Table0-3**是指定軸編號的編碼。軸編號的指定是在**WR0**暫存器的**D8~D11** 位元。當軸的位元數設為**1**,則軸就被指定。這指定的動作並非限制只能對單軸作設定, 而是可以多軸同時進行的。

#### **Table0-3** 軸碼/名指定

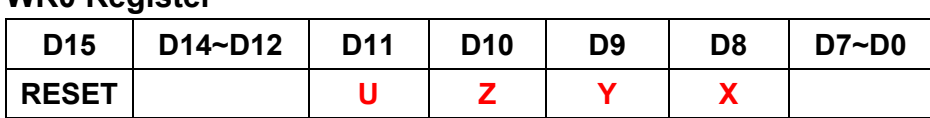

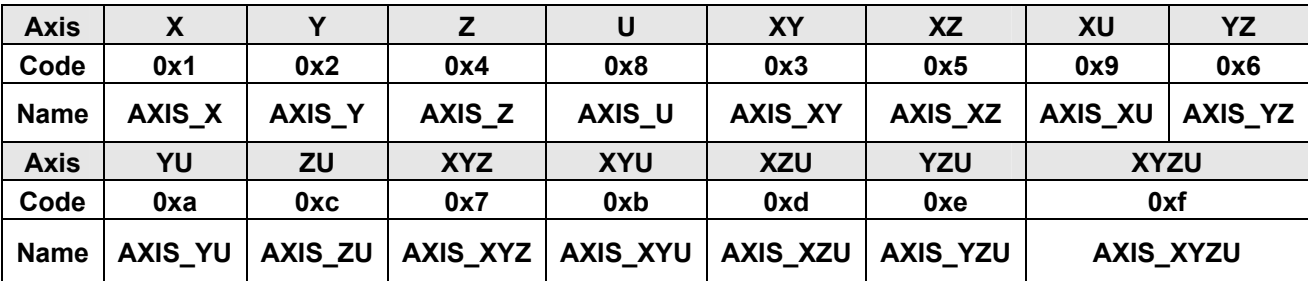

**WR0 Register** 

# **A.7.1** 暫存器管理函式

只有對進階的使用者,他們可以靠著使用 **Table0-4** 的函式對特殊或進階的使用發展 自己的程式。**WRn**、**RRn** 暫存器的定義在附錄中詳細說明。一般使用者可以省略這部分。

| 函式名稱                 | 描述              |
|----------------------|-----------------|
| i8094_SET_COMMAND    | 設定4軸的命令暫存器(WR0) |
| <b>i8094_SET_WR1</b> | 設定4軸的模式暫存器(WR1) |
| <b>i8094_SET_WR2</b> | 設定4軸的模式暫存器(WR2) |
| <b>i8094_SET_WR3</b> | 設定4軸的命令暫存器(WR3) |
| <b>i8094_SET_WR4</b> | 設定輸出暫存器(WR4)    |
| <b>i8094_SET_WR5</b> | 設定補間暫存器(WR5)    |
| <b>i8094_GET_RR0</b> | 取回主要狀態暫存器(RR0)  |
| i8094_GET_RR1        | 取回狀態暫存器 1 (RR1) |
| <b>i8094_GET_RR2</b> | 取回狀態暫存器 2 (RR2) |
| i8094_GET_RR3        | 取回狀態暫存器 3 (RR3) |
| i8094_GET_RR4        | 取回輸入暫存器(RR4)    |
| <b>i8094_GET_RR5</b> | 取回輸入暫存器(RR5)    |
| <b>i8094_GET_RR6</b> | 取回輸入暫存器(RR6)    |
| <b>i8094_GET_RR7</b> | 取回輸入暫存器(RR7)    |

**Table0-4** 暫存器管理函式

### **i8094\_COMMAND**

**Format: void i8094\_COMMAND(BYTE** *cardNo***, WORD** *axis***, WORD** *cmd***)** 

**Function:** 設定 **4** 軸的命令暫存器**(WR0)**。

- **Parameters:** *cardNo*指定卡號。 *axis*是指定軸號碼**(**參考 **Table 0-3)**。 *cmd* 設定在暫存器 **WR0** 的命令碼。
- **Example: //**對所有軸設定切換功能  **i8094\_COMMAND(1, 0xf, 0xf); //**對所有軸設定意外停止功能  **i8094\_COMMAND(1, 0xf, 0x27);**

**i8094\_SET\_WR1** 

**Format: void i8094\_SET\_WR1(BYTE** *cardNo***, WORD** *axis***, WORD** *data***) Function:** 設定 **4** 軸的模式暫存器**(WR1)**。 **Parameters:** *cardNo*指定卡號。 *axis*是指定軸號碼**(**參考 **Table 0-3)**。 *data* 設定在暫存器 **WR1** 的 **16** 進制 **32** 位元值 **Example: //**設定 **X** 軸的 **IN0** 信號致能和 **Hi active i8094\_SET\_WR1(1, 0x1, 0x0003);** 

### **i8094\_SET\_WR2**

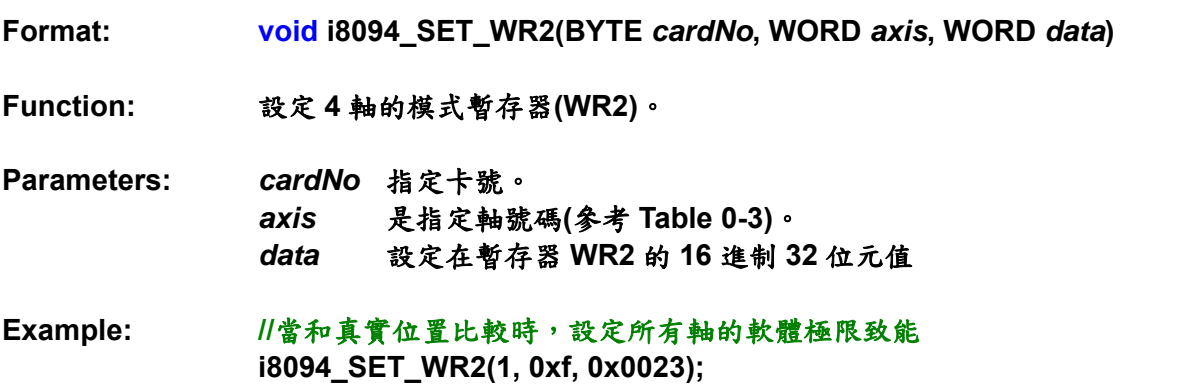

## **i8094\_SET\_WR3**

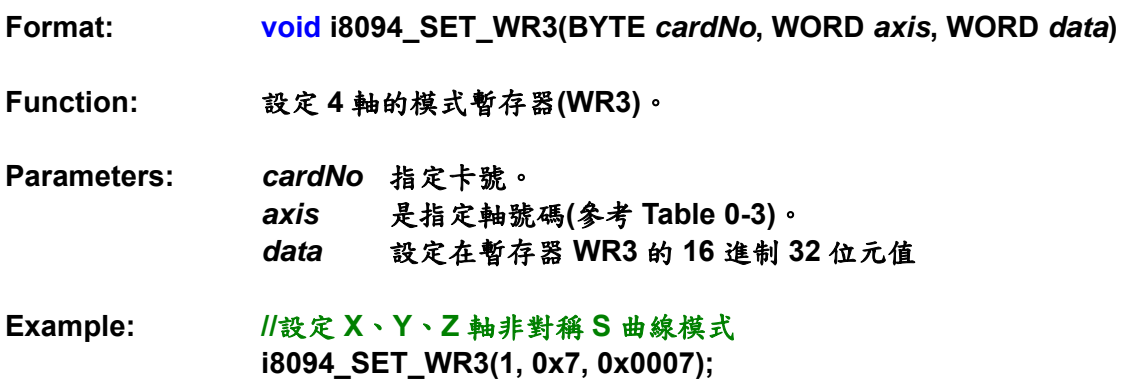

## **i8094\_SET\_WR4**

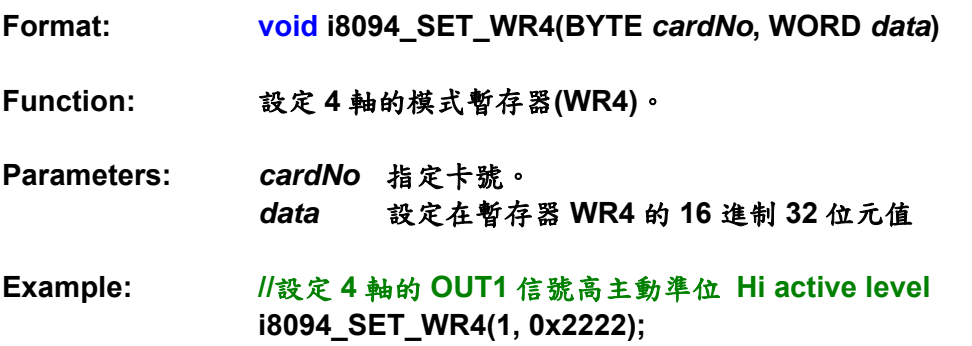

### **i8094\_SET\_WR5**

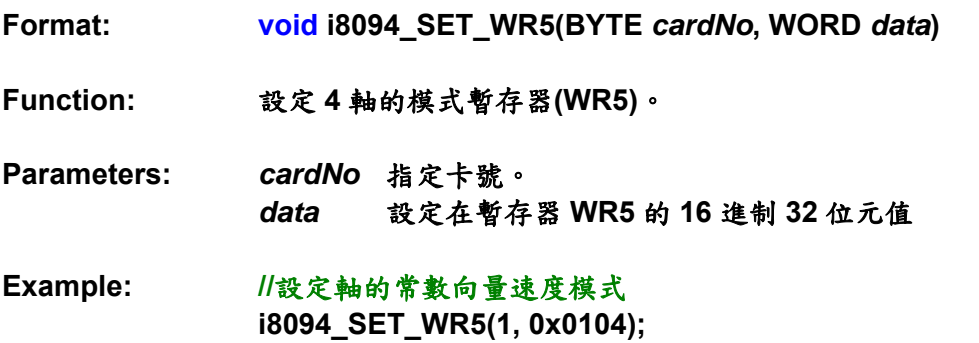

- **Format: void i8094\_GET\_RR0(BYTE** *cardNo***)**
- **Function:** 取回主要狀態暫存器**(RR0)**。
- **Parameters:** *cardNo*指定卡號。
- **Example: //**取回軸的主要狀態暫存器**(RR0)**的值  **i8094\_GET\_RR0(1);**

## **i8094\_GET\_RR1**

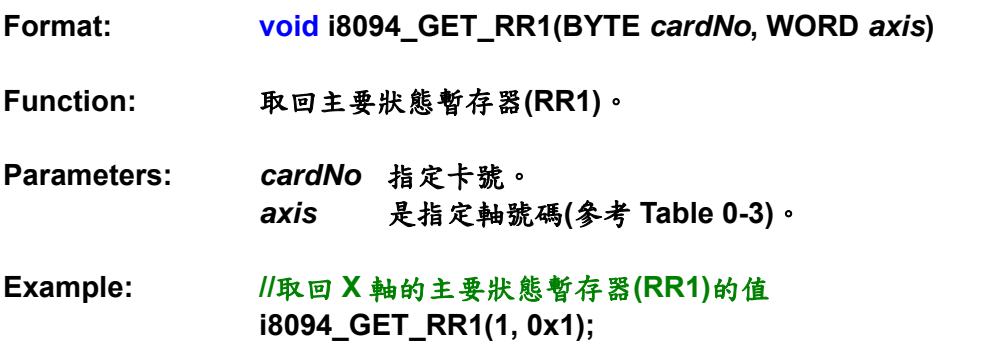

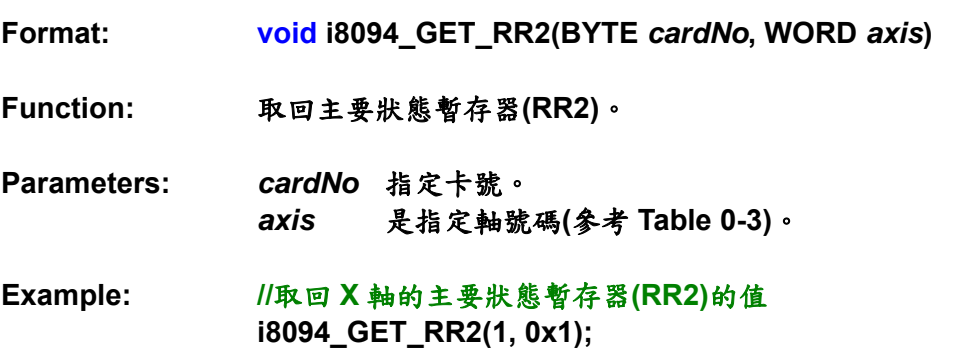

### **i8094\_GET\_RR3**

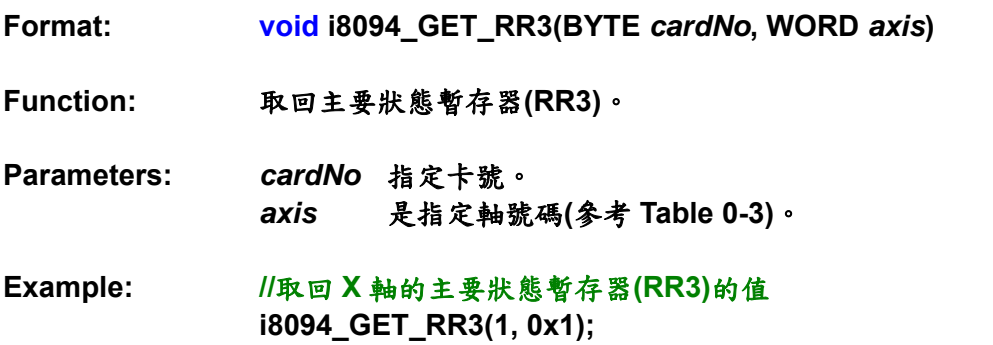

- **Format: void i8094\_GET\_RR4(BYTE** *cardNo***)**
- **Function:** 取回主要狀態暫存器**(RR4)**。
- **Parameters:** *cardNo* 指定卡號。
- **Example: //**取回軸的主要狀態暫存器**(RR4)**的值  **i8094\_GET\_RR4(1);**

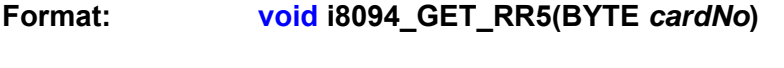

- **Function:** 取回主要狀態暫存器**(RR5)**。
- **Parameters:** *cardNo* 指定卡號。
- **Example: //**取回軸的主要狀態暫存器**(RR5)**的值  **i8094\_GET\_RR5(1);**

# **A.7.2** 函式初始設定

| 函式名稱                      | 描述                      |  |  |  |
|---------------------------|-------------------------|--|--|--|
| <b>i8094_REGISTRATION</b> | 註冊 i8094 插槽的卡號。         |  |  |  |
| i8094_GET_VERSION         | 讀取18094 軟體函式庫之版本。       |  |  |  |
| i8094_SET_PULSE_MODE      | 設定輸入脈衝模式。               |  |  |  |
| <b>i8094_SET_R</b>        | 設定範圍。                   |  |  |  |
| i8094_GET_R               | 讀取範圍。                   |  |  |  |
| i8094_AXIS_ASSIGN         | 設定軸任務。                  |  |  |  |
| i8094_INnSTOP_ENABLE      | 停止信號(IN0~3)致能。          |  |  |  |
| i8094_INnSTOP_DISABLE     | 停止信號(IN0~3)除能。          |  |  |  |
| i8094_HLMTP_LEVEL         | 硬體正極限切換信號邏輯準位設定。        |  |  |  |
| i8094_HLMTM_LEVEL         | 硬體負極限切換信號邏輯準位設定。        |  |  |  |
| i8094_SLMTP_MODE          | 軟體正極限切換信號模式設定。          |  |  |  |
| i8094_SLMTM_MODE          | 軟體負極限切換信號模式設定。          |  |  |  |
|                           | 這個函式可以設定COMP+/-暫存器和邏輯位  |  |  |  |
| i8094_COMPARE_LP          | 置計數器比較。                 |  |  |  |
| i8094_COMPARE_EP          | 這個函式可以設定 COMP+1-暫存器和實際位 |  |  |  |
|                           | 置計數器比較。                 |  |  |  |
| i8094_RESET_CARD          | 重設成電源開啟狀態。              |  |  |  |

**Table0-5** 函式初始設定

### **i8094\_ REGISTRATION**

**Format: BYTE i8094\_REGISTRATION(BYTE** *cardNo***, BYTE** *slot***)** 

**Function:** 註冊 **i8094** 指定插槽及卡號,使用 **i8094** 所有功能前,都必須做此註冊。

**Parameters:** *cardNo*指定卡號。 *slot*插槽。

**Example: i8094\_ REGISTRATION(0, 1);** 

**i8094\_GET\_VERSION** 

**Format: void i8094\_GET\_VERSION(BYTE** *cardNo***)** 

**Function:** 讀取 **i8094** 軟體函式庫之版本。

**Parameters:** *cardNo*指定卡號。

**Example: i8094\_GET\_VERSION(0);** 

### **i8094\_SET\_PULSE\_MODE**

**Format: void i8094\_SET\_PULSE\_MODE(BYTE** *cardNo***, WORD** *axis***, WORD** *nMode***)** 

**Function:** 這函式可以設定輸出脈衝模式。

**Parameters:** *cardNo*指定卡號。 *axis*指定軸號碼**(**參考 **Table 0-3)**。 *nMode* 如表 **Table0-6** 

**Table0-6** 脈衝輸出模式表

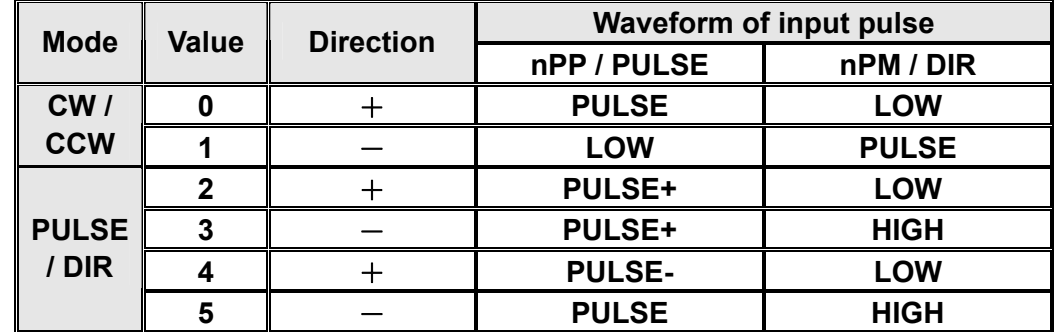

**Example: //**將所有選擇軸設定為 **CW/CCW (Dir +)**模式  **i8094\_SET\_PULSE\_MODE(1, 0xf, 2);** 

**i8094\_SET\_R** 

**Format: void i8094\_SET\_R(BYTE** *cardNo***, WORD** *axis***, DWORD** *data***)** 

**Function: "R"**指**"**範圍**"**,是決定多種驅動速度,加減速度的參數。

**Parameters:** *cardNo*指定卡號。 *axis* 指定軸號碼**(**參考 **Table 0-3)**。

**Example: i8094\_SET\_R(1, 0xf, 8000000);** 

註: 如果驅動速度參數的最大值設定為**8000**,而且驅動速度設為**40KPPS**。 則使用者可以設定**V=8000**、**R=1600000**。因為**40K**是**8000**的**5**倍,所以設定 **R=8000000/5**。

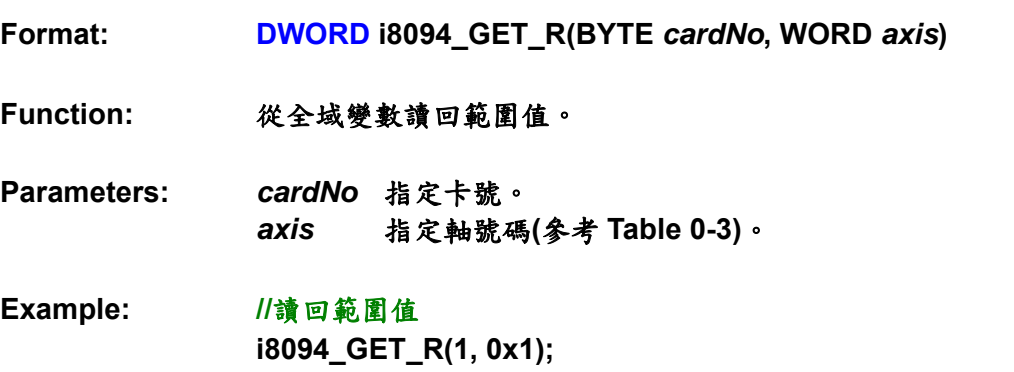

## **i8094\_AIX\_ASSIGN**

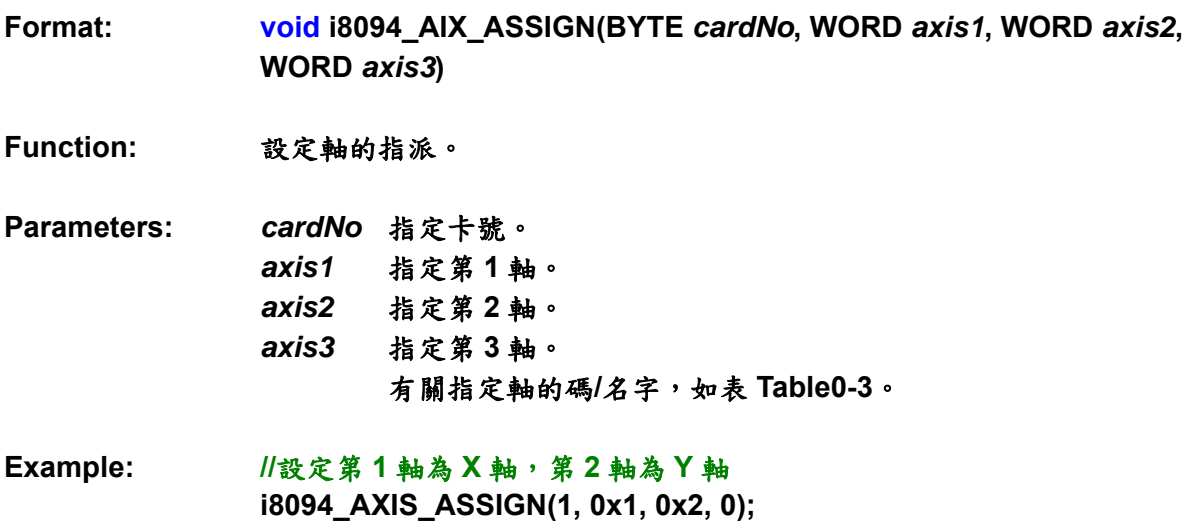

## **i8094\_INnSTOP\_ENABLE**

# **i8094\_INnSTOP\_DISABLE**

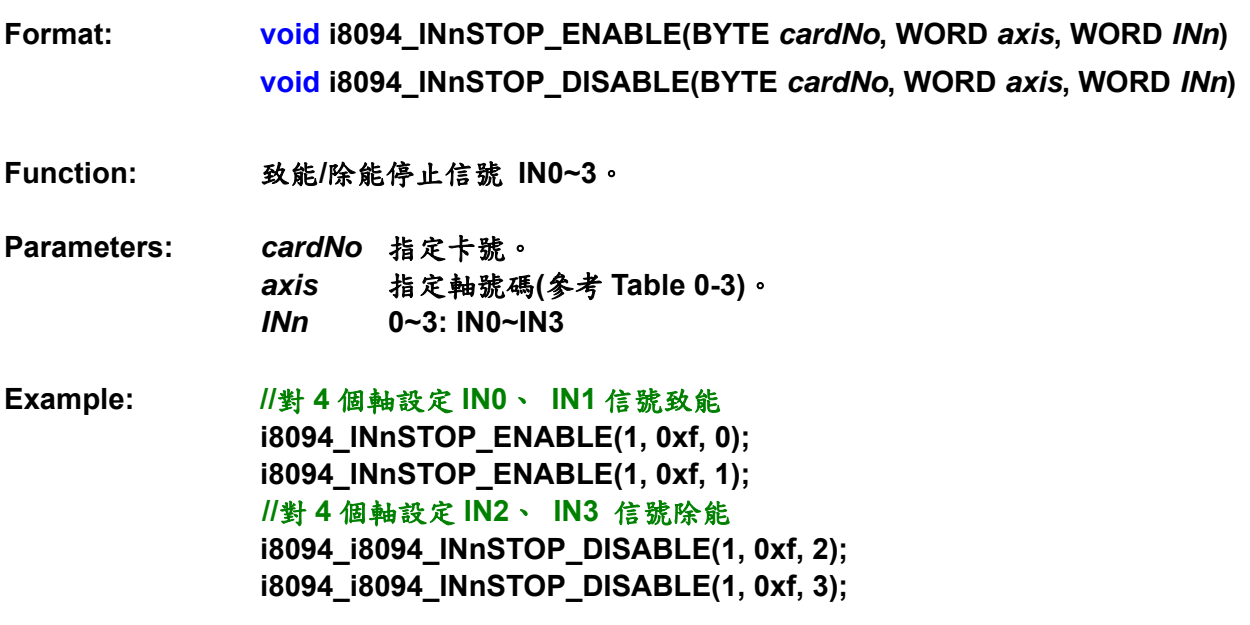

### **i8094\_HLMTP\_LEVEL**

### **i8094\_HLMTM\_LEVEL**

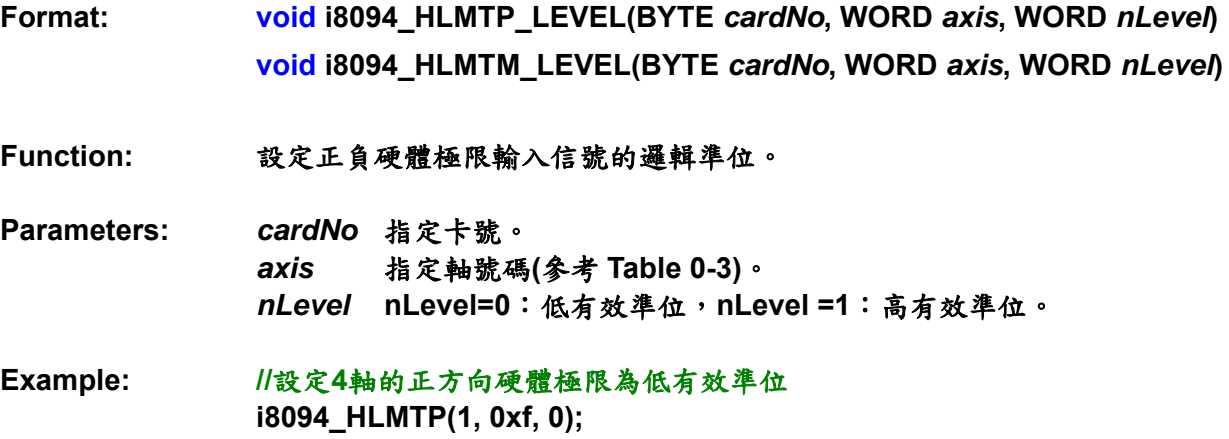

## **i8094\_SLMTP\_MODE**

**i8094\_SLMTM\_MODE** 

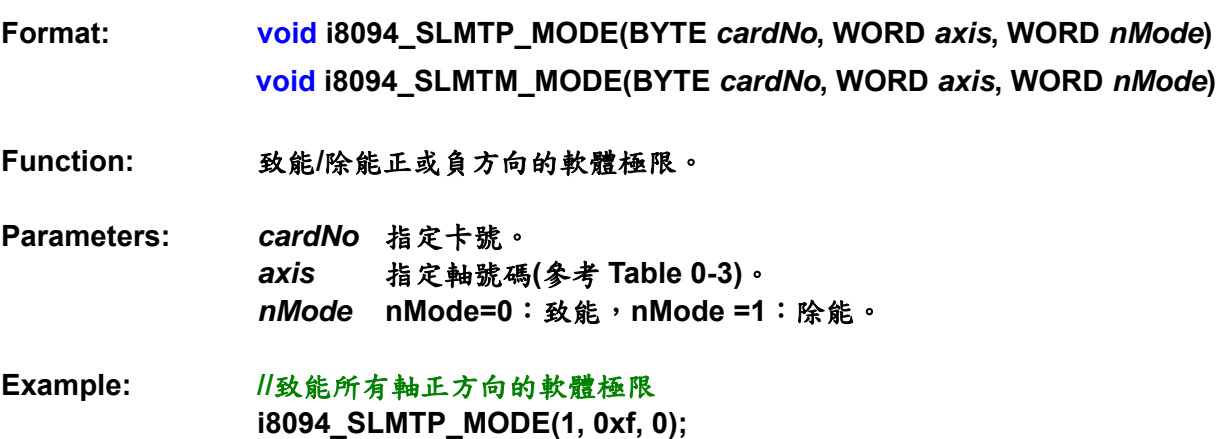

## **i8094\_COMPARE\_LP**

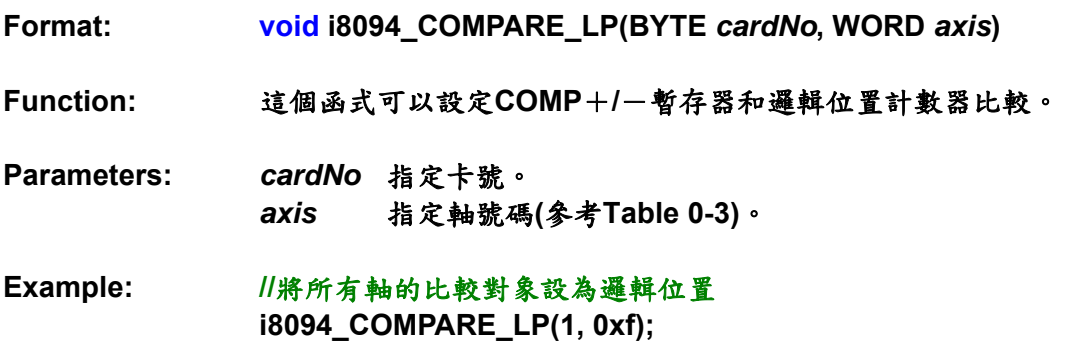

### **i8094\_COMPARE\_EP**

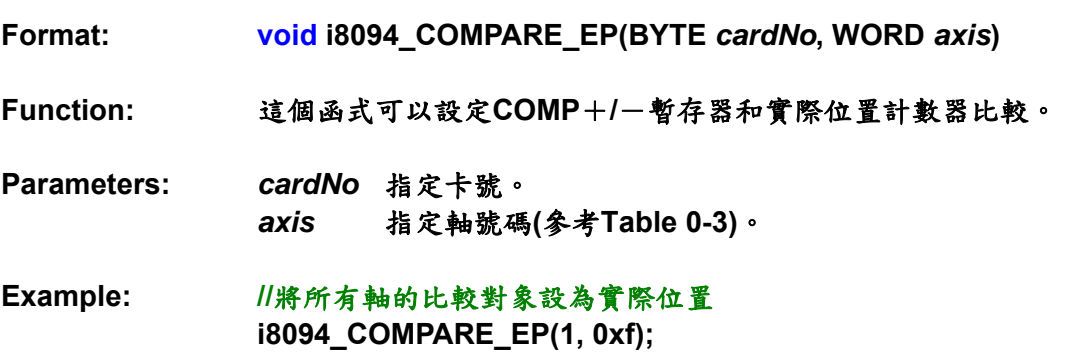

### **i8094\_RESET\_CARD**

**Format: void i8094\_RESET\_CARD(BYTE** *cardNo***)** 

**Function:** 重設成電源開啟狀態。

- **Parameters:** *cardNo*指定卡號。
- **Example: i8094\_RESET\_CARD(1); //**重置第**1**卡。

註: 當這個位元**(WR0/D15)**是設成**1**,但是其他是**0**,在這命令寫入後**i8094**將被重置。

# **A.7.3** 位置控制函式

邏輯位置計數器是計算在**MCX314As**的驅動脈波數。當正向脈波輸出時,計數器加**1**; 當一個反向脈波輸出時,計數器減**1**。真實位置計數器將從外部編碼器計算輸入脈波數。 輸入脈波的種類可以分成**A/B**相方波和上**/**下**(**順時針**/**逆時針**)**脈波。任何時間主機的中央處 理器可以讀寫這兩種計數器。計數器是正負**32**位元,計算範圍在**-231 ~ +231**之間。

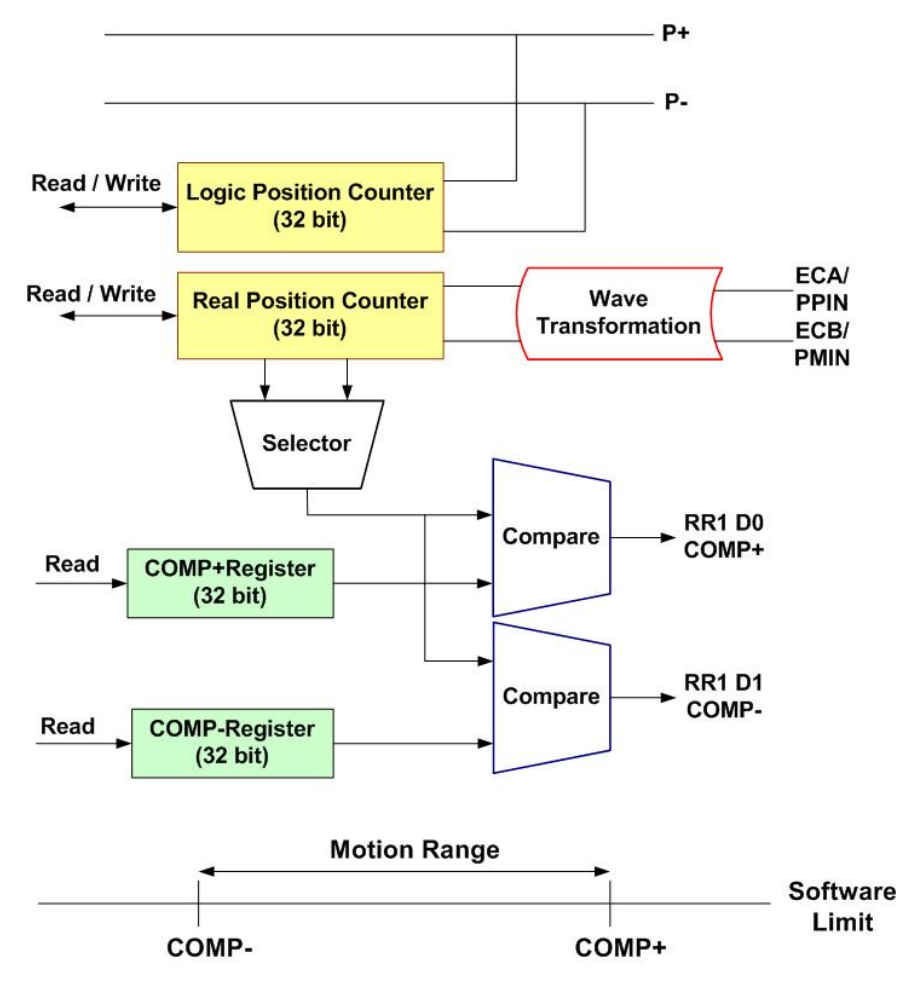

**Fig.0-39** 位置暫存器及軟體極限的管理

| 函式名稱                       | 描述             |
|----------------------------|----------------|
| <b>i8094_SET_LP</b>        | 邏輯位置計數器設定      |
| <b>i8094_SET_EP</b>        | 實際位置計數器設定      |
| i8094_GET_LP               | 讀取邏輯位置計數器      |
| <b>i8094_GET_EP</b>        | 讀取實際位置計數器      |
| i8094_GET_CV               | 讀取目前驅動速度       |
| <b>i8094_GET_CA</b>        | 讀取目前加(減)速度     |
| <b>i8094_SET_CP</b>        | 設定正向軟體極限       |
| <b>i8094_SET_CM</b>        | 設定反向軟體極限       |
| <b>i8094 VRING ENABLE</b>  | 設定位置計數器為環狀計數   |
| <b>i8094_VRING_DISABLE</b> | 取消位置計數器為環狀計數   |
| i8094_AVTRI_ENABLE         | 致能預防三角形速度曲線的產生 |
| <b>18094 AVTRI DISABLE</b> | 除能預防三角形速度曲線的產生 |

**Table0-7** 位置控制函數

### **i8094\_SET\_LP**

**Format: void i8094\_SET\_LP(BYTE** *cardNo***, WORD** *axis***, long** *dwdata***)** 

**Function:** 邏輯位置計數器設定,將之設為 0 可以重置計數器值。

**Parameters:** *cardNo*指定卡號。 *axis*指定軸號碼**(**參考 **Table 0-3)**。 *dwdata* 邏輯位置計數器輸入值,資料範圍:**-231~+231**。

**Example: //**清除邏輯位置計數器值 **i8094\_SET\_LP(1, 0x1, 0); i8094\_SET\_LP(1, 0x2, 0);** 

## **i8094\_SET\_EP**

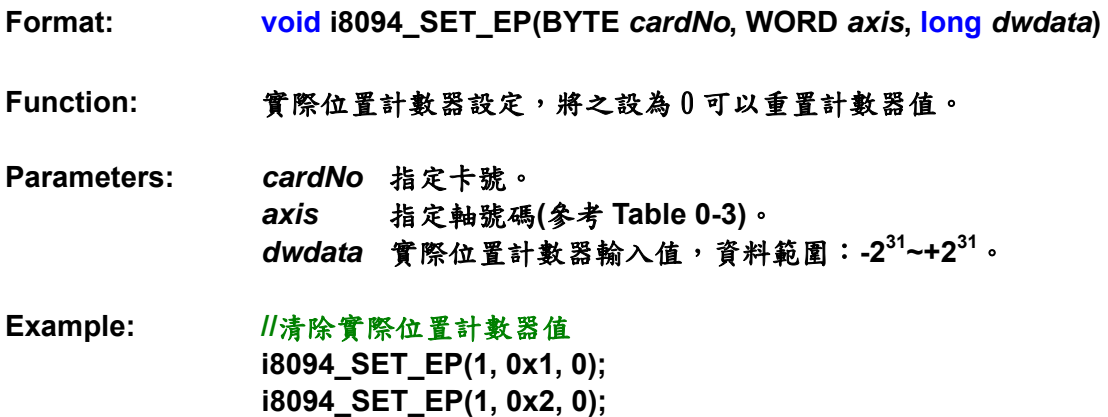

# **i8094\_GET\_LP**

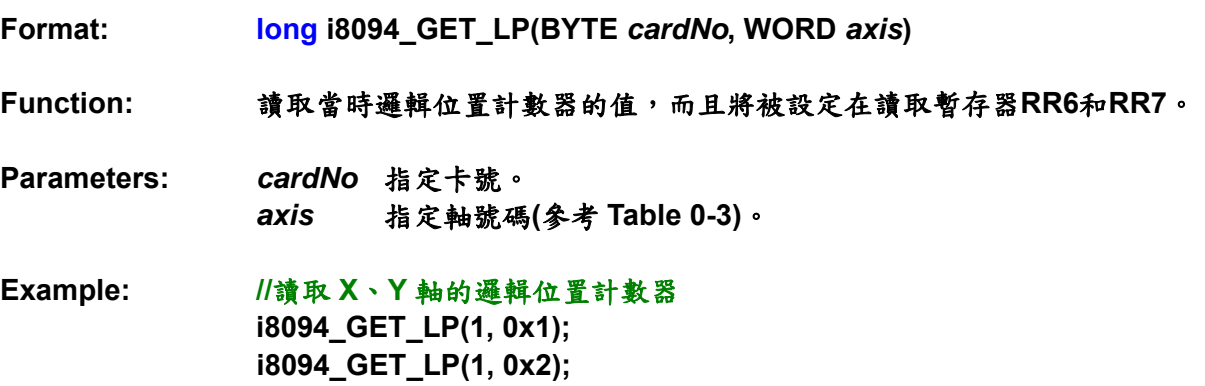

### **i8094\_GET\_EP**

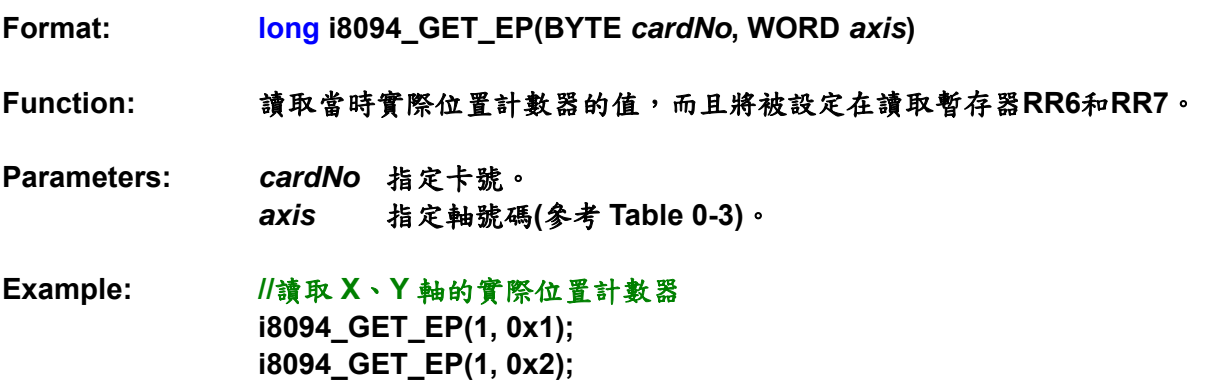

#### **i8094\_GET\_CV**

**Format: WORD i8094\_GET\_CV(BYTE** *cardNo***, WORD** *axis***)** 

**Function:** 讀取當時驅動速度而且可以被設定在讀取暫存器**RR6**和**RR7**。當停止驅動時, 此讀取值變為**0**。當速度從起始速度**(SV)**到達驅動速度**(V)**資料值將會增加。

**Parameters:** *cardNo*指定卡號。 *axis* 指定軸號碼**(**參考 **Table 0-3)**。

**Example: //**讀取 **X**、**Y** 軸當時速度  **i8094\_GET\_CV(1, 0x1); i8094\_GET\_CV(1, 0x2);**  **i8094\_GET\_CA** 

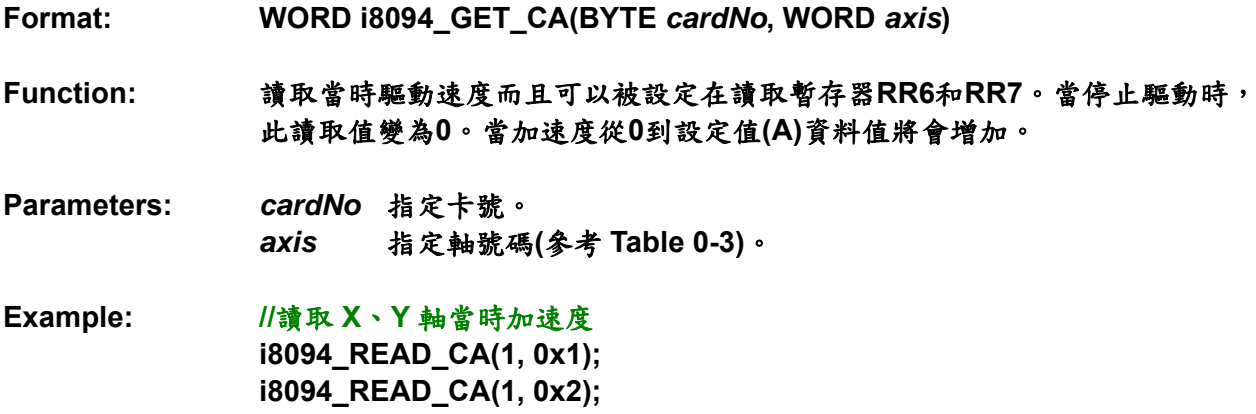

# **i8094\_SET\_CP**

**i8094\_SET\_CM** 

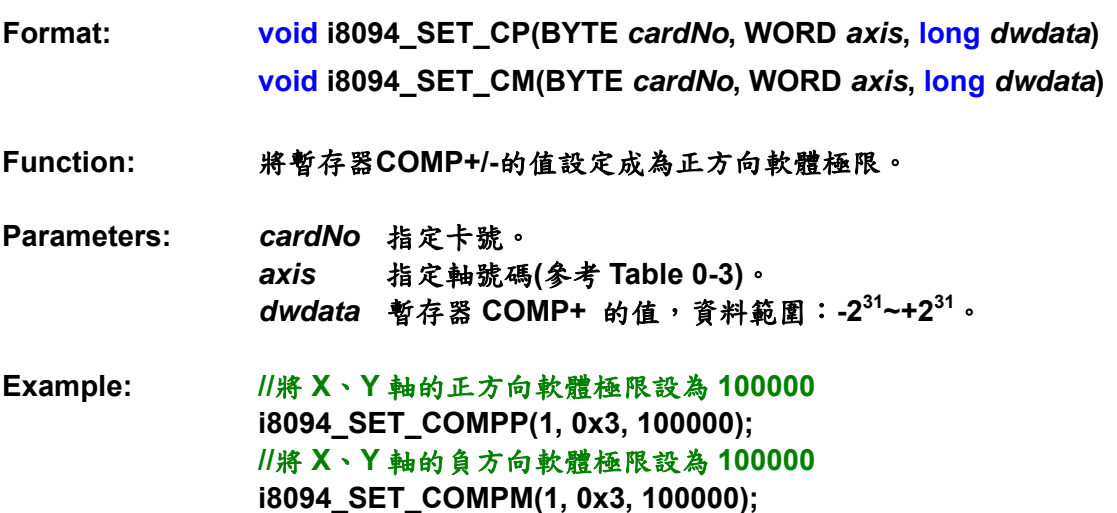

#### **i8094\_VRING\_ENABLE**

### **i8094\_VRING\_DISABLE**

**Format: void i8094\_VRING\_ENABLE(BYTE** *cardNo***, WORD** *axis***, DWORD** *nVRing***) void i8094\_VRING\_DISABLE(BYTE** *cardNo***, WORD** *axis***)** 

**Function:** 將最大值的設定致能**/**除能。相較於直線運動,對轉了一圈會回到原點的圓周運 動的軸位置管理,這個函式是非常有益的。

**Parameter:** *cardNo*指定卡號。 *axis*指定軸號碼**(**參考 **Table 0-3)**。 *nVRing*暫存器 **COMP+/COMP-** 的值,資料範圍: **-231~+231**。

Example: //舉例來說,設定一個一圈 10000 個派波的轉動軸。為了致能環狀位置變化方 程式,將 COMP+/-暫存器設定 9999 當做邏輯位置計數器的最大值。  **i8094\_VRING\_ENABLE(1, 0xf, 1, 9999);** 

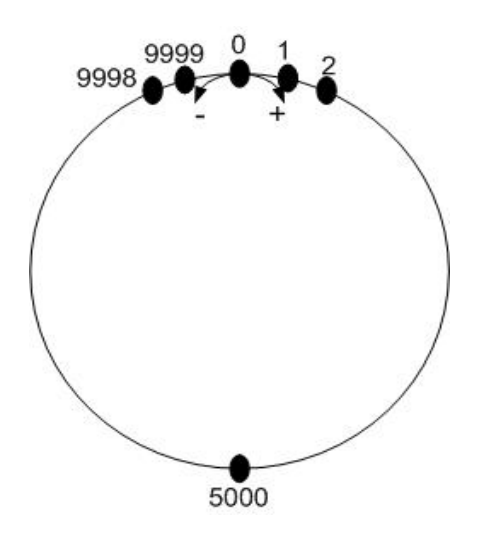

**Fig.0-40** 環狀位置計數器最大值 9999 的操作

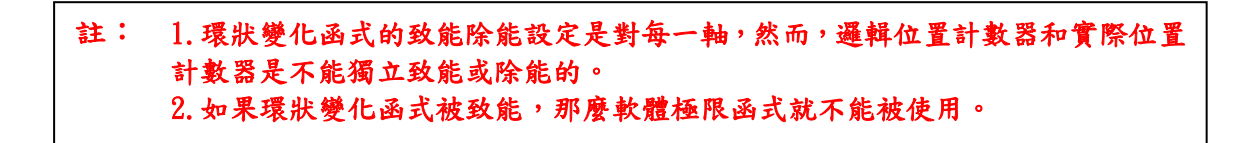

## **i8094\_AVTRI\_ENABLE**

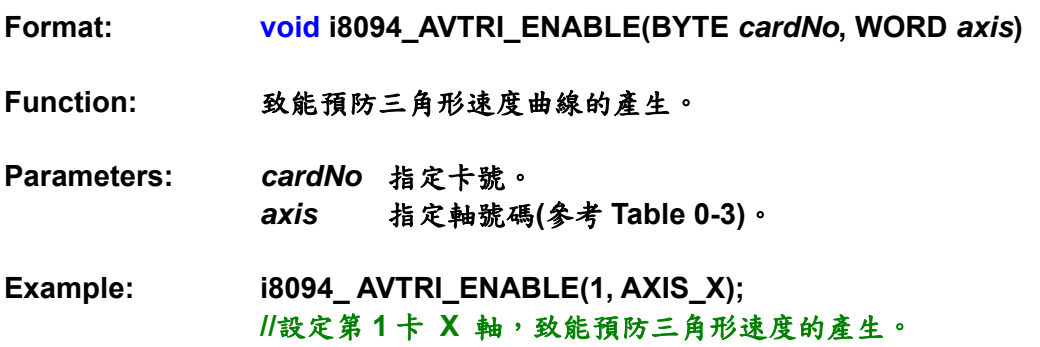

### **i8094\_AVTRI\_DISABLE**

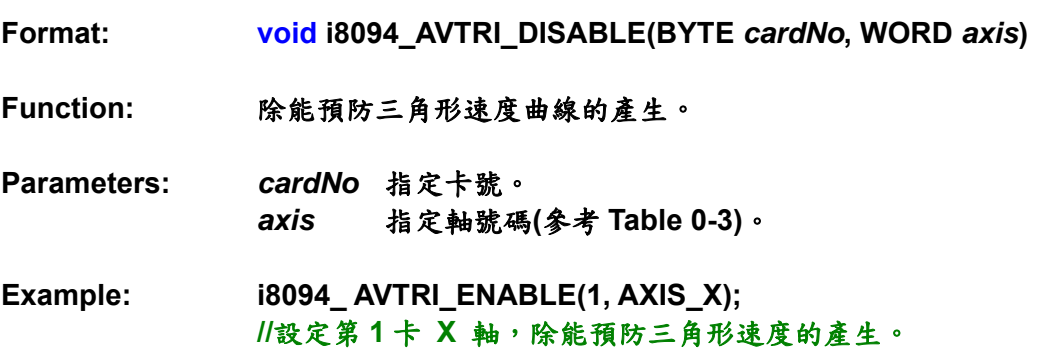

# **A.7.4** 基本運動命令函式

**i8094** 的基本運動命令都列在 **Table0-8**。這些函式的設定包含範圍**(R)**、倍數**(M)**、起 始速度**(SV)**、驅動速度**(V)**、加速度**(A)**、減速度**(D)**、加速度比**(K)**、輸出脈波數**(P)**、**T** 曲 線加減速和 **S** 曲線加減速。整個命令程序應該要和初始命令暫存器一起設定。在設定完相 關參數之後,**CPU** 透過 **MCX314As** 送出資料和命令;最後,命令進入邏輯位置計數器, 然後會送到驅動器去控制馬達。

| 函數名稱                     | 描述                 |
|--------------------------|--------------------|
| <b>i8094_SET_SV</b>      | 設定初始速度             |
| <b>i8094_SET_V</b>       | 設定驅動速度             |
| <b>i8094_SET_A</b>       | 設定加速度              |
| <b>i8094 SET D</b>       | 設定減速度              |
| <b>i8094_SET_K</b>       | 設定加速比              |
| <b>i8094 SET L</b>       | 設定減速比              |
| <b>i8094_SET_PULSE</b>   | 設定輸出脈波數            |
| <b>i8094_SET_AO</b>      | 設定加速計數補償           |
| <b>18094 SET TCURVE</b>  | T曲線加減速模式致能         |
| i8094_SET_SCURVE         | S曲線加減速模式致能         |
| <b>i8094 SET AUTODEC</b> | 設定自動減速             |
| i8094_SET_MANDEC         | 設定手動減速             |
| <b>i8094 DRV FDRIVE</b>  | 設定固定脈波驅動模式         |
| <b>i8094 DRV_CDRIVE</b>  | 設定連續驅動模式           |
| i8094_SET_SYMMETRY       | 設定對稱性 T/S 曲線加減速模式  |
| i8094_SET_ASYMMETRY      | 設定非對稱性 T/S 曲線加減速模式 |
| <b>18094 STOP WAIT</b>   | 驅動和等待停止            |
| i8094_STOP_SLOWLY        | 遲緩的停止              |
| i8094_STOP_SUDDENLY      | 緊急停止               |
| i8094_DRV_HOLD           | 保持驅動               |
| <b>i8094 DRV_START</b>   | 驅動狀態保持釋放/完成狀態清除    |

**Table0-8** 基本運動命令函式

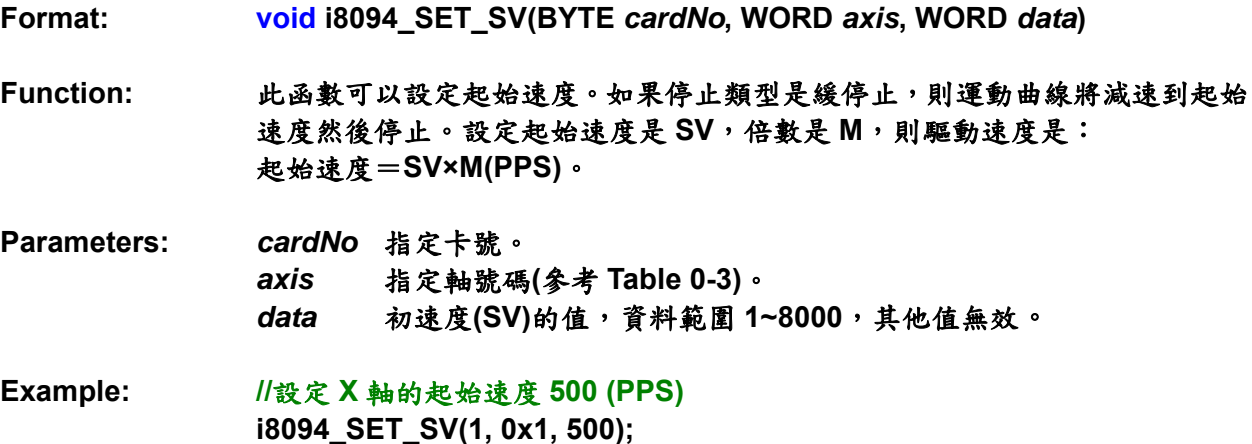

#### **i8094\_SET\_V**

**Format: void i8094\_SET\_V(BYTE** *cardNo***, WORD** *axis***, WORD** *data***)** 

**Function:** 此函式用來設定**T**形驅動時,常數速度週期的速度。在常數速度驅動時,驅動 速度等於初始速度。驅動速度計算公式如下:驅動速度=**V×M(PPS)**。

- **Parameters:** *cardNo*指定卡號。 *axis*指定軸號碼**(**參考 **Table 0-3)**。 *data*驅動速度**(V)**的值,資料範圍 **1~8000**,其他值無效。
- **Example: //**設定 **X** 軸的驅動速度 **1000 (PPS) i8094\_SET\_V(1, 0x1, 1000);**

註: **1.**如果驅動速度的設定比初始速度低,則加減速將不會被執行,而且將會是常數速 度驅動。在**Z**相編碼搜尋期間**(**低速驅動**)**,一但**Z**相被偵測到,使用者要執行緊急停止,所以 驅動速度應該設比初始速度低。驅動期間驅動速度可以被改變。當下一個常數速度週期的驅 動速度設定好,加減速將被執行去達到新設定的驅動速度,然後一個常數速度驅動開始。

註: **2.**固定脈波的**S**曲線加減速驅動模式中,驅動期間的驅動速度無法改變。連續**S**曲線 加減速驅動模式中,如果在加減速期間速度改變,**S**曲線的特性無法精確的遵循軌跡。最好的 方法是在常數速度期間才改變驅動速度。

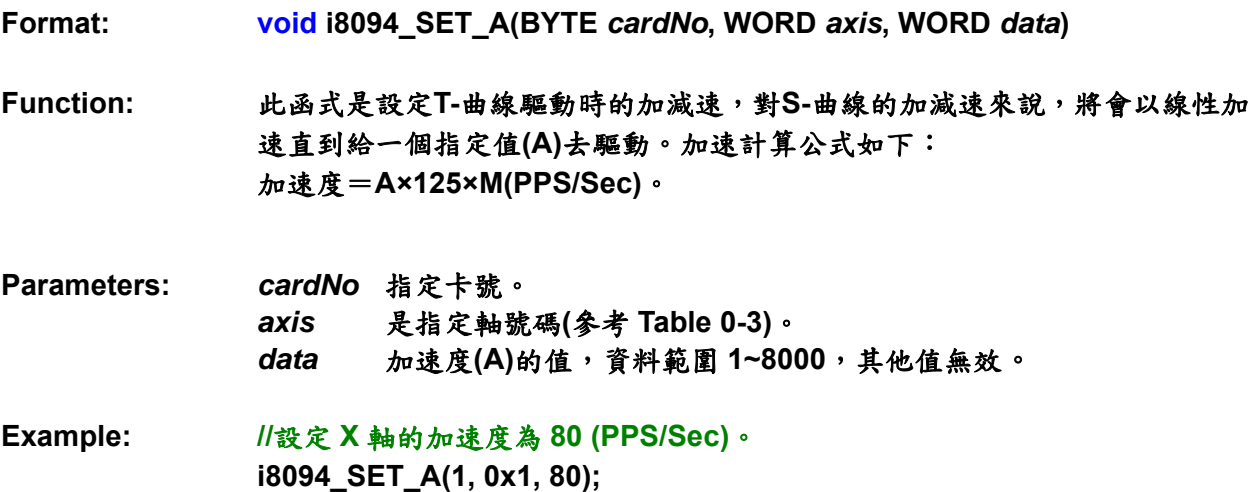

## **i8094\_SET\_D**

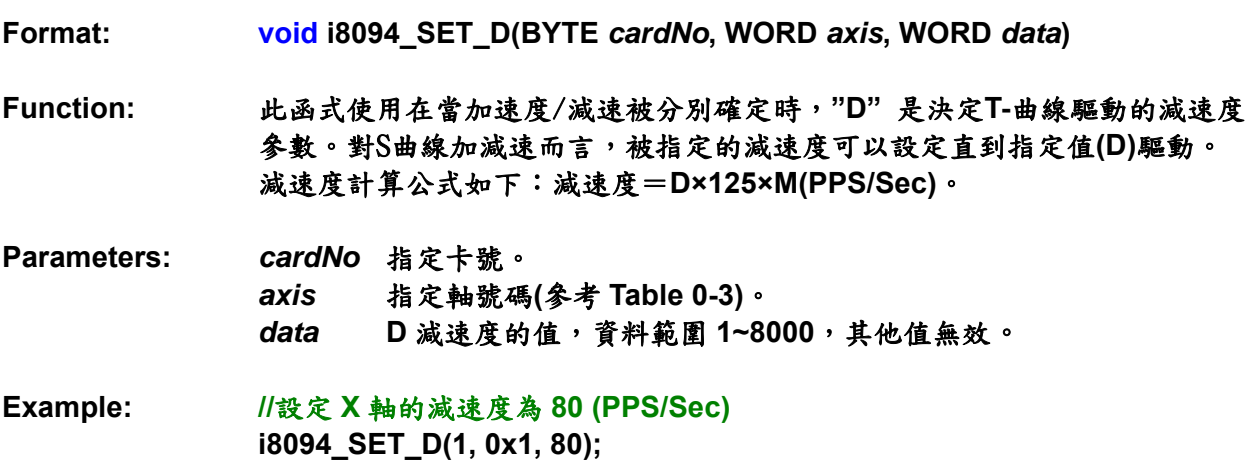

**Format: void i8094\_SET\_K(BYTE** *cardNo***, WORD** *axis***, WORD** *data***)** 

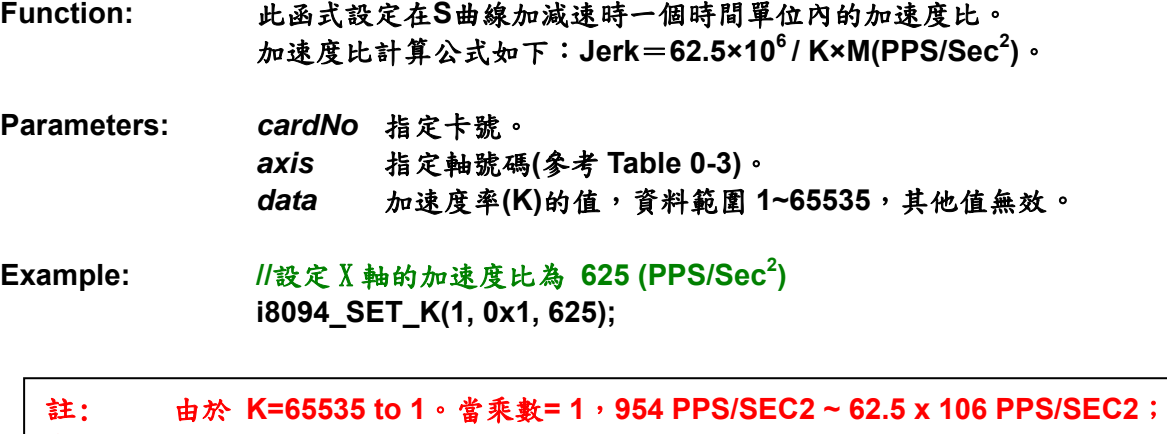

當倍數**= 500**,**477 x 103 PPS/SEC2 ~ 31.25 109 PPS/SEC2**。在這手冊中,**jerk** 被定義 成單位時間內加速度的加速度比。然而,**jerk** 應該包括加速度的減少率和減速度的增加 率。

### **i8094\_SET\_L**

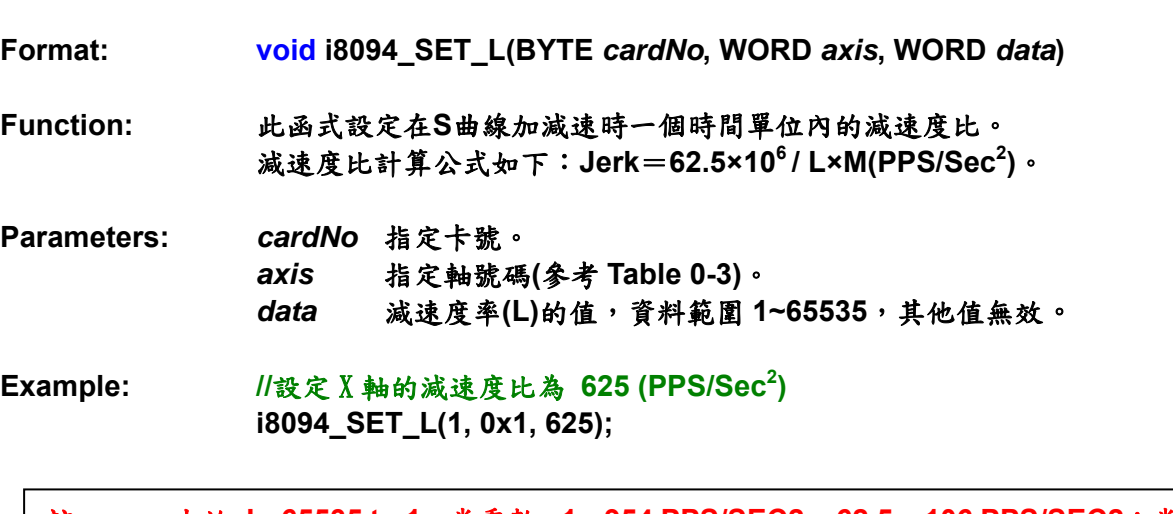

註: 由於 **L=65535 to 1**。當乘數**= 1**,**954 PPS/SEC2 ~ 62.5 x 106 PPS/SEC2**;當 倍數**= 500**,**477 x 103 PPS/SEC2 ~ 31.25 109 PPS/SEC2**。
# **i8094\_SET\_PULSE**

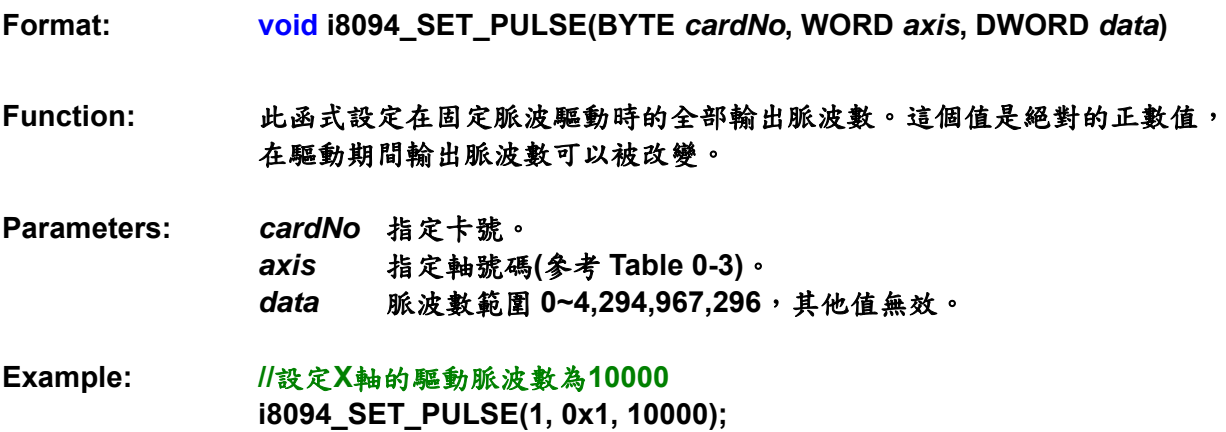

# **i8094\_SET\_AO**

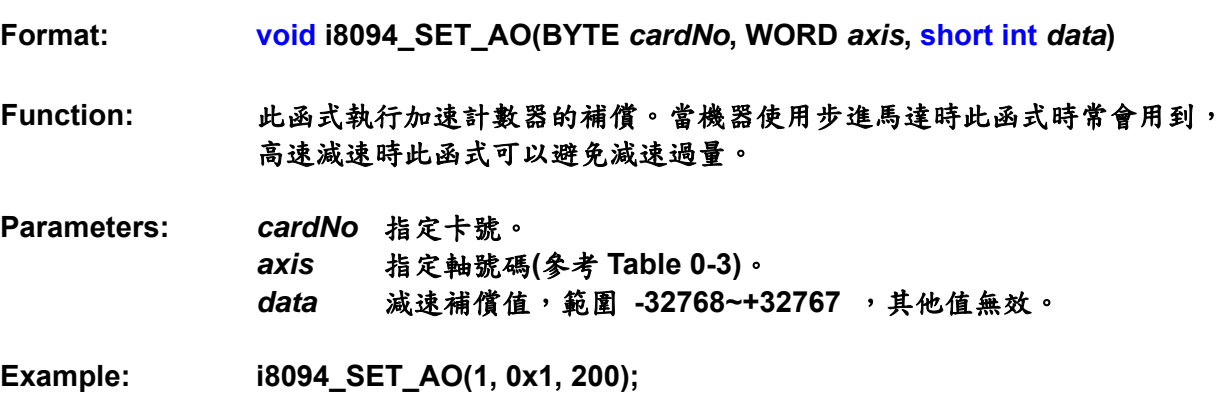

## **i8094\_SET\_AUTODEC**

**Format: void i8094\_SET\_AUTODEC(BYTE** *cardNo***, WORD** *axis***)** 

**Function:** 自動減速設定

**Parameters:** *cardNo*指定卡號。 *axis* 指定軸號碼**(**參考 **Table 0-3)**。

**Example: //**啟動 **4** 軸自動減速  **i8094\_SET\_AUTODEC(1, 0xf);** 

註: 此函式在 **T** 曲線作環狀補間時是無效的。

### **i8094\_SET\_MANDEC**

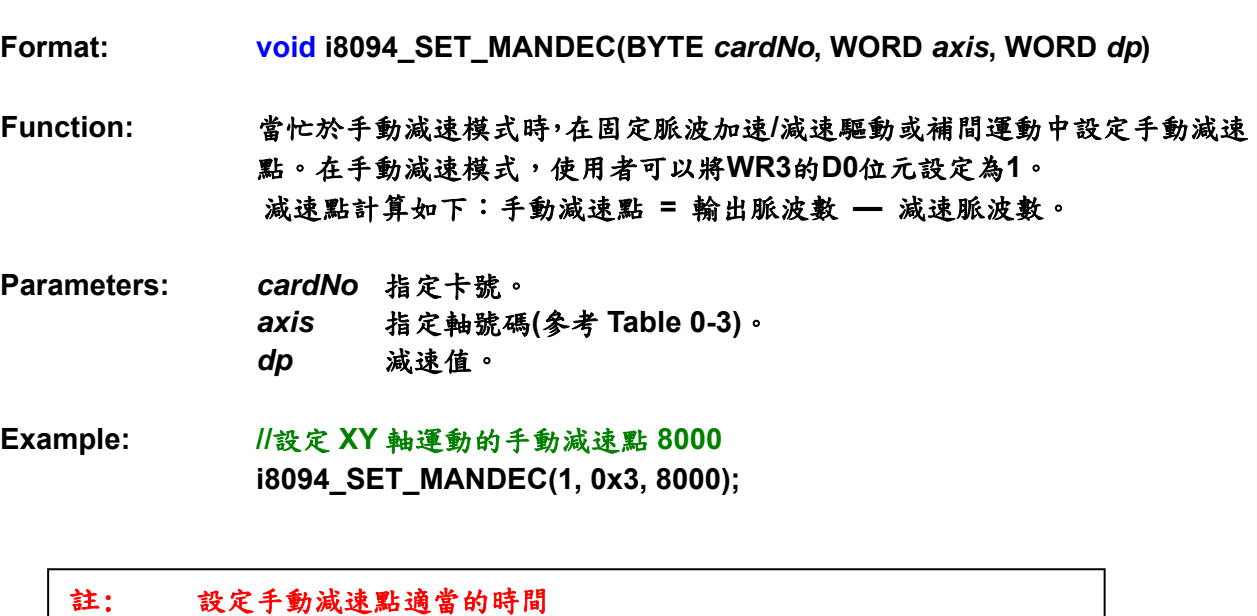

 **1.** 非對稱 **S** 曲線加減速  **2.** 環狀補間

#### **i8094\_DRV\_FDRIVE**

**Format: void i8094\_DRV\_FDRIVE(BYTE** *cardNo***, WORD** *axis***, WORD** *nDir***)** 

**Function:** 設定固定脈波驅動。

**Parameters:** *cardNo*指定卡號。 *axis*是指定軸號碼**(**參考 **Table 0-3)**。 *nDir* **nDir = 0:** 正方向,**nDir = 1:** 負方向。

**Example: //**設定負方向固定脈波驅動。  **i8094\_DRV\_FDRIVE(1, 0x3, 1);** 

#### **i8094\_DRV\_CDRIVE**

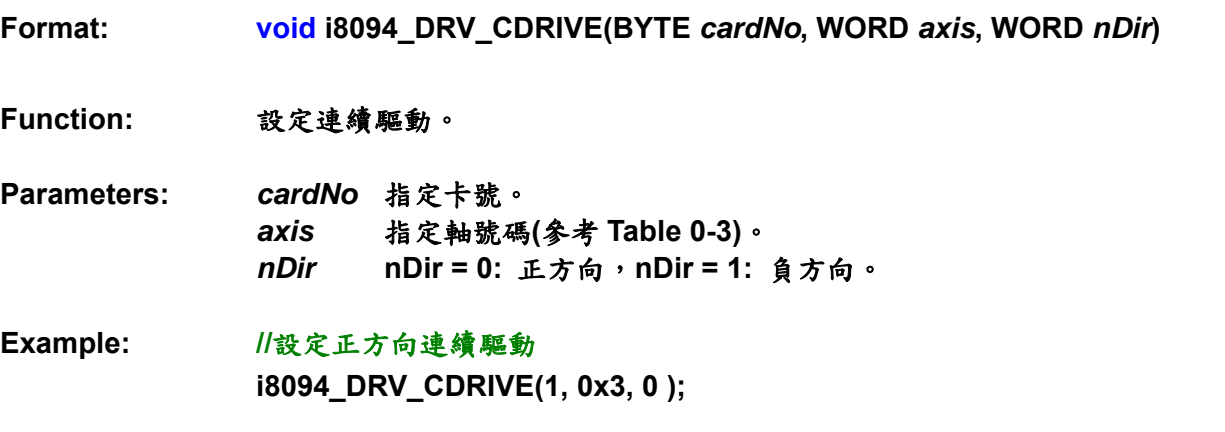

#### **i8094\_SET\_SYMMETRY**

**Format: void i8094\_SET\_SYMMETRY(BYTE** *cardNo***, WORD** *axis***)** 

**Function:** 設定對稱加減速。

**Parameters:** *cardNo*指定卡號。 *axis* 指定軸號碼**(**參考 **Table 0-3)**。

**Example: //**設定 **4** 軸對稱加減速運動  **i8094\_SET\_SYMMETRY(1, 0xf);** 

### **i8094\_SET\_ASYMMETRY**

**Format: void i8094\_SET\_ASYMMETRY(BYTE** *cardNo***, WORD** *axis***)** 

**Function:** 設定非對稱加減速。

- **Parameters:** *cardNo*指定卡號。 *axis* 是指定軸號碼**(**參考 **Table 0-3)**。
- **Example: //**設定 **4** 軸非對稱加減速運動  **i8094\_SET\_ASYMMETRY(1, 0xf);**

### **i8094\_STOP\_SLOWLY**

**Format: void i8094\_STOP\_SLOWLY(BYTE** *cardNo***, WORD** *axis***)** 

**Function:** 慢速停止運動命令。

**Parameters:** *cardNo*指定卡號。 *axis*指定軸號碼**(**參考 **Table 0-3)**。

**Example: //**對 **4** 軸下減速停止命令  **i8094\_STOP\_SLOWLY(1, 0xf);** 

## **i8094\_STOP\_SUDDENLY**

**Format: void i8094\_STOP\_SUDDENLY(BYTE** *cardNo***, WORD** *axis***) Function:** 緊急停止運動命令。 **Parameters:** *cardNo*指定卡號。 *axis*指定軸號碼**(**參考 **Table 0-3)**。 **Example: //**對 **4** 軸下緊急停止命令  **i8094\_STOP\_SUDDENLY(1, 0xf);** 

## **i8094\_DRV\_HOLD**

**Format: void i8094\_DRV\_HOLD(BYTE** *cardNo***, WORD** *axis***)** 

**Function:** 對開始驅動設定保持。

**Parameters:** *cardNo*指定卡號。 *axis*指定軸號碼**(**參考 **Table 0-3)**。

**Example: i8094\_DRV\_HOLD(1, 0xf);** 

## **i8094\_DRV\_START**

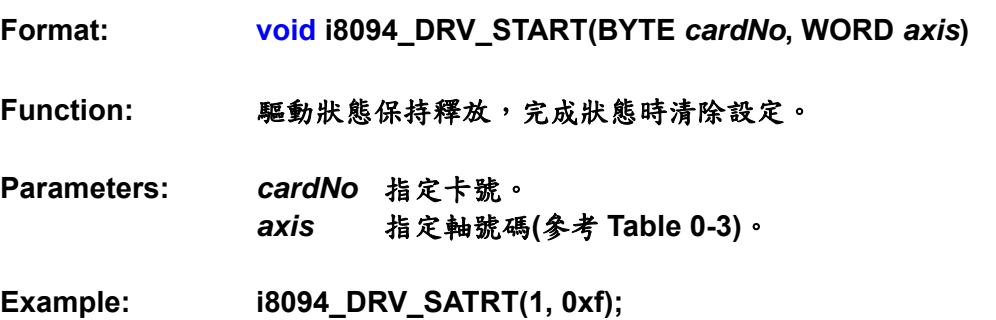

**Demo Program:** T/S 曲線加速/減速運動[對稱] **Parameters: cardNo=1, motion axes=0x3 (AXIS\_XY)** 

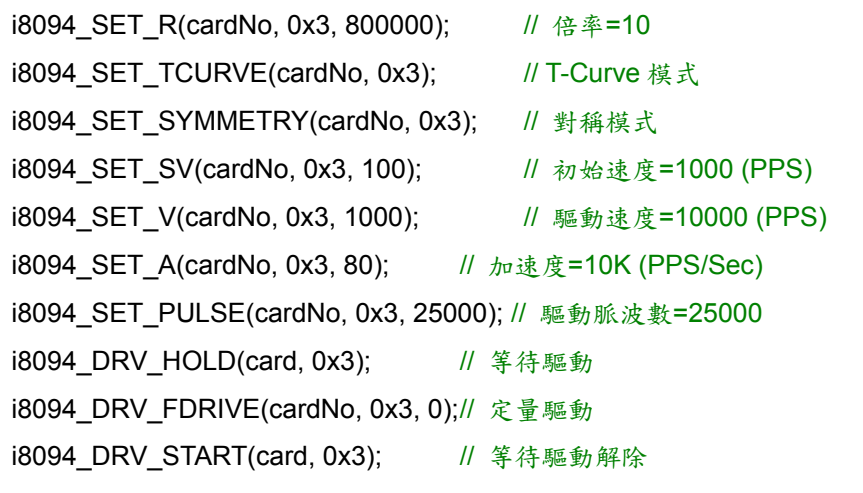

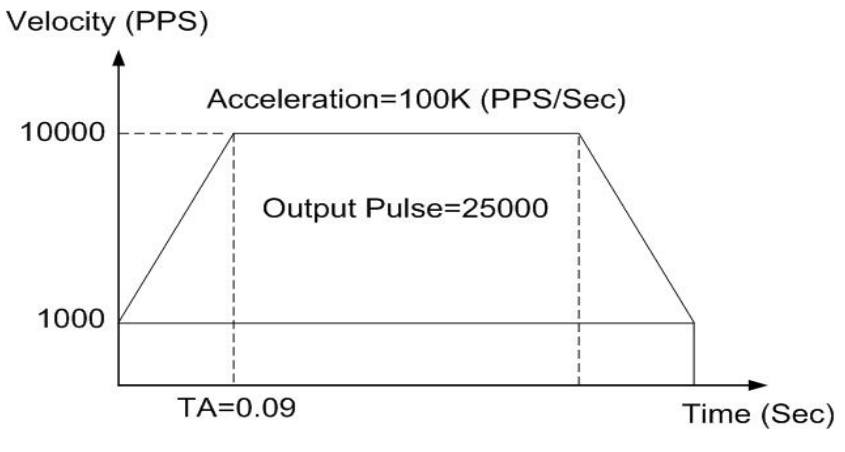

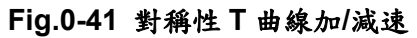

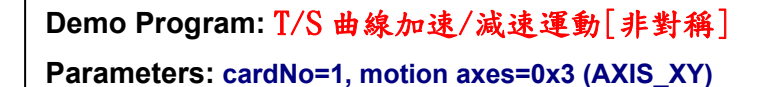

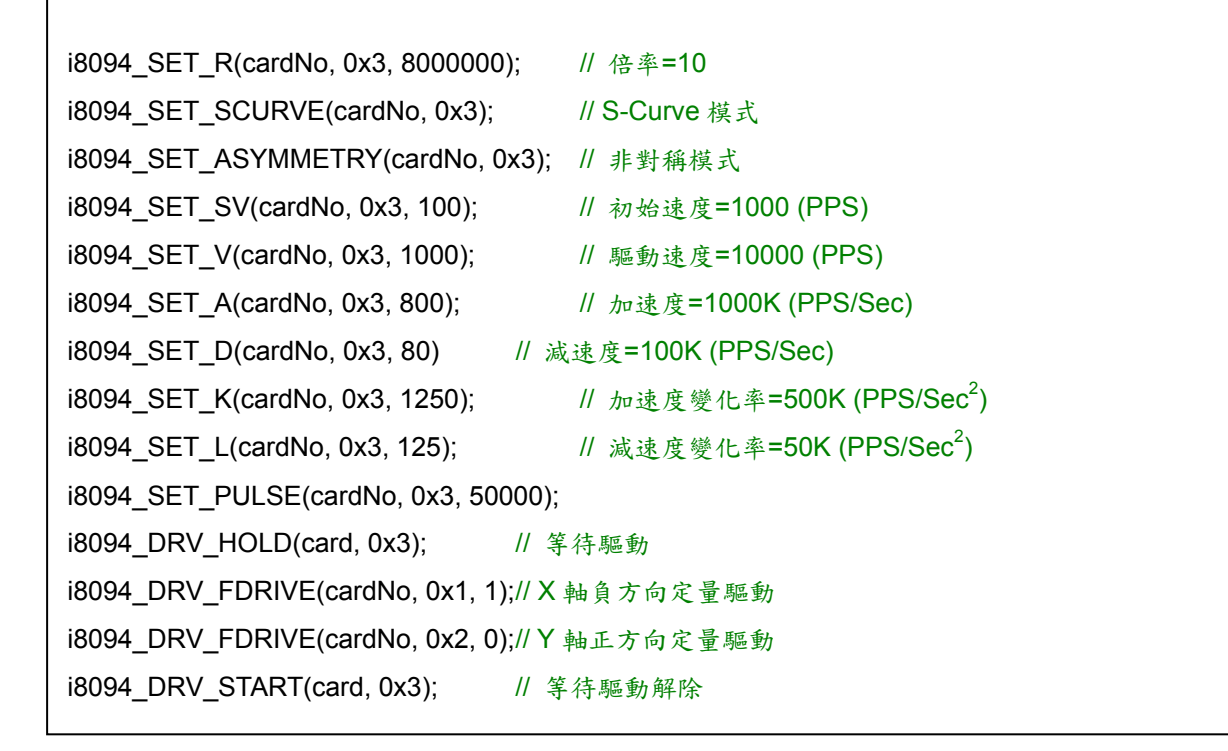

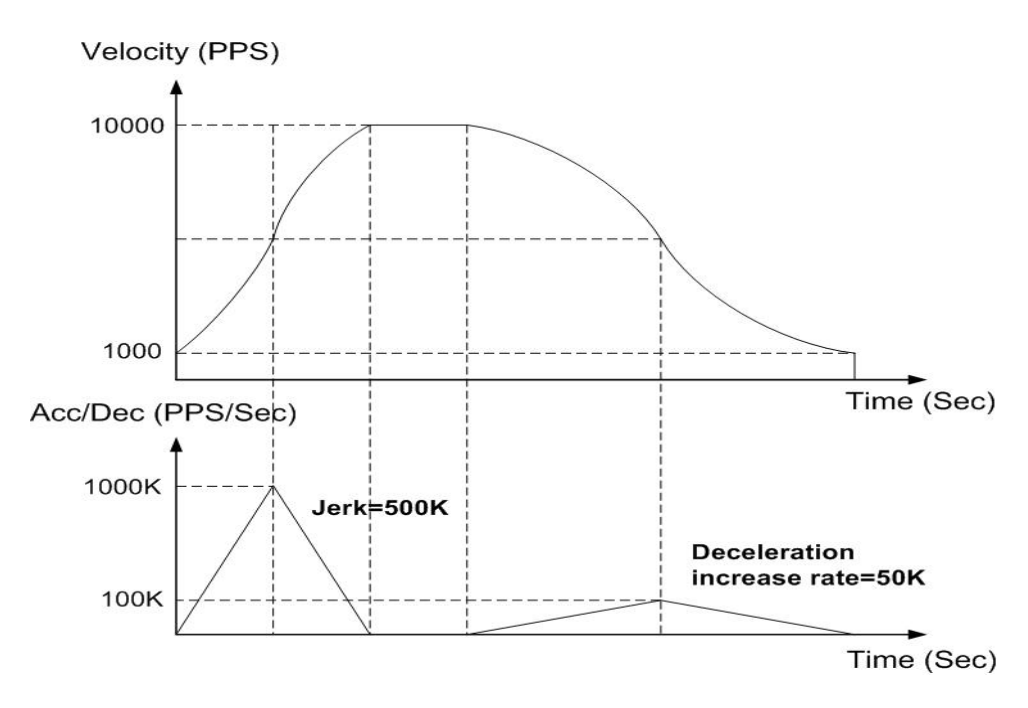

**Fig.0-42** 非對稱性 S 曲線加/減速

# **A.7.5** 補間函式

下圖是 **MCX314As** 的補間函式方塊圖。由相同的 **X**、**Y**、**Z**、**U** 軸控制部分和補間計 算部分組成。

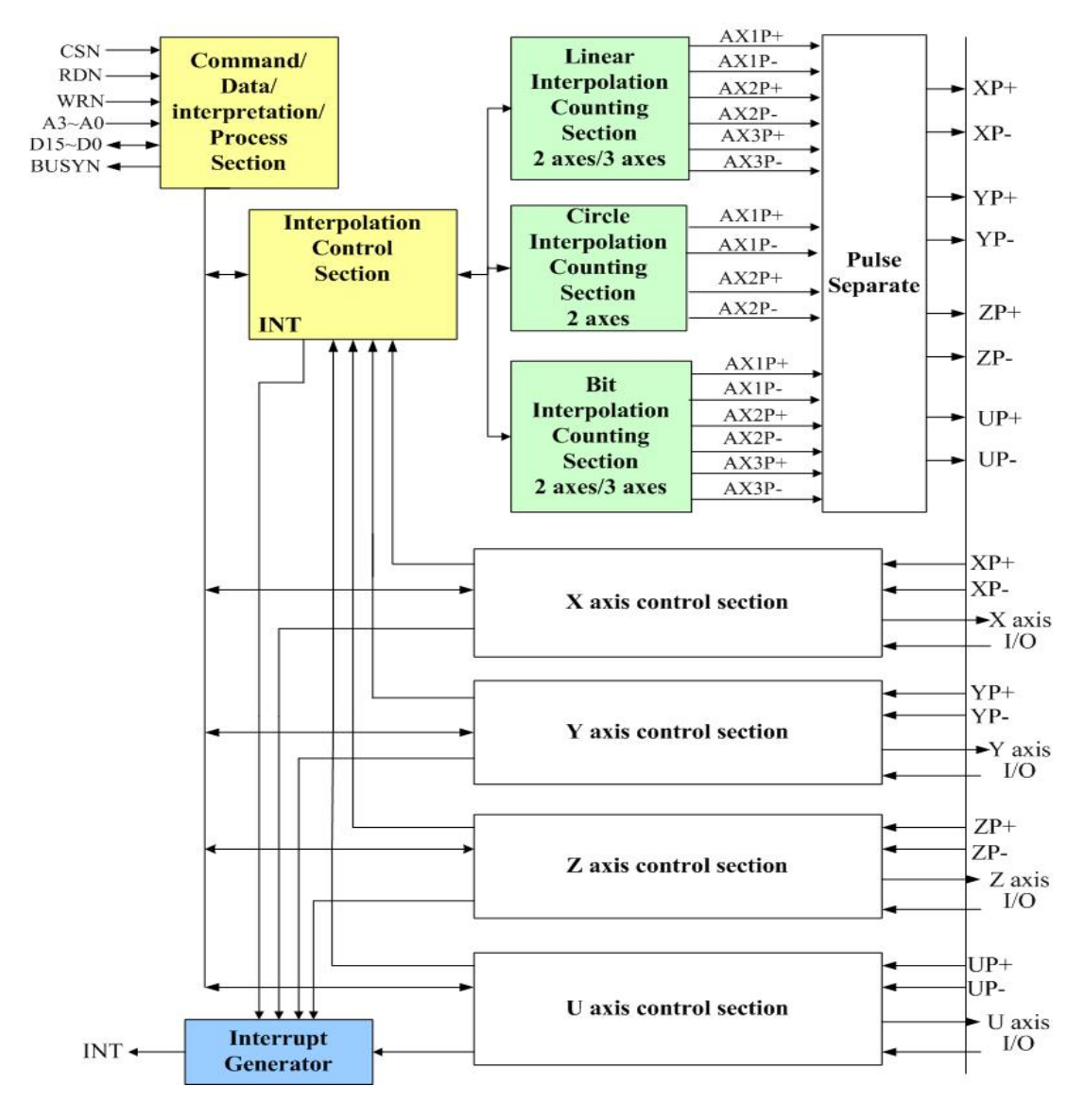

**Fig.0-43 MCX314As** 函式方塊圖

| 函式名稱                   | 描述               |
|------------------------|------------------|
| i8094_MOTION_TYPE      | 2 or 3 軸常數向量速度設定 |
| i8094_SET_FINISH       | 補間完成點設定          |
| <b>i8094_LINE2D</b>    | 2 軸線性補間模式        |
| <b>i8094_LINE3D</b>    | 3 軸線性補間模式        |
| i8094_SET_CENTER       | 環狀補間中心設定         |
| <b>i8094_ARC_CW</b>    | 順時針方向弧形補間模式      |
| <b>i8094 ARC CCW</b>   | 逆時針方向弧形補間模式      |
| i8094_CIRCLE_CW        | 順時針方向圓形補間模式      |
| i8094_CIRCLE_CCW       | 逆時針方向圓形補間模式      |
| <b>18094 NEXT WAIT</b> | 等待下一個補間命令        |
| i8094_BP_ENABLE        | 開啟位元補間           |
| i8094_BP_DISABLE       | 關閉位元補間           |
| i8094_BP_CLEAR         | 清除位元補間           |
| i8094_BP_STACK         | 位元資料堆疊           |
| i8094_BP_WAIT          | 等待位元資料寫入         |

**Table0-9** 補間函數

# **i8094\_MOTION\_TYPE**

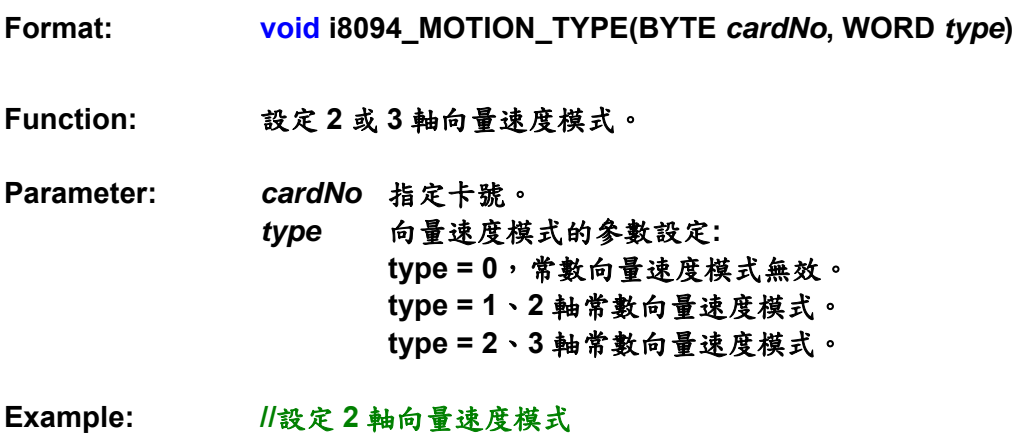

 **i8094\_MOTION\_TYPE(1, 1);** 

## **i8094\_SET\_FINISH**

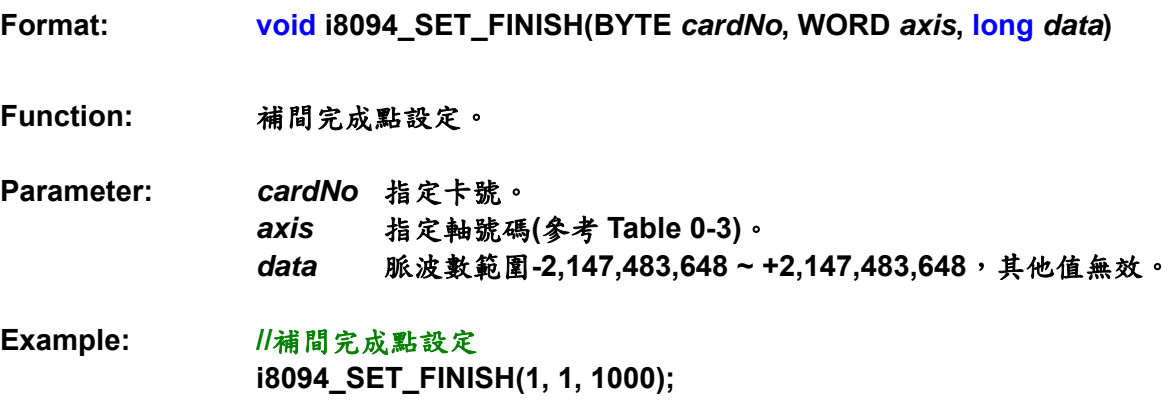

關於線性補間函式,使用者可以在 **4** 軸**(X, Y, Z, U)**中任選 **2** 軸或 **3** 軸。函式分成 **3** 種 模式:常**(**正切**)**速,**T** 曲線**(**正切**)**加速**/**減速,**S** 曲線**(**正切**)**加速**/**減速。 使用者必須設定下列參數:

- **範圍: R**
- **起始速度: SV (PPS)**
- **驅動速度: V (PPS)**
- 加速度: A (PPS/Sec)
- **完成點: FP**

**i8094\_LINE\_2D** 

- **Format: void i8094\_LINE\_2D(umsigned char** *cardNo***, long** *fp1***, long** *fp2***)**
- **Function:** 2 軸直線補間。
- **Parameter:** *cardNo*指定卡號。 *fp1*第一軸完成點,資料範圍 **-8388608~8388607**。 *fp2*第二軸完成點,資料範圍 **-8388608~8388607**。

**Example: i8094\_LINE\_2D(1, 12000, 10000);** 

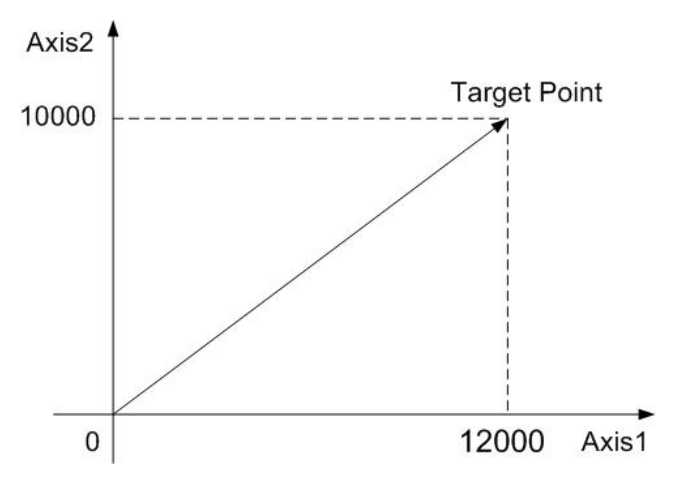

**Fig.0-44 2** 軸直線補間

#### **i8094\_LINE\_3D**

**Format: void i8094\_LINE\_3D(BYTE** *cardNo***, long** *fp1***, long** *fp2***, long** *fp3***) Function:** 3 軸直線補間。 **Parameter:** *cardNo*指定卡號。 *fp1*第一軸完成點,資料範圍 **-8388608~8388607**。 *fp2* 第二軸完成點,資料範圍 **-8388608~8388607**。 *fp3*第三軸完成點,資料範圍 **-8388608~8388607**。 **Example: i8094\_LINE\_3D(1, 0, 10000, 10000, 10000);**  Axis3 Axis2 **Target Point** 

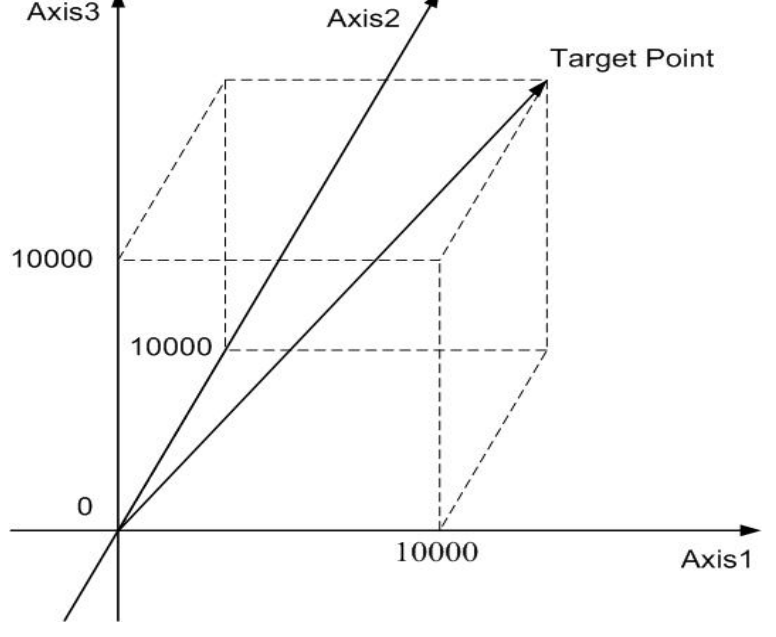

**Fig.0-45 3** 軸直線補間

**Demo Program:** 2/3 直線補間

Parameters: cardNo=1, master axis=0x1 (AXIS\_X), 2<sup>nd</sup> axis=0x2 (AXIS\_Y), 3<sup>rd</sup> axis=0x4 (AXIS\_Z)

#### **// 2** 軸直線補間

i8094 Axis ASSIGN(cardNo, 0x1, 0x2, 0); // 軸指定 i8094 MOTION TYPE(cardNo, CONST2);  $\frac{1}{2}$  教定 2 軸向量速度 i8094\_SET\_R(CardNo, Card[cardNo].ax1, 8000000); i8094\_SET\_R(cardNo,Card[cardNo].ax2, 8000000\*1414L/1000L); i8094\_SET\_V(cardNo, Card[cardNo].ax1, 1000); i8094 LINE 2D(cardNo,3000,4000);  $\frac{1}{2}$ 軸補間

#### **// 3** 軸直線補間

i8094 Axis ASSIGN(cardNo, 0x1, 0x2, 0x4); // 軸指定 i8094 MOTION TYPE(cardNo, CONST2);  $\frac{1}{8}$  // 設定 3 軸向量速度 i8094\_SET\_R(cardNo, Card[cardNo].ax1, 8000000); i8094\_SET\_R(cardNo,Card[cardNo].ax2, 8000000\*1414L/1000L); i8094\_SET\_R(cardNo, Card[cardNo].ax3, 8000000\*1732L/1000L); i8094\_SET\_V(cardNo, Card[cardNo].ax1, 1000); i8094 LINE 3D(cardNo,5000,5000, 5000); // 3 軸補間

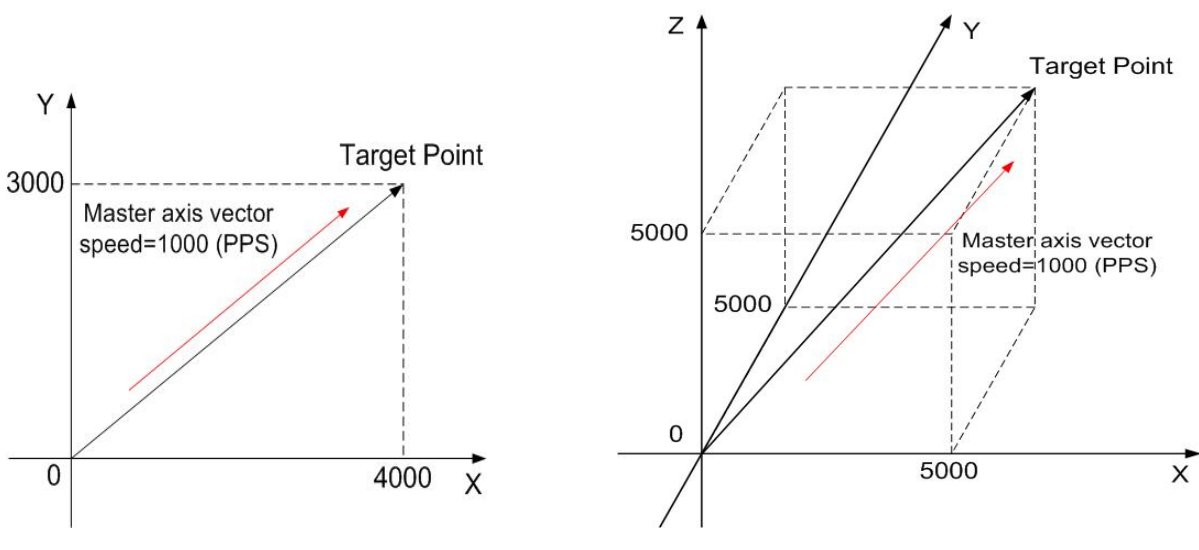

**Fig.0-46 2/3** 直線補間

## **i8094\_ARC\_CW**

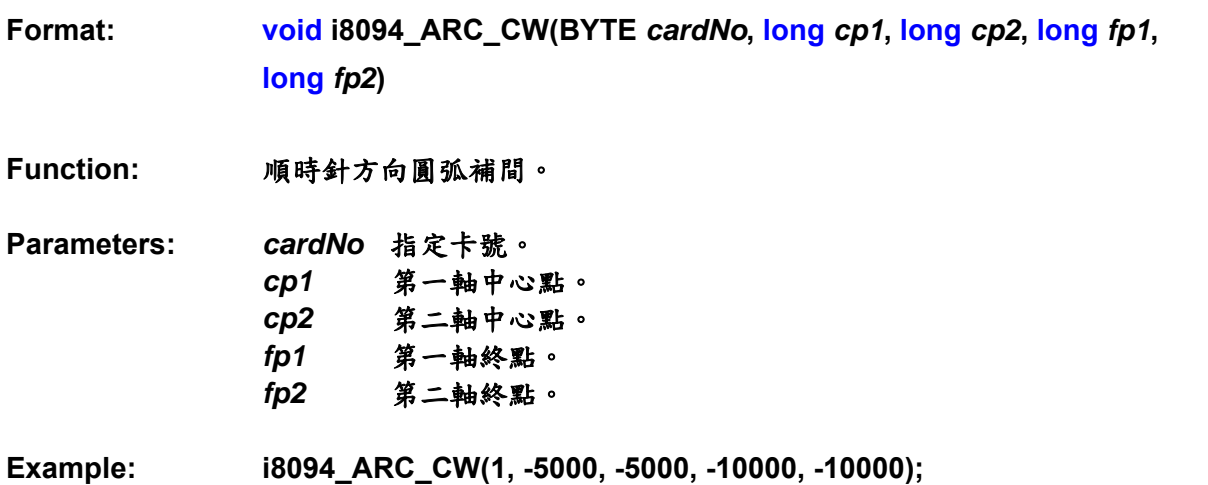

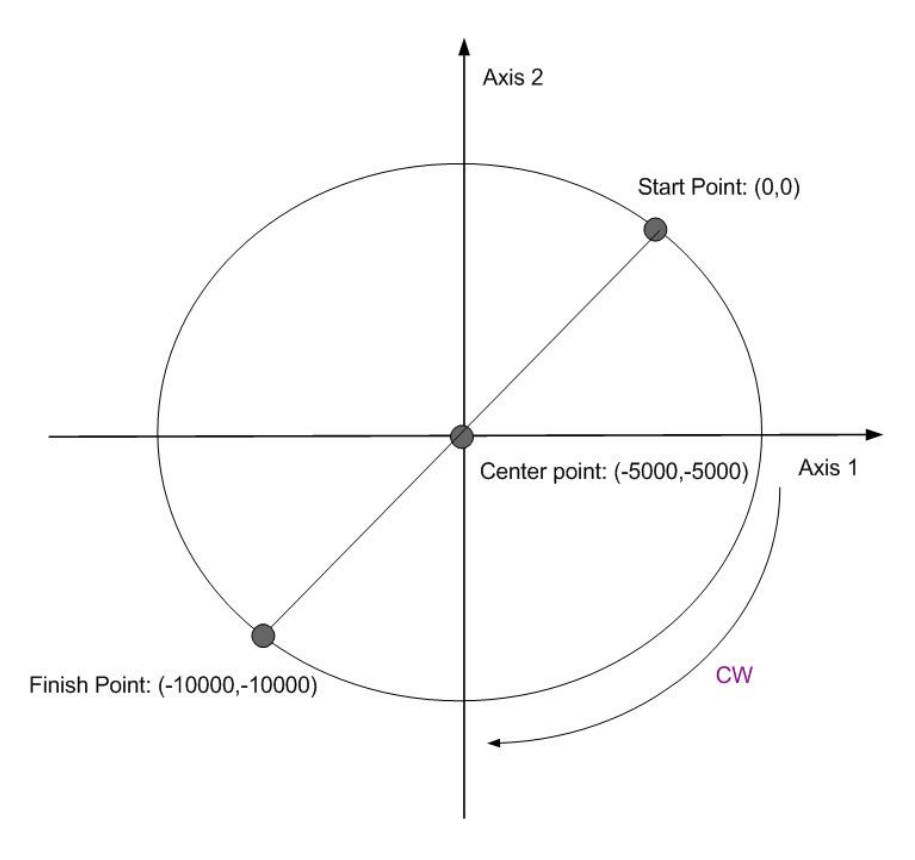

**Fig.0-47** 順時針圓形補間

**Format: void i8094\_ARC\_CCW(BYTE** *cardNo***, long** *cp1***, long** *cp2***, long** *fp1***, long** *fp2***);** 

**Function:** 逆時針方向圓弧補間。

**Parameters:** *cardNo*指定卡號。 *cp1*第一軸中心點。 *cp2*第二軸中心點。 *fp1* 第一軸終點。 *fp2*第二軸終點。

**Example: i8094\_ARC\_CCW(1, -5000, -5000, -10000, -10000);** 

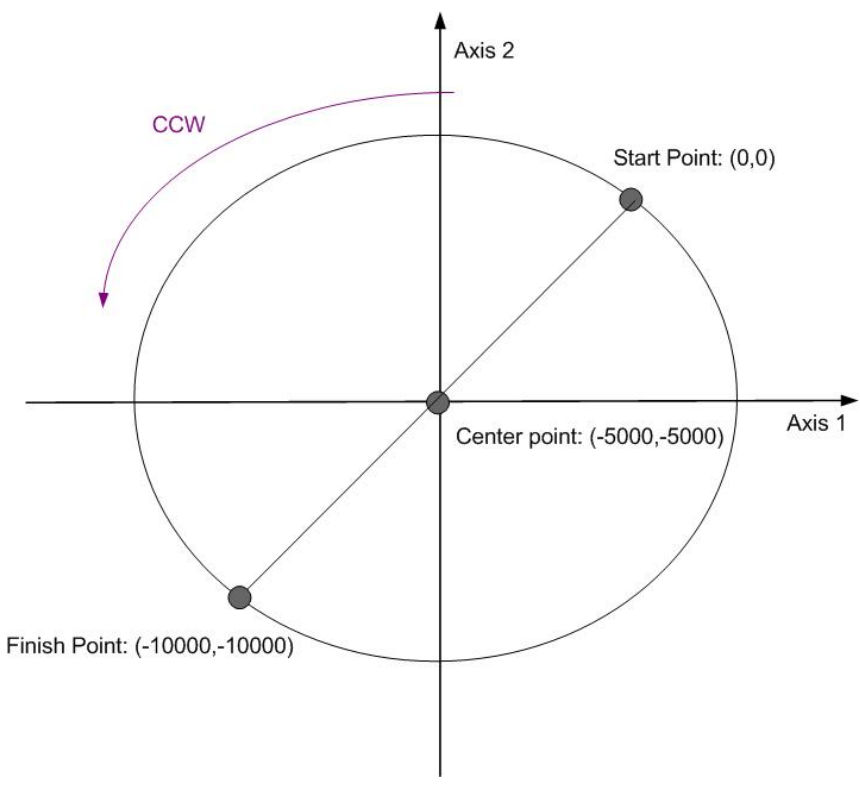

**Fig.0-48** 逆時針圓弧補間

## **i8094\_CIRCLE\_CW**

**Format: void i8094\_CIRCLE\_CW(BYTE** *cardNo***, long** *cp1***, long** *cp2***) Function:** 以順時針方向圓弧補間實現一個圓。 **Parameters:** *cardNo*指定卡號。 *cp1*第一軸中心點。 *cp2* 第二軸中心點。 **Example: i8094\_CIRCLE\_CW(1, 0, 10000);** 

## **i8094\_CIRCLE\_CCW**

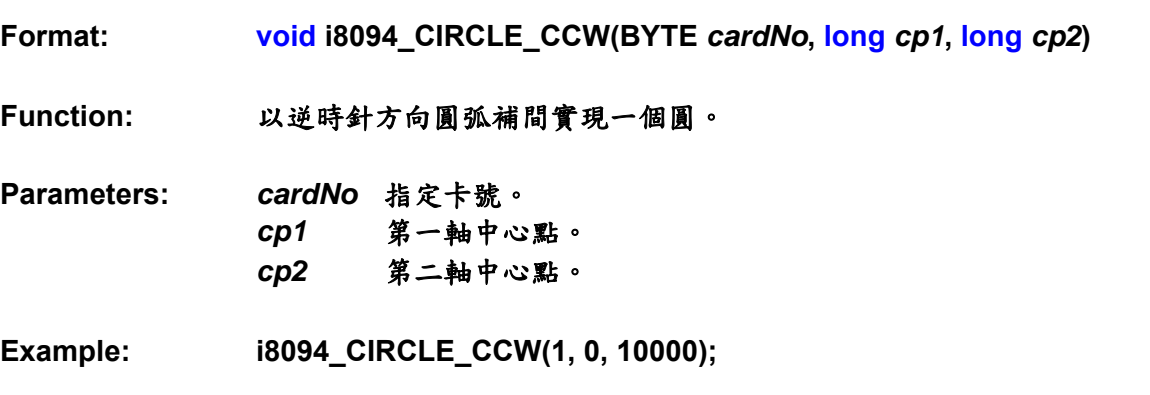

**Demo Program: 圓弧補間** 

**Parameters: cardNo=1, master axis=0x1 (AXIS\_X), 2nd axis=0x2 (AXIS\_Y)** 

#### **// T** 曲線加速的順時針圓弧補間**(See Fig.2-8)**

i8094 Axis ASSIGN(cardNo, 0x1, 0x2, 0); // 軸指定 i8094 MOTION TYPE(cardNo, ACCMODE);  $\frac{1}{2}$  // 設定 2 軸加速模式 i8094\_SET\_R(CardNo, Card[cardNo].ax1, 8000000); i8094\_SET\_R(cardNo,Card[cardNo].ax2, 8000000\*1414L/1000L); i8094\_SET\_SV(cardNo, Card[cardNo].ax1, 200); i8094\_SET\_V(cardNo, Card[cardNo].ax1, 3000); i8094\_SET\_A(cardNo, Card[cardNo].ax1, 625); i8094\_ARC\_CW(1, -5000, -5000, -10000, -10000); // 順時針弧形命令

#### **// T** 曲線加速的逆時針圓弧補間**(See Fig.2-9)**

i8094 Axis ASSIGN(cardNo, 0x1, 0x2, 0); // 軸指定 i8094 MOTION TYPE(cardNo, ACCMODE);  $\frac{1}{10}$  数定 2 軸加速模式 i8094\_SET\_R(cardNo, Card[cardNo].ax1, 8000000); i8094\_SET\_R(cardNo,Card[cardNo].ax2, 8000000\*1414L/1000L); i8094\_SET\_SV(cardNo, Card[cardNo].ax1, 200); i8094\_SET\_V(cardNo, Card[cardNo].ax1, 3000); i8094\_SET\_A(cardNo, Card[cardNo].ax1, 625); i8094 ARC CCW(1, -5000, -5000, -10000, -10000); // 逆時針弧形命令

使用者可以使用線性和圓弧補間去組合特殊的曲線。有 **2** 種方式可以實現:輪詢和中 斷。**Fig. 0-50** 顯示連續執行從**(0,0)**開始的 **8** 個區塊範例。在區塊 **1**、**3**、**5** 和 **7** 會執行線 性補間;在區塊 **2**、**4**、**6** 和 **8** 會執行圓形補間,而且軌跡是擁有半徑 **1500** 的四分之一圓。 補間驅動以常數向量進行:**1500 PPS**。

**i8094\_NEXT\_WAIT** 

- **Format: void i8094\_NEXT\_WAIT(BYTE** *cardNo***)**
- **Function:** 等待下一區塊的命令。
- **Parameters:** *cardNo*指定卡號。
- **Example: i8094 NEXT WAIT(1);**

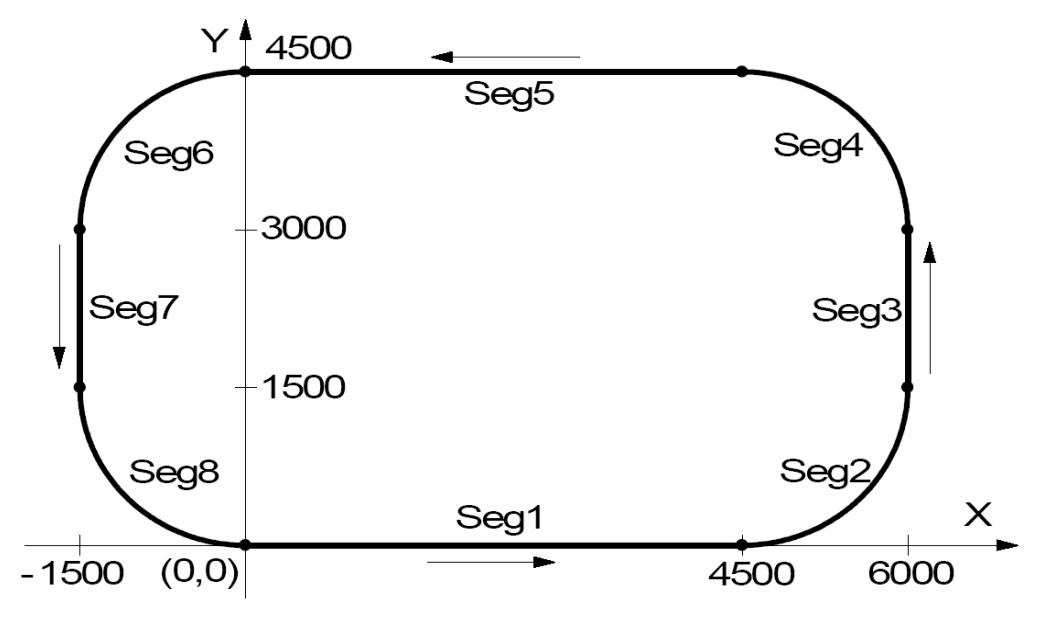

**Fig.0-49** 連續補間

#### **i8094\_BP\_ENABLE**

#### **i8094\_BP\_DISABLE**

- **Format: void i8094\_BP\_ENABLE(BYTE** *cardNo***) void i8094\_BP\_DISABLE(BYTE** *cardNo***) Function:** 開啟**/**關閉位元補間資料堆疊。 **Parameters:** *cardNo*指定卡號。
- **Example: i8094 BP ENABLE(1)**;  **i8094\_BP\_DISABLE(1);**

#### **i8094\_BP\_STACK**

**i8094\_BP\_CLEAR** 

**Format: void i8094\_BP\_STACK(BYTE** *cardNo***) void i8094\_BP\_CLEAR(BYTE** *cardNo***) Function:** 堆疊**/**清除位元補間資料。 **Parameters:** *cardNo*指定卡號。 **Example: i8094\_BP\_STACK(1); i8094\_BP\_CLEAR(1);** 

**Format: void i8094\_BP\_WAIT(BYTE** *cardNo***)** 

**Function:** 等待位元補間資料輸出。

**Parameters:** *cardNo*指定卡號。

**Example: i8094\_BP\_WAIT(1);** 

依照下面流程圖,使用者可以使用直線補間 **DDA** 演算法去產生 **BP** 的資料。 然而 2  $\overline{c}$  $L = \sqrt{P_1^2 + P_2^2}$ , P1 、P<sub>2</sub> 是每軸的脈波數。

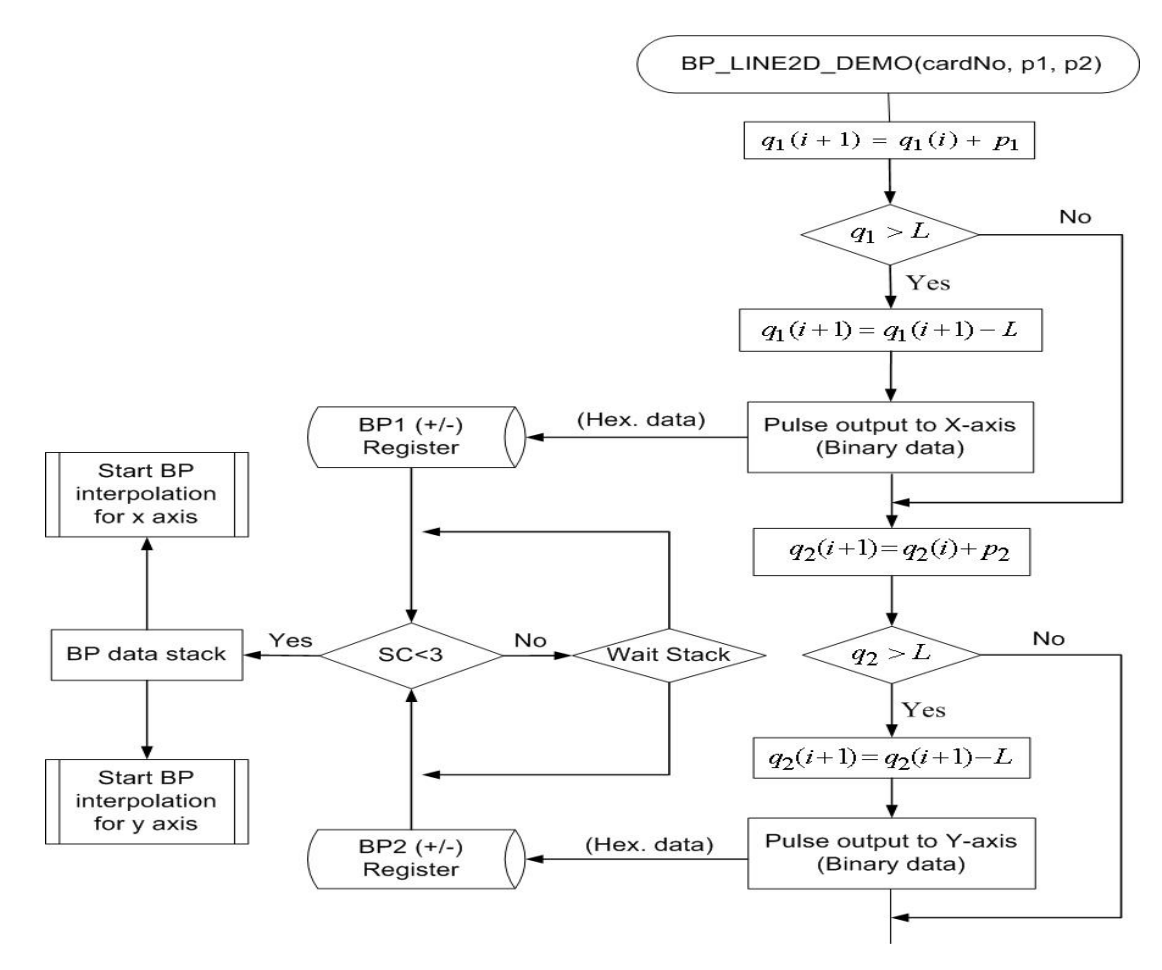

**Fig.0-50** 使用線性 **DDA** 方法的位元圖補間

註**:** 使用者呼叫 **i8094\_BP\_LINE2\_DEMO** 函式使用輪詢法和呼叫 **i8094\_BP\_LINE\_DEMO\_INT** 函式使用中斷法去實現位元圖。這兩個函式只有在 **I-8000** 是有效的。

**Demo Program:** 使用線性 DDA 資料的位元圖補間 **Parameters: cardNo=1, master axis=0x1 (AXIS\_X), 2nd axis=0x2 (AXIS\_Y), P1=30, P2=40**  i8094\_AXIS\_ASSIGN(cardNo, 0x1, 0x2, 0); i8094\_MOTION\_TYPE(cardNo, ACCMODE); i8094 SET AUTODEC(cardNo, Card[cardNo].plane); // 開啟自動補間 i8094 SET TCURVE(cardNo, Card[cardNo].plane); // 設定 T 曲線模式 i8094 SET R(cardNo, Card[cardNo].plane, 8000000); // 倍數=1 i8094\_SET\_SV(cardNo, Card[cardNo].plane, 50); i8094\_SET\_V(cardNo, Card[cardNo].plane, 500); i8094 SET A(cardNo, Card[cardNo].plane, 80); i8094 BP ENABLE(cardNo);  $\frac{1}{8}$  //開啟 BP 補間 i8094 BP\_LINE2\_DEMO(cardNo, 30, 40); // 線性 DDA 資料堆疊 i8094 BP DISABLE(cardNo);  $\frac{1}{8}$  // iii 3094 BP 補間

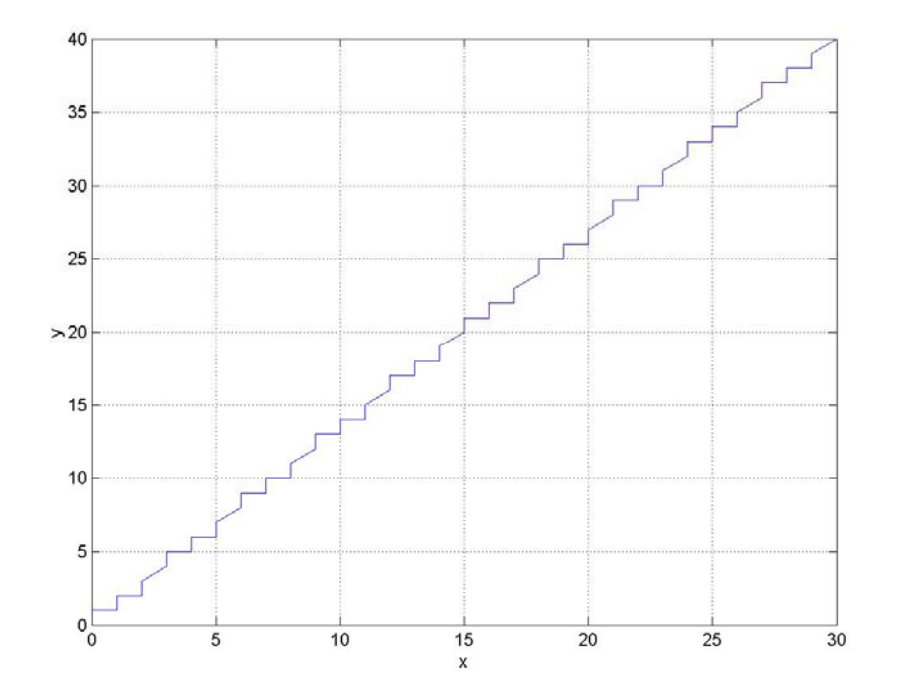

**Fig.0-51** 使用線性 **DDA** 方式的位元圖補間

### 使用直線 **DDA** 方式,設定 **P1=X** 軸**=30, P2=Y** 軸**=40**,線性 **DDA** 資料如下:

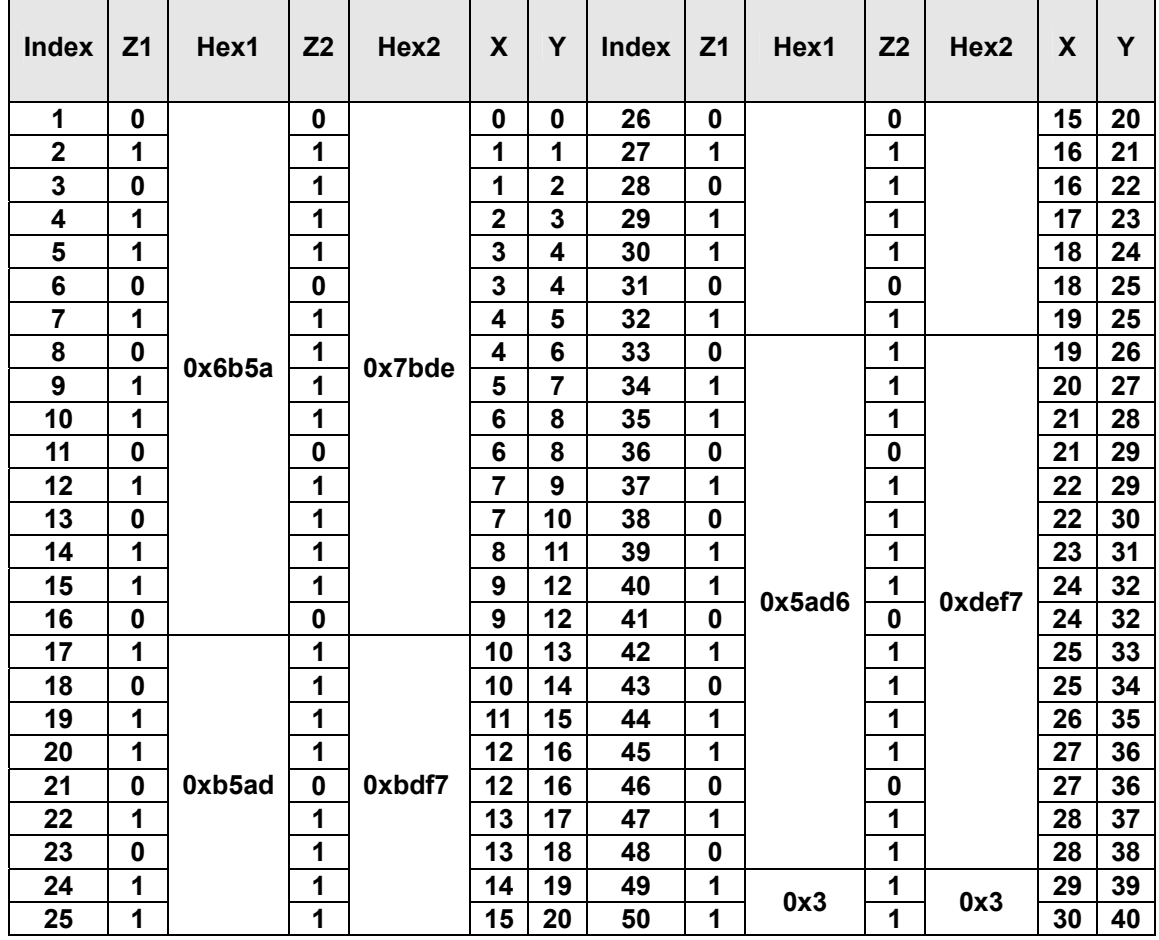

#### **Table0-10** 位元圖補間的 **DDA data**

註: **Z1, Z2** 是每個間隔的輸出脈波,**X**是**Z1**的總合,**Y**是**Z2**的總合,**16**進制一是由**16** 個**0**或**1(Z1)**組成的**16**位元字元**,** 而**16**進制二是由**16**個**0**或**1(Z2)**組成的**16**位元字元。

# **A.7.6** 自動歸原點函式

## **Table0-11** 自動歸原點函式

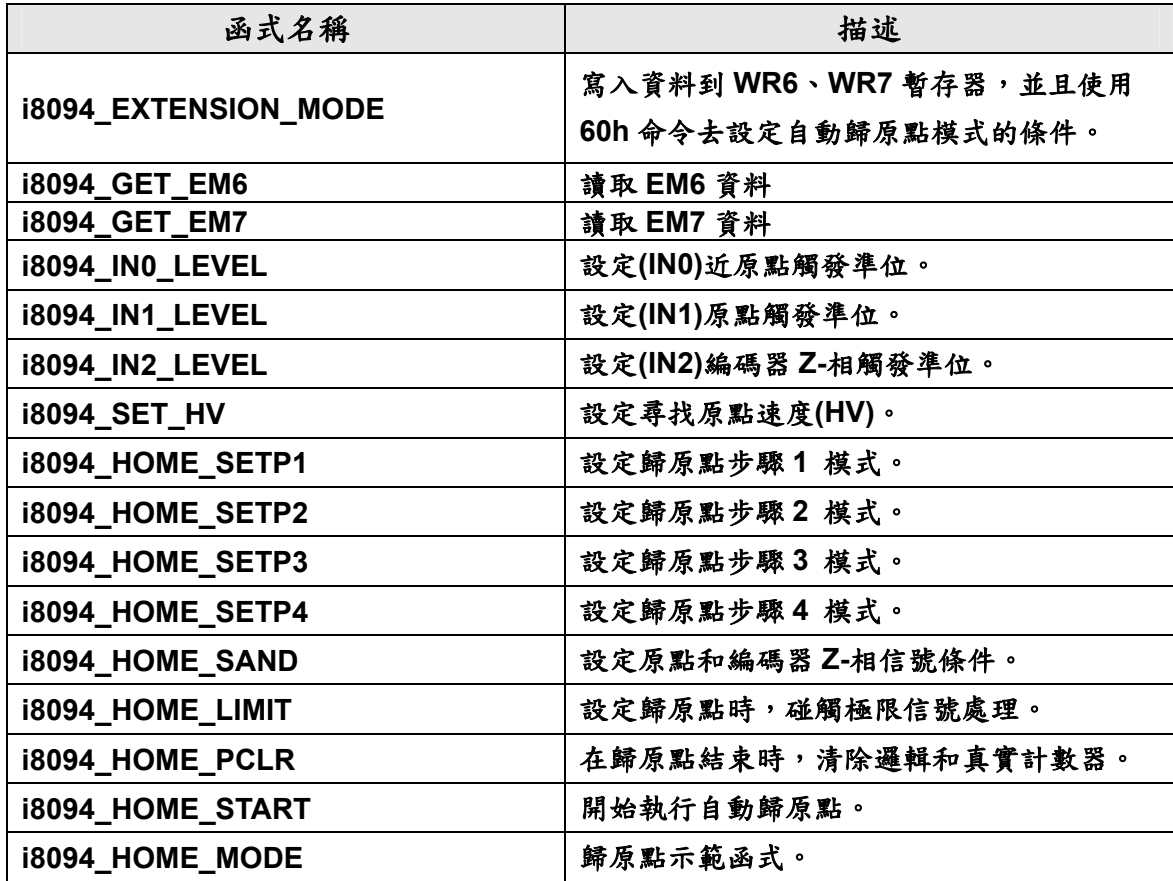

# **i8094\_EXTENSION\_MODE**

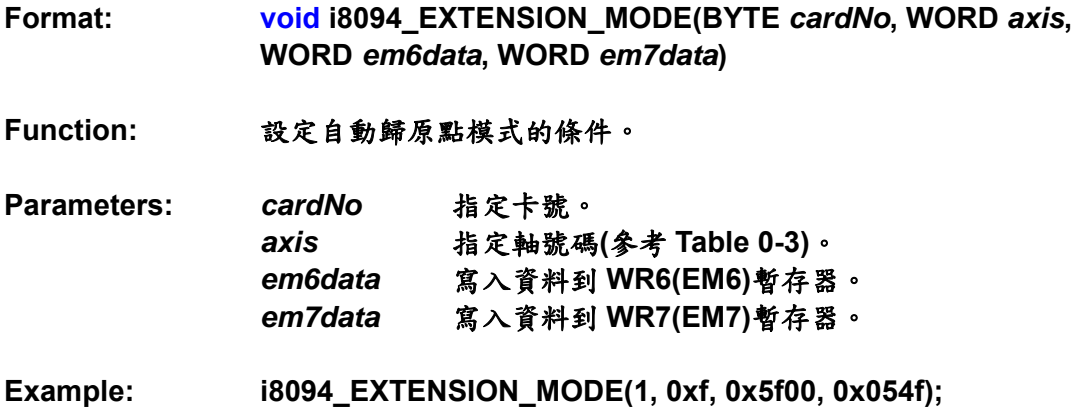

# **i8094\_GET\_EM6**

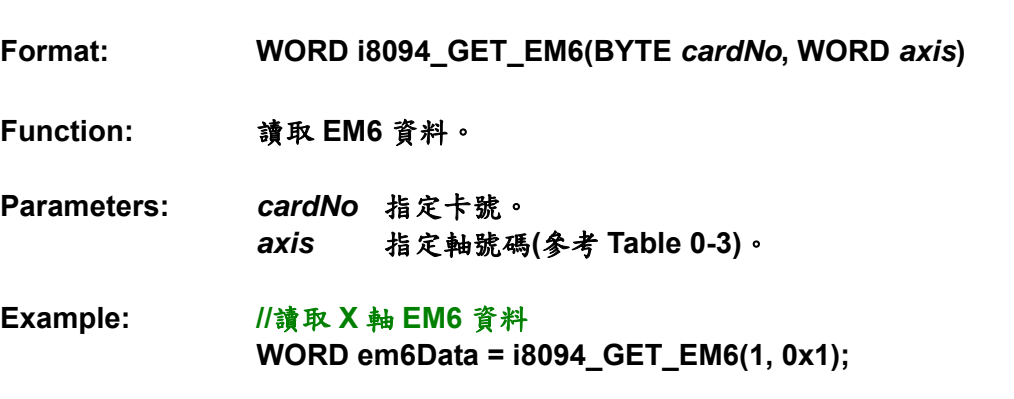

**i8094\_GET\_EM7** 

**Format: WORD i8094\_GET\_EM7(BYTE** *cardNo***, WORD** *axis***) Function:** 讀取 **EM7** 資料。 **Parameters:** *cardNo* 指定卡號。 *axis*指定軸號碼**(**參考 **Table 0-3)**。 **Example: //**讀取 **X** 軸 **EM7** 資料 **WORD em7Data = i8094\_GET\_EM7(1, 0x1);** 

## **i8094\_IN0\_LEVEL**

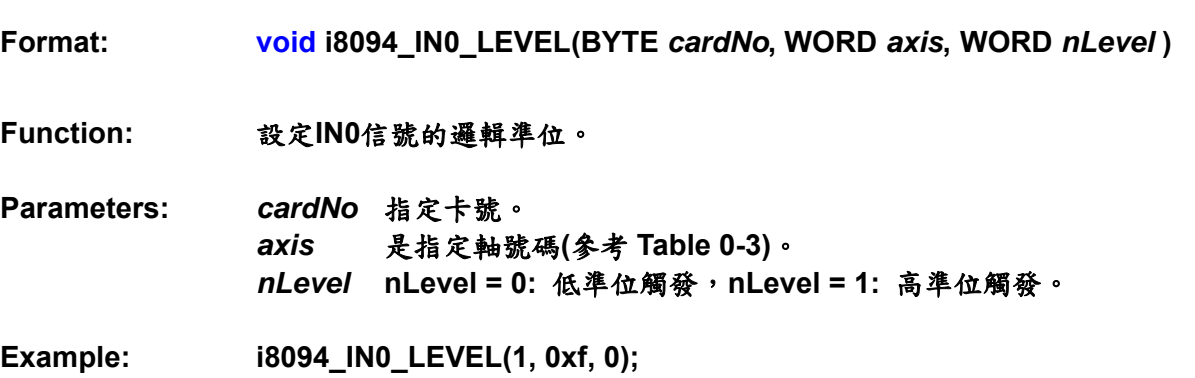

**i8094\_IN1\_LEVEL** 

**Format: void i8094\_IN1\_LEVEL(BYTE** *cardNo***, WORD** *axis***, WORD** *nLevel* **) Function:** 設定**IN1**信號的邏輯準位。 **Parameters:** *cardNo* 指定卡號。 *axis* 是指定軸號碼**(**參考 **Table 0-3)**。 *nLevel* **nLevel = 0:** 低準位觸發,**nLevel = 1:** 高準位觸發。 **Example: i8094\_IN1\_LEVEL(1, 0xf, 0);** 

**i8094\_IN2\_LEVEL** 

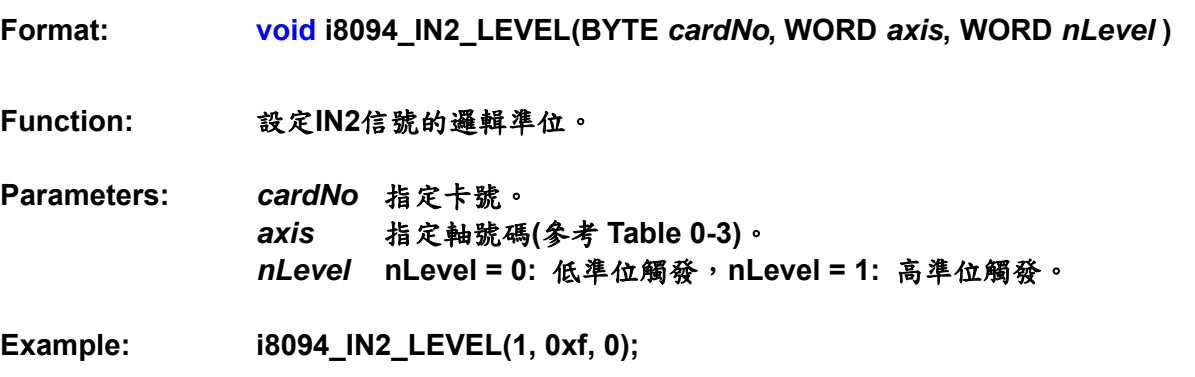

**i8094\_SET\_HV** 

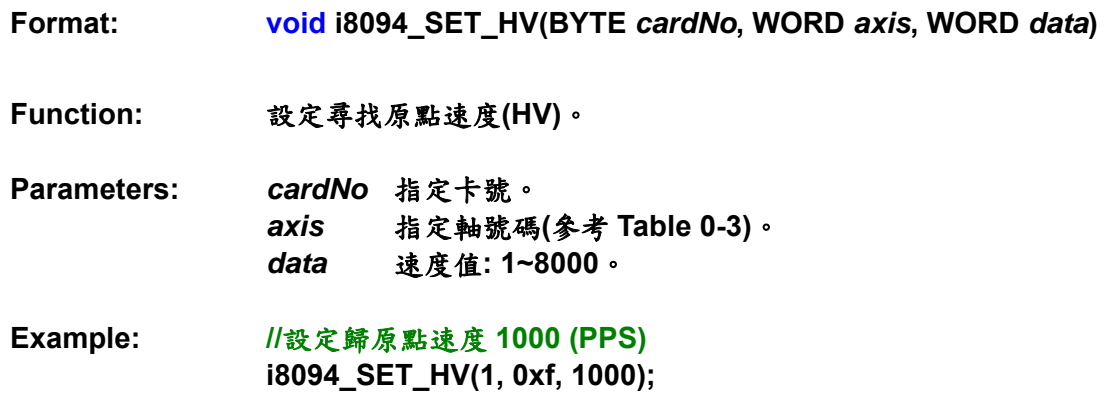

# **i8094\_HOME\_STEP1**

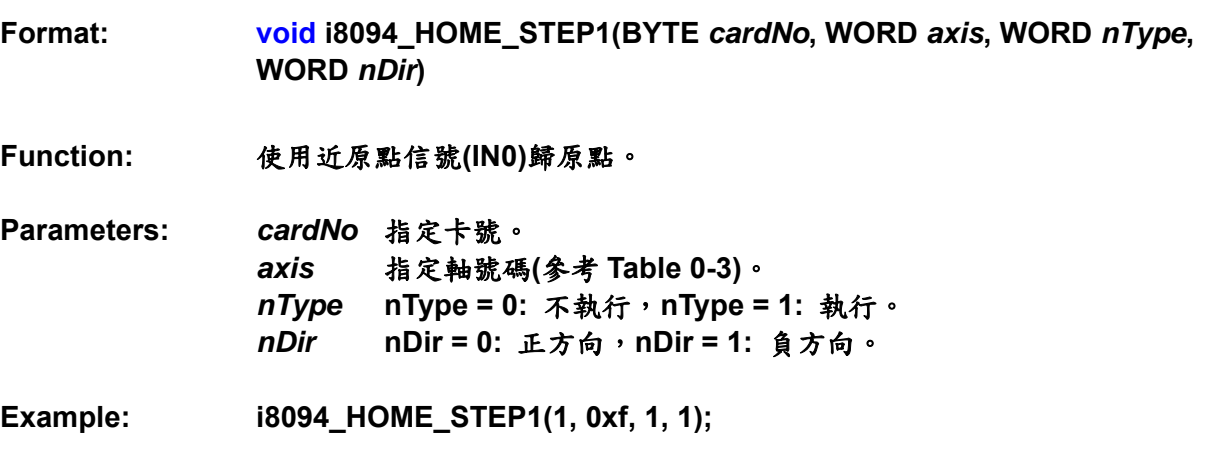

# **i8094\_HOME\_STEP2**

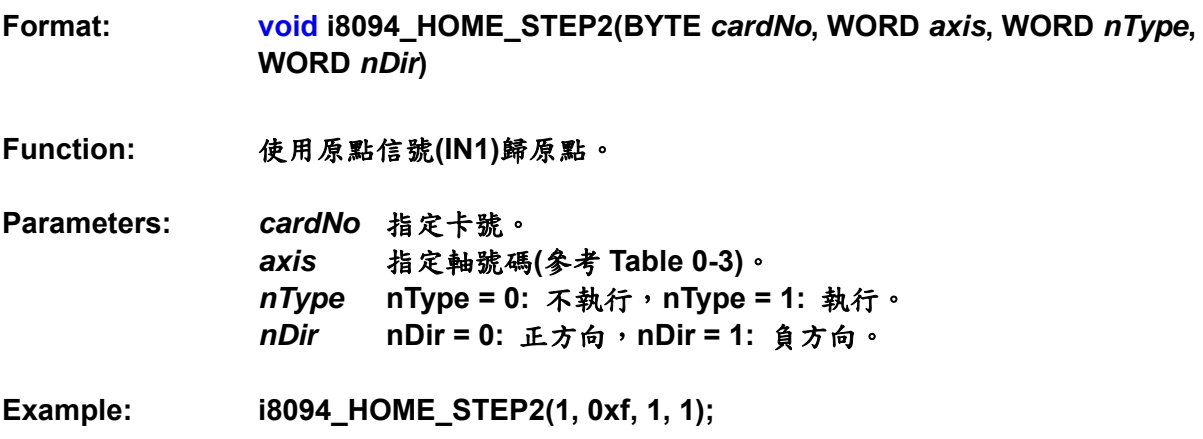

# **i8094\_HOME\_STEP3**

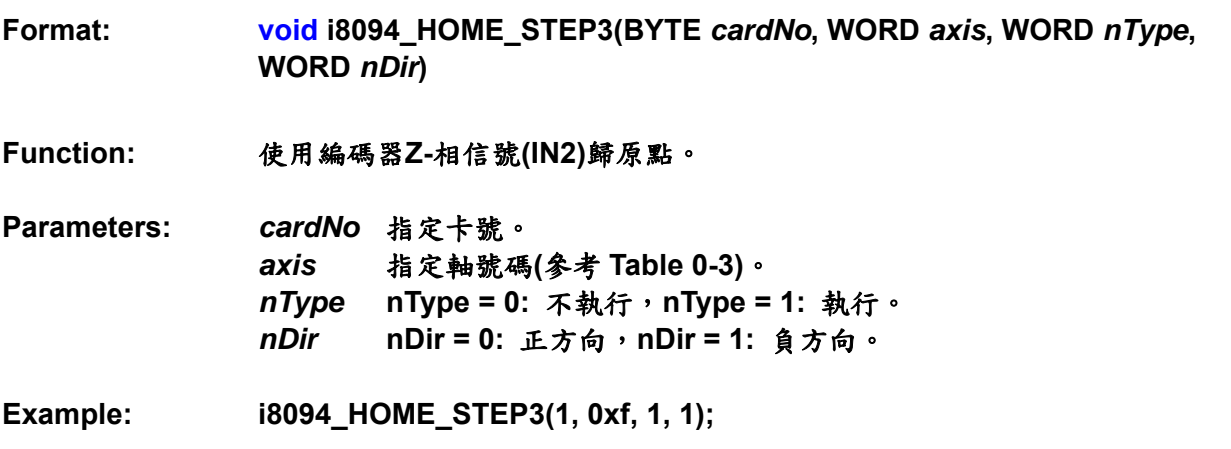

# **i8094\_HOME\_STEP4**

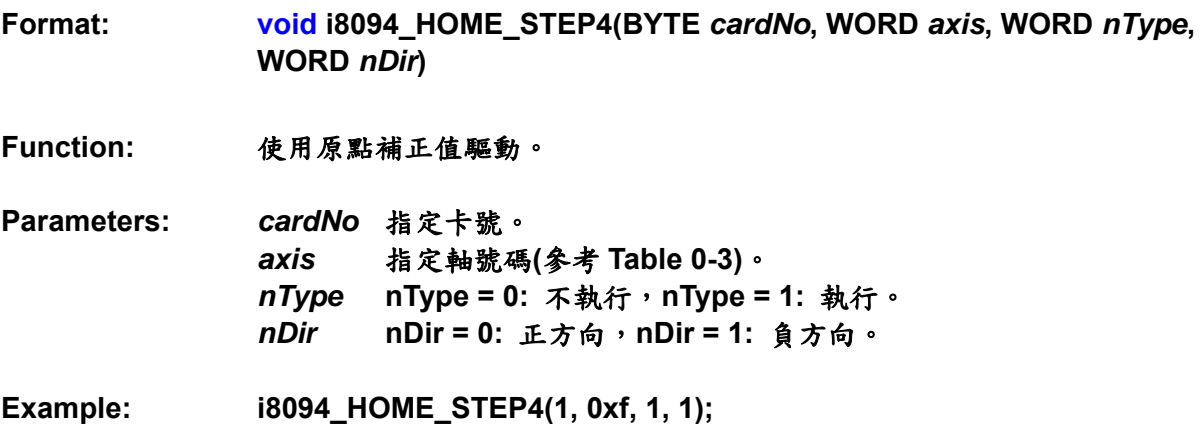

# **i8094\_HOME\_SAND**

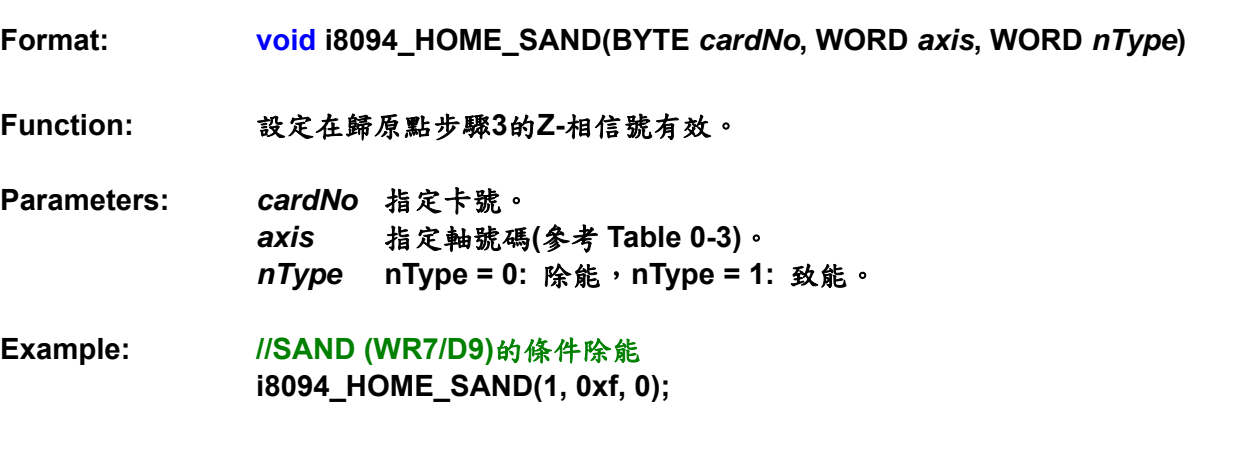

#### **i8094\_HOME\_LIMIT**

**Format: void i8094\_HOME\_LIMIT(BYTE** *cardNo***, WORD** *axis***, WORD** *nType***)** 

**Function:** 設定在歸原點碰觸極限信號處理。

**Parameters:** *cardNo* 指定卡號。 *axis* 指定軸號碼**(**參考 **Table 0-3)**。 *nType* **nType = 0:** 除能,**nType = 1:** 致能。

**Example: //LIMIT (WR7/D10)**的條件除能 **i8094\_HOME\_LIMIT(1, 0xf, 0);** 

#### **i8094\_HOME\_PCLR**

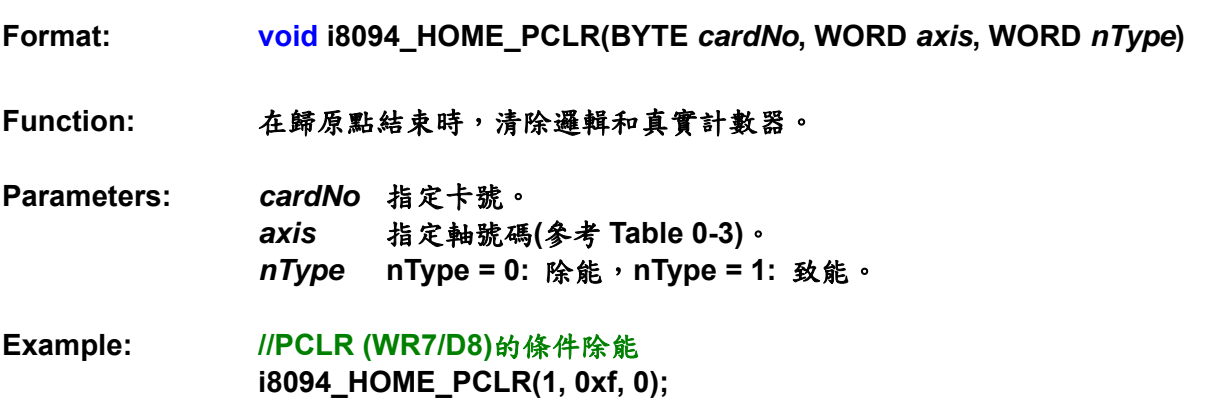

## **i8094\_HOME\_START**

**Format: void i8094\_HOME\_START(BYTE** *cardNo***, WORD** *axis***) Function:** 開始執行歸原點。 **Parameters:** *cardNo* 指定卡號。 *axis*指定軸號碼**(**參考 **Table 0-3)**。 **Example: i8094\_HOME\_START(1, 0xf);** 

#### **i8094\_HOME\_MODE**

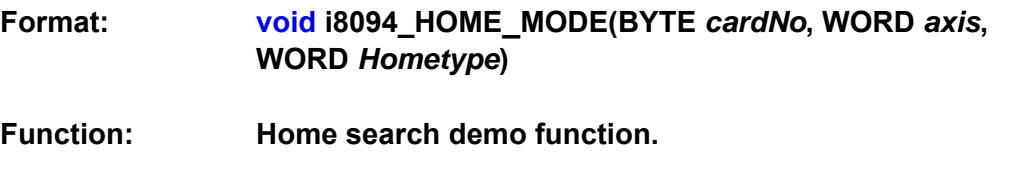

**Parameters:** *cardNo* 指定卡號。 *axis* 指定軸號碼**(**參考 **Table 0-3)**。 *HomeType* 

**Table0-12** 歸原點信號型式

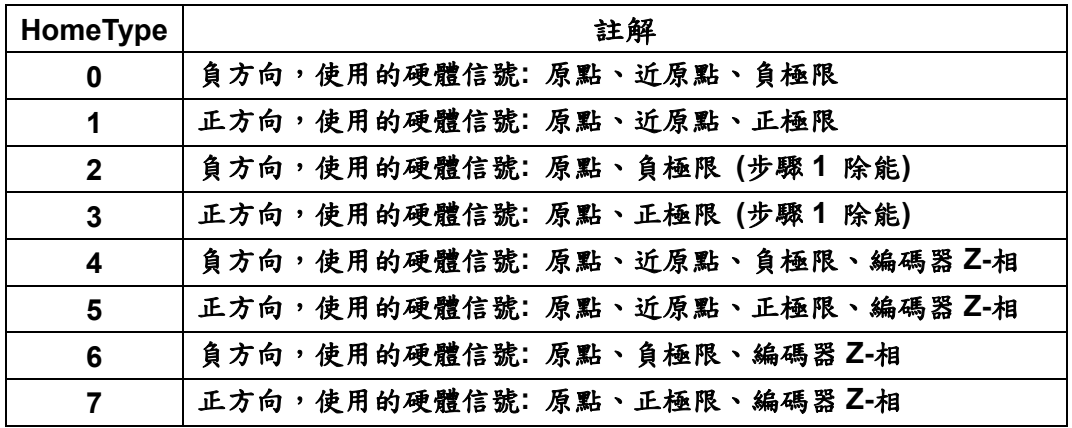

Example: //設置完各運動參數後,選擇遠點返回模式,並執行開始尋原運動命令。 **i8094\_HOME\_MODE(1, 0xf, 0); i8094\_HOME\_START(1, 0xf);** 

### ■ 操作

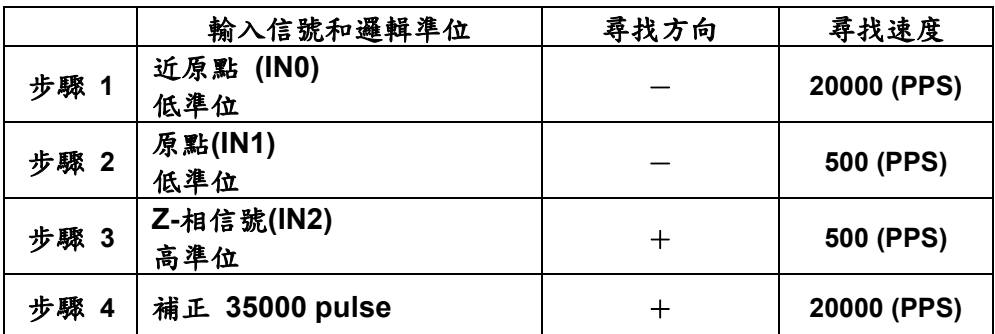

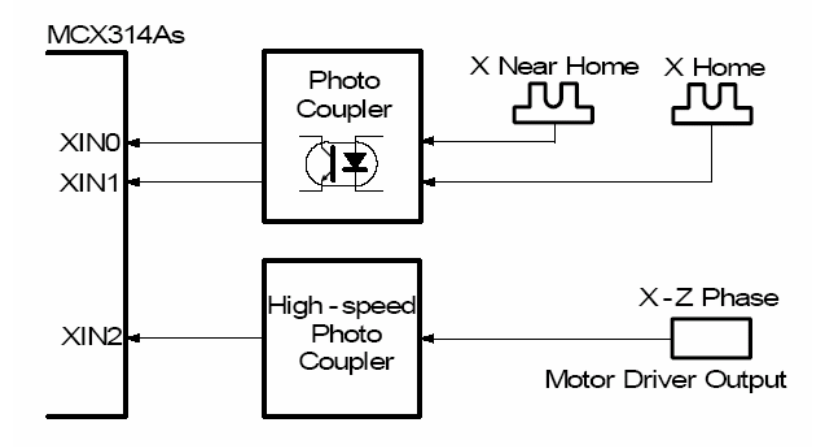

**Fig.0-52** 歸原點範例 **1** 

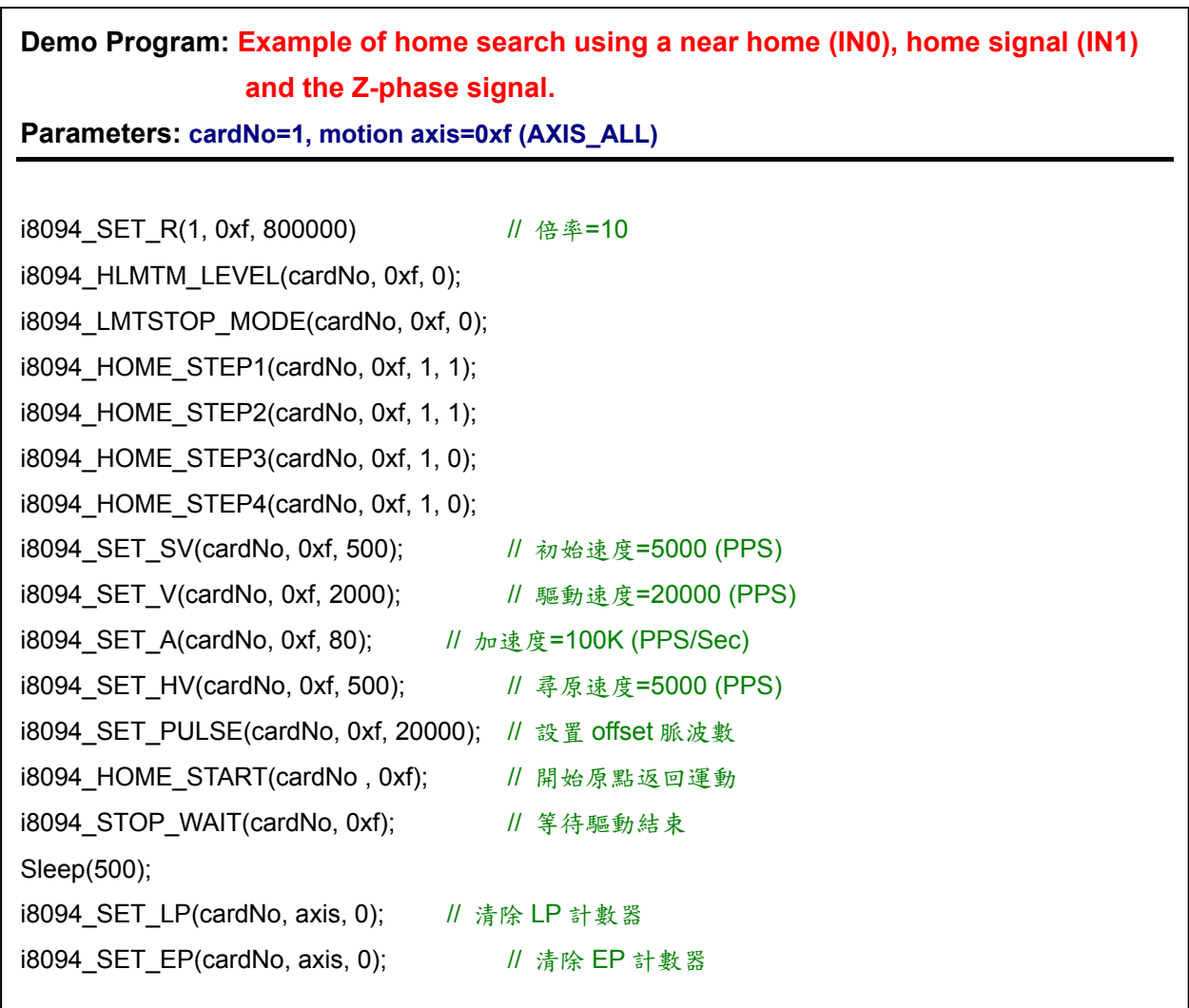
#### ■ 操作

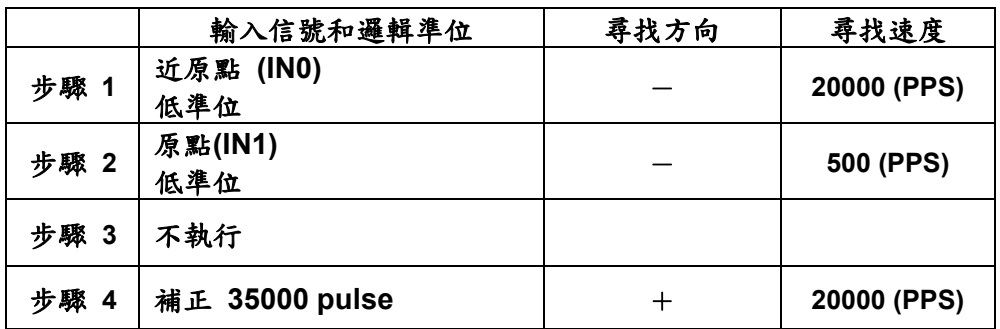

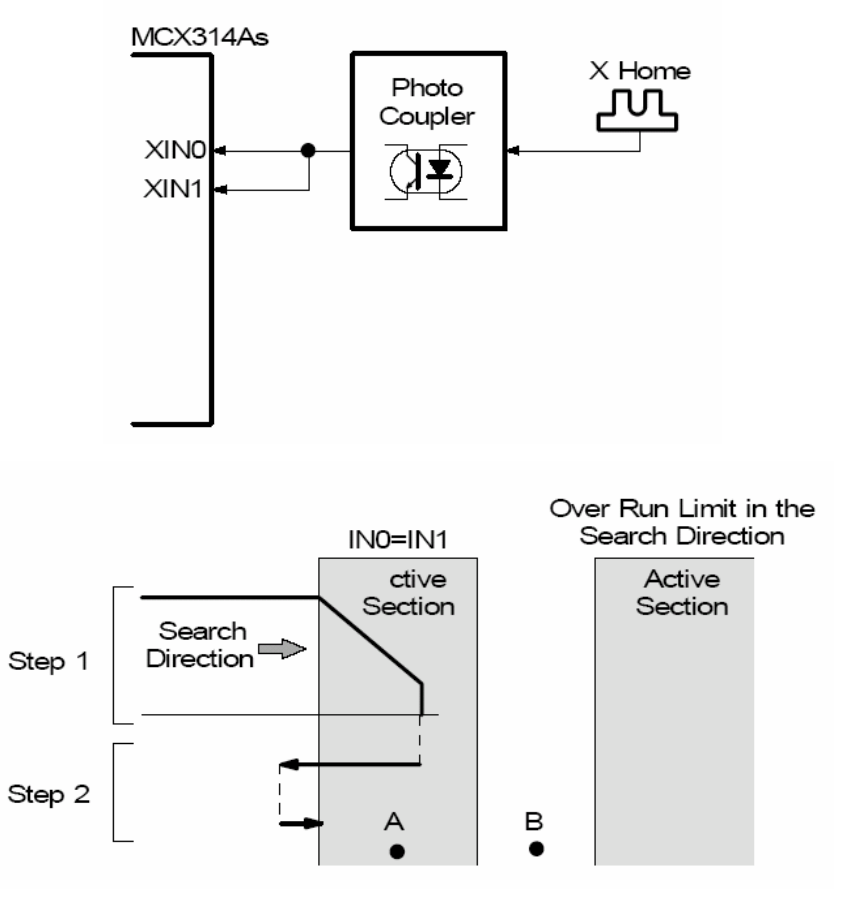

**Fig.0-53** 歸原點範例 **2** 

# **Demo Program: Example of home search using a home signal (IN1) only. Parameters: cardNo=1, motion axis=0xf (AXIS\_ALL)**

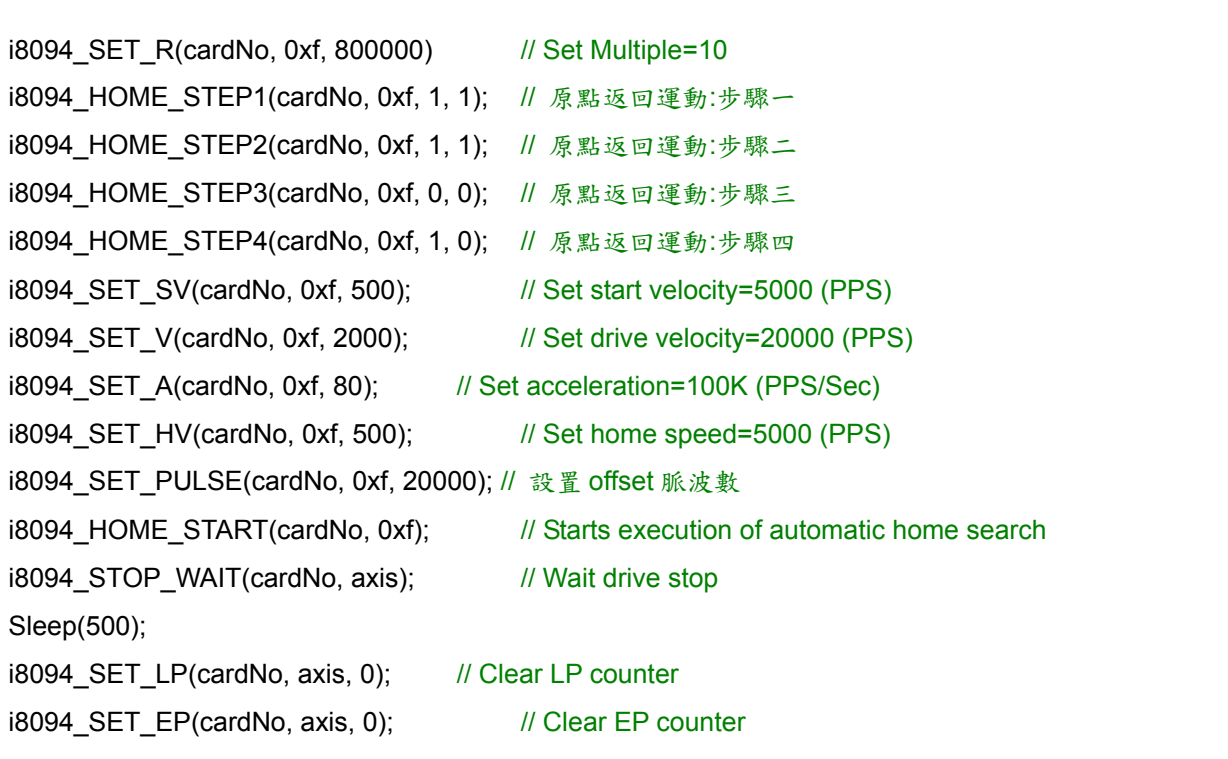

#### ■ 操作

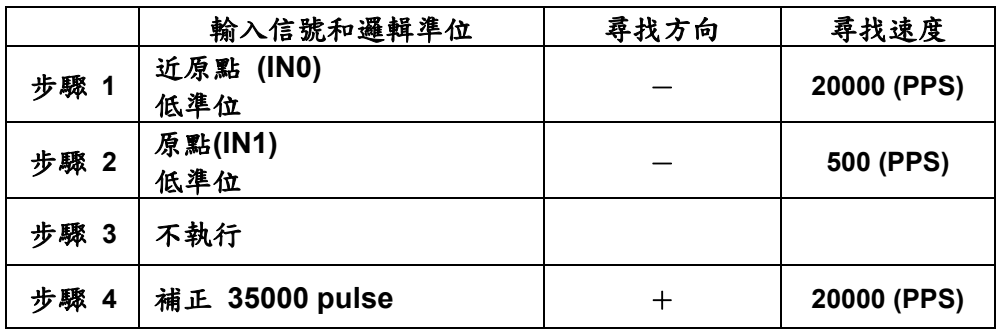

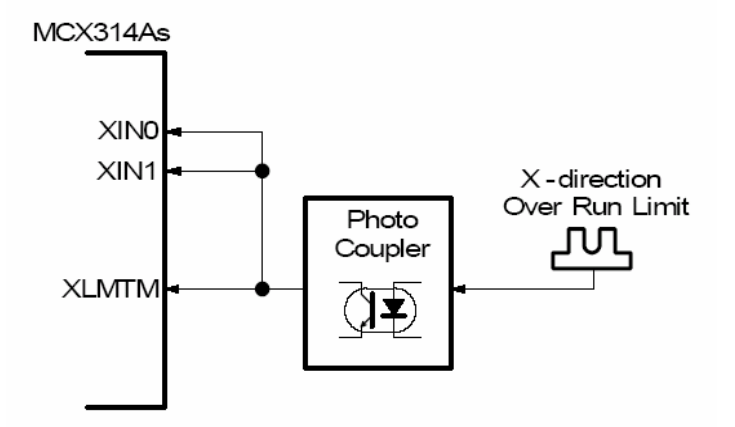

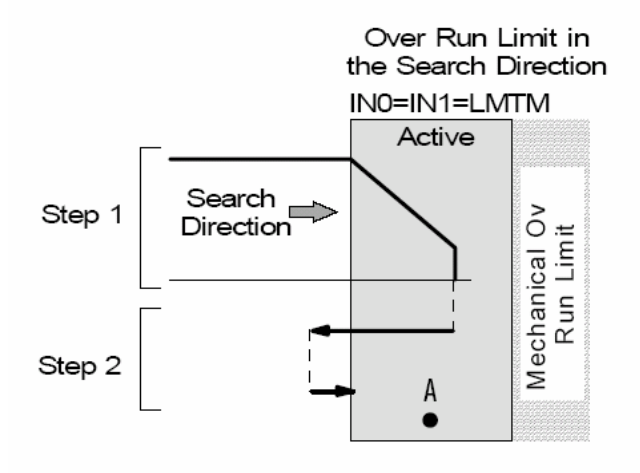

**Fig.0-54** 歸原點範例 **3** 

**Demo Program: Example of home search using a limit signal only. Parameters: cardNo=1, motion axis=0xf** 

i8094\_SET\_R(cardNo, 0xf, 800000)// 倍率=10 i8094\_HLMTM\_LEVEL(1, 0xf, 0); i8094\_LMTSTOP\_MODE(cardNo, 0xf, 0); i8094\_HOME\_SAND(cardNo, 0xf, 0); i8094 HOME STEP1(cardNo, 0xf, 1, 1); // 原點返回運動:步驟一 i8094 HOME STEP2(cardNo, 0xf, 1, 1); // 原點返回運動:步驟二 i8094\_HOME\_STEP3(cardNo, 0xf, 1, 0); // 原點返回運動:步驟三 i8094 HOME STEP4(cardNo, 0xf, 1, 0); // 原點返回運動:步驟四 i8094 SET SV(cardNo, 0xf, 500); // 初始速度=5000 (PPS) i8094 SET V(cardNo, 0xf, 2000); // 驅動速度=20000 (PPS) i8094 SET A(cardNo, 0xf, 80); // 加速度=100K (PPS/Sec) i8094 SET HV(cardNo, 0xf, 500); // 尋原速度=5000 (PPS) i8094 SET PULSE(cardNo, 0xf, 3500); // 設置 offset 脈波數=3500 i8094 HOME START(cardNo, 0xf); // 開始原點返回運動 i8094 STOP WAIT(cardNo, axis); // 等待驅動停止 Sleep(500); i8094\_SET\_LP(cardNo, axis, 0); // 清除 LP 計數器 i8094 SET EP(cardNo, axis, 0); // 清除 EP 計數器

# **A.7.7** 同步運動函式

#### **Table0-13** 同步運動函式

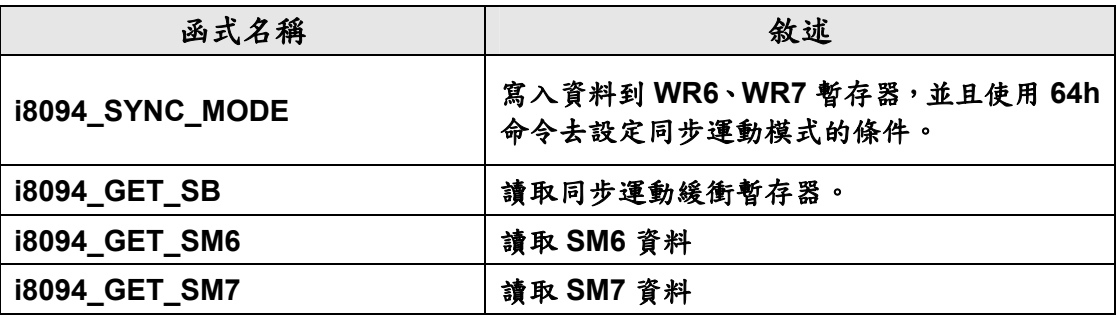

#### **i8094\_SYNC\_MODE**

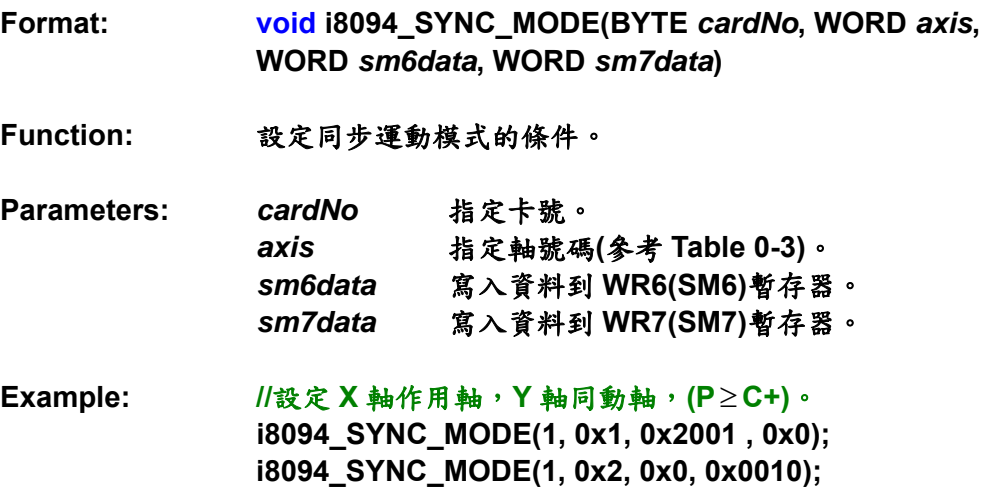

## **i8094\_GET\_SB**

- **Format: long i8094\_GET\_SB(BYTE** *cardNo***, WORD** *axis***)**
- **Function:** 讀取同步運動緩衝暫存器。
- **Parameters:** *cardNo* 指定卡號。 *axis*指定軸號碼**(**參考 **Table 0-3)**。
- **Example: //**從 **X** 軸的緩衝暫存器讀取資料 **i8094\_GET\_SB(1, 0x1);**

**i8094\_GET\_SM6** 

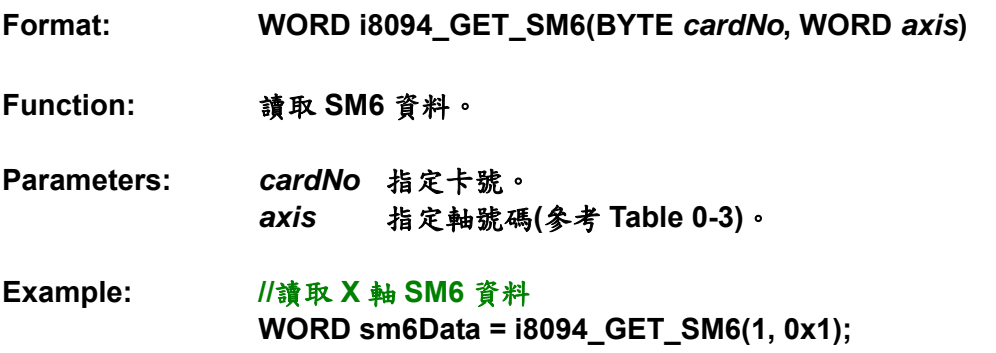

# **i8094\_GET\_SM7**

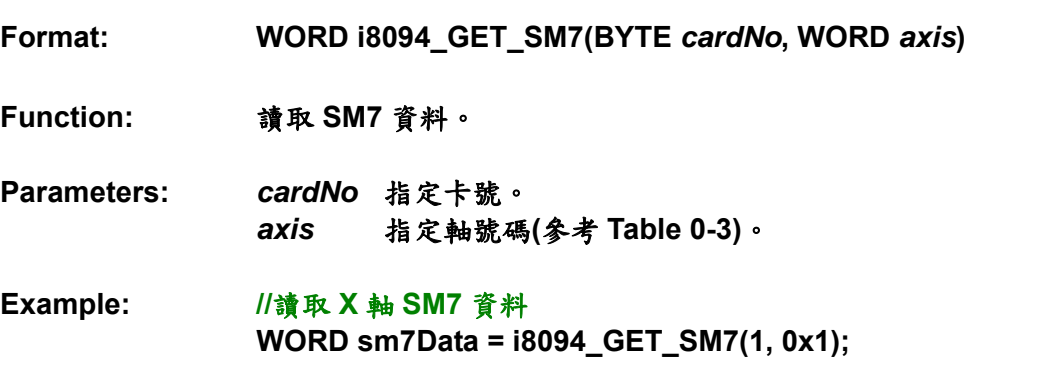

**Demo Program: When the X axis is passing through the position 10000, the Y axis starts +direction fixed-pulse drive.** 

**Parameters: cardNo=1, ProvocativePulse=15000, ActivePulse=30000;** 

 **TotalAxis=0x3 (AXIS\_XY), ProvocativeAxis=0x1 (AXIS\_X), ActiveAxis=0x2 (AXIS\_Y) CompValue=10000** 

 // 致動軸(provocative axis)與運動軸(active axis)配置 i8094\_SET\_SV(cardNo, TotalAxis, 100); i8094\_SET\_V(cardNo, TotalAxis, 3000); i8094\_SET\_A(cardNo, TotalAxis, 160); i8094\_SET\_PULSE(cardNo, ProvocativeAxis, ProvocativePulse); i8094\_SET\_PULSE(cardNo, ActiveAxis, ActivePulse);

 // 設置正方向比較暫存器的比較值 i8094\_SET\_CP(cardNo, ProvocativeAxis, CompValue);

> // 致動因子: P>=C+ i8094\_SYNC\_MODE(cardNo, ProvocativeAxis, 0x2001, 0x0); i8094\_DRV\_FDRIVE(cardNo, ProvocativeAxis, 0);  $\text{I}$ / 動作 $\rightarrow$  正方向定量驅動 i8094\_SYNC\_MODE(cardNo, ActiveAxis, 0x0, 0x0001); i8094\_DRV\_FDRIVE(cardNo, ActiveAxis, 0);

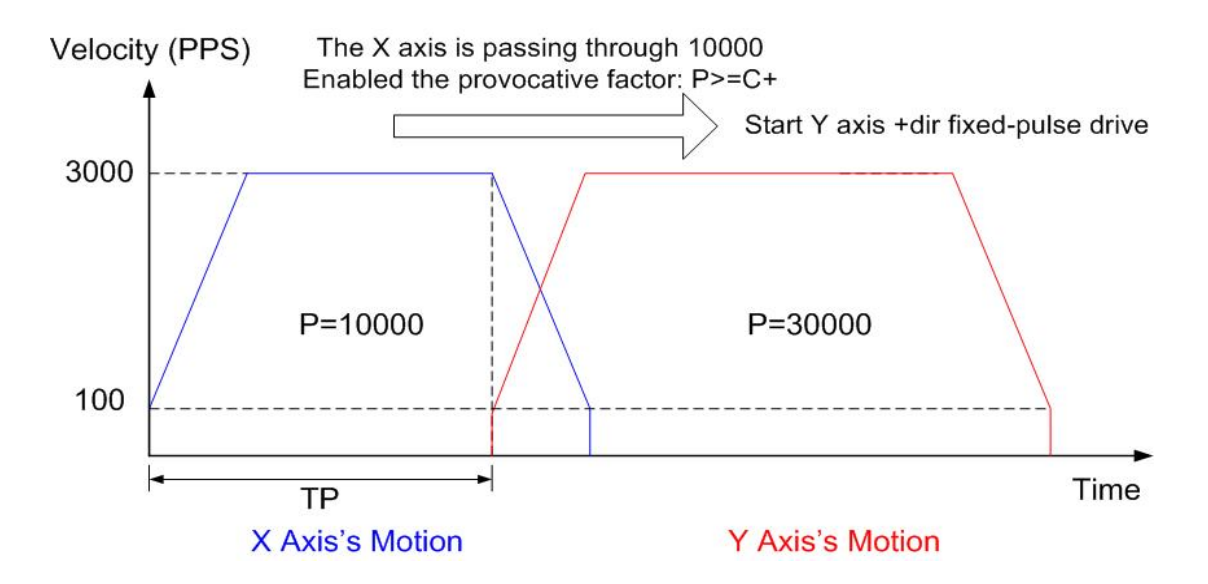

**Fig.0-55** 同步運動範例 **1**

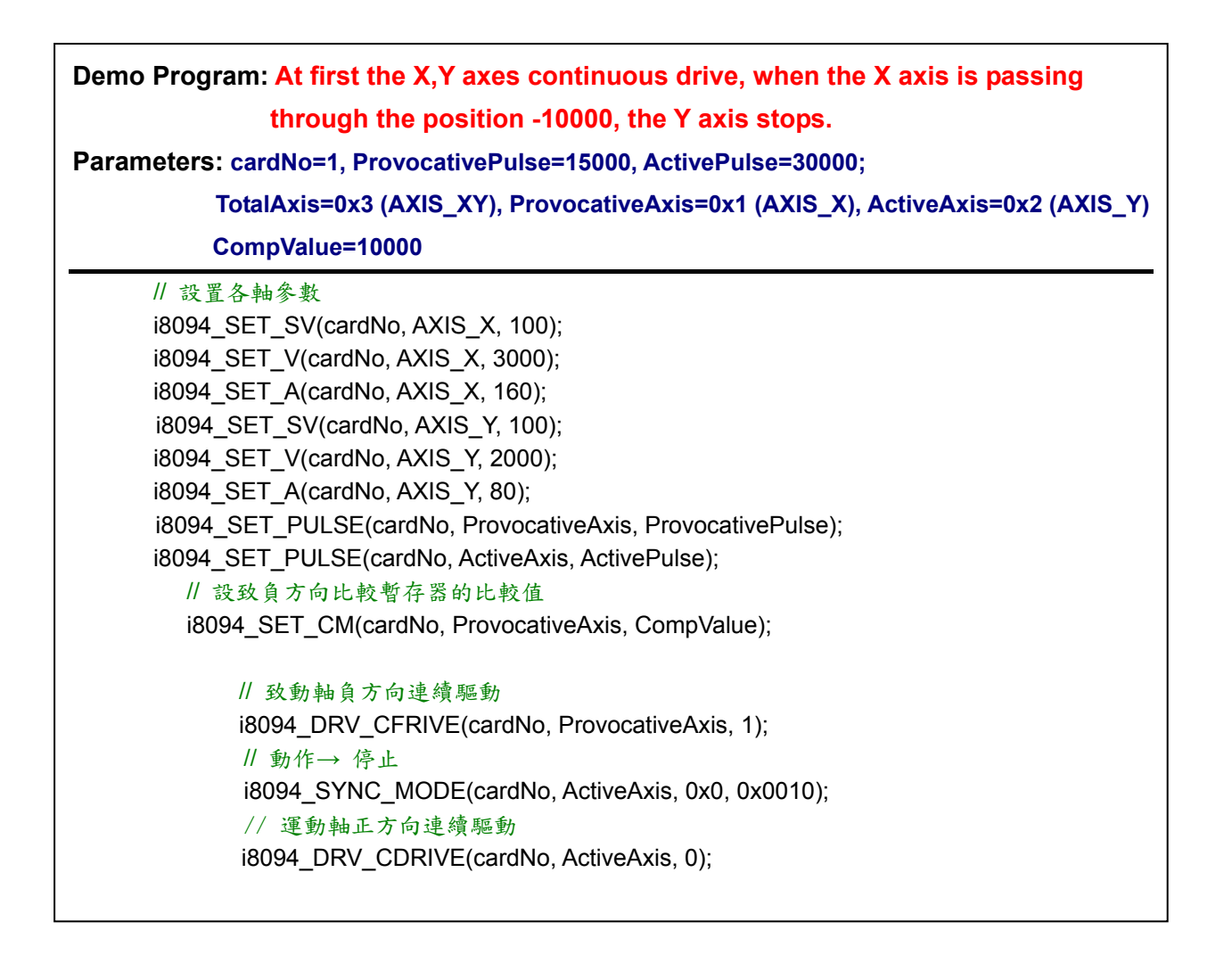

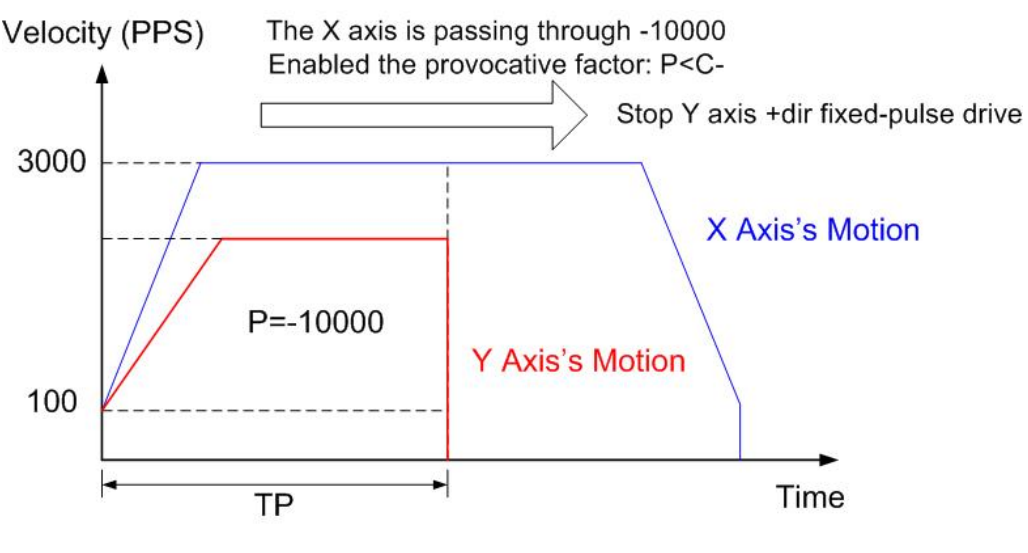

**Fig.0-56** 同步運動範例 **2**

**Demo Program: Advanced application for synchronous motion: X,Y axes circular interpolation + Z axis fixed-pulse drive Parameters: cardNo=1, tempSV=100 (initial speed for XY circular interpolation), tempV=2000 (Drive speed for XY circular interpolation), tempA=80 (The acceleration for XY interpolation), tempVZ=687 (The constant speed for Z axis), tempDP=13963 (Deceleration point for XY circular interpolation) Description: Set the inclined plane is X,Y-axes and the vertical plane is Z-axis And the radius of the circle is 5000 and the angle of inclination is 30.**  //設置各軸參數 i8094\_SET\_SV(cardNo, TotalAxis, tempSV); i8094\_SET\_V(cardNo, TotalAxis, tempV); i8094\_SET\_A(cardNo, TotalAxis, tempA); // 補間主軸配置 i8094\_AXIS\_ASSIGN(cardNo, AXIS\_X, AXIS\_Y, 0); // 補間加速模式 i8094\_MOTION\_TYPE(cardNo, ACCMODE); i8094\_SET\_TCURVE(cardNo, Card[cardNo].plane); // 減速有效 i8094\_DEC\_ENABLE(cardNo); i8094\_SET\_R(cardNo, Card[cardNo].ax1, 8000000L); i8094\_SET\_R(cardNo, Card[cardNo].ax2, 8000000L \*1414L/1000L); // 設置 XY 軸參數 i8094\_SET\_SV(cardNo, AXIS\_X, tempSV); i8094\_SET\_V(cardNo, AXIS\_X, tempV); i8094\_SET\_A(cardNo, AXIS\_X, tempA); // 這置 Z 軸參數 i8094\_SET\_R(cardNo, AXIS\_Z, templong); i8094\_SET\_SV(cardNo, AXIS\_Z, tempVZ); i8094\_SET\_V(cardNo, AXIS\_Z, tempVZ); // 同步運動制動因子: D-STA // 第一段 i8094\_SYNC\_MODE(cardNo, AXIS\_X, 0x4010, 0x0000); i8094\_SYNC\_MODE(cardNo, AXIS\_Z, 0x0000, 0x0002); // 設置人工減速點 i8094\_SET\_MANDEC(cardNo, AXIS\_X, tempDP); // XY 軸圓弧補間 i8094\_ARC\_CW(cardNo, 0, -5000, 0, -10000); // Z 軸定量驅動 i8094\_SET\_PULSE(cardNo, AXIS\_Z, 5000); i8094\_DRV\_FDRIVE(cardNo, AXIS\_Z, 1); // 等待驅動停止 i8094\_STOP\_WAIT(cardNo, AXIS\_XYZ);

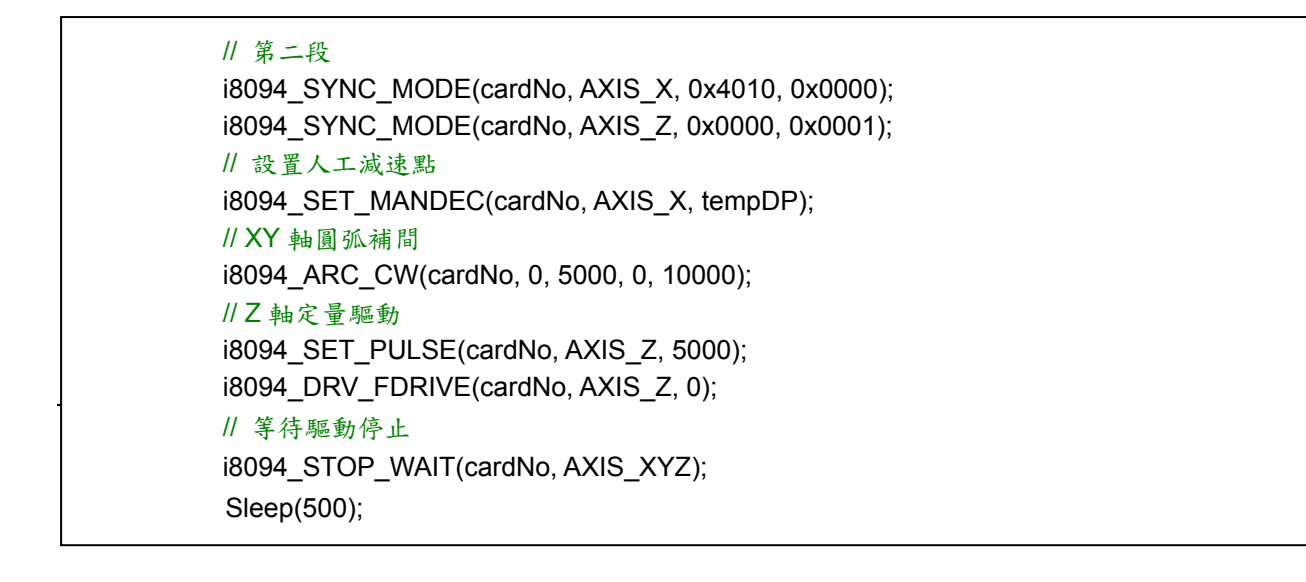

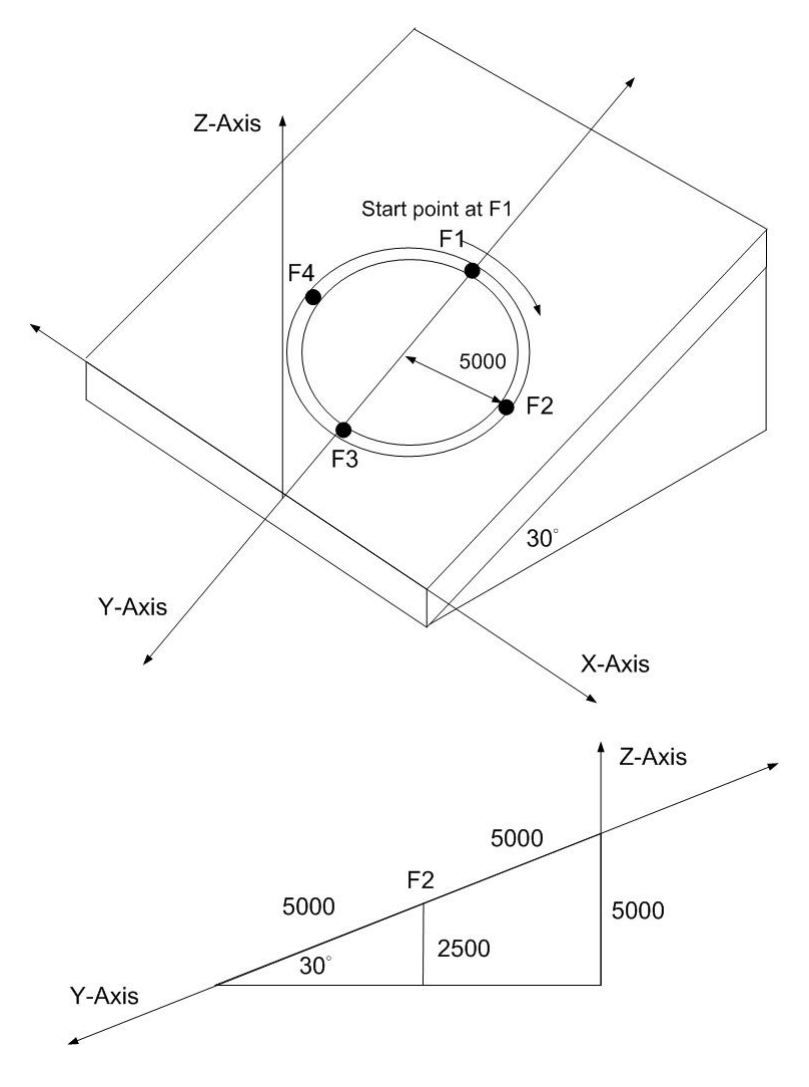

**Fig.0-57** 同步運動範例 **3**

# **A.7.8** I/O信號函式

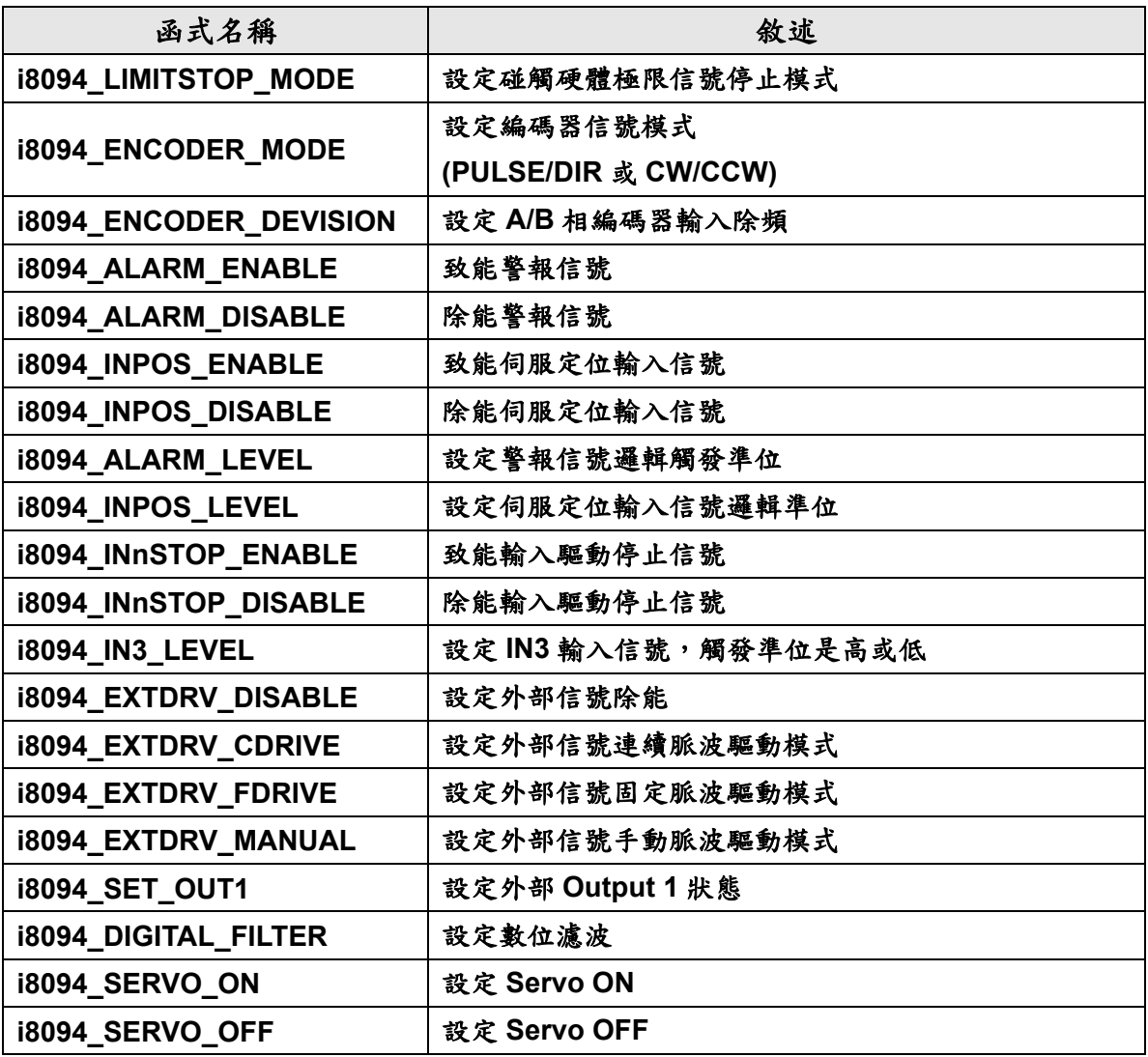

**Table0-14 I/O** 信號函式

# **i8094\_LIMITSTOP\_MODE**

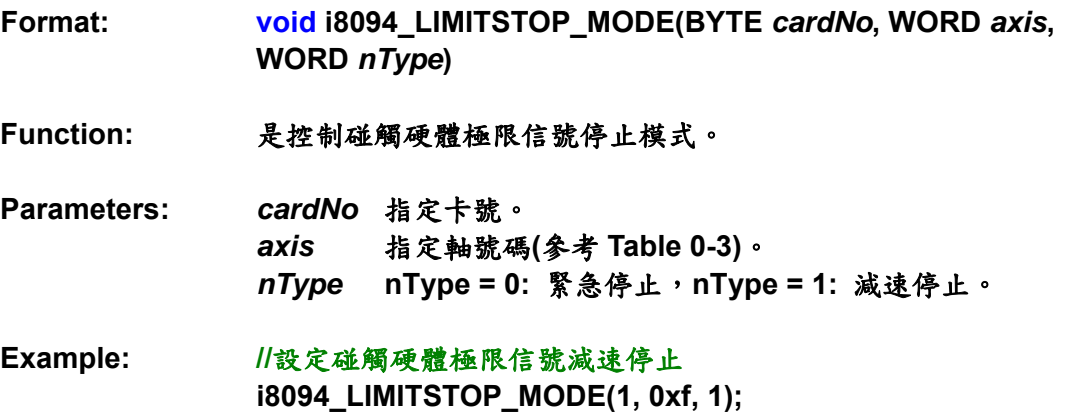

# **i8094\_ENCODER\_MODE**

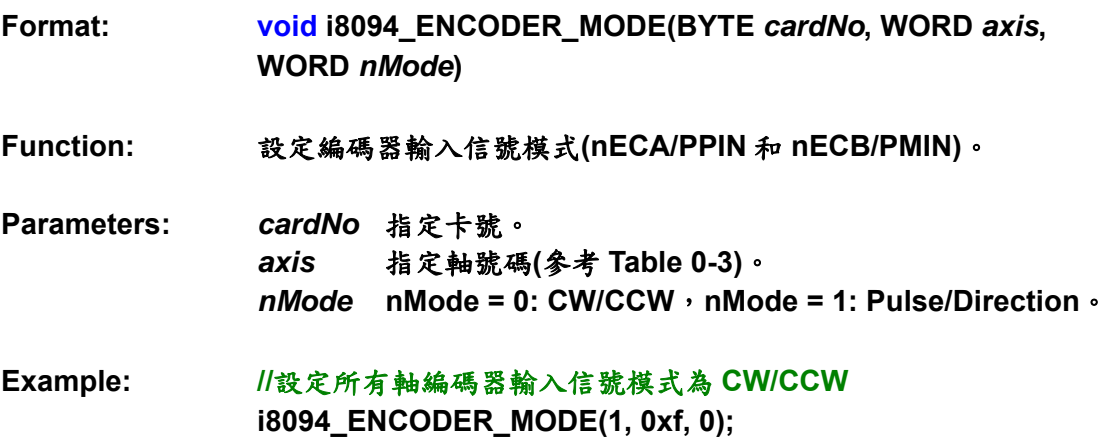

## **i8094\_ENCODER\_DEVISION**

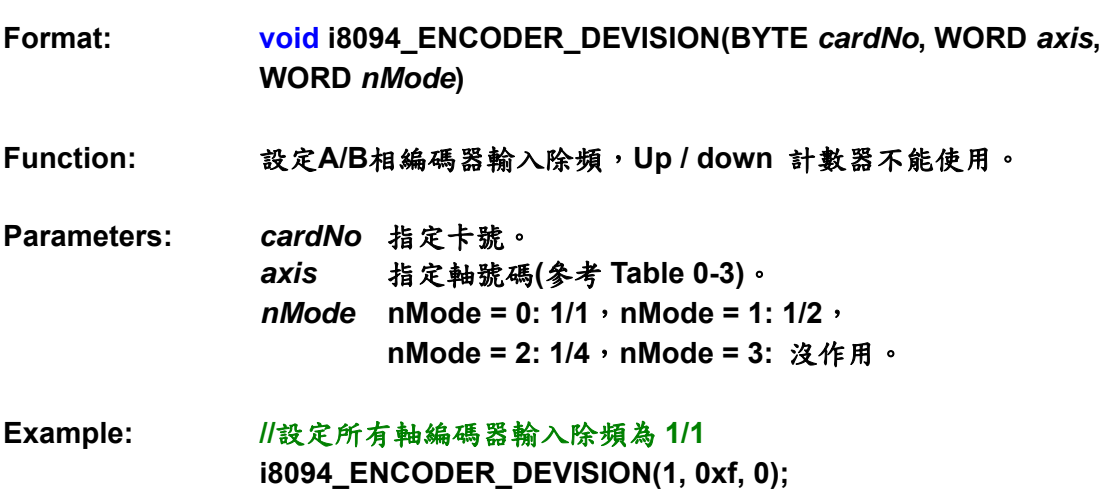

## **i8094\_ALARM\_ENABLE**

**i8094\_ALARM\_DISABLE** 

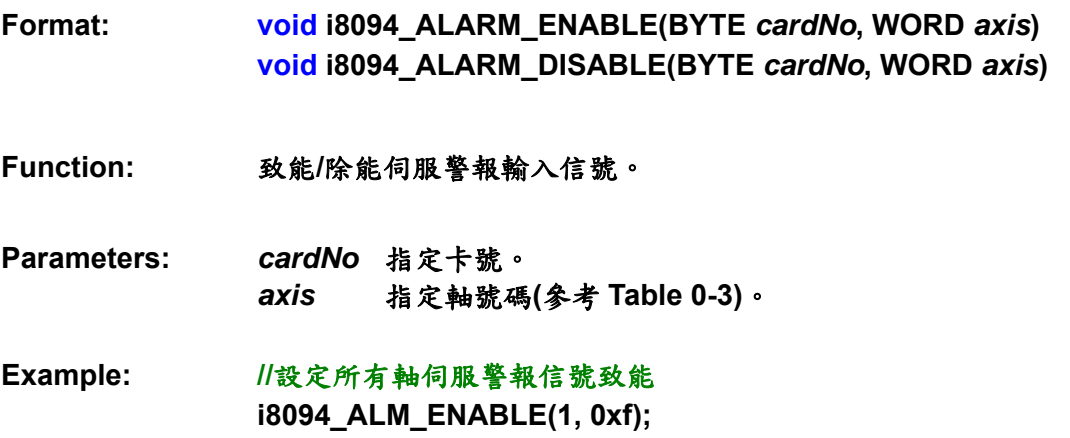

## **i8094\_INPOS\_ENABLE**

**i8094\_INPOS\_DISABLE** 

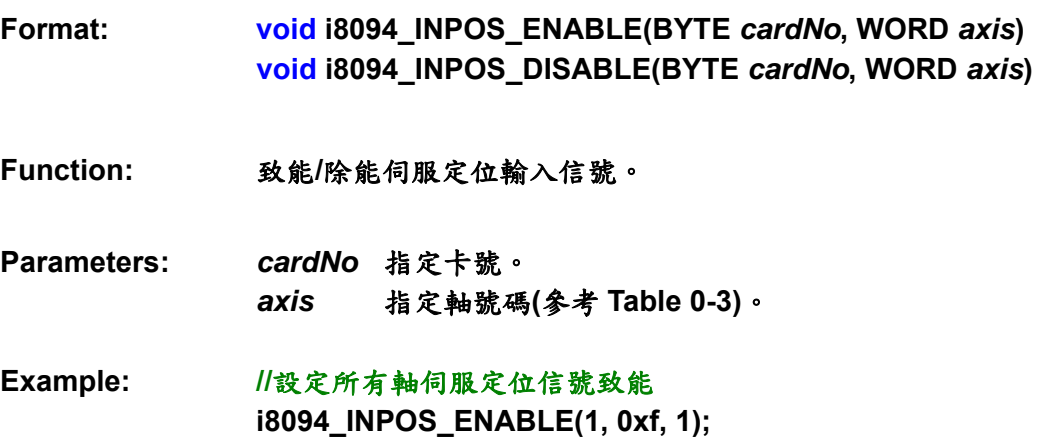

**Format: void i8094\_ALARM\_LEVEL(BYTE** *cardNo***, WORD axis, WORD** *nLevel***)** 

**Function:** 設定輸入警報信號觸發準位。

**Parameters:** *cardNo* 指定卡號。 *axis*指定軸號碼**(**參考 **Table 0-3)**。 *nLevel* **nLevel = 0:** 低準位觸發,**nLevel = 1:** 高準位觸發。

**Example: //**設定所有軸警報信號是高準位觸發  **i8094\_ALARM\_LEVEL(1, 0xf, 1);** 

## **i8094\_INPOS\_LEVEL**

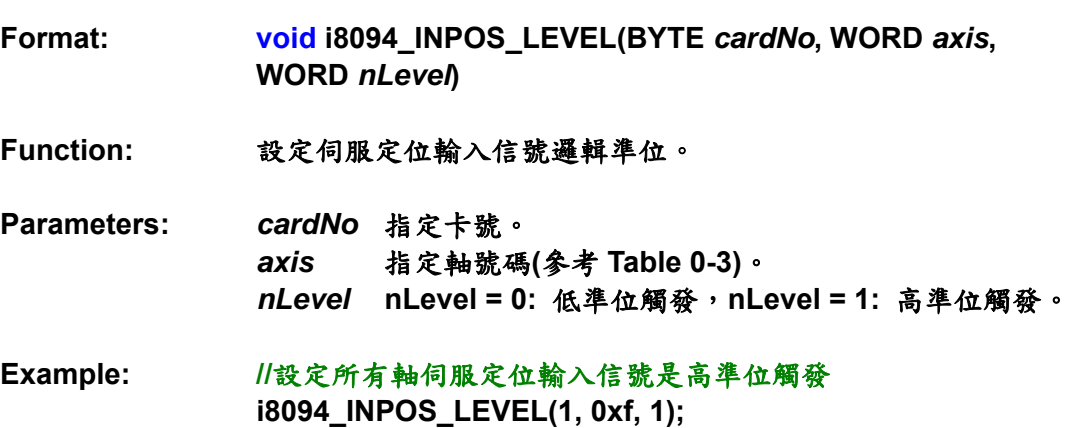

## **i8094\_INnSTOP\_ENABLE**

**i8094\_INnSTOP\_DISABLE**

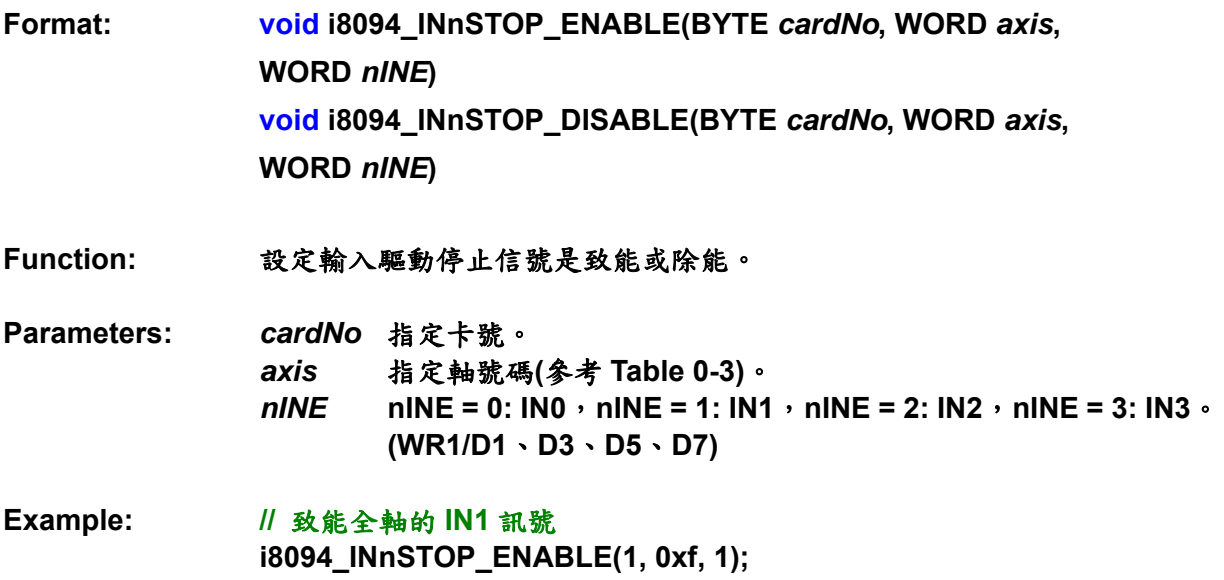

## **i8094\_IN3\_LEVEL**

**Format: void i8094\_IN3\_LEVEL(BYTE** *cardNo***, WORD** *axis***, WORD** *nLevel* **)** 

- **Function:** 設定**IN3**信號的邏輯準位。
- **Parameters:** *cardNo* 指定卡號。 *axis* 指定軸號碼**(**參考 **Table 0-3)**。 *nLevel* **nLevel = 0:** 低準位觸發,**nLevel = 1:** 高準位觸發。
- **Example: i8094\_IN3\_LEVEL(1, 0xf, 0);**

## **i8094\_EXTDRV\_DISABLE**

**Format: void i8094\_EXTDRV\_DISABLE(BYTE** *cardNo***, WORD** *axis***)** 

**Function:** 設定外部驅動信號除能。

**Parameters:** *cardNo* 指定卡號。 *axis* 指定軸號碼**(**參考 **Table 0-3)**。

**Example: //**設定所有軸外部驅動信號除能  **i8094\_EXTDRV\_DISABLE(1, 0xf);** 

## **i8094\_EXTDRV\_CDRIVE**

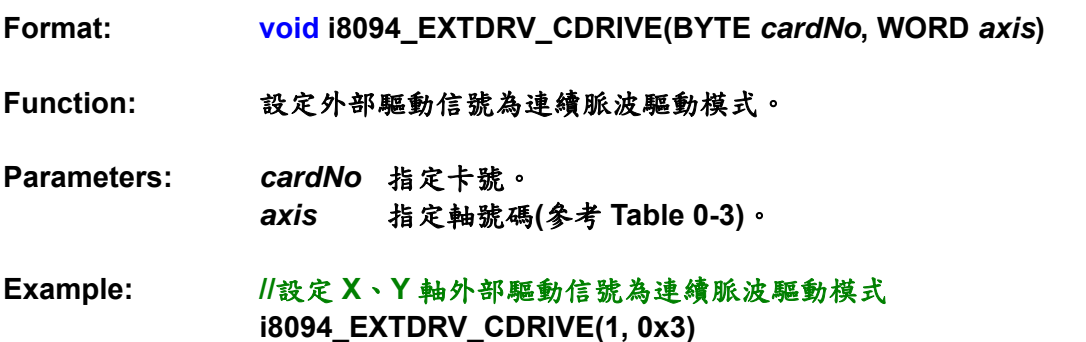

#### **i8094\_EXTDRV\_FDRIVE**

**Format: void i8094\_EXTDRV\_FDRIVE(BYTE** *cardNo***, WORD** *axis***)** 

**Function:** 設定外部驅動信號為固定脈波驅動模式。**.** 

- **Parameters:** *cardNo* 指定卡號。 *axis* 指定軸號碼**(**參考 **Table 0-3)**。
- **Example: //**設定 **X**、**Y** 軸外部驅動信號為固定脈波驅動模式 **i8094\_EXTDRV\_FDRV(1, 0x3)**

#### **i8094\_EXDRV\_MANUAL**

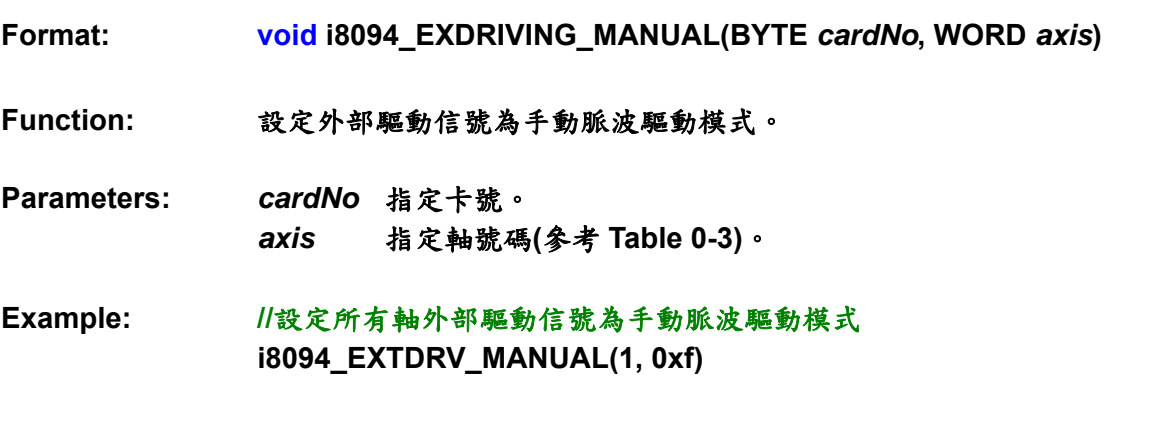

註: 當使用 i8094\_EXDRV\_MANUAL 函式,手動脈波驅動模式變成有效的。使用者能使用手輪接 收 A/B 相信號。

## **i8094\_SET\_OUT1**

**Format: void i8094\_SET\_OUT1(BYTE** *cardNo***, WORD** *axis***, WORD** *nLevel***)** 

**Function:** 設定 **OUTPUT 1** 信號的觸發準位。

**Parameters:** *cardNo* 指定卡號。 *axis*指定軸號碼**(**參考 **Table 0-3)**。 *nLevel* **nLevel = 0:**低準位觸發,**nLevel = 1:**高準位觸發。

**Example: //**設定 **X** 軸 **OUTPUT1** 信號為高準位觸發  **i8094\_SET\_OUT1(1, 0x1, 1);** 

註**:** 設定好準位後,使用者能輸出信號去測試四軸的 **DO pins**。

**Format: void i8094\_DIGITAL\_FILTER(BYTE** *cardNo***, WORD** *axis***, WORD** *FEn***, WORD** *FLn***)** 

**Function:** 設定輸入信號數位濾波。

**Parameters:** *cardNo* 指定卡號。 *axis* 指定軸號碼**(**參考 **Table 0-3)**。 *FEn* 致能信號濾波暫存器

**Table0-15** 致能信號濾波暫存器

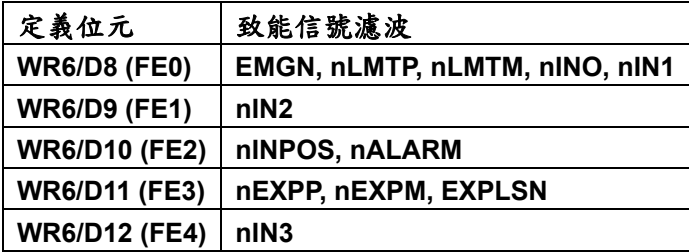

*FLn*固定的濾波時間

#### **Table0-16** 濾波時間選擇

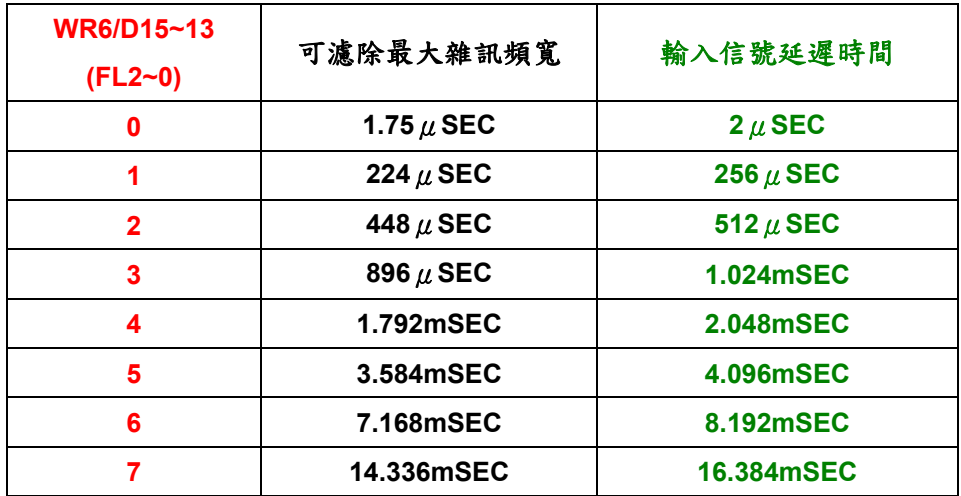

**Example: //**設定 **IN2** 輸入信號延遲時間 **= 256**μ**Sec i8094\_DIGITAL\_FILTER(1, 0xf, 0x0200, 0x4000);**  **Format: void i8094\_SERVO\_ON(BYTE** *cardNo***, WORD** *axis***)** 

**Function:** 這個函式是使用 **i8094\_SET\_OUTPUT1** 函式,去設定伺服 **On** 的狀態。

**Parameters:** *cardNo* 指定卡號。 *axis* 指定軸號碼**(**參考 **Table 0-3)**。

**Example: i8094\_SERVO\_ON(1, 0xf)** 

#### **i8094\_SERVO\_OFF**

**Format: void i8094\_SERVO\_OFF(BYTE** *cardNo***, WORD** *axis***)** 

**Function:** 這個函式是使用 **i8094\_SET\_OUTPUT1** 函式,去設定伺服 **Off** 的狀態。

- **Parameters:** *cardNo* 指定卡號。 *axis* 指定軸號碼**(**參考 **Table 0-3)**。
- **Example: i8094\_SERVO\_OFF(1, 0xf)**

# **A.7.9** FRnet相關函式

# **Table 0-17 FRnet** 函式表

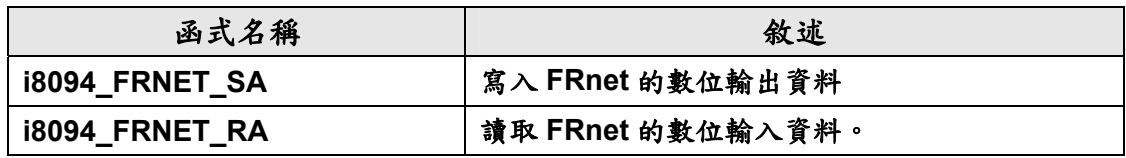

## **i8094\_FRNET\_SA**

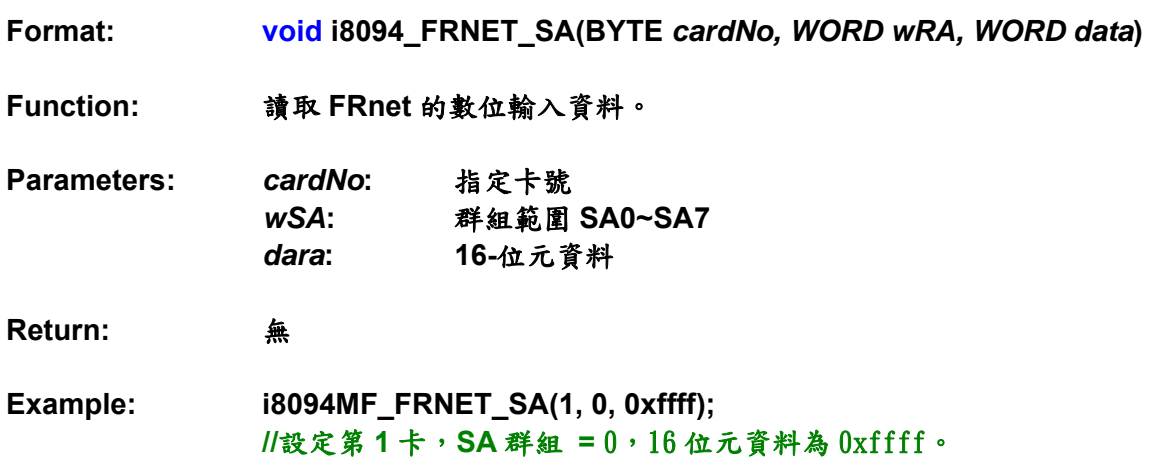

## **i8094\_FRNET\_RA**

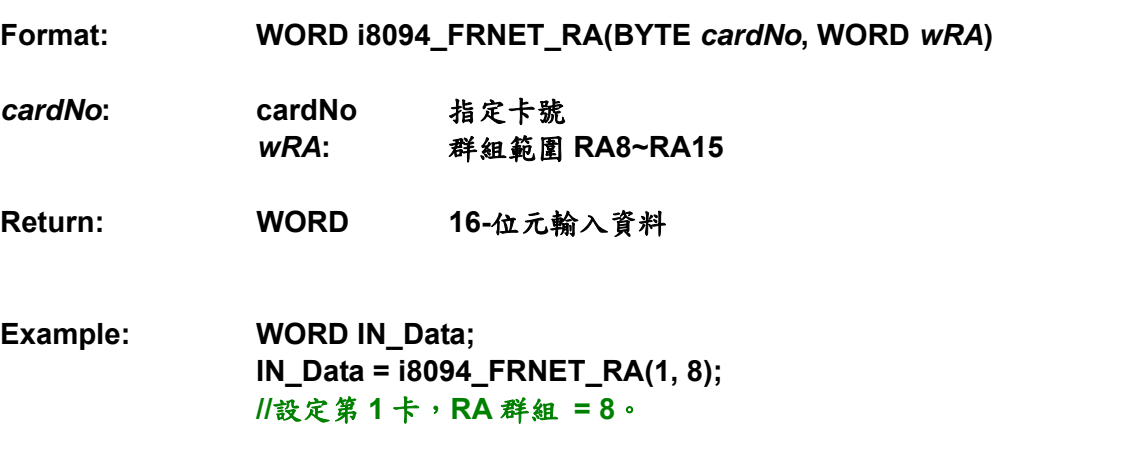

為了進階的使用者,參考如下的命令表,能幫助去開發自己的函式庫,或定義使用 在 **i8094** 的函式。使用者能參考附錄 **B** 或 **MCX314As** 使用者手冊,得到更詳細的資訊。

# **A.8.1** 資料寫入命令

| 符號           | 代碼<br>(cmd) | 命令          | 資料範圍                     | 資料<br>長度<br>(Byte)      |
|--------------|-------------|-------------|--------------------------|-------------------------|
| R            | 00h         | 設定 Range    | 8,000,000~16,000         | 4                       |
| K            | 01h         | 設定加速度率 Jerk | $0 \sim 65,535$          | $\mathbf{2}$            |
| A            | 02h         | 設定加速度       | $1 - 8,000$              | $\overline{2}$          |
| D            | 03h         | 設定減速度       | $1 - 8,000$              | $\overline{2}$          |
| <b>SV</b>    | 04h         | 設定初始速度      | $1 - 8,000$              | $\boldsymbol{2}$        |
| $\mathbf v$  | 05h         | 設定驅動速度      | $1 - 8,000$              | $\overline{2}$          |
| P            | 06h         | 設定輸出脈波      | $0 - +2^{28}$            | $\overline{\mathbf{4}}$ |
| <b>FP</b>    | 06h         | 設定補間的終點     | $-2^{31}$ ~ + $2^{31}$   | 4                       |
| <b>DP</b>    | 07h         | 設定手動減速點     | $0 \sim 65,535$          | $\mathbf{2}$            |
| $\mathbf{C}$ | 08h         | 設定圓心        | $-2^{31}$ $-$ + $2^{31}$ | 4                       |
| <b>LP</b>    | 09h         | 設定邏輯位置計數器   | $-2^{31}$ ~ + $2^{31}$   | 4                       |
| <b>EP</b>    | 0Ah         | 設定編碼器位置計數器  | $-2^{31}$ $-+2^{31}$     | 4                       |
| CP           | 0Bh         | 設定 COMP+暫存器 | $-2^{31}$ $-$ + $2^{31}$ | 4                       |
| <b>CM</b>    | 0Ch         | 設定 COMP-暫存器 | $-2^{31}$ ~ + $2^{31}$   | 4                       |
| <b>AO</b>    | 0Dh         | 設定補正脈波      | $0 - 65535$              | $\overline{2}$          |
| L            | 0Eh         | 設定減速度率      | $1 - 65535$              | $\overline{2}$          |
| <b>EM</b>    | 60h         | 設定外部模式      | (Bit data)               | 4                       |
| <b>HV</b>    | 61h         | 設定偵測原點速度    | $1 - 8000$               | $\overline{2}$          |
| <b>SM</b>    | 64h         | 設定同步運動模式    | (Bit data)               | 4                       |

**Table0-18** 資料寫入命令

# **A.8.2** 資料讀取命令

符號 代碼<br>(<mark>cmd)</mark> **(cmd)** 命令 資料範圍 資料 長度 **(Byte) LP 10h** 讀取邏輯位置計數器 **-231~+231 4 EP 11h** 讀取編碼器位置計數器 **-231~+231 4 CV 12h** 讀取目前驅動速度 **1 ~ 8,000 2 CA 13h** 讀取目前加減速 **1 ~ 8,000 2 SB 14h** 讀取同步緩衝暫存器 **-231~+231 4** 

資料讀取命令

驅動命令

| 代碼    | 命令        |  |
|-------|-----------|--|
| (cmd) |           |  |
| 20h   | 固定脈波正方向驅動 |  |
| 21h   | 固定脈波負方向驅動 |  |
| 22h   | 連續脈波正方向驅動 |  |
| 23h   | 連續脈波負方向驅動 |  |
| 24h   | 驅動暫停      |  |
| 25h   | 驅動暫停解除    |  |
| 26h   | 減速停止      |  |
| 27h   | 緊急停止      |  |

# **A.8.4** 補間命令

補間命令

| 代碼    | 命令         |  |
|-------|------------|--|
| (cmd) |            |  |
| 30h   | 兩軸直線補間     |  |
| 31h   | 三軸直線補間     |  |
| 32h   | CW 圓形補間    |  |
| 33h   | CCW 圓形補間   |  |
| 34h   | 兩軸位元補間     |  |
| 35h   | 三軸位元補間     |  |
| 36h   | BP 暫存器寫入致能 |  |
| 37h   | BP 暫存器寫入致能 |  |
| 38h   | BP 資料堆疊    |  |
| 39h   | BP 資料清除    |  |
| 3Ah   | 單步補間       |  |
| 3Bh   | 自動減速致能     |  |
| 3Ch   | 自動減速除能     |  |
| 3Dh   | 補間中斷清除     |  |

# **A.8.5** 其他命令

其他命令

| 代碼    | 命令      |  |
|-------|---------|--|
| (cmd) |         |  |
| 62h   | 執行自動歸原點 |  |
| 65h   | 同步運動作用  |  |
| 0Fh   | 各軸選擇開關  |  |

# 附錄**B (MCX314As Register)**

## 附錄 **B** 內容節錄自 **"MCX314As User's Manual.pdf" NOVA electronics**。

# **B.1 Command Register: WR0**

Command register is used for the axis assignment and command registration for each axis in MCX314. The register consists of the bit for axis assignment, bit for setting command code, and bit for command resetting. After the axis assignment and command code have been written to the register, this command will be executed immediately. The data such as drive speed setting and data writing command must be written to registers WR6 and WR7 first. Otherwise, when the reading command is engaged, the data will be written and set, through IC internal circuit, to registers RR6 and RR7. When using the 8-bit data bus, the user should write data into the high word byte (H), then low word byte (L). It requires 250 nSec (maximum) to access the command code when CLK=16MHz. The input signal BUSYN is on the Low level at this moment. Please don't write the next command into WR0 before BUSYN return to the Hi level.

## **WR0 Register**

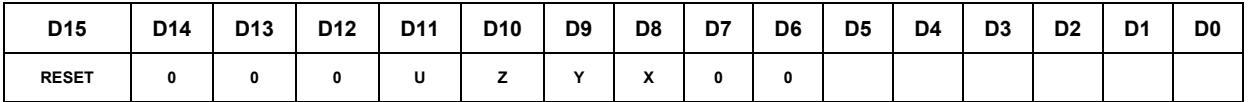

 $D5 \sim 0$  Command code setting

 Please refer to chapter 5 and the chapters following for further description of command codes.

 $D11 \sim 8$  Axis assignment

 When the bits of the axis are set to 1, the axis is assigned. The assignment is not limited only for one axis, but for multi-axes simultaneously. It is possible to write the same parameters also. However, the data reading is only for one assigned axis. Whenever the Interpolation is commanded, the bits of the assigned axis (axes) should be set 0.

D15 RESET IC command resetting When this bit is set to 1, but others are 0, the IC will be reset after command writing. After command writing, the BUSYN signal will be on the Low level within 875 nSEC (When CLK=16 MHz) maximum. When 8-bit data bus is used, the reset is activated when the command (80h) is written to register WR0H. RESET bit should be set to 0 when the other commands are written.

# **B.2 Mode Register1: WR1**

 Each axis is with mode register WR1. The axis specified by NOP command or the condition before decide which axis's register will be written.

The register consists of the bit for setting enable / disable and enable logical levels of input signal IN3~IN0 (decelerating stop / sudden stop during the driving) and bit for occurring the interrupt enable / disable. Once IN3~IN1 are active, when the fixed pulse / continuous pulse driving starts, and also when IN signal becomes the setting logical level, the decelerating stop will be performed during the acceleration /deceleration driving and the sudden stop will be performed during the constant speed driving.

#### **WR1 Register**

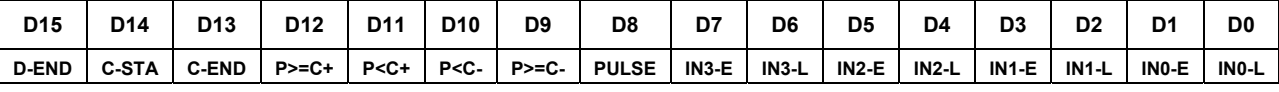

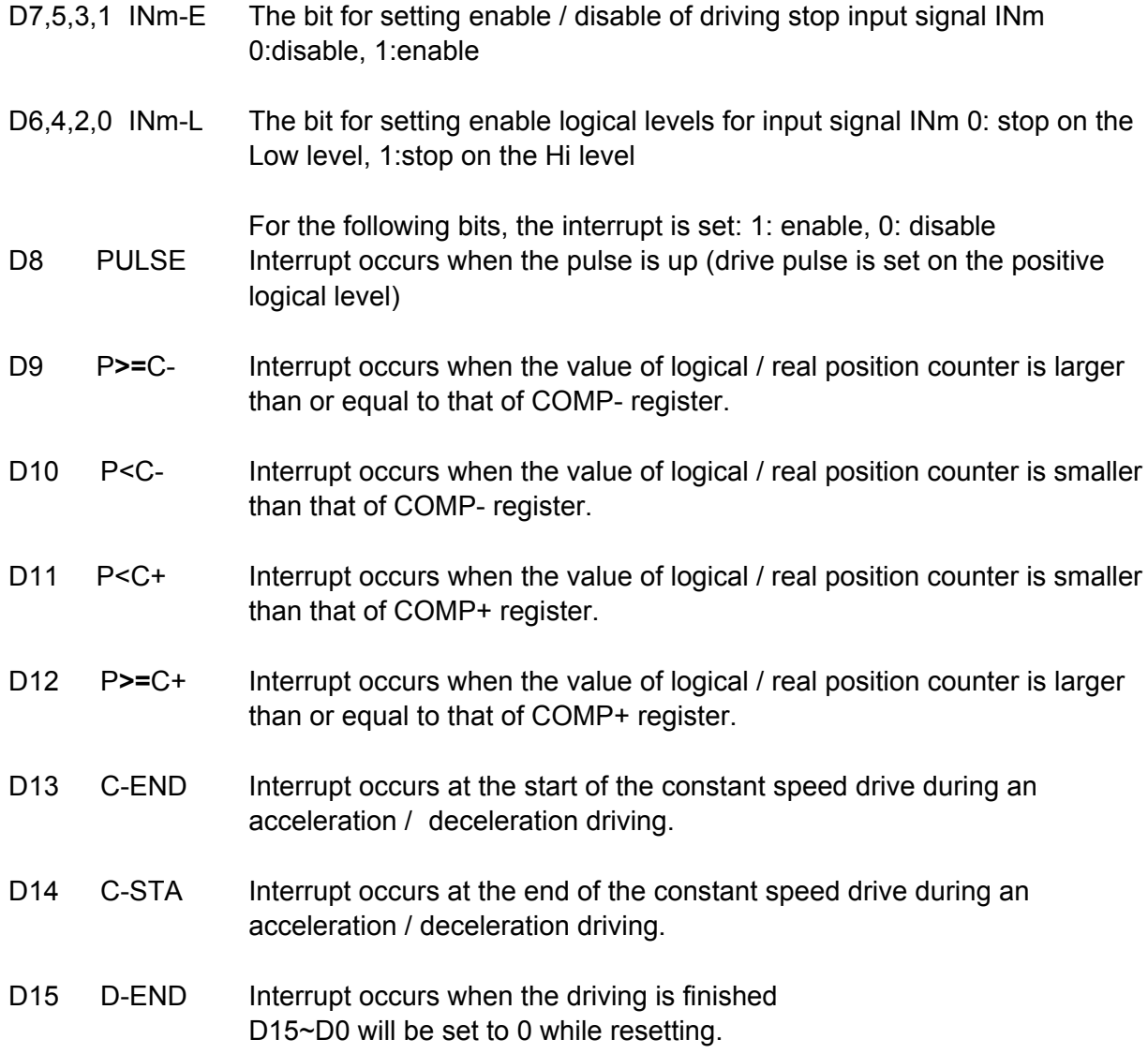

# **B.3 Mode Register2: WR2**

WR2 can be used for setting: (1). external limit inputs, (2). driving pulse types, (3). encoder signal types, and (4). the feedback signals from servo drivers.

#### **WR2 Register**

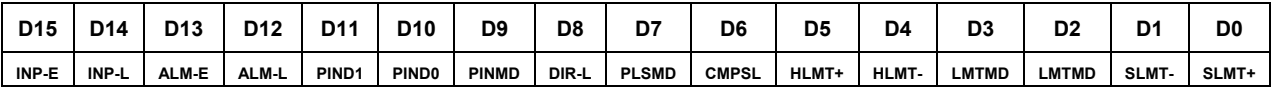

- D0 SLMT+ Enable / disable setting for COMP+ register which is used as the + direction software limit 1: enable, 0: disable Once it is enabled during the + direction driving, if the value of logical / real position counter is larger than that of COMP+, the decelerating stop will be performed. The D0 (SLMT+) bit of register RR2 will become 1. Under this situation, further written +direction driving commends will not be executed.
- D1 SLMT- Enable / disable setting for COMP- register which is used as the direction software limit 1: enable, 0: disable Once it is enabled during the - direction driving, if the value of logical / real position counter is smaller than that of COMP+, the decelerating stop will be performed. The D1 (SLMT-) bit of register RR2 will become 1. Under this situation, further written -direction driving commends will not be executed.
- D2 LMTMD The bit for controlling stop type when the hardware limits (nLMTP and nLMTM input signals) are active 0: sudden stop, 1: decelerating stop
- D3 HLMT+ Setting the logical level of + direction limit input signal (nLMTM) 0: active on the Low level, 1: active on the Hi level
- D4 HLMT- Setting the logical level of direction limit input signal (nLMTM) 0:active on the Low level, 1: active on the Hi level
- D5 COMPSL Setting if real position counter or logical position counter is going to be compared with COMP +/- register 0: logical position counter, 1 : real position counter
- D6 PLSMD Setting output pulse type 0: independent 2-pulse type, 1: 1-pulse 1-direction type When independent 2-pulse type is engaged, + direction pulses are output through the output signal nPP/PLS, and - direction pulses through nPM/DIR. When 1-pulse 1-direction type is engaged, + and - directions pulses are output through the output signal nPP/PLS, and nPM/DIR is for direction signals. [Note] Please refer to Chapter 13.2 and 13.3 for the output timing of pulse signal (nPLS) and direction signal (nDIR) when 1-pulse 1-direction type is engaged.
- D7 PLS-L Setting logical level of driving pulses 0: positive logical level, 1: negative logical level.

D8 DIR-L Setting logical level of the direction (nPM/DIR) output signal for 1-pulse mode.

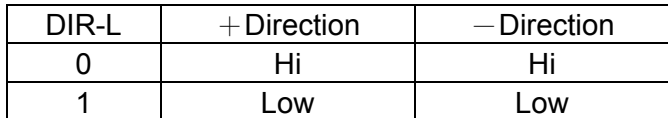

D9 PINMD Setting the type of encoder input signals (nECA/PPIN and nECB/PMIN) 0: quadrature pulse input type 1: Up / Down pulse input type Real position counter will count up or down when encoder input signal is triggered.

 When quadrature pulse input type is engaged, the " count up" will happen if the positive logical level pulses are input to phase A; the "count down" will happen if the positive logical level pulses are input to phase B. So, it will count up and down when these 2 signals go up and down.

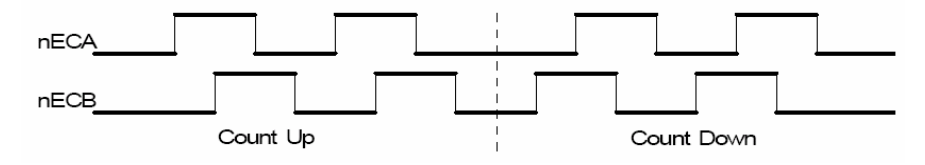

When Up / Down pulse input type is engaged, nECA/PPIN is for " count up" input, and nECB/PMIN is for "count down" input. So, it will count up when the positive pulses go up.

D11,10 PIND1,0 The division setting for quadrature encoder input.

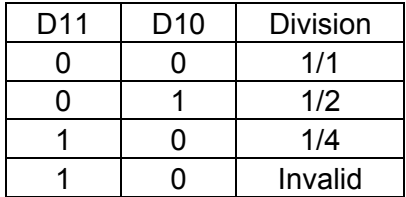

Up / down pulse input is not available.

- D12 ALM-L Setting active level of input signal nALARM 0: active on the Low level, 1: active on the Hi level.
- D13 ALM-E Setting enable / disable of servo alarm input signal nALARM 0: disable, 1: enable When it is enabled, MCX314 will check the input signal. If it is active, D14(ALARM) bit of RR2 register will become 1. The driving stops. D14 INP-L Setting logical level of nINPOS input signal 0: active on the Low level, 1:active on the Hi level D15 INP-E Setting enable/disable of in-position input signal nINPOS from servo driver 0: disable, 1: enable

 When it is enabled, bit n-DRV of RR0 (main status) register doesn' t return to 0 until nINPOS signal is active after the driving is finished.

D<sub>15</sub>~D<sub>0</sub> will be set to 0 while resetting.

# **B.4 Mode Register3: WR3**

 Each axis is with mode register WR3. The axis specified by NOP command or the condition before decides which axis' s register will be written. WR3 can be used for manual deceleration, individual deceleration, S-curve acceleration /deceleration, the setting of external operation mode, and the setting of general purpose output OUT7~4.

#### **WR3 Register**

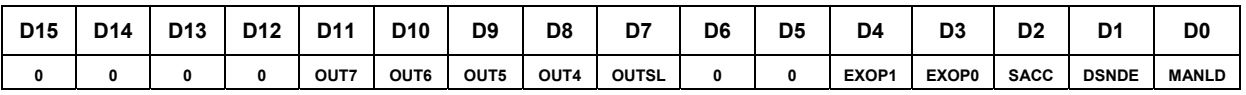

- D0 MANLD Setting manual / automatic deceleration for the fixed pulse acceleration / deceleration driving 0: automatic deceleration, 1: manual deceleration The decelerating point should be set if the manual deceleration mode is engaged.
- D1 DSNDE Setting decelerating rate which is in accordance with the rate of the acceleration or an individual decelerating rate 0: in accordance with the rate of the acceleration 1: individual decelerating rate setting When 0 is set, the deceleration will follow the acceleration setting. So, 0 must be set for automatic deceleration. When 1 is set, the rates of acceleration and deceleration should be different, So, 1 must be set for manual deceleration.
- D2 SACC Setting trapezoidal driving / S-curve acceleration / deceleration driving 0: trapezoidal driving, 1: S-curve acceleration / deceleration driving Before S-curve acceleration / deceleration driving is engaged, jerk (K) should be set.
- D4,3 EXOP1,0 Setting the external input signals (nEXPP, nEXPM) for driving

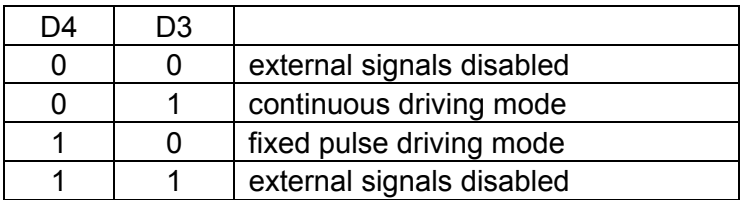

When the continuous driving mode is engaged, the + direction drive pulses will be output continuously once the nEXPP signal is on the Low level; the - direction pulses will be output continuously once the nEXPM signal is on the Low level. When the fixed pulse driving mode is engaged, the + direction fixed pulse driving starts once the nEXPP signal is falling to the Low level from the Hi level; the - direction fixed pulse driving starts once the nEXPM signal is falling to the Low level from the Hi level.

D7 OUTSL Driving status outputting or used as general purpose output signals (nOUT7~4) 0: nOUT7~4: general purpose output The levles of D11~8 will be output through nOUT7~4.

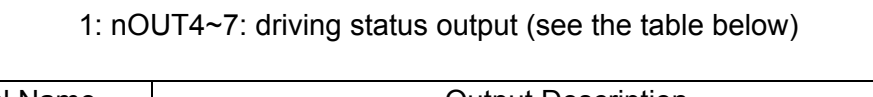

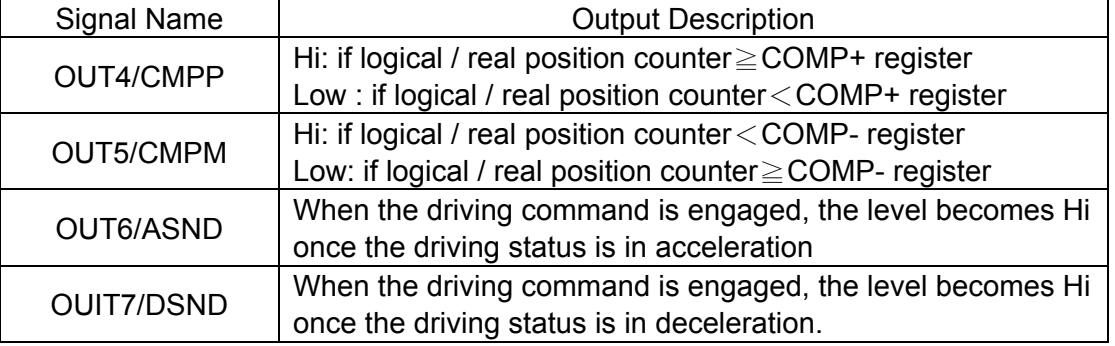

D11~8 OUTm Level setting for output signals OUT7~4 as general purpose output signals 0: Low level output, 1: Hi level output

D15~D0 will be set to 0 while resetting. D15~12, D5 and D6 should be always set 0.

# **B.5 Output Register: WR4**

This register is used for setting the general purpose output signals nOUT3~0. This 16-bit register locates 4 output signals of each axis. It can be also used as a 16-bit general purpose output. It is Low level output when the bit is set 0, and Hi level output when the bit is set 1.

#### **WR4 Register**

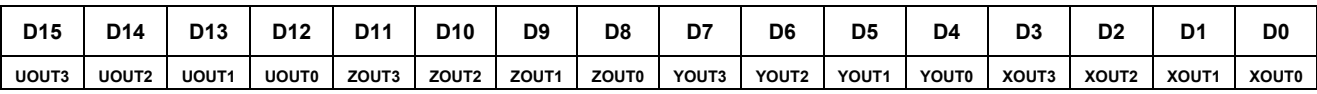

D15~D0 will be set to 0 while resetting, and nOUT3~0 signals become Low level.

# **B.6 Interpolation Mode Register: WR5**

 This register is used for setting axis assignment, constant vector speed mode, 1-step interpolation mode and interrupt during the interpolation.

#### **WR5 Register**

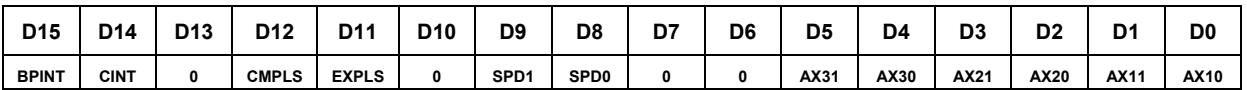

D1, 0 AX11, 10 ax1 (master axis) assignment for interpolation Axis codes are shown as follows.

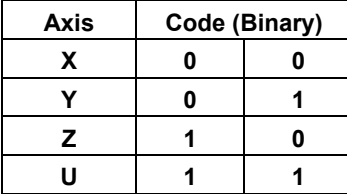

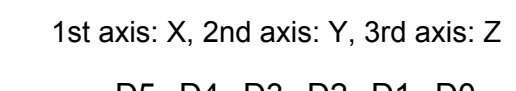

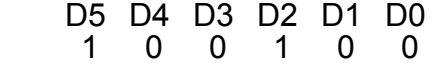

For ax1 (master axis) will have the basic pulses of starting interpolation calculation, the speed parameter which is for constant / acceleration / deceleration driving should be set before the driving.

- D3,2 AX21, 20 ax2 assignment according to the codes shown in the table above
- D5,4 AX31, 30 ax3 assignment for 3-axis interpolation, according to the codes shown in the table above Setting any value if it is only 2-axis interpolation.
- D9,8 LSPD1,0 Constant vector speed mode setting of interpolation driving

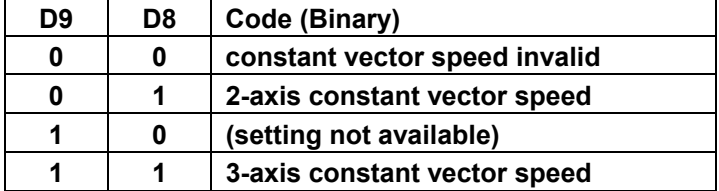

 When 2-axis constant vector speed mode is engaged, the user should set the range (R) of ax2 to be 1.414 times of the range (R) of master axis (ax1). When 3-axis constant vector speed mode is engaged, the user should set the range (R) of ax2 to be 1.414 times and the range (R) of ax3 to be 1.732 times of the range (R) of master axis (ax1).

- D11 EXPLS When it is 1, the external (EXPLSN) controlled single step interpolation mode is engaged.
- D12 CMPLS When it is 1, the command controlled single step interpolation mode Is engaged.
- D14 CIINT Interrupt enable / disable setting during interpolation 0: Disable 1:

Enable.

D15 BPINT interrupt enable / disable setting during bit-pattern interpolation 0: Disable, 1: Enable

D15~D0 will be set to 0 while resetting.

# **B.7 WR6/WR7 Register**

Use an extension mode setting command (60h) to set an automatic search mode. Set each bit of the WR7 register as shown below. To generate an interrupt at termination of automatic home search, set D5 (HMINT) of the WR6 register to 1. Since bit data of the WR6 and WR7 of an extension mode setting command (60h) is written to the internal registers simultaneously, the appropriate values must be set for other bits of the WR6 register.

## **WR6 Register**

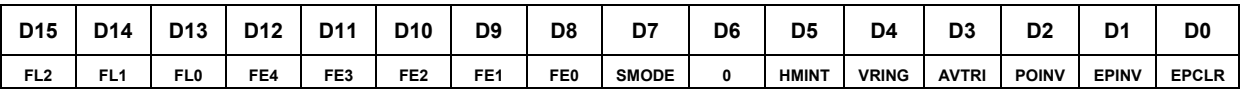

#### **WR7 Register**

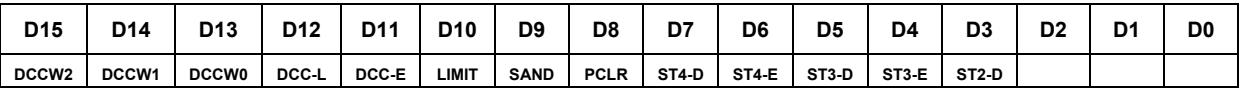

The user can write command data with a designated data length into the write register. It does not matter to write WR6 or WR7 first (when 8-bit data bus is used, the registers are WR6L, WR6H, WR7L and WR7H).

The written data is binary formatted; 2' complement is for negatives.

For command data, the user should use designated data length. For instance, to set the finish point of circular interpolation is using 4 bytes. Even the calculation range (-8388608 ~ +833607) is 24-bit long, the user should fill the total 32 bytes.

The contents of WR6 and WR7 are unknown while resetting.
## **WR6 Register**

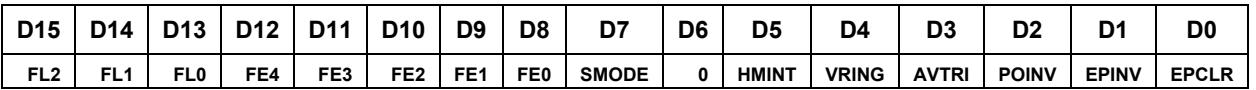

WR6/D0 EPCLR When driving stops being triggered by the nIN2 signal, the real position counter is cleared. When the nIN2 signal is changed to the active level while the bit is set to 1, the driving stops and the real position counter (EP) is cleared. The WR1/D5 (IN2-E) bit must be set to 1 and the enable level must be set in the WR1/D4 (IN2-L) bit.

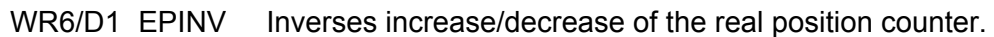

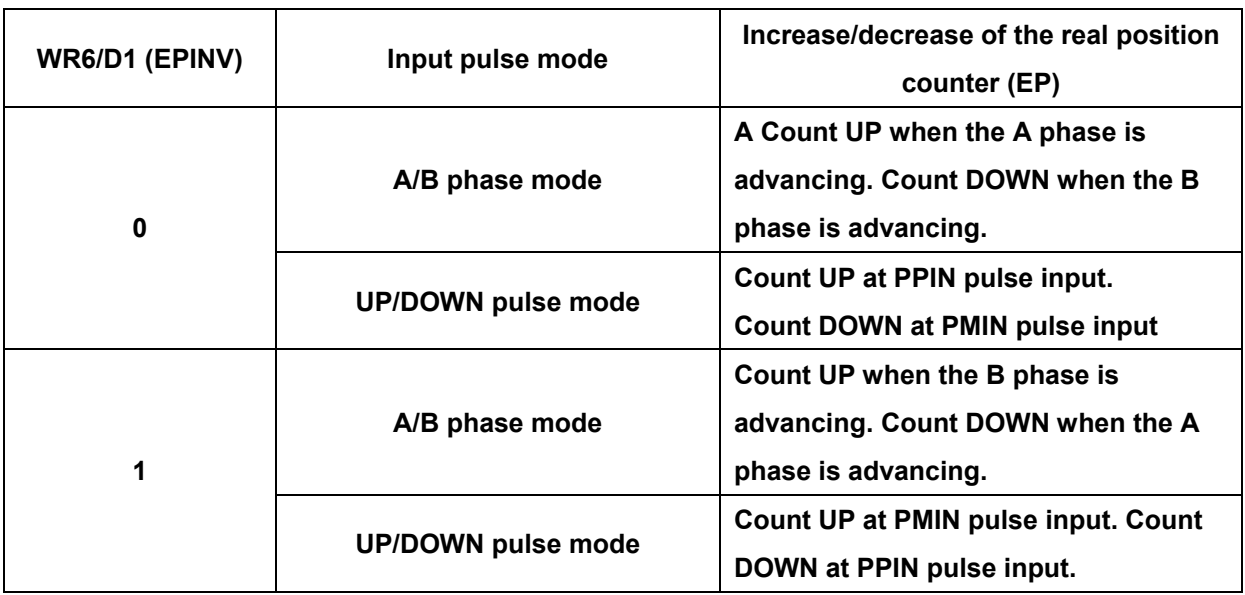

- WR6/D2 POINV Replaces output signals of drive pulse output between nPP (drive pulse in the +direction) and nPM (drive pulse in the - direction). When this bit is set to 1, drive pulses are output to the nPM signal during driving in the +direction and in the –direction, drive pulses are output to nPP signal.
- WR6/D3 AVTRI Prevents triangle forms in linear acceleration (trapezoidal) of fixed pulse driving. 0: Disable, 1: Enable.
- WR6/D5 HMINT Use this bit to generate an interrupt signal (INTN) at termination of automatic home search. When this bit is set to 1, the interrupt signal (INTN) becomes Low active after termination of automatic home search and the RR3/D8 (HMEND) bit of the axis from which the interrupt was generated indicates 1. When the CPU reads the RR3 register of the axis from which interrupt was generated, the bits of the RR3 register are cleared to 0 and the interrupt output signal is reset to Hi level.
- WR6/D4 VRING Enable the variable ring function of the logical position counter and the real position counter. 0: Disable, 1: Enable.
- WR6/D7 SMODE Set this bit to 1 when giving priority to the reaching of the specified drive speed in S-curve acceleration/ deceleration driving.
- WR6/D12~8 FE4~0 Set whether the IC built-in filter function is set to enable or disable for each of input signals.

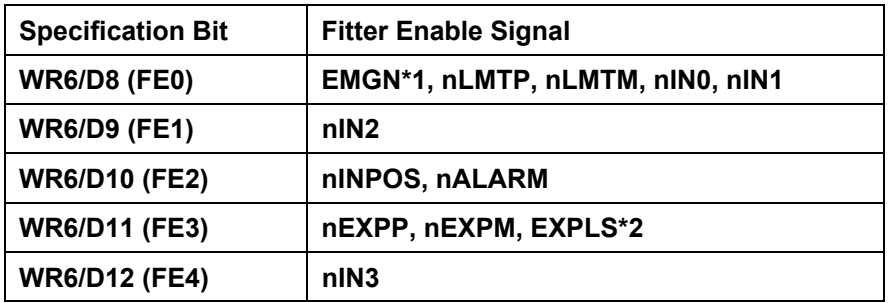

- \*1: Set the EMGN signal in the D8 bit of the WR6 register of X axis.
- \*2: Set the EXPLS signal in the D11 bit of the WR6 register of the X axis.

WR6/D15~13 FL2~0 Set a time constant of the filter.

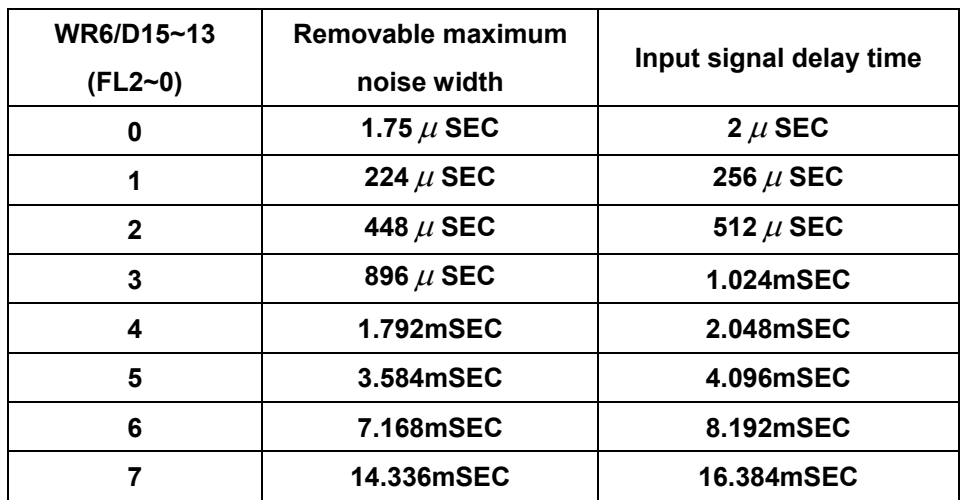

### **WR7 Register**

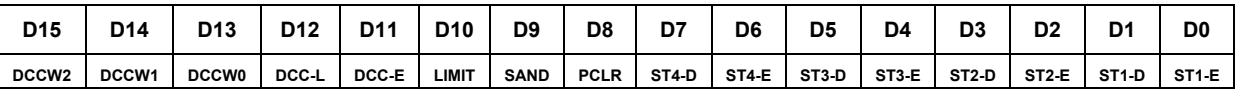

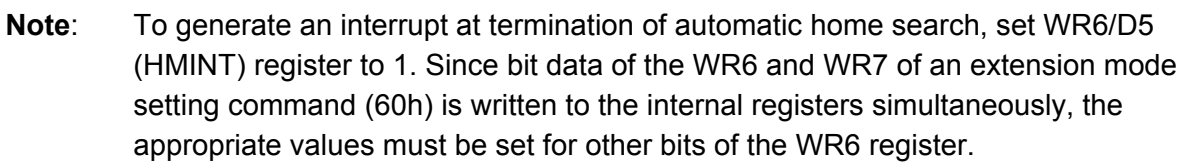

WR7/D6,4,2,0 STn-E Specify whether operation of each step is executed. 0: Non-execution; 1: Execution. Use the WR1 register for logical setting of the input signal that is detected in each step.

- WR7/D7,5,3,1 STn-D Specify search/operation direction of each step. 0:+direction; 1:-direction
- WR7/D8 PCLR When this bit is set to 1, the logical position counter and the real position counter are cleared at termination of Step4.
- WR7/D9 SAND When this bit is set to 1, operation of Step4 stops when the home signal (nIN1) and the encoder Z-phase signal (nIN2) become active.
- WR7/D10 LIMIT Set this bit to 1, when setting automatic home search using an overrun limit signal (nLMTP) or (nLMTM)
- WR7/D11 DCC-E This bit enables/disables deviation counter clearing output. 0:Enable; 1:Disable. For deviation counter clearing output, the pin is shared between the nDRIVE and DCC output signals. When this bit is set to 1, the pin is set to deviation counter clearing output
- WR7/D12 DCC-L Specify a deviation counter clearing output logical level. 0: Hi active; 1: Low active.
- WR7/D15~13 DCCW2~0 Specify an active pulse width of deviation counter clearing output.

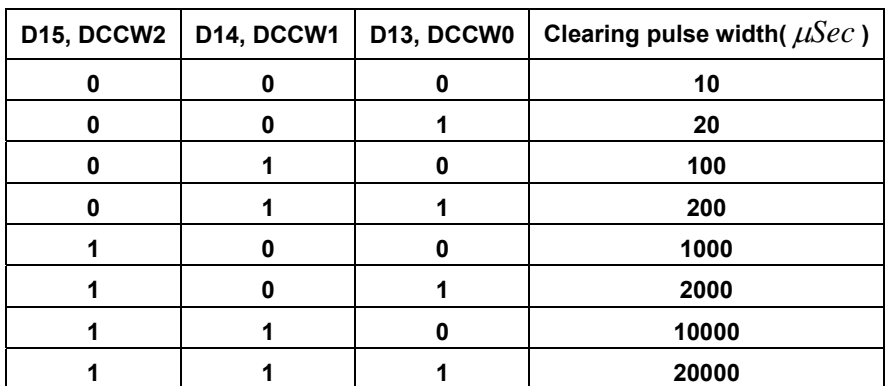

# **B.8 Main Status Register: RR0**

This register is used for displaying the driving and error status of each axis. It also displays interpolation driving, ready signal for continuous interpolation, quadrant of circular interpolation and stack counter of bit pattern interpolation.

### **RR0 Register**

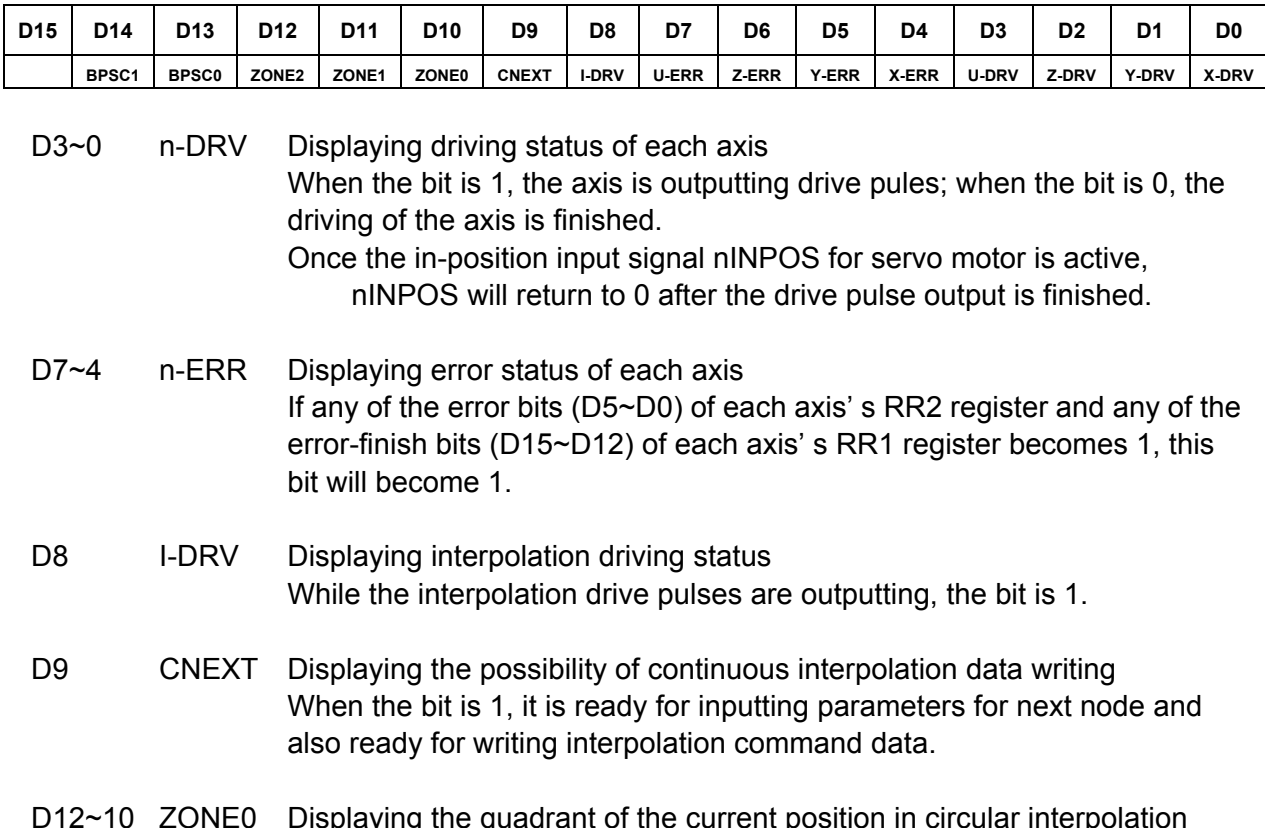

D12~10 ZONE0 Displaying the quadrant of the current position in circular interpolation ZONE1

ZONE2

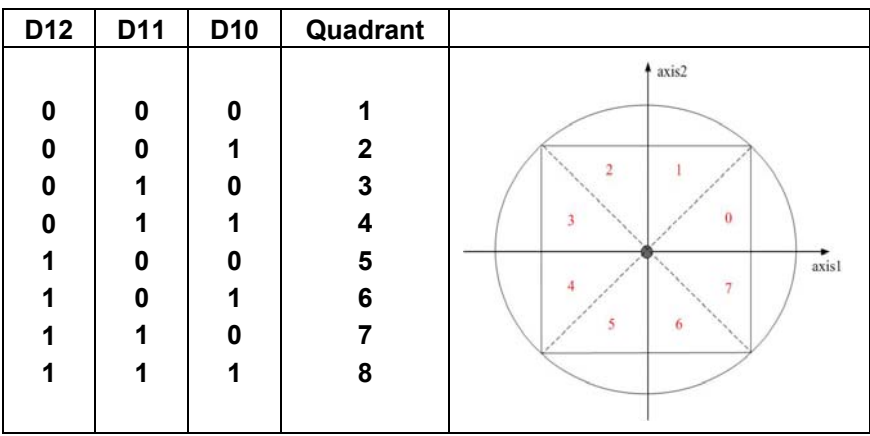

D14, 13 BPSC1, 0 In bit pattern interpolation driving, it displays the value of the stack counter (SC).

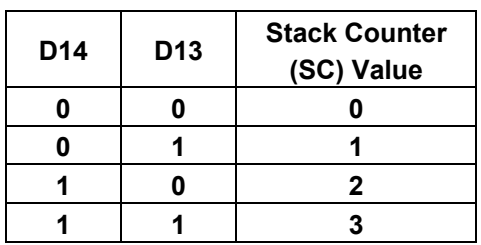

In bit pattern interpolation driving, when  $SC = 3$ , it shows the stack is full. When  $SC = 2$ , there is one word (16-bit) space for each axis. When  $SC = 1$ , there is a 2-word (16-bit  $\times$  2) for each axis. When SC=0, it shows all the stacks are empty, and the bit-pattern interpolation is finished.

## **B.9 Status Register 1: RR1**

Each axis is with status register 1. The axis specified by NOP command or the condition before decide which axis' s register will be read.

The register can display the comparison result between logical / real position counter and  $COMP+/-$ , the acceleration status of acceleration / deceleration driving, jerk of S-curve acceleration / deceleration and the status of driving finishing.

### **RR1 Register**

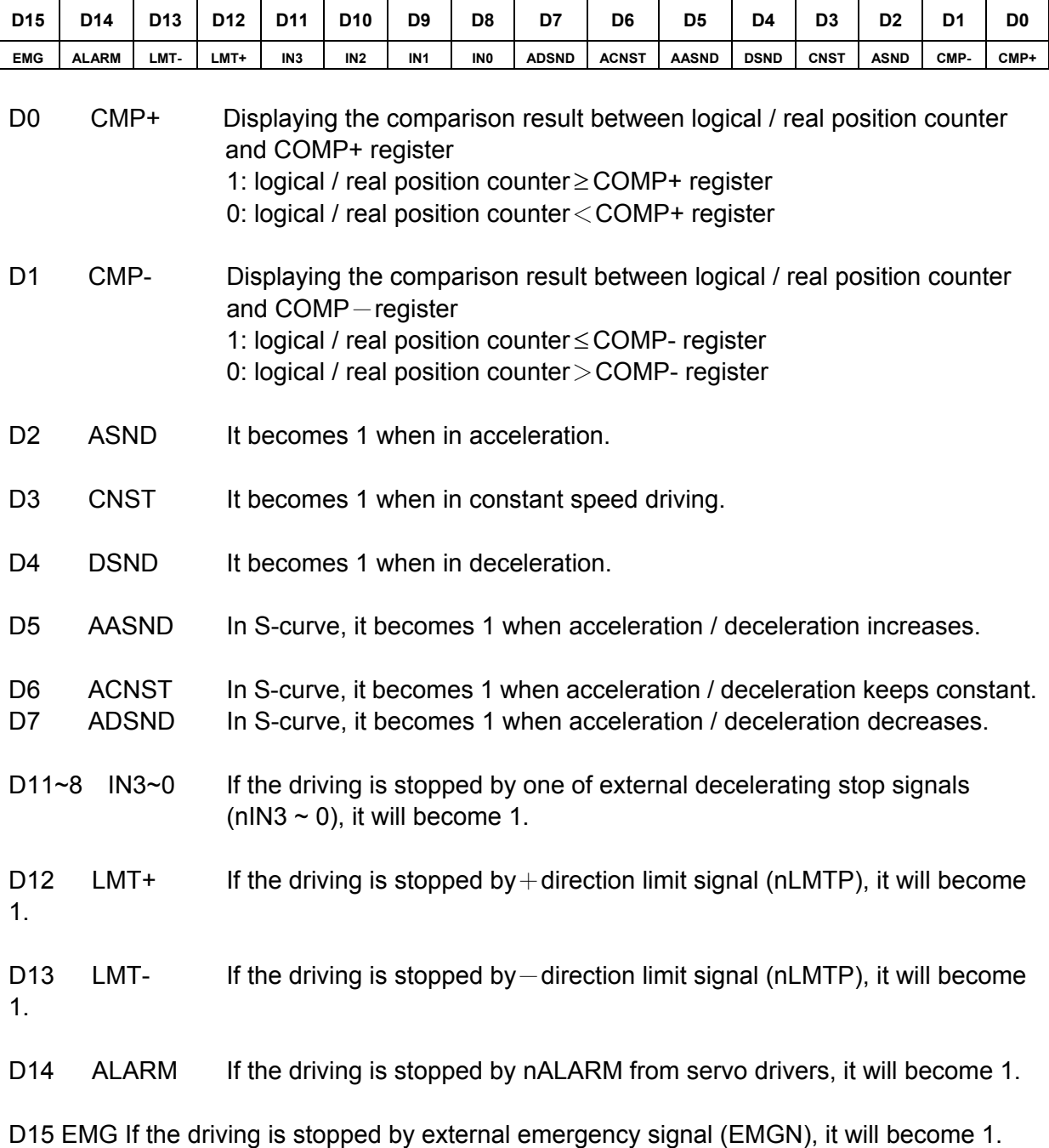

## ■ The Status Bits of Driving Finishing

These bits are keeping the factor information of driving finishing. The factors for driving finishing in fixed pulse driving and continuous driving are shown as follows:

- 1. when all the drive pulses are output in fixed-pulse driving,
- 2. when deceleration stop or sudden stop command is written,
- 3. when software limit is enabled, and is active,
- 4. when external deceleration signal is enabled, and active,
- 5. when external limit switch signals (nLMTP, nLMTM) become active,
- 6. when nALARM signal is enabled, and active, and
- 7. when EMGN signal is on the Low level.

## **B.10 Status Register 2: RR2**

Each axis is with status register 2. The axis specified by NOP command or the condition before decides which axis' s register will be read. This register is for reflecting the error information. Once the bit becomes 1, it reflects an error occurs. When one or more of D5~D0 bits of RR2 register are 1, n-ERR bits of main status register RR0 become 1.

### **RR2 Register**

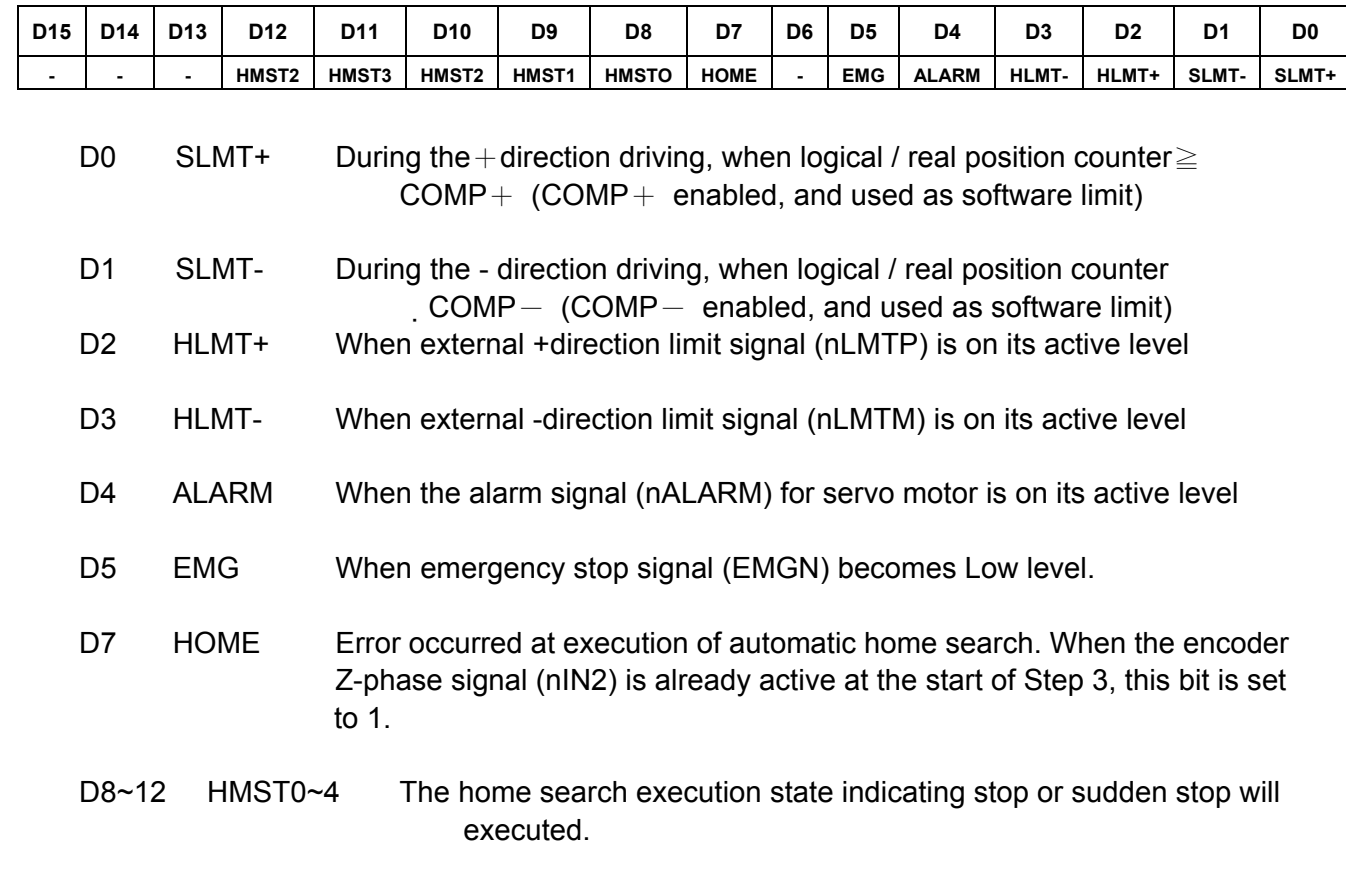

In driving, when hardware / software limit is active, the decelerating stop or sudden stop will be executed.

Bit  $SLMT+/-$  will not become 1 during the reverse direction driving.

## **B.11 Status Register 3: RR3**

Each axis is with status register 3. The axis specified by NOP command or the condition before decides which axis' s register will be read. This register is for reflecting the interrupt factor. When interrupt happens, the bit which is with the interrupt factor becomes 1. The user should set the interrupt factor through register WR1 to perform the interrupt.

#### **RR3 Register**

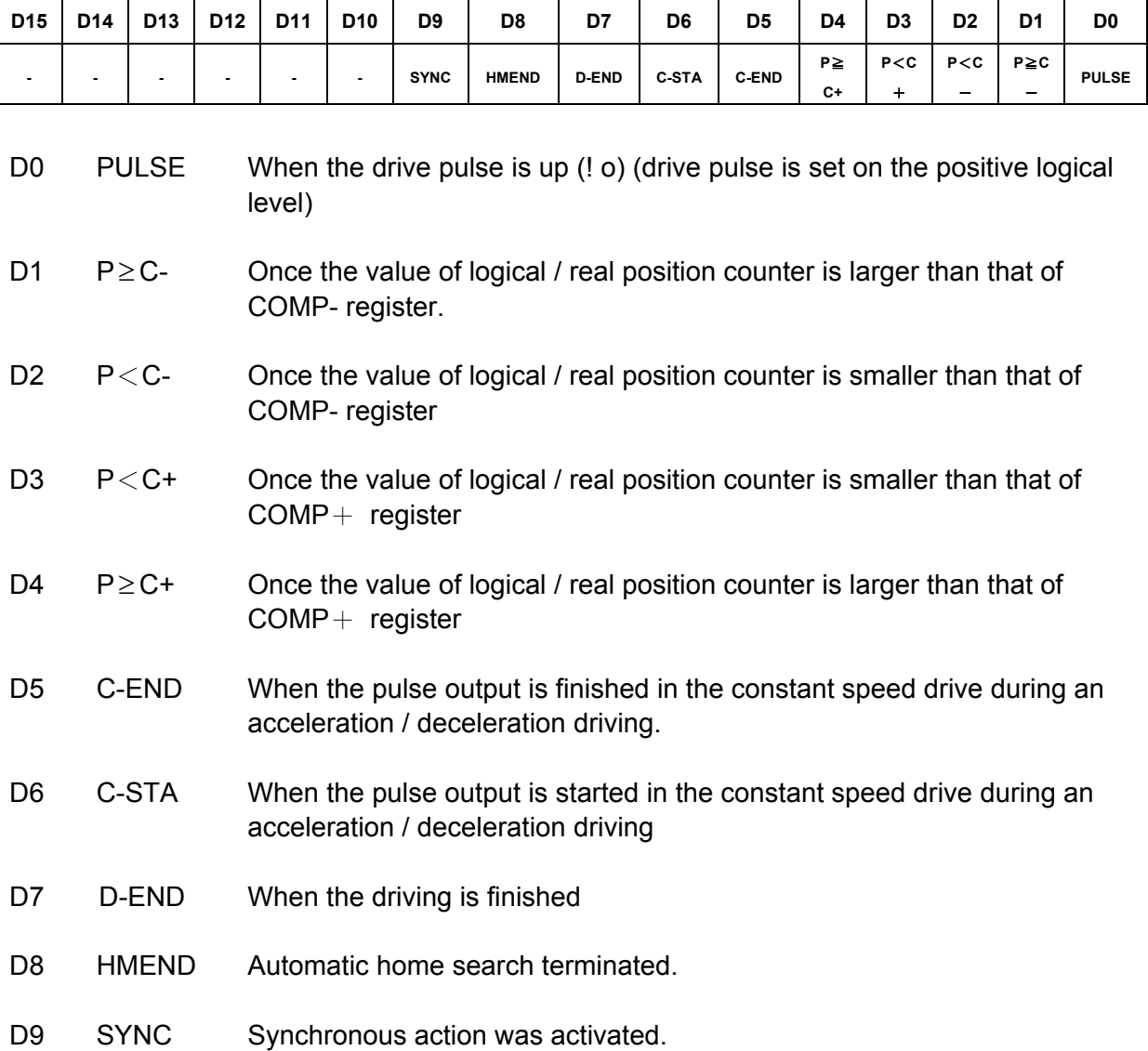

When one of the interrupt factors occurs an interrupt, the bit of the register becomes 1, and the interrupt output signal (INTN) will become the Low level. The host CPU will read register RR3 of the interrupted axis, the bit of RR3 will be cleared to 0, and the interrupt signal will return to the non-active level. When 8-bit data bus is used, the reading data of RR3L register is cleared.

## **B.12 Input Register: RR4 / RR5**

RR4 and RR5 are used for displaying the input signal status. The bit is 0 if the input is on the Low level; the bit is 1 if the input is on the Hi level.

### **RR4 Register**

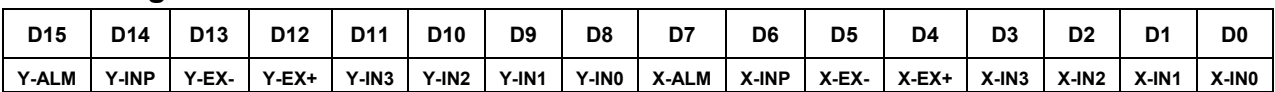

### **RR5 Register**

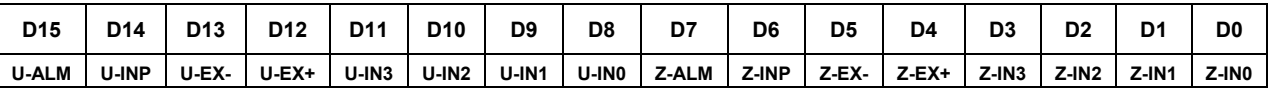

# **B.13 Data-Read Register: RR6 / RR7**

According to the data-read command, the data of internal registers will be set into registers RR6 and RR7. The low word 16 bits (D15  $\sim$  D0) is set in RR6 register, and the high word 16 bits (D31 ~ D16) is set in RR7 register for data reading. The data is binary formatted; 2' s complement is for negatives.

#### **RR6 Register**

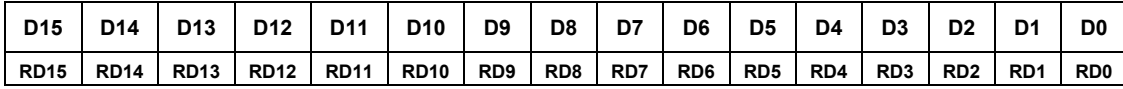

### **RR7 Register**

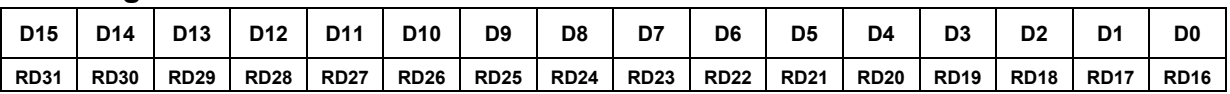